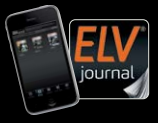

Fachmagazin für angewandte Elektronik Auch als App!

**2 / 2021 April / Mai 2021 | D 7,95 €**

**CH CHF 13,95 | A 8,95 € | LUX 12,95 €**

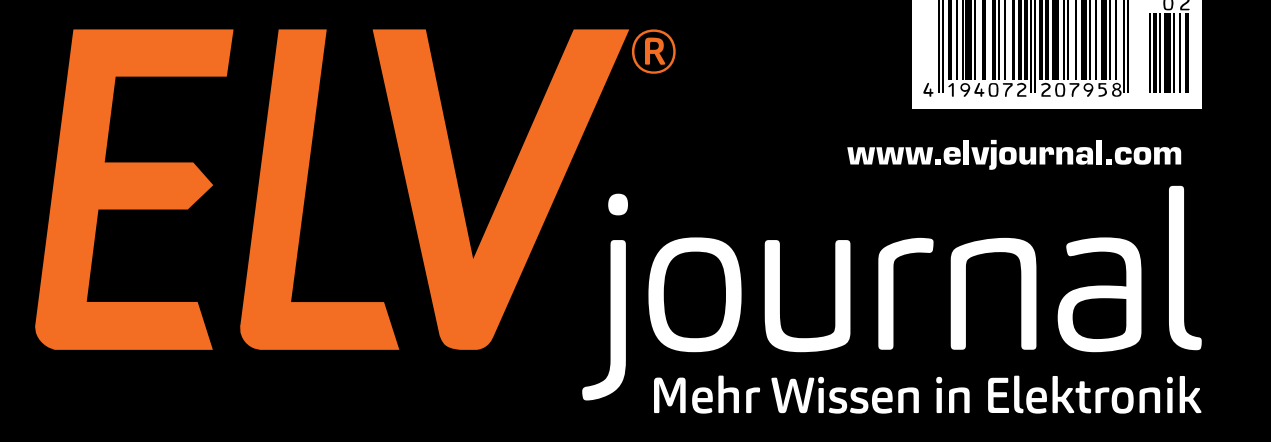

Barnette

# **CMOS-Logik fürs Breadboard**

## **Energy Harvesting leicht gemacht**

**Test: WLAN-Stromzählerausleser poweropti Know-how: Fahrer-Assistenzsysteme Projekt: Lokale Sprachsteuerung selbst gebaut**

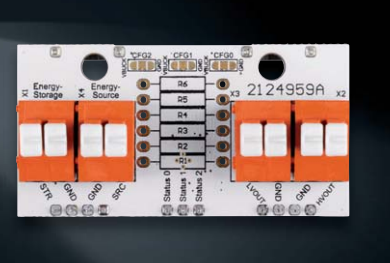

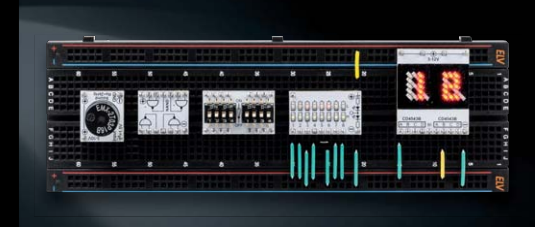

# **Digitales Teleskop DigiTele PRO Tierbeobachtung aus großer Entfernung**

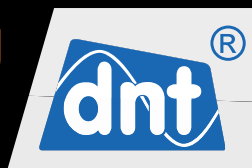

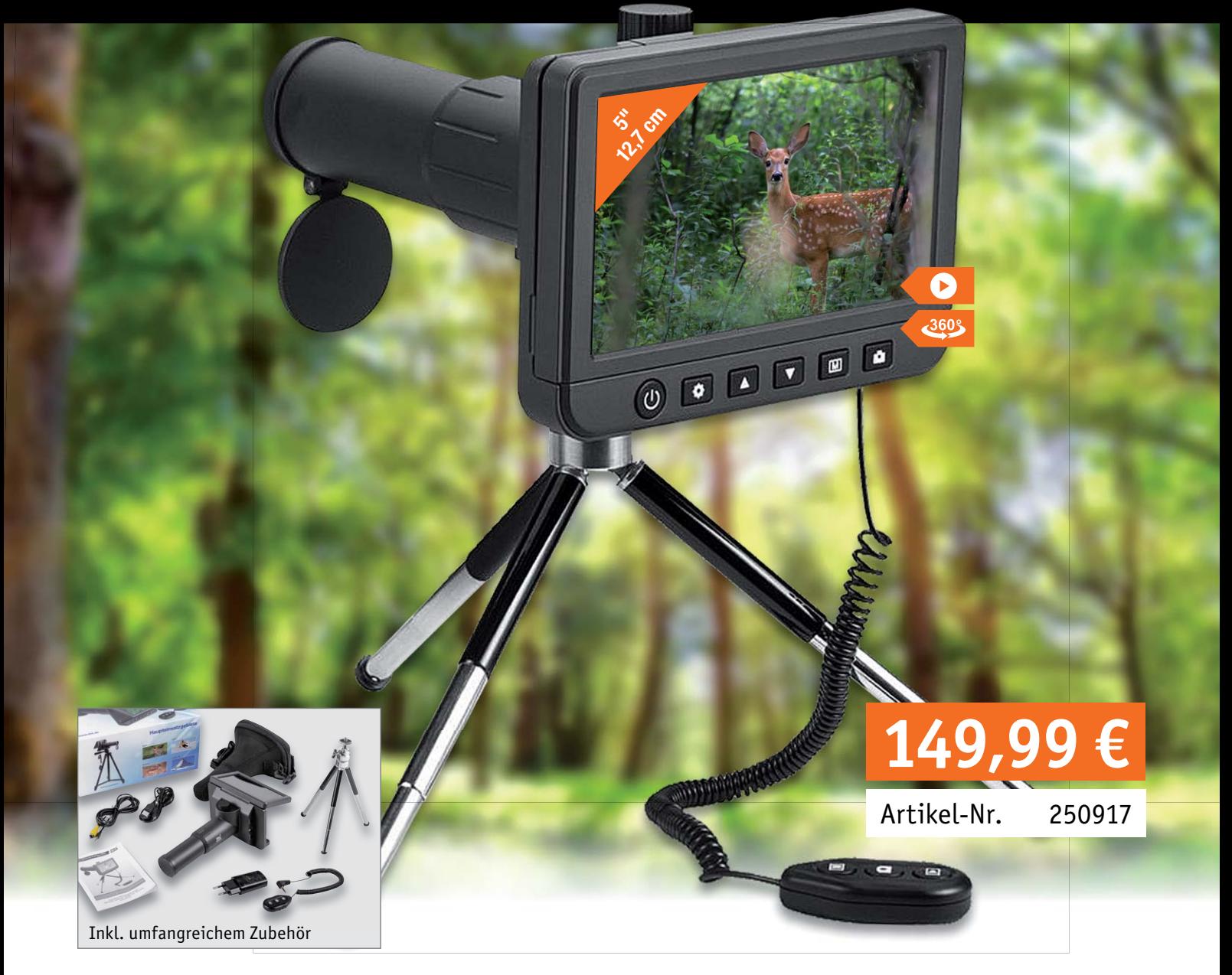

### Das digitale Teleskop ermöglicht Beobachtungen aus großer Entfernung bis zu mehreren hundert Metern, z. B. **bei Tierbeobachtungen oder Sportveranstaltungen. Sportveranstaltungen.**

- Hochauflösendes Digital-Teleskop mit bis zu 50-facher Vergrößerung
- Integriertes, ausklappbares 12,7-cm-Farbdisplay (5"), 960 x 540 Pixel
- Aufnahme von Einzelbildern mit bis zu 14 Megapixel Auflösung, JPEG-Format
- Aufnahme von Videosequenzen in HD-/Full-HD-Auflösung, MP4-Format
- Exakte Fokussierung durch manuelle Feineinstellung
- Digitaler Zoom und detaillierte Betrachtung auf dem großen Farbdisplay
- Kabelfernbedienung für verwacklungsfreie Aufnahmen
- Einstellbare Selbstauslöserfunktion 2 s/5 s/10 s/20 s
- Einzelbildspeicherung mit Zeitstempel möglich
- Aufnahmelänge für Videosequenzen wählbar
- HDR-Videofunktion (erweiterter Dynamikbereich) z. B. für Gegenlichtaufnahmen und Landschaftsaufnahmen mit störender Sonneneinstrahlung
- Speicherung der Aufnahmen auf microSD-Karte (max. 64 GB, nicht inkl.)
- Foto-/Videoausgabe per USB-, FBAS- (Cinch-) oder HDMI-Verbindung
- Integrierter Li-Ion-Akku (2500 mAh) über Mini-USB-Port wiederaufladbar

### Lieber Elektronik-Freund,

Energie und unsere Umwelt hängen unmittelbar zusammen und nehmen eine immer größere Bedeutung in unserem Leben ein. Auf der einen Seite benötigen wir stetig mehr Energie, müssen gleichzeitig aber mit ihr haushalten, um unsere Umwelt zu schützen. Unser neuer Bausatz für Energy Harvesting UEH80 greift diese Problematik auf und nutzt die Kraft der Sonne, um umweltfreundlich kleine Energiespeicher zu laden und damit stromsparende Geräte zu betreiben. Dadurch kann auf die Verwendung von umweltschädlichen Primärzellen verzichtet werden. Am anderen Ende der Leistungsskala stehen Hilfsmittel wie der Stromzählerausleser poweropti, den wir in dieser Ausgabe vorstellen, mit dem man sehr genau den Stromverbrauch im Haus messen und damit teuren und der Umwelt abträglichen Energiefressern auf die Spur kommen kann.

Immer mehr Geräte wie Smartphones, Lampen oder Webcams nutzen USB-Netzteile als Spannungsversorgung. Damit man diese in das Smart Home integrieren kann, haben wir einen Homematic IP Schalt-Mess-Aktor für USB entwickelt, der diese Geräte schalten, aber auch deren Energieverbrauch messen kann. Mit seinem handlichen Formfaktor kann er einfach zwischen Quelle und Verbraucher integriert werden und durch zeit- oder ereignisgesteuerte Programmierung ebenfalls Energie einsparen.

Mit einem Projekt für eine lokale Sprachsteuerung greifen wir in diesem ELVjournal außerdem ein spannendes Thema hinsichtlich des Datenschutzes und der Abhängigkeit von einer Cloud auf, geben Ihnen eine aktuelle Übersicht über Fahrerassistenz systeme und stellen das neueste Mitglied unserer Prototypenadapter-Familie mit den CMOS-Logik-Bausteinen PAD6 vor. Prof. Heinz-G. Redeker

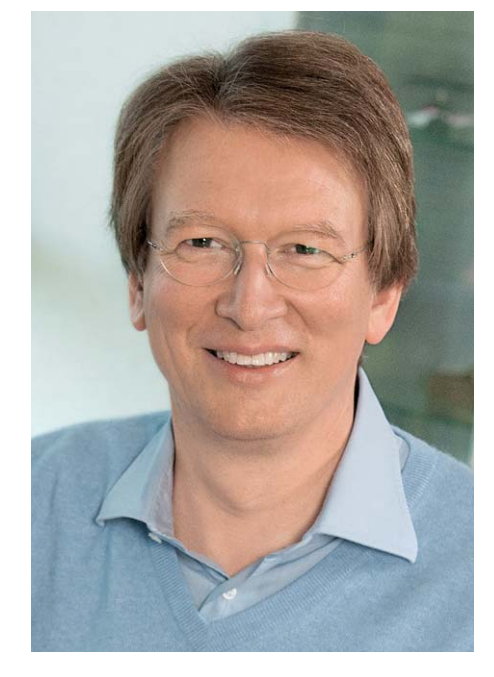

Viel Spaß beim Lesen und Nachbauen – und bleiben Sie neugierig!

Heirz. G. Recleue

# **Ihr Feedback zählt!**

Das ELVjournal steht seit 40 Jahren für selbst entwickelte, qualitativ hochwertige Bausätze und Hintergrundartikel zu verschiedenen Technik-Themen. Aus den Elektronik-Entwicklungen des ELVjournals sind auch viele Geräte aus dem Smart Home Bereich hervorgegangen.

Wir möchten uns für Sie, liebe Leser, ständig weiterentwickeln und benötigen daher Ihre Rückmeldung:

Was gefällt Ihnen besonders gut am ELVjournal? Welche Themen lesen Sie gerne? Welche Wünsche bezüglich Bausätzen und Technik-Wissen haben Sie? Was können wir in Zukunft für Sie besser machen?

Senden Sie Ihr Feedback per E-Mail an: **redaktion@elvjournal.com**

oder per Post an: ELV Elektronik AG, Redaktion ELVjournal Maiburger Str. 29–36, 26789 Leer, Deutschland

Vorab schon einmal vielen Dank vom Team des ELVjournals!

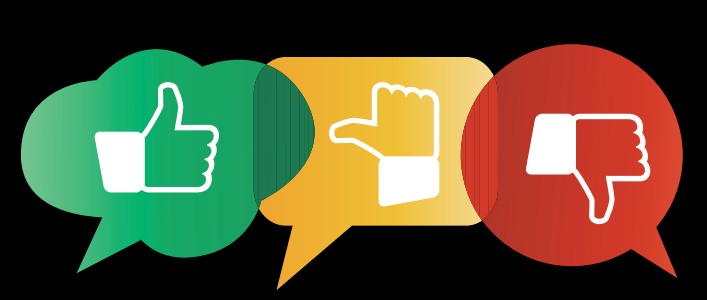

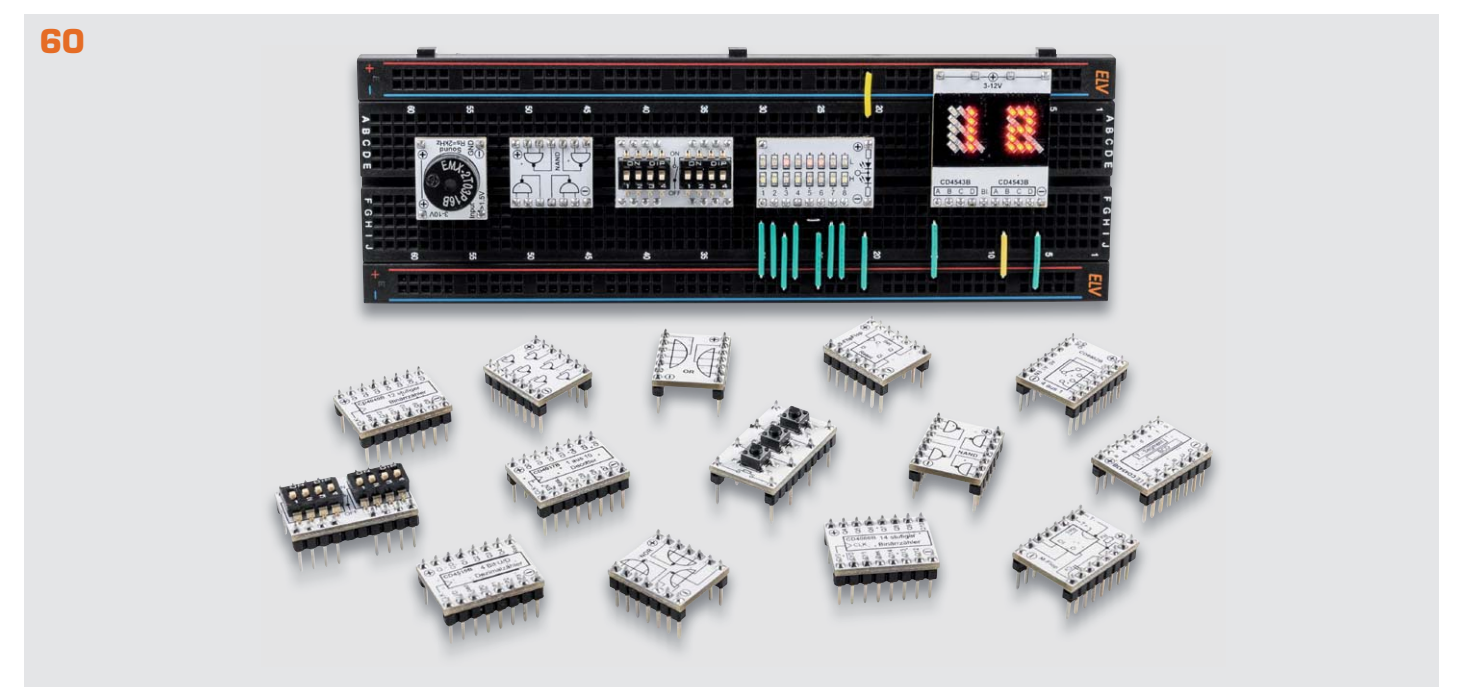

**Prototypenadapter PAD6 mit CMOS-Logik**

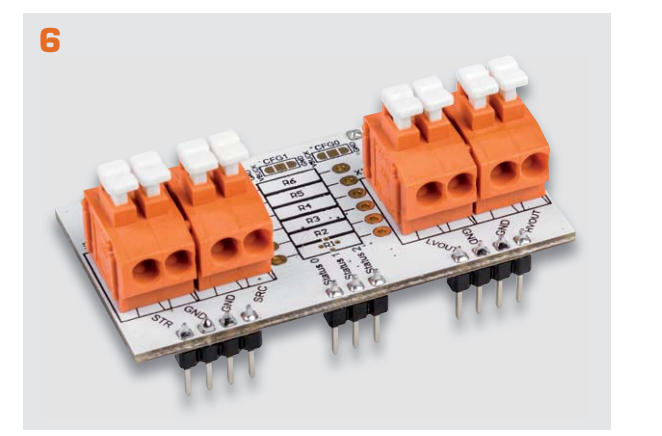

Universelles Energy-Harvesting-Modul UEH80 **Homematic IP Schalt-Mess-Aktor für USB** 

**85** homematic<sup>®</sup>

Inhalt 2/2021 **Inhalt 2/2021**

#### **Bausätze**  $\mathbf{F}$

### **Stromversorgung**

**6 Einfach Energie ernten − Universelles Energy-Harvesting-Modul UEH80** Umweltfreundliche Energiegewinnung für stromsparende Anwendungen

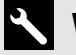

 $\vert \hspace{0.5pt} \vert$ 

### **Werkstatt/Löttechnik**

**60 Logische Experimente − Prototypenadapter PAD6 mit CMOS-Logik**  Logikschaltungen zum Experimentieren auf dem Breadboard

### **Hausautomation – Smart Home**

**85 Intelligent schalten und messen − Homematic IP Schalt-Mess-Aktor für USB HmIP-USBSM** Universelle USB-Spannungssteuerung zur Integration in das Smart Home

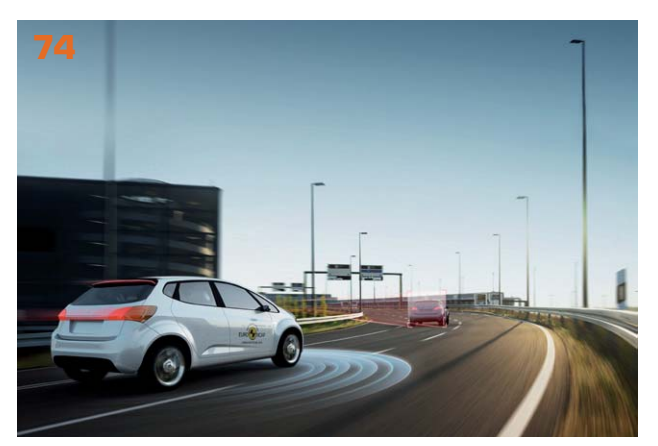

**Fahrer-Assistenzsysteme**

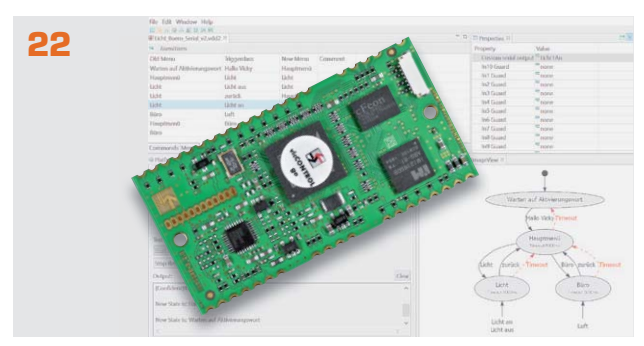

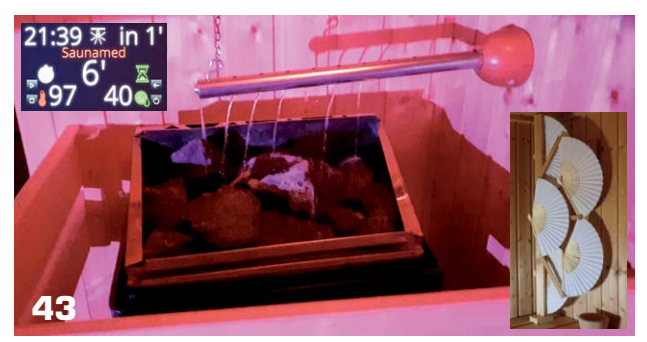

**Leserwettbewerb: Sauna mit Aufguss-Automatik ESP32-C3 − Der Nachfolger vom ESP8266?**

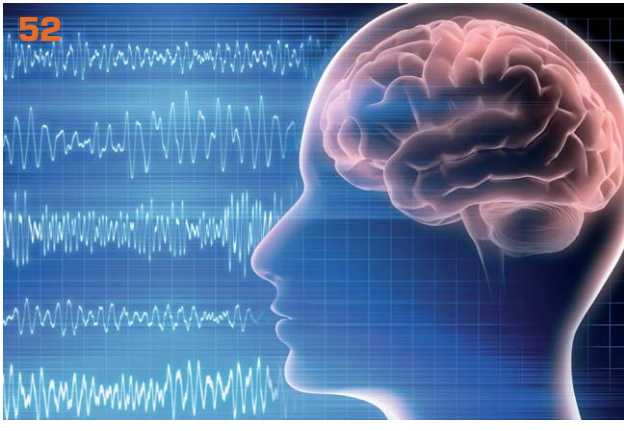

**Bioelektronik VI − Gehirnfunktionen entschlüsseln**

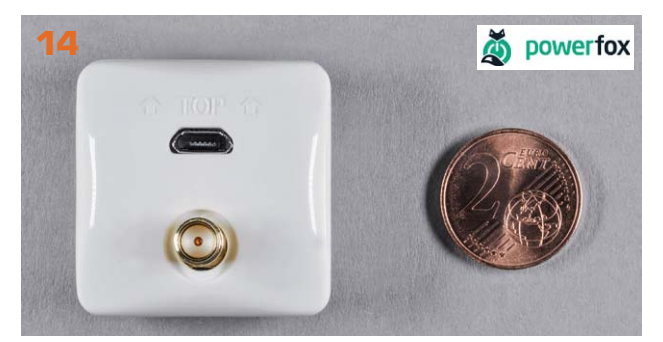

**Lokale Sprachsteuerung selbst gebaut Energiezähler auslesen mit dem poweropti**

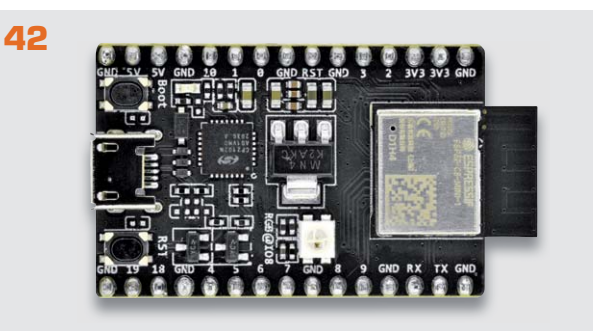

### **So funktioniert's**

- **14 Klein, aber oho!**  Einfach und komfortabel Energiezähler auslesen mit dem poweropti
- **22 Hallo Datenschutz!**  Lokale Sprachsteuerung selbst gebaut
- **32 Körperschall und Vibrationen**  Accelerometer und Ladungsverstärker
- **42 ESP32-C3**  Der Nachfolger vom ESP8266?
- **52 Bioelektronik VI**  Gehirnfunktionen entschlüsseln
- **74 Die neuen Beifahrer**  Fahrer-Assistenzsysteme und Bedienkonzepte im Auto, Teil 1
- **94 Der etwas andere Raspberry Pi** Raspberry Pi Pico

### **Leserwettbewerb**

**43 Sauna mit Aufguss-Automatik** Intelligente Steuerungstechnik

### **Spezial**

- **20 Experten antworten**
- **39 Leser testen und gewinnen**

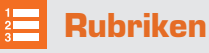

**96 – 97 Die Neuen**

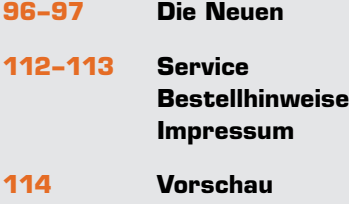

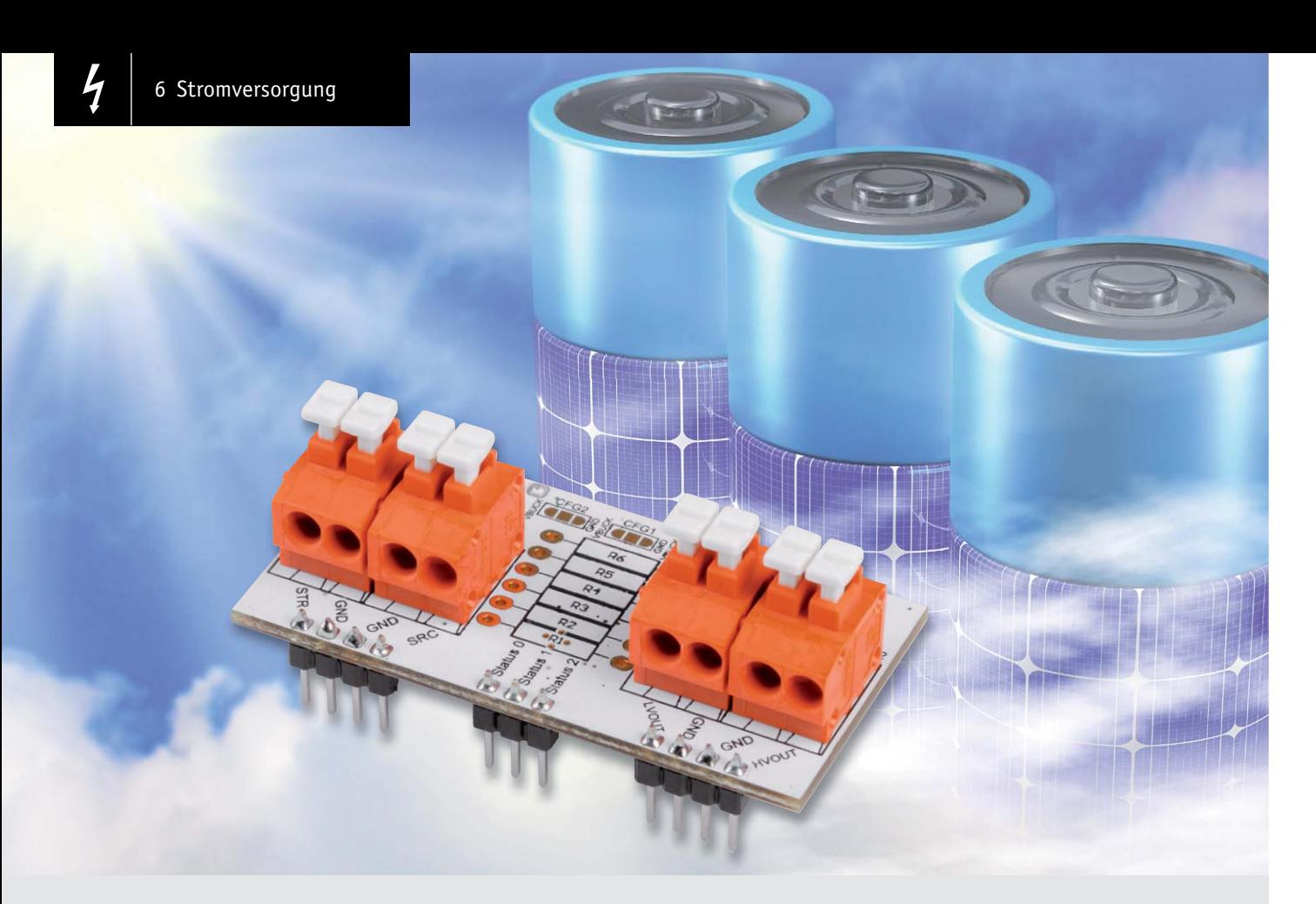

# **Universelles Energy Harvesting Modul UEH80 Einfach Energie ernten**

**Der Bausatz UEH80 ist ein universelles Energy Harvesting Modul für Solarzellen, das verschiedene Energiespeichertechnologien wie Li-Ion-, NiMH-, LiFePO4-Akkus, Super-Kondensatoren und Festkörper-Akkus unterstützt. Es stehen gleichzeitig zwei Ausgänge mit einstellbaren Spannungen zur Verfügung. Die intelligente Regelung wird durch ein spezielles Energy Harvesting Power-Management-IC ermöglicht, das für einen Ultra-Low-Power-Start-up (Kaltstart) lediglich 380 mV und 3 μW benötigt. Somit eignet sich das kompakte Modul, das sowohl zum Experimentieren auf einem Breadboard als auch zur späteren Anwendung für den Einbau in ein Gehäuse vorbereitet ist, besonders für den Anschluss von stromsparenden Sensoren, Geräten oder Mikrocontrollern im Innen- und Außenbereich.** 

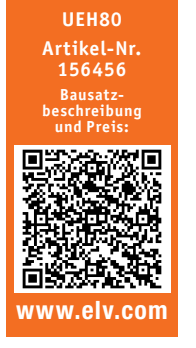

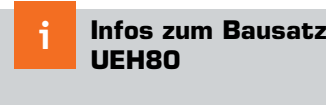

**Schwierigkeitsgrad:** 1 leicht

> **Ungefähre Bauzeit:** 0,5 h

**Besondere Werkzeuge:** Durchgangsprüfer

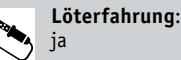

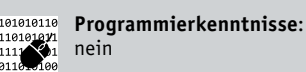

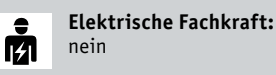

### Energy Harvesting

Durch den Einsatz immer energiesparenderer Sensoren, Geräte bzw. Mikrocontroller und die Weiterentwicklung von Energy Harvesting Technologien wird die Nutzung der Umgebungsenergie für immer mehr Anwendungen möglich.

Energy Harvesting beschreibt das Ernten von Energie aus der Umwelt und die Umwandlung in elektrische Energie. Energieversorger praktizieren dieses Verfahren bereits seit vielen Jahren und nutzen beispielsweise Windkraftanlagen, Photovoltaikanlagen oder Wasserkraftwerke für die Erzeugung elektrischer Energie. Allerdings steht hier ein maximaler Ertrag im Vordergrund, sodass die Anlagen dementsprechend dimensioniert sind. Beim Energy Harvesting für Sensoren, die per stromsparender Funktechnologie arbeiten und senden, kommt es nicht auf das bloße Wandeln großer Energiemengen an, sondern darauf, dass eine bestimmte Anwendung energieautark oder zumindest energiesparend betrieben werden kann.

Je nach Szenario können die versorgten Geräte sogar allein durch die vorhandene Energie aus der Umgebung, meistens aber im Zusammenspiel mit einem Energiespeicher, versorgt werden.

Bei geeigneter Kombination von Umgebungsenergie, Energiespeicher und angeschlossenem Gerät kann so unter Umständen der bisherige Betrieb mit Primärbatterien durch Energy Harvesting ersetzt werden. Damit wird nicht nur die Umwelt durch den Verzicht auf Wegwerfbatterien geschont, sondern es entfällt auch der lästige oder sogar aufwendige Batteriewechsel. Das Blockschaltbild (Bild 1) zeigt die Funktionseinheiten eines Energy Harvesting Systems mit Energiequelle und Verbraucher.

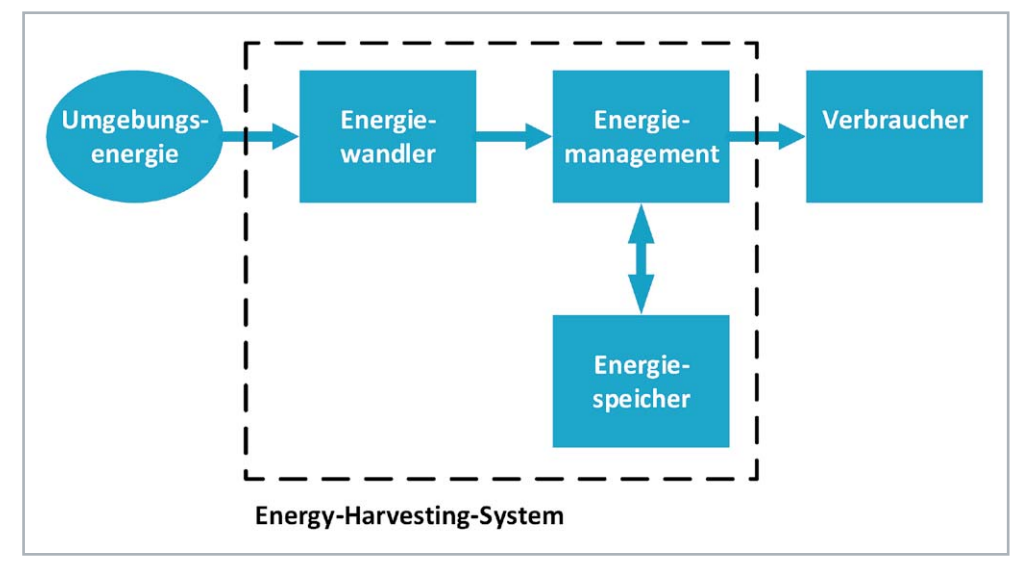

### Umgebungsenergie

Da EnergyHarvesting auf dem "Ernten der Umgebungsenergie"

basiert, ist die Wahl der Energiequelle von entscheidender Bedeutung. Gewählt werden kann aus Energiequellen der Umwelt, von Menschen oder Maschinen. Ausschlaggebend für die richtige Wahl eines Energy Harvesters ist das Einsatzgebiet des Systems. Folgende Tabelle zeigt eine Übersicht über nutzbare Energiequellen für das Energy Harvesting.

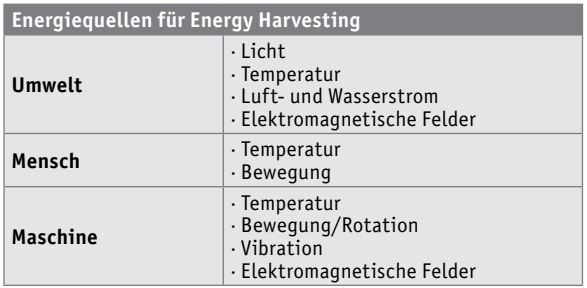

Bei den Energiequellen kann weiterhin bei der zeitlichen Varianz in der Verfügbarkeit unterschieden werden. Das Sonnenlicht als direkte oder diffuse Strahlung ist nur tagsüber verfügbar und kann somit auch nur in dem Zeitraum Energie für das System bereitstellen. Eine durch das Sonnenlicht erzeugte Temperatur auf einer Oberfläche ist beispielsweise nach Sonnenuntergang noch immer verfügbar, nimmt allerdings mit der Zeit ab. Ähnlich verhält sich die Energieausbeute bei strömungsbehafteten Energiequellen wie Wasser oder Luft. Diese Energiequellen können je nach örtlicher Lage deutlich konstanter genutzt

werden, eine kontinuierliche Ausnutzung ist aber auch hier nicht gegeben.

Vom Menschen erzeugte Bewegungsenergie kann z. B. nur dann genutzt werden, wenn der Mensch sich ausreichend bewegt. Dagegen steht seine Körpertemperatur als Energiequelle nahezu durchgängig zur Verfügung. Ähnlich verhält es sich mit Abwärme von Maschinen. Arbeiten diese Maschinen durchgehend, kann die Energie ebenfalls dauerhaft genutzt werden.

*Bild 1: Energy Harvesting von der Umgebungsenergie bis zum Verbraucher*

Um die Umgebungsenergie in elektrische Energie für elektrische Systeme zu überführen, bedarf es eines entsprechenden Wandlers.

### Energiewandler

Wie zuvor beschrieben, existiert eine Reihe von Energiequellen, die für energieautarke Systeme zur Energieumwandlung genutzt werden können. Bei der Auswahl des Energiewandlers in elektrische Energie muss dazu der Einsatzort des Endgerätes betrachtet werden. Über den Einsatzort kann, falls vorhanden, eine Energiequelle ausgewählt werden. Anhand der Energiequelle wird dann wiederum der Wandler ausgewählt. Neben der sporadischen Verfügbarkeit und Energiemenge muss die zu erwartende Leistung bezogen auf die Größe des Wandlers betrachtet werden. Einen Überblick zu Energiequelle, Wandler und verfügbarer Leistung gibt Tabelle 1.

Die Tabelle hilft, eine erste Abschätzung für den Einsatz eines Energiewandlers zu treffen. Falls die mittlere Leistung des Wandlers nicht ausreicht, kann die Größe entsprechend angepasst werden. Natürlich ist die Größe des Wandlers oftmals ausschlaggebend für das Gehäusedesign und die Abmessungen des Produkts, weshalb der Parameter nur begrenzt angepasst werden kann.

Da unser Bausatz durch Solarzellen als Energiewandler gespeist wird, gehen wir im Folgenden darauf näher ein.

### Solarzellen

Die Solarzelle ist ein Energiewandler, der die Strahlungsenergie der Sonne in elektrische Energie umwandelt und schon seit vielen Jahren Einsatz in elektronischen Geräten findet. Der Taschenrechner ist das wohl bekannteste elektronische Produkt, das im Consumer-Bereich eingesetzt wird.

#### **Leistung von Energy Harvesting Quellen**

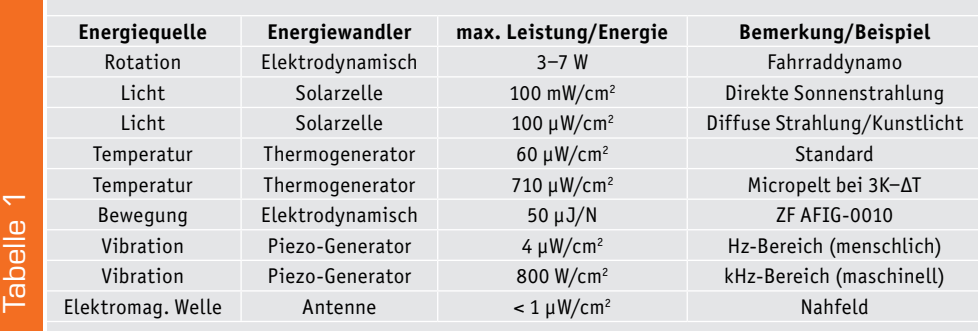

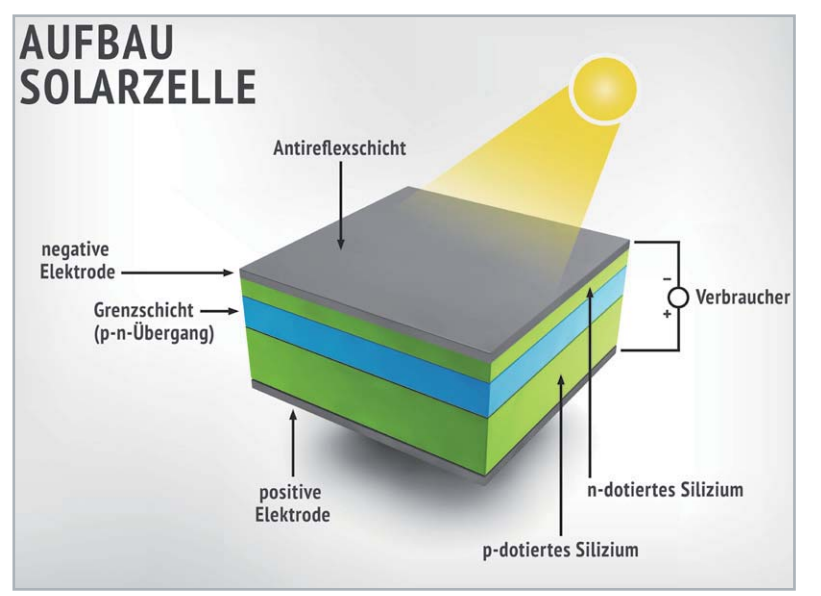

*Bild 2: Schematischer Aufbau einer Solarzelle*

Bei der Betrachtung der Tabelle 1 fällt auf, dass die Strahlungsenergie ein großes Potenzial bezogen auf die erwartete Leistung aufweist.

#### **Energieumwandlung**

Die Solarzelle macht sich den photovoltaischen Effekt zunutze und arbeitet nach dem Prinzip der Photodiode. Bild 2 zeigt den schematischen Aufbau einer Solarzelle.

Der p-n-Übergang einer kristallinen Silizium-Solarzelle entsteht, wenn in einem Kristall eine p-dotierte Schicht an eine n-dotierte Schicht stößt. Im unbelichteten Zustand der Solarzelle bildet sich eine Raumladungszone. Diese entsteht durch den räumlichen Konzentrationsunterschied im p- und n-Gebiet. Die ionisierten Dotierungsatome bilden die Raumladungszone. Ein elektrisches Feld baut sich auf, das der Abwanderung von Ladungsträgern entgegenwirkt.

Sobald Strahlung in Form von Licht auf den Halbleiter fällt, werden zusätzliche Ladungsträger in der Raumladungszone eingeprägt. Die Elektronen wandern in Richtung des n-Gebietes, die entstandenen Löcher bewegen sich in Richtung des p-Gebietes. Die Elektronen und Löcher sammeln sich an den Oberflächen der beiden Schichten. Wenn die Oberflächen entsprechend kontaktiert werden, kann die Leerlaufspannung zwischen p- und n-dotierter Schicht gemessen werden. Werden die Flächen miteinander verbunden, so fließt der Kurzschlussstrom.

Das elektrische Verhalten einer Solarzelle lässt sich deutlich in der Strom-Spannungs-Kennlinie darstellen (Bild 3). Hier zeigt sich für ver-

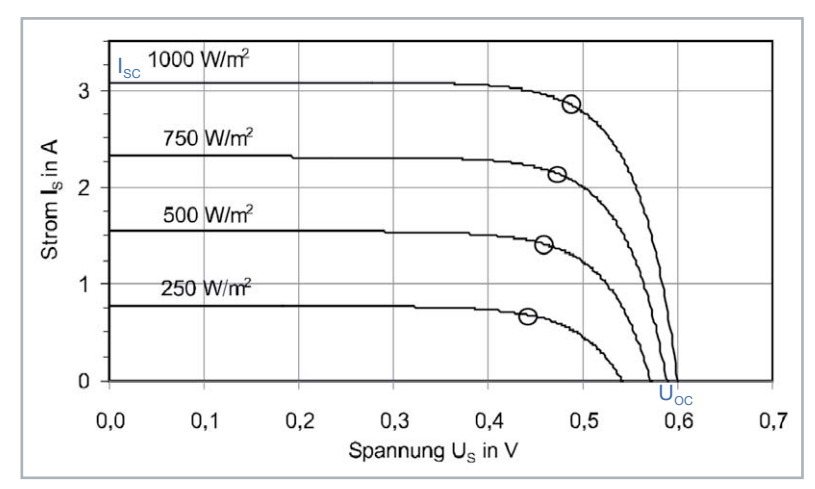

*Bild 3: Beispiel einer Strom-Spannungs-Kennlinie einer Solarzelle mit unterschiedlichen* 

schiedene Bestrahlungen der Solarzelle die Spannung in Abhängigkeit zum Strom. Bei offenen Klemmen stellt sich an den Kontakten die Leerlaufspannung Uoc ein, die bei einer Silizium-Solarzelle ca. 0,6 V mit einer Bestrahlung von 1000 W/m<sup>2</sup> beträgt. Beim Kurzschließen der Klemmen läuft die Spannung gegen 0 V und der Kurzschlussstrom ISC stellt sich ein. Der Strom verhält sich nahezu proportional zu der Einstrahlung der Zelle. Gleichzeitig hängt der Kurzschlussstrom von der Fläche der Solarzelle ab. Die Spannung verringert sich mit steigender Temperatur der Solarzelle, was im Einsatz berücksichtigt werden muss.

Um die maximale Leistung an der Solarzelle zu erreichen, muss das maximale Produkt aus Strom und Spannung gesucht werden. Der optimale Betriebspunkt wird in der Photovoltaik als Maximum Power Point (MPP) bezeichnet und ist in Bild 3 jeweils als Punkt auf den Kennlinien dargestellt. Um die Güte einer Solarzelle zu bestimmen, kann der Füllfaktor FF herangezogen werden. Das Verhältnis der Leistung im MPP zu dem Produkt aus Leerlaufspannung und Kurzschlussstrom der Solarzelle beschreibt die Güte.

$$
FF = \frac{P_{\text{MPP}}}{U_{\text{OC}} \cdot I_{\text{SC}}}
$$

Die ideale Solarzelle besitzt den Wert 1. Bei kristallinen Solarzellen werden Werte zwischen 0,75 und 0,85 erreicht, bei amorphen Zellen liegt der Füllfaktor zwischen 0,5 und 0,7.

### Technologie der Solarzellen

Solarzellen lassen sich anhand des Kristall- und Zellaufbaus zwischen kristallinen und Dünnschicht-Solarzellen unterscheiden.

#### **Kristalline Solarzellen**

Kristalline Solarzellen lassen sich in monokristalline und polykristalline Zellen unterscheiden. Das Verfahren zur Herstellung von monokristallinen Zellen nennt sich Tiegelziehen. Dabei wird ein Kristallkern aus der Schmelze mit flüssigem Silizium gezogen. Der dabei entstehende Zylinder kann einen Durchmesser von 300 mm und eine Länge von bis zu 2 m erreichen. Ein solcher Siliziumstab ist in

Bild 4 zu sehen.

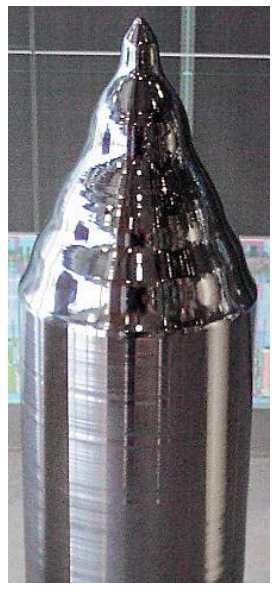

*Einstrahlungen Bild 4: Kristalliner Siliziumstab*

Bei der Herstellung von polykristallinen Solarzellen wird das Ausgangsmaterial geschmolzen und in Formen gegossen. Durch kontrollierte Temperaturregelung und Abkühlung wird eine gerichtete Kristallstruktur erreicht. Der monokristalline Zylinder bzw. der polykristalline Block werden anschließend in sogenannte Wafer geschnitten, die eine Stärke von 180–350 μm aufweisen. Nach dem Einbringen der Fremdatome (Dotierung) und dem Auftragen einer Antireflexionsbeschichtung werden die Kontakte für den Abtransport der Ladungen aufgebracht. Der rückseitige Kontakt wird flächig ausgeführt und dient zusätzlich der Wärmeverteilung. Der frontseitige Kontakt wird aus schmalen Schienen gefertigt, sodass wenig Zellfläche verdeckt wird, andererseits soll der ohmsche Widerstand möglichst gering ausfallen.

### **Dünnschicht-Solarzellen**

Dünnschicht-Solarzellen stellen seit einigen Jahren eine Alternative zu kristallinen Solarzellen dar, weil geringe Material- und Herstellungskosten diese Technologie wettbewerbsfähig machen. Der große Unterschied zwischen Dünnschicht- und kristallinen Solarzellen liegt in der Herstellung. Dünnschichtzellen basieren auf einem Trägermaterial, das aus Glas, Metall oder Kunststofffolien bestehen kann. Fensterglas wird überwiegend für starre Solarzellen eingesetzt, da der Materialpreis sehr gering ausfällt und zudem den hohen Temperaturen während des Fertigungsprozesses standgehalten wird. Nach dem Aufdampfen des rückseitigen Kontaktes auf den Träger wird das Halbleitermaterial mithilfe unterschiedlicher Fertigungsprozesse gebildet. Abschließend wird der Frontkontakt aufgebracht, sodass die Solarzelle fertiggestellt ist. Durch das Aufdampfen des Siliziums entsteht eine amorphe (nicht kristalline) Struktur, die mit ca. 2,5 μm deutlich dünner als die der kristallinen Zelle auf Wafer-Basis ist. Ein Nachteil der Dünnschichtzelle ist der Wirkungsgrad gegenüber kristallinen Solarzellen. Die nachfolgende Tabelle (Quelle: Wikipedia) zeigt die verschiedenen Wirkungsgrade der Technologien:

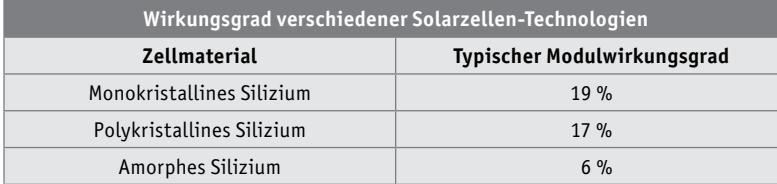

### **Dickschichtzellen**

Dickschichtzellen weisen aufgrund der kristallinen Gitterstruktur einen höheren Wirkungsgrad auf. Die amorphe Dünnschichtzelle schneidet dafür bei diffuser Strahlung und schwachen Lichtverhältnissen besser ab. Der Wirkungsgrad von Dünnschichtzellen fällt bei Schwachlichtverhält-

nissen nicht so schnell ab, wie der der Dickschichtzellen. Das wirkt sich auch auf die Spannung an der Solarzelle aus. Selbst bei schwachen Lichtverhältnissen unterhalb von 200 Lux generiert die amorphe Zelle noch Leistungen, die von Power-Management-ICs (PMIC) verarbeitet werden können. Aus diesem Grund wird die amorphe Solarzelle in Datenblättern auch als Indoor-Solarzelle vermarktet und die kristalline Solarzelle als Outdoor-Zelle angeboten.

### Der Bausatz im Detail

Unser Bausatz Universelles Energy Harvesting Modul UEH80 lädt zum Experimentieren mit Energy Harvesting ein und kann je nach gewünschtem Einsatzgebiet entweder mit den beiliegenden Federkraftklemmen, z. B. für eine Montage in einer Spelsberg Abox 040 [1] (passende Schrauben liegen bei) im Außenbereich oder mit Stiftleisten für den Einsatz auf einem Experimentier-Breadboard [2] bestückt werden.

Die Anschlüsse für den Energiespeicher, die Solarzelle(n) und die beiden Spannungsausgänge sind sowohl auf Federkraftklemmen als auch auf Stiftleisten bzw. Lötpads herausgeführt. Zusätzlich können Durchsteck-Widerstände für den benutzerdefinierten Modus (siehe Schaltungsbeschreibung) in dafür vorgesehene Lötpads eingelötet und die Status-Ausgänge ebenfalls per Lötpad z. B. mit einem Mikrocontroller verbunden werden. Details zu den Einstellungen gibt es im Kapitel Schaltung.

#### **Intelligenter Power-Management-IC**

Schauen wir uns das Power-Management-IC AEM10941 nun etwas genauer an. Bild 5 zeigt dazu eine schematische Ansicht.

Die integrierte Energiemanagement-Schaltung kann mit Gleichstrom aus bis zu sieben Solarzellen (5 V max.) gespeist werden und gleichzeitig Energie in einem wiederaufladbaren Element speichern, das das System mit zwei unabhängig geregelten Spannungen versorgen kann. Dabei stehen an dem einen Ausgang 1,2 bzw. 1,8 V mit 20 mA max. und an dem anderen Ausgang 1,8–4,1 V mit 80 mA max. (maximal einstellbare Spannung abhängig vom Energiespeicher) zur Verfügung. Beide Spannungsausgänge werden durch integrierte hocheffiziente LDO-Regler (LDO = Low Drop Out) mit geringem Rauschen und hoher Stabilität versorgt.

Als Energiespeicher sind Li-Ion- [3], NiMH-, LiFe-PO4-Akkus sowie einfache/doppelte Super-Kondensatoren und Festkörper-Akkus möglich. Dabei sind Energiespeicher und Ausgangsspannungen über drei Lötbrücken konfigurierbar. Außerdem kann zusätzlich ein durch Widerstände frei programmierbarer, benutzerdefinierter Modus den Energiespeicher bzw. die Spannungsausgänge anpassen (siehe Schaltungsbeschreibung).

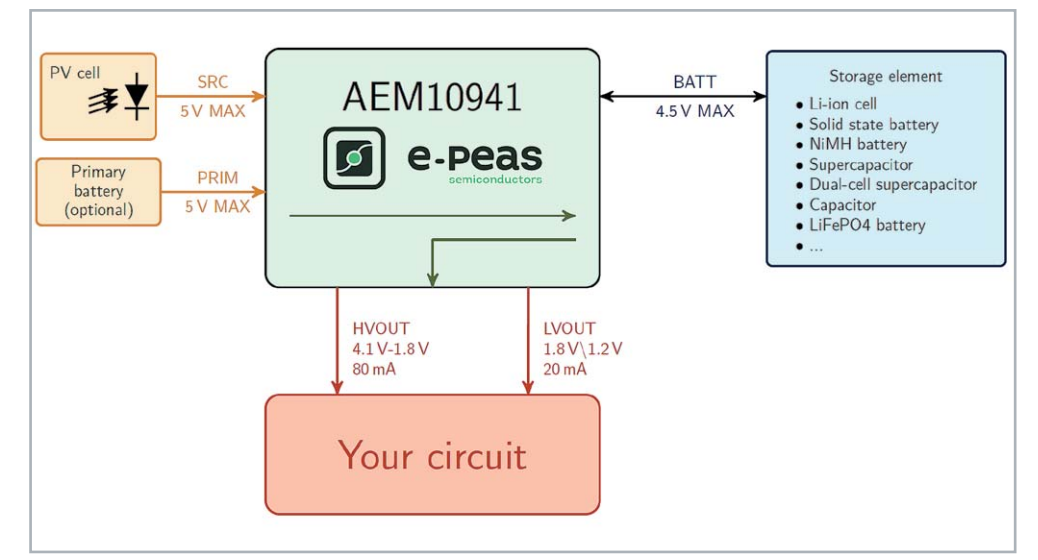

*Bild 5: Schematische Ansicht AEM10941 (Quelle: Datenblatt)*

### **Schaltung**

Das Herzstück des UEH80 ist der AEM10941 (U1) (Bild 6). Dieses Power-Management-IC (PMIC) von e-peas Semiconductors zeichnet sich durch einen weiten Eingangsspannungsbereich von 50 mV bis 5 V (110 mA max.), eine exzellente Kaltstart-Charakteristik mit einer minimalen erforderlichen Eingangsspannung von 380 mV bei einer gleichzeitigen minimalen Leistung von 3 μW aus.

Die Spule L1 wird für den internen Step-up-Wandler und die Spule L2 für den internen Step-down-Wandler des AEM10941 benötigt. Der Kondensator C1 dient als Energiespeicher am Eingang des Step-up-Wandlers, C2 dient als Energiespeicher für den Step-down-Wandler und C3 als Pufferspeicher für den Step-up-Wandler. Diese Kondensatoren reduzieren zudem die Rippelspannungen, die in den Schaltmomenten der Regler entstehen. Die Kondensatoren C4 und C5 gewährleisten eine effiziente Lastregelung für die Low-Dropout-Spannungsregler (LDO), mit denen der UEH80 die beiden stabilisierten Ausgangsspannungen LVOUT und HVOUT bereitstellen kann. An LVOUT (Low-Voltage-Output) kann entweder eine Spannung von 1,2 V

oder 1,8 V eingestellt werden. Der maximale Ausgangsstrom am LVOUT beträgt 20 mA. Der hiervon unabhängige Ausgang HVOUT (High-Voltage-Output) kann zwischen 1,8 V und je nach Energiespeicher bis zu 4,1 V eingestellt werden. Der maximale Ausgangstrom beträgt hier 80 mA.

Der interne Maximum-Powerpoint-Tracker (MPPT, s. o.) des PMIC arbeitet nach dem "Fractional Open Circuit Voltage"-Verfahren (FOCV) und ist mittels der Pins SELMPP\_0 und SELMPP\_1 fest auf 85 % der Leerlaufspannung eingestellt.

Durch die Konfigurationspins CFG\_0 bis CFG\_2 und die optionalen Widerständen R1-R6 kann zum einen die gewünschte Ausgangsspannung als auch die Charakteristik des Energiespeichers konfiguriert werden.

**Hinweis:** Der Energiespeicher sollte so gewählt werden, dass seine Spannung auch bei gelegentlichen Spitzen des Laststroms nicht unter Vovdis fällt. Wenn der Innenwiderstand des Speicherelements diese Spannungsgrenze nicht halten kann, ist es ratsam, den Energiespeicher mit einem Kondensator zu puffern. Der Pin, an dem das Speicherelement angeschlossen ist, darf niemals potentialfrei bleiben. Wenn die Anwendung eine Abschaltung der Batterie erwartet (z. B. wegen eines vom Benutzer abnehmbaren Steckers), sollte die Schaltung einen Kondensator von mindestens 150 μF enthalten. Der Leckstrom des Kondensators sollte klein sein, da Leckströme sich direkt auf den Ruhestrom auswirken können.

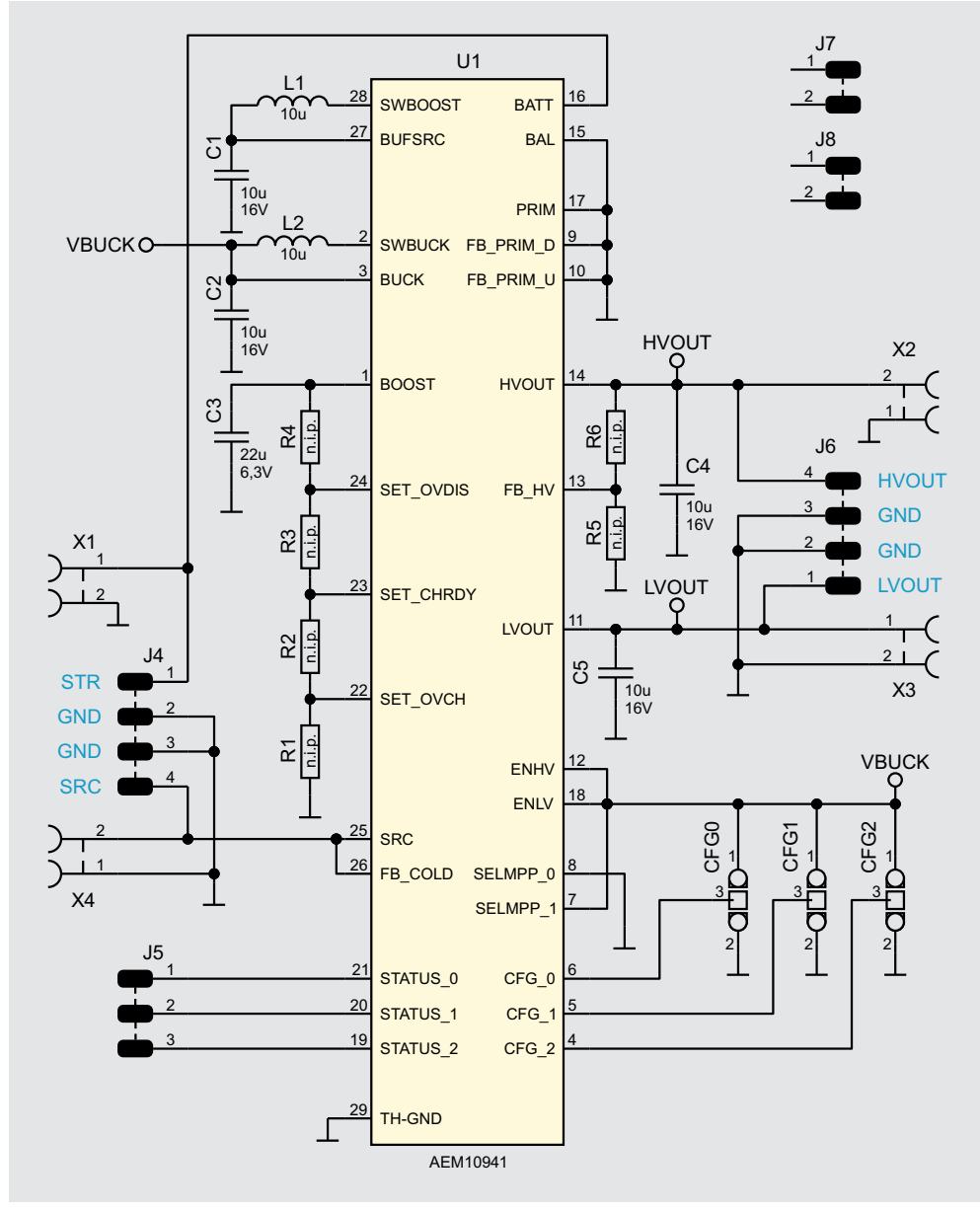

*Bild 6: Schaltbild*

Die meisten Anwendungsfälle werden durch die sieben vorkonfigurierten Betriebsmodi abgedeckt, indem CFG0 bis CFG2 mittels Lötbrücke auf VBUCK(1) respektive GND (0) gebrückt werden (vgl. Tabelle 2 und Bild 11). Es ist sehr wichtig alle Konfigurationspins auf einen definierten Pegel zu setzen, damit der PMIC funktionieren kann.

Falls doch eine, nicht von den vorkonfigurierten Modi abgedeckte, Konfiguration ist, müssen die drei Konfigurationspins alle auf GND verbunden

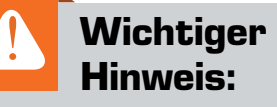

Da beim UEH80 für die Anschlüsse der Solarzelle und des Energiespeichers keine Schutzfunktionen vorgesehen sind, muss dies in der externen Beschaltung berücksichtigt werden. Die Leistung muss entweder durch Sicherungselemente auf 15 W begrenzt werden oder die angeschlossenen Solarzellen und Energiespeicher dürfen nicht mehr als 15 W liefern.

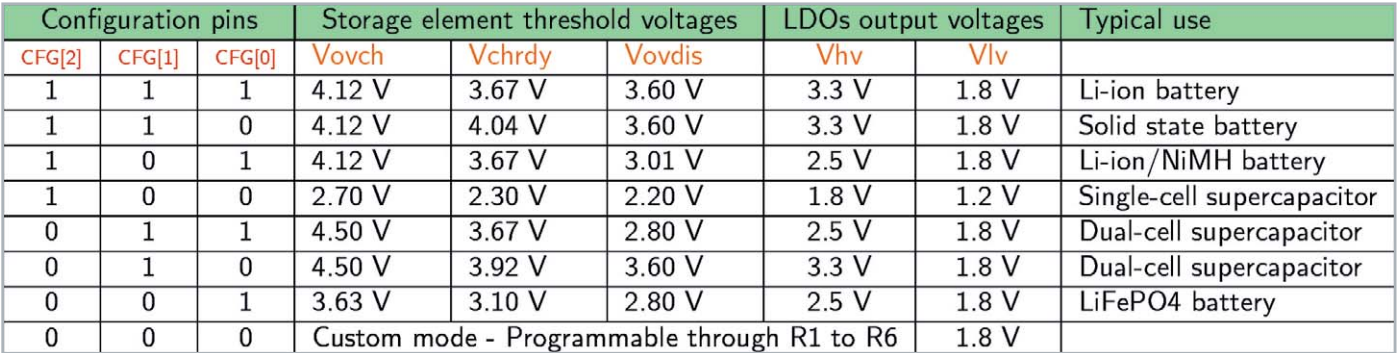

*Tabelle 2: Konfigurationsmöglichkeiten mittels Lötbrücken (Quelle: Datenblatt AEM10941)*

werden. Anschließend können mit den Widerständen R1 bis R4 die Spannungsschwellwerte des Energiespeichers und mit den Widerständen R5 und R6 die Ausgangspannung an HVOUT konfiguriert werden.

Die drei Spannungsschwellwerte sind wie folgt definiert:

- Vovch: Maximale Spannung am Energiespeicher, bevor der Step-up-Wandler deaktiviert wird
- Vchrdy: Minimal benötigte Spannung am Energie speicher nach einem Kaltstart, vor dem Aktivieren der LDOs
- Vovdis: Unterhalb dieser Spannung wird der Energiespeicher als entleert betrachtet und die Spannungsausgänge LVOUT und HVOUT abgeschaltet

Die Spannungen müssen je nach Energiespeicher individuell nach den Herstellerangaben ausgewählt werden. Die Widerstände müssen möglichst hochohmig dimensioniert werden, um Leckströme zu minimieren. Zuerst muss ein Wert für die Summe der Widerstände (RT) R1 bis R4 zwischen 1 MΩ und 100 MΩ gewählt werden. Anschließend können die Widerstände R1 bis R4 mithilfe folgender Formeln berechnet werden:

Ferner müssen die folgenden vier Bedingungen eingehalten werden, um die ordnungsgemäße Funktion des AEM10941 sicherzustellen:

 $Vchrdy + 0.05V \leq Vovch \leq 4.5V$  $Vovdis + 0.05 V \leq Vchrdv \leq Vovch - 0.05 V$  $2.2 V \le V$ ovdis  $Vhv \le Vovdis - 0.3V$ 

Der Hersteller e-peas bietet für seine PMIC auf der Webpräsenz ein Konfigurationstool an, mit dem die Widerstände berechnet werden können [4].

Auf der Stiftleiste J5 sind die drei Status-Pins [0‒2] des AEM10941 ausgeführt. Diese können beispielsweise mittels eines nachgelagerten Mikrocontrollers ausgewertet werden.

**Hinweis:** Die Auswertung der Status-Pins sollte auf jeden Fall mit einem Oszilloskop oder mit einem - falls nötig - per Level-Shifter verbundenen Mikrocontroller erfolgen. Die interne Schaltung des PMICs ist nicht dafür ausgelegt, Strom an den Status-Pins zu treiben. Will man LEDs an die Status-Ausgänge anschließen, muss dies über eine Treiberstufe erfolgen. Ein direkter Anschluss von LEDs würde das IC beschädigen bzw. dessen Lebensdauer verringern.

Status [0]: High-Pegel, wenn die Spannung am Energiespeicher ausreicht, um die LDO-Spannungsregler zu starten.

$$
R1 = R_T \left(\frac{1V}{Vovch}\right)
$$
  
\n
$$
R2 = R_T \left(\frac{1V}{Vchrdy} - \frac{1V}{Vovch}\right)
$$
  
\n
$$
R3 = R_T \left(\frac{1V}{Vovdis} - \frac{1V}{Vchrdy}\right)
$$
  
\n
$$
R4 = R_T \left(1 - \frac{1V}{Vovdis}\right)
$$

Um eine individuelle Ausgangsspannung Vhv an HVOUT einzustellen, müssen die Widerstände R5 und R6 ebenfalls sehr hochohmig dimensioniert werden. Die Summe der Widerstände R5 und R6 (RV) muss aus einem Wertebereich zwischen 1 MΩ und 40 MΩ gewählt werden. Die Widerstände können dann mit folgenden Formeln berechnet werden:

$$
R5 = R_V \left(\frac{1}{V h v}\right)
$$
  

$$
R6 = R_V \left(1 - \frac{1}{V h v}\right)
$$

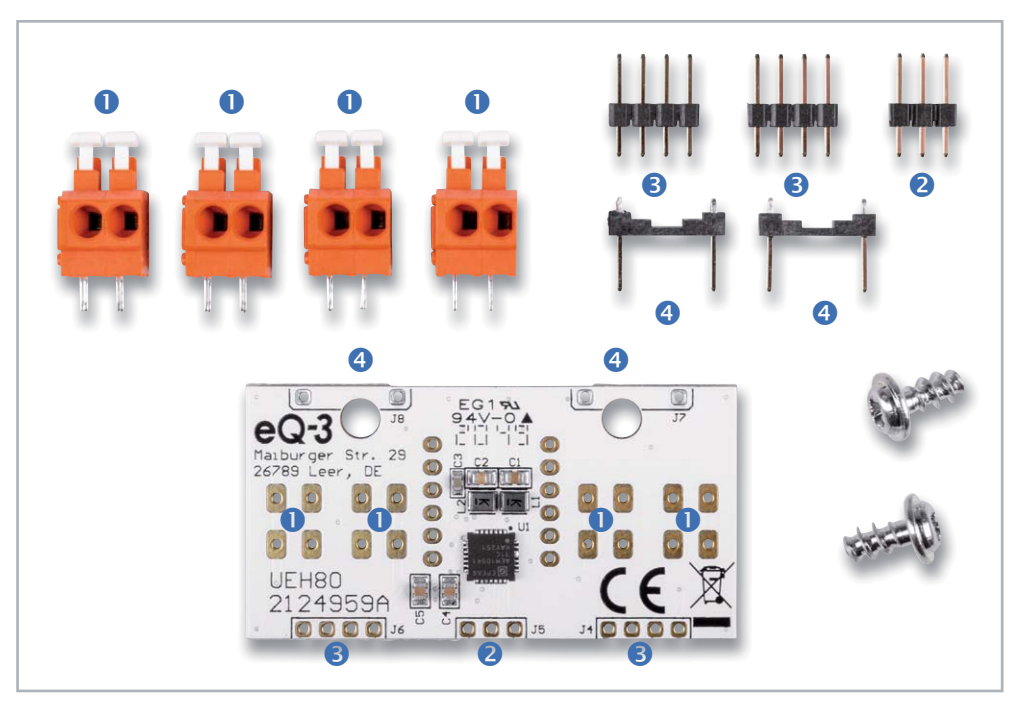

*Bild 7: Lieferumfang des Bausatzes* 

Status [1]: High-Pegel, wenn die minimale Entladespannung unterschritten wurde. Anschließend werden nach ca. 600 ms die LDOs deaktiviert. Diese Zeit kann genutzt werden um einen nachgelagerten Mikrocontroller definiert herunterzufahren.

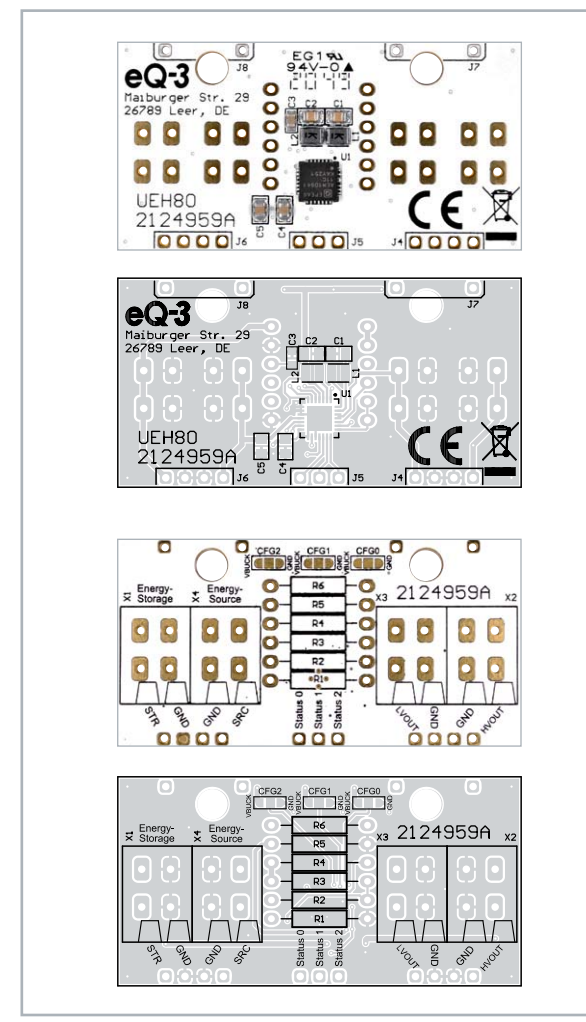

*Bild 8: Platinenfotos mit zugehörigem Bestückungsdrucken, oben die Bestückungsseite, unten die Lötseite*

Status [2]: High-Pegel, wenn der MPPT die Leerlaufspannung der Solarzelle ermittelt. Dieser Zeitpunkt könnte vom nachgelagerten Mikrocontroller genutzt werden, um ebenfalls eine Messung der Leerlaufspannung durchzuführen, um z. B. Rückschlüsse auf die aktuelle Helligkeit abzuleiten.

### **Nachbau**

Der Aufbau gestaltet sich relativ übersichtlich. Dank der schon vorbestückten SMD-Bauteile müssen nur noch die Federkraftklemmen **O** und die Stiftleisten  $\odot$  bestückt und verlötet werden. In Bild 7 sind alle zu bestückenden Bauteile und der Lieferumfang dargestellt.

Die Platinenfotos mit den entsprechenden Bestückungsdrucken (Bild 8) bieten eine gute Orientierungshilfe.

Zuerst werden die Stiftleisten auf der Leiterplatte bestückt, sofern kein Einbau in eine Spelsberg Abox 040 gewünscht ist.

Dazu können die Stiftleisten vorher im richtigen Abstand mit der kurzen Seite nach oben auf ein Steckbrett gesteckt werden.

Anschließend wird die Leiterplatte wie in Bild 8 zu sehen mit den CFG-Lötbrücken und den Klemmbeschriftungen nach oben auf die Stiftleisten gesteckt und verlötet. Durch dieses Vorgehen sind die Stiftleisten automatisch optimal ausgerichtet.

Je nach gewünschtem Einsatz können die Federkraftklemmen an den dafür vorgesehenen Positionen bestückt werden (Bild 10).

Abschließend ist es sehr wichtig, die Konfiguration der Ausgangsspannungen und des Energiespeichers mit den Lötbrücken CFG0, CFG1 und CFG2 vorzunehmen, wie unter "Schaltung" erläutert. Wenn der mittlere Kontakt des CFGx-Pins mit VBUCK verbunden wird, bedeutet das "Logisch 1", wenn eine Verbindung mit GND hergestellt wird, bedeutet dies "Logisch 0" (Bild 11).

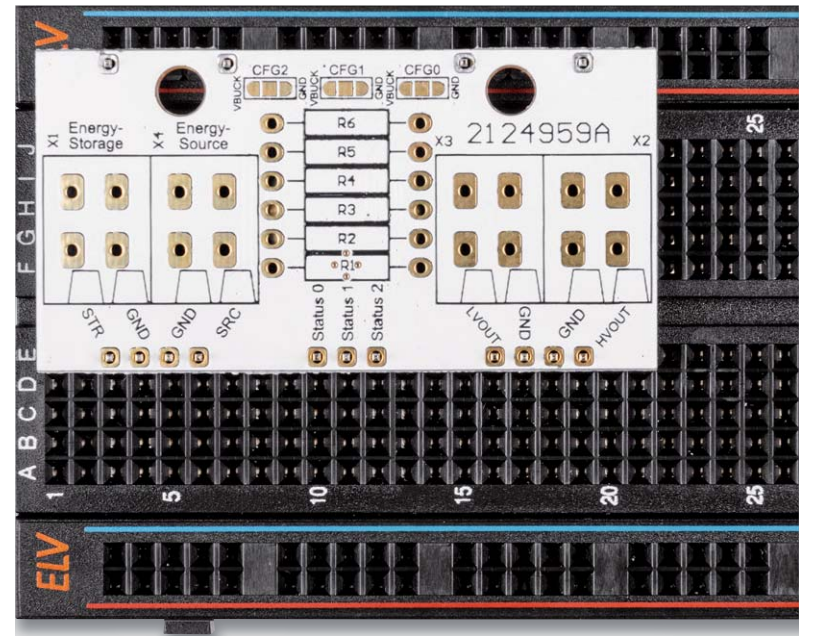

Vor der Inbetriebnahme muss sichergestellt sein, dass immer eine leitfähige Lötverbindung zu genau einem dieser Pegel besteht. Dies sollte nach dem Verlöten mit einer Durchgangsprüfung nachgewiesen werden, um eine Beschädigung des Bausatzes zu vermeiden.

Falls eine Konfiguration abseits der Standardkonfigurationen der o. g. Tabelle erforderlich ist, können die zuvor berechneten, bedrahteten Widerstände (nicht im Lieferumfang enthalten) bestückt werden.

*Bild 9: Montage der Stiftleisten*

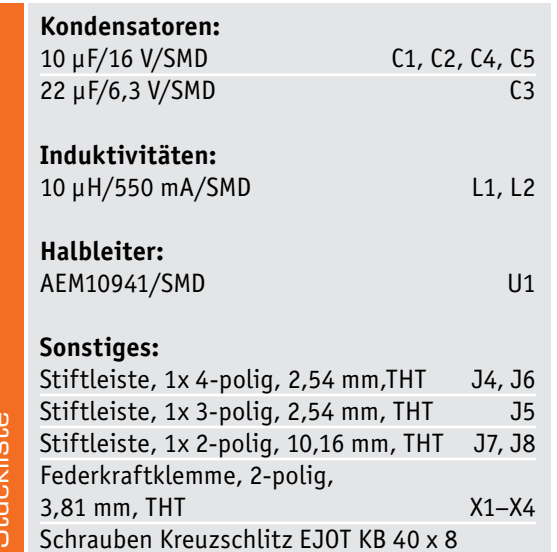

Stückliste

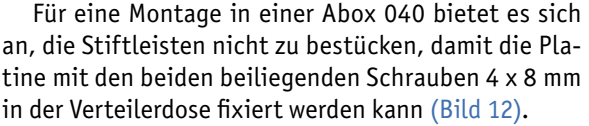

### **Bedienung**

Vor der Inbetriebnahme sind folgende Punkte und Vorgehensweise zu beachten, damit ein problemloser (Kalt-)Start des PMICs erfolgt:

- 1. Konfiguration der Lötbrücken CFG0, CFG1 und CFG2, bzw. bei der benutzerdefinierten Variante zusätzlich die erforderlichen Widerstände. Die Pegel müssen klar definiert sein.
- 2. Anschluss des Energiespeichers an das UEH80.
- 3. Anschluss des geeigneten Energiewandlers (Solarzellen), Sicherstellen der notwendigen Kaltstart-Bedingungen (380 mV min. und 3 μW min.).
- 4. (Optional) Kontrolle des erfolgten Kaltstarts mittels Abfrage der Ausgänge von Status 2 (s. Hinweis) und bei ausreichender Spannung des Energiespeichers (s. Tabelle 2) von Status 0.

Im ELVjournal 3/2021 zeigen wir ein Praxisbeispiel zur Anwendung des UEH80 in Verbindung mit einem LiPo-<br>Akku und Solarmodulen. Akku und Solarmodulen.

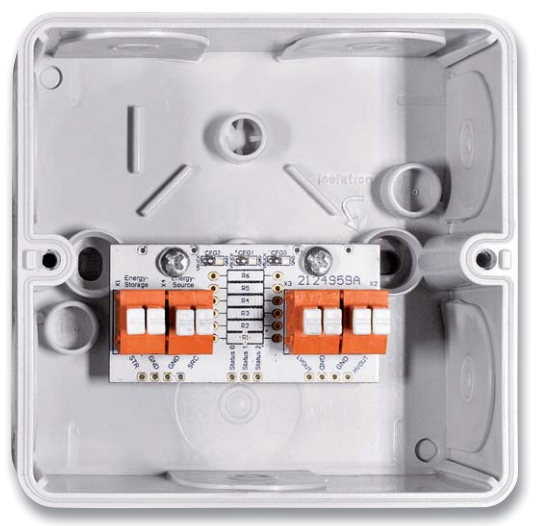

*Bild 12: Installationsbeispiel in der Abox 040* 

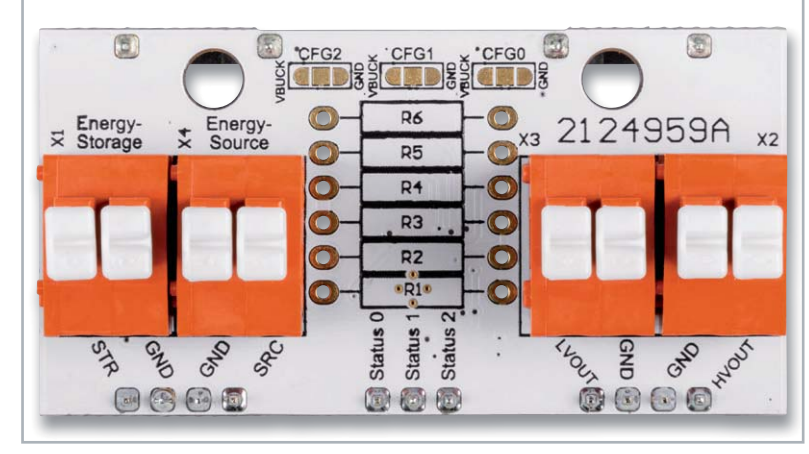

*Bild 10: Bestückung der Federkraftklemmen*

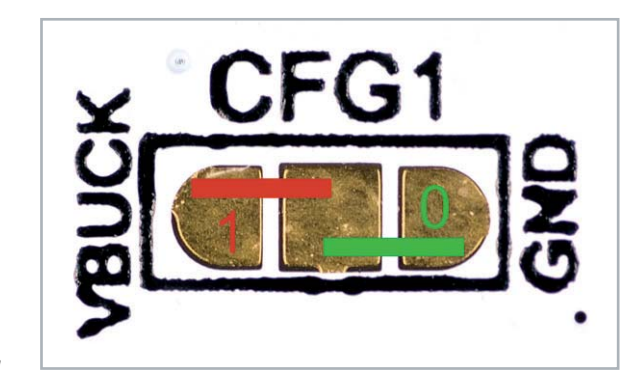

*Bild 11: Konfiguration der Lötbrücken*

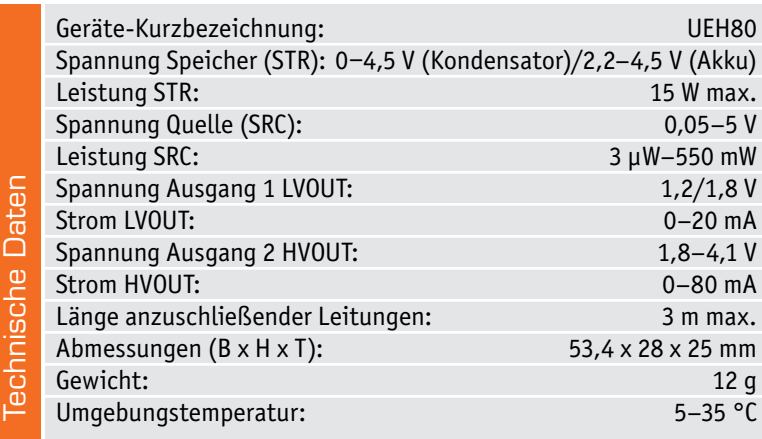

### **Weitere Infos:**

- [1] Spelsberg Verbindungsdose Abox 040 leer, grau, IP65 Artikel-Nr. 125990
- [2] ELV Steckplatine/Breadboard mit 830 Kontakten, schwarze ELV-Version, Artikel-Nr. 250986
- [3] Renata-Lithium-Polymer-Akku mit Schutzschaltung 3,7 V z. B. mit 115 mAh/130 mAh/165 mAh, Artikel-Nr. 120227/120229/ 120234
- [4] e-peas Konfigurationstool zur Berechnung der Widerstände: https://e-peas.com/e-peas\_solar\_energy\_harvesting\_ configuration\_tool\_calculationtable/

Alle Links finden Sie auch online unter: de.elv.com/elvjournal-links

# **Klein, aber oho!**

**Einfach und komfortabel Energiezähler auslesen mit dem poweropti**

**Die Energiepreise für private Haushalte in Deutschland sind in den letzten Jahren stark gestiegen. Zudem steht unsere Umwelt immer mehr im Fokus. Nicht zuletzt aus diesen beiden Gründen ist es wichtig, den Energieverbrauch genau im Blick zu haben. Eine einfache und zugleich komfortable Möglichkeit, Stromverbrauchsdaten zu kontrollieren, bietet der poweropti – ein kleines Aufsteckmodul für die optische Schnittstelle von modernen Energiezählern. Die mit dem poweropti empfangenen Daten lassen sich per Smartphone-App anzeigen und können per API-Schnittstelle über das Internet ausgelesen und in eigene Smart Home Systeme integriert werden.** 

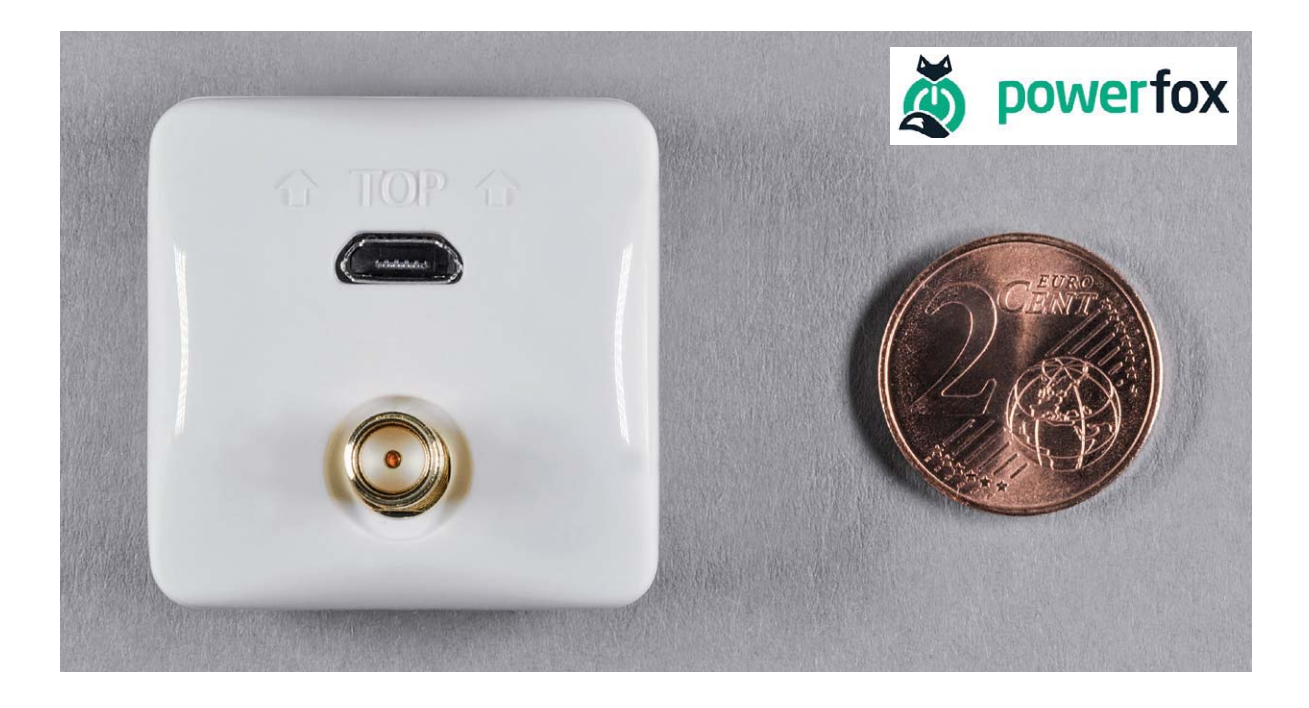

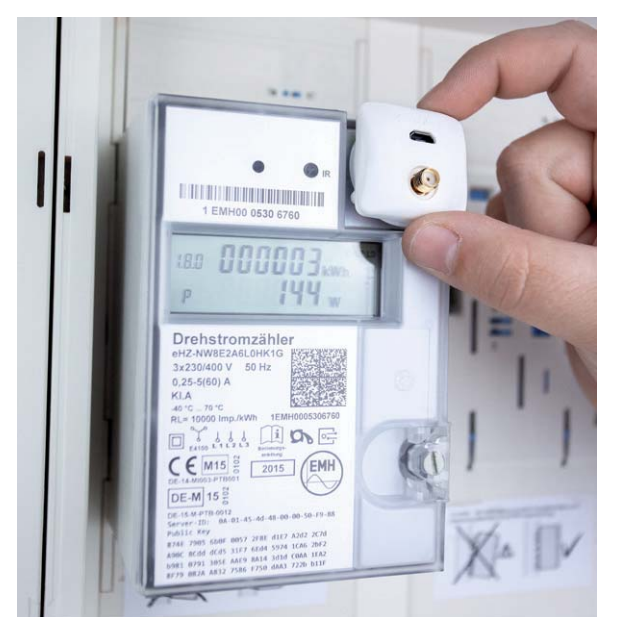

### Vielfalt beim Auslesen

Im ELVjournal haben wir uns schon häufig mit dem Thema Energiezähler und der Möglichkeit, diese auszulesen, beschäftigt [1, 2, 3]. Außerdem haben wir dazu mehrere Bausätze aufgelegt, wahlweise zur Integration in das Smart Home System Homematic  $[4, 5]$  oder auch stand alone  $[6]$ . Der poweropti des Berliner Unternehmens power24 GmbH [7] bietet eine weitere Möglichkeit, Daten von modernen Energiezählern mit optischer Schnittstelle auszulesen. In Bild 1 sieht man den poweropti montiert an einem Energiezähler.

### Energiedaten im Blick

Während sich die Strompreise in Deutschland für private Haushalte mit einem Jahresverbrauch zwischen 2.500 kWh und 5.000 kWh im ersten Halbjahr 2008 noch bei etwa 22 Cent/kWh bewegten (Quelle: Statistisches Bundesamt), stiegen sie zuletzt auf über *Bild 1: Beispiel für die Montage des poweropti an einem Energiezähler* 30 Cent/kWh und damit um mehr als 35 % in den letz*Bild 2: Entwicklung der Strompreise in Deutschland seit 2008 (Quelle: Statistisches Bundesamt, Daten zur Energiepreisentwicklung, 28. Oktober 2020)*

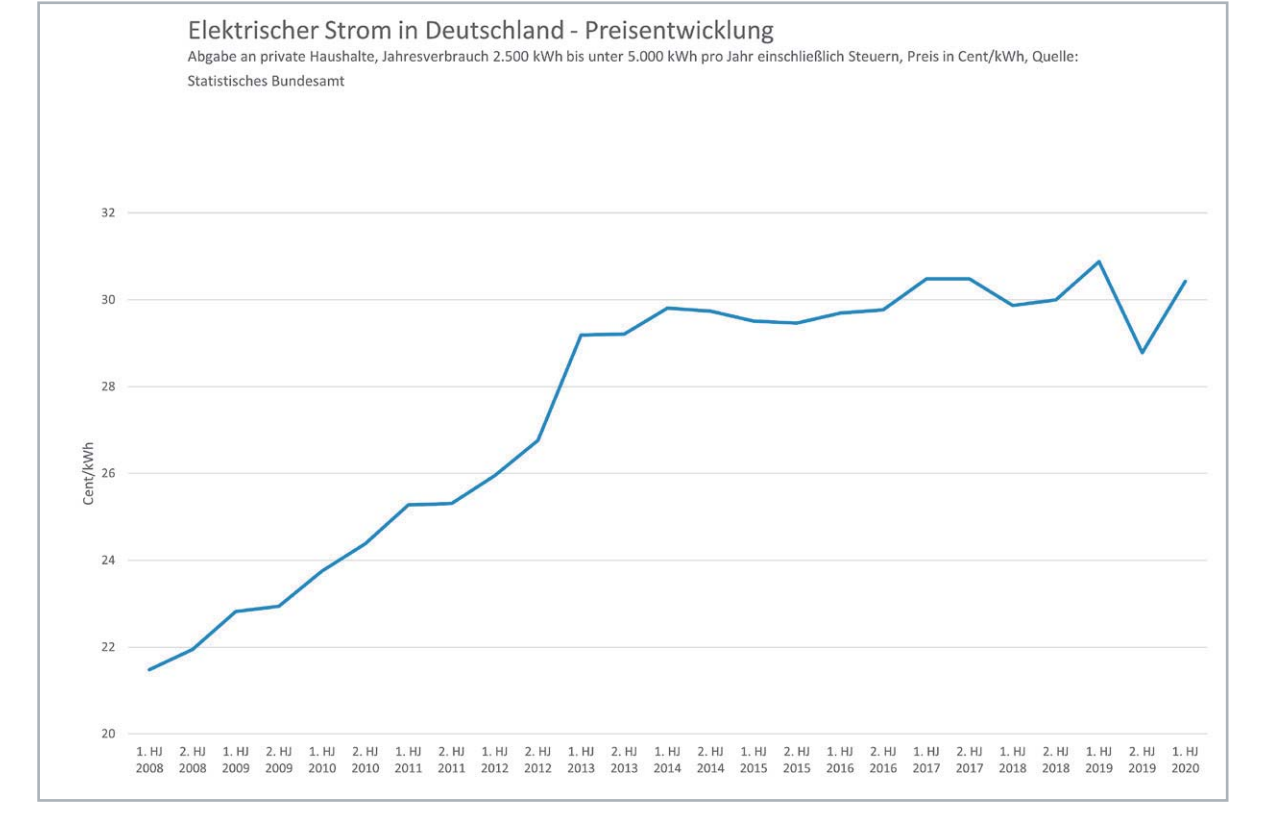

ten zwölf Jahren (Bild 2). Allein aus Kostengründen ist also die ständige und auch zeitnahe Kontrolle des Energieverbrauchs im eigenen Haushalt wichtig. Jede eingesparte Kilowattstunde bedeutet aber vor allem, dass wichtige Ressourcen geschont und die Umwelt nicht noch weiter durch die Nutzung fossiler Brennstoffe belastet wird.

In Privathaushalten ist der Energiezähler häufig im Zählerkasten im Hauswirtschaftsraum oder im Keller installiert. Der Verbrauch wird nur periodisch abgelesen und man ärgert sich zwar unter Umständen über die hohe Stromrechnung, die jährlich beglichen werden muss, der Verbrauchswert als Ganzes gibt aber über den konkreten Strombedarf von einzelnen Energieverbrauchern wenig Auskunft. "Stromfresser" – also Geräte, die viel Energie benötigen – werden mit diesem Wert nicht erkannt, dazu benötigt man feiner aufgelöste Verbrauchsdaten.

Genau an diesem Punkt setzen Geräte wie der poweropti an. Mit ihnen wird es möglich, sekundengenau Echtzeitverbrauchswerte bzw. Zählerstände abzurufen oder sogar die Stromeinspeisung bei Photovoltaikanlagen zu überprüfen. So behält man die Kosten im Blick und kann unangenehme Nachzahlungen vermeiden.

#### poweropti-Technik

Im Lieferumfang des nur 33 x 33 x 15 mm kleinen quadratischen Moduls befinden sich neben dem eigentlichen poweropti-Modul eine WLAN-Antenne, ein Montageadapter, ein 5-V-Steckernetzgerät sowie eine Kurzanleitung (Bild 3).

Um das Gerät zu betreiben, bedarf es allerdings einiger Voraussetzungen. Der entscheidende Punkt ist die Prüfung auf die Kompatibilität des Energiezählers mit dem poweropti. Eine aktuelle Liste der unterstützten Zähler (sog. Whitelist, die laut powerfox mehr als 90 % der in Deutschland verbauten elektronischen Stromzähler umfasst) findet man im ELVshop [8]. Natürlich muss man auch Zugang zum Zähler haben, um das Gerät zu montieren.

Da der poweropti mit dem WLAN (2,4 GHz) verbunden wird, muss am Zählerkasten der Empfang gewährleistet sein. Die beigelegte WLAN-Antenne wird per SMA-Stecker mit dem poweropti verbunden und kann außerhalb des Zählerkastens montiert werden, womit der Empfang deutlich verbessert wird.

Außerdem wird für das 5-V-Steckernetzgerät eine Steckdose in der Nähe des montierten poweropti-Moduls benötigt, und es ist unter Umständen noch die 4-stellige PIN vom Messstellenbetreiber zur Freischaltung des Stromzählers in Erfahrung zu bringen.

Zur Nutzung der Smartphone-App auf dem iPhoneoder Android-Gerät wird iOS12 bzw. Android 5.0 als Minimalanforderung genannt.

### **Montage**

Den poweropti haben wir mit dem Energiezähler ISKRA MT 681 getestet, den wir auch schon für den Bausatz USB-IEC-Interface aus dem ELVjournal 6/2020 [6] als Plattform genutzt haben. Der Zähler gibt so-

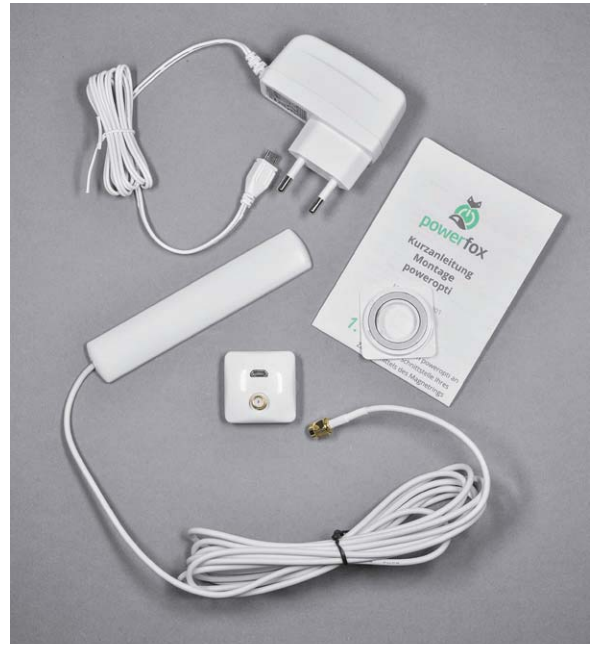

*Bild 3: Lieferumfang des poweropti*

wohl den aktuellen Leistungswert als auch den Zählerstand (Bezug) über seine optische Schnittstelle im SML-Protokoll aus.

Neben der Montage des poweropti am Energiezähler muss man auch die zugehörige powerfox-App installieren, sich registrieren und das Modul mithilfe des QR-Codes auf der Rückseite des Moduls aktivieren (Bild 4). Der QR-Code ist relativ klein – alternativ kann man auch den QR-Code aus der Verpackung bzw. die ID eingeben. Anschließend wird man am Smartphone durch die Installationsschritte geführt bzw. man kann sich das Installationsvideo auf der poweropti-Webseite [9] anschauen.

Nach der Montage mit dem Magnetring auf der Rückseite oder mithilfe des Montageadapters (je nach

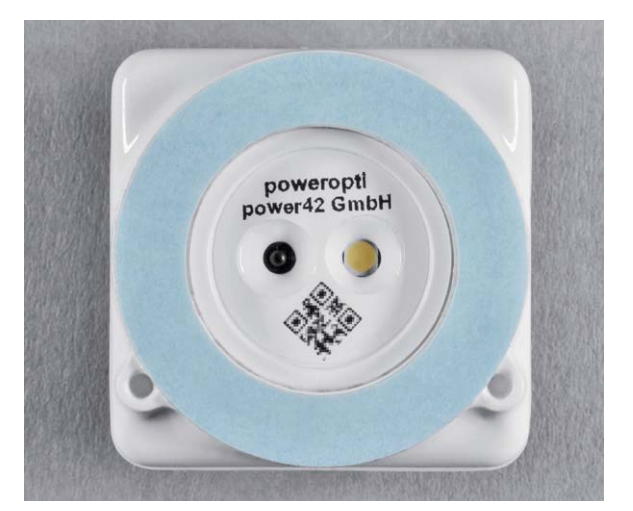

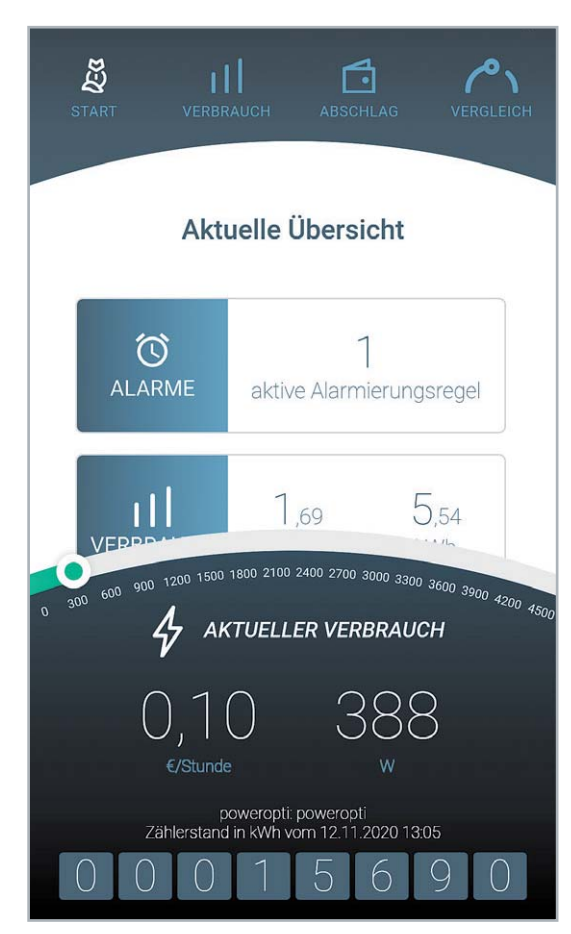

*Bild 5: Anzeige der Leistungswerte und des Zählerstandes Bild 6: Grafische Anzeige der Verbrauchswerte*

Zählertyp), dem Anschluss der WLAN-Antenne und der Stromversorgung wird die weitere Konfiguration (WLAN, Datenübermittlungseinstellungen, Tarifdaten etc.) in der App durchgeführt. Besonders praktisch: Durch die Eingabe der Tarifdaten kann man sich später nicht nur die Verbrauchsdaten in kWh, sondern auch gleich die entstandenen Kosten anschauen.

Um Daten anzeigen lassen zu können oder später per API abzurufen, werden die Energiedaten nach Angabe von powerfox "mit Ende-zu-Ende-Verschlüsselung" übermittelt. "So schaffen wir höchste Sicherheit bei der Übertragung Ihrer Daten. Gespeichert werden die powerfox-Daten ausschließlich in Rechenzentren innerhalb der EU gemäß den gültigen Datenschutzanforderungen."

Wie bei allen Cloud-Diensten sollte man sich die Datenübermittlungseinstellungen auch hier genau anschauen und entscheiden, welche Daten man übermitteln möchte. Zudem muss man abwägen, ob der Vorteil der einfachen Bedienbarkeit und die App-Funktionalitäten wie Remote-Zugriff, Zusatzfunktionen wie Kostenberechnung oder Vergleich mit anderen Haushalten mit dem eigenen Datenschutzempfinden vereinbar sind. Außerdem ist man von den Diensten des Anbieters und dessen Betrieb der Cloud abhängig.

#### powerfox-App

Durch die Übermittlung der Daten an die Server von powerfox erhält man im Gegenzug eine Menge an Einfachheit in der Bedienung und viel Funktionalität in der App. Neben dem Auslesen der aktuellen Leistungswerte und dem Zählerstand über die optische Schnittstelle des Energiezählers (Bild 5) kann man sich den grafischen Verlauf der Leistungswerte (Bild 6) und nach Eingabe der Tarifdaten die aktuellen und aufgelaufenen Kosten anschauen (Bild 7). Zudem kann man Alarmierungsregeln erstellen, um z. B. einen hohen Energieverbrauch zu signalisieren. Schließlich kann man den eigenen Energieverbrauch mit anderen Haushalten vergleichen. Außerdem lassen sich die Zählerstände der letzten zwölf Monate sowie *Bild 4: Rückseite des poweropti* die Leistungswerte der letzten sieben Tage als CSV-Datei herunterladen.

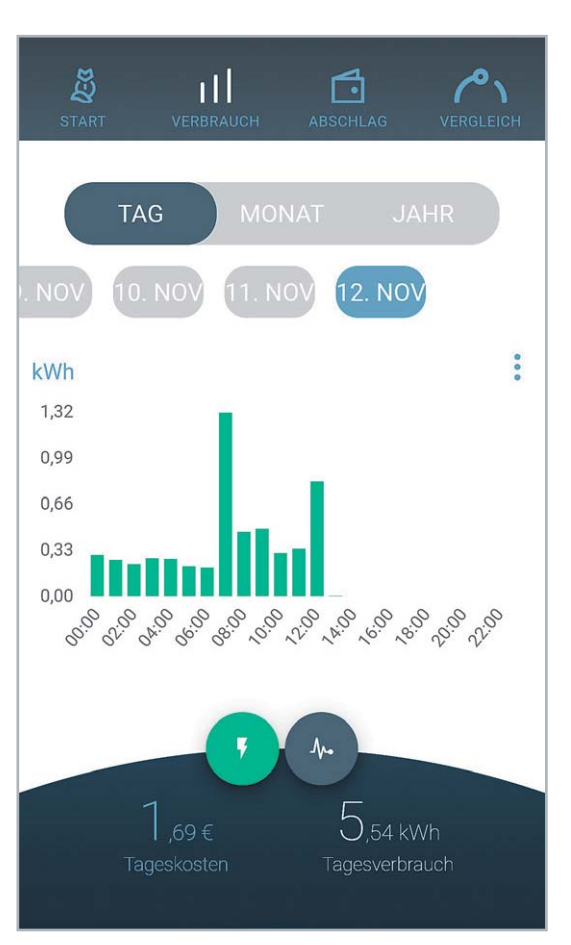

Die bisher in der powerfox-App angebotenen Dienste und Funktionen werden kostenfrei bleiben. Bei zukünftigen neuen Funktionen/Diensten wird es sowohl kostenfreie als auch kostenpflichtige Dienste geben. Einen Überblick über aktuelle und geplante Dienste findet man unter [10].

### Daten per API

Die Montage des poweropti und die Installation der App sind sehr einfach zu bewältigen und die App dürfte für den überwiegenden Teil der Anwender vom Funktionsumfang völlig ausreichen.

powerfox bietet aber zusätzlich das Abrufen der Daten über eine Programmierschnittstelle (API = Application Programming Interface) im Internet an. Allerdings ist das mit deutlich mehr Aufwand verbunden und setzt einige Kenntnisse auf diesem Gebiet voraus. Da sich hier aber weitreichende Möglichkeiten wie beispielsweise die Integration der Daten des Energiezählers in das Smart Home erschließen, erklären wir im Folgenden den Weg dazu. API-Fair Use Policy: Der Zugriff über die Kunden-API ist aktuell auf einen Zugriff je 2‒3 Sekunden für Leistungswerte begrenzt. Eine höherer Zugriff macht aktuell keinen Sinn, da Daten in keiner höheren Auflösung zur Verfügung stehen.

### **Datenaustausch**

Prinzipiell läuft es so: Der poweropti liest die Daten von der optischen Schnittstelle des Energiezählers aus und sendet diese an die Server von powerfox ("Cloud"). Von dort werden die Daten an die App auf dem Smartphone geschickt, ohne dass der Nutzer besondere Kenntnisse dieser Datenstrecken oder Technologien, die dahinterstecken, haben muss.

Es gibt aber auch die Möglichkeit, die Daten des Energiezählers direkt aus der Cloud – den Servern, die powerfox für die Speicherung und Bearbeitung der Daten nutzt - abzurufen. Dies geschieht, wie bei vielen anderen Herstellern von smarten Geräten auch, über eine Programmierschnittstelle (API), die über das Internet angesprochen werden kann. Diese Daten kann man dann in eigene Systeme wie OpenHAB, mediola, IP-Symcon, Node-RED etc. weiterleiten und in das Smart Home zusammen mit anderen Geräten integrieren. powerfox stellt für die drei erstgenannten Plattformen auf einer Downloadseite [11] Anleitungen bereit. Dort findet man ebenfalls die Dokumentation zur Kunden-API.

Im ELVjournal haben wir uns schon des Öfteren mit Node-RED beschäftigt <a>[12]</a> und wollen den Weg zum Abruf der Daten zunächst grundsätzlich und dann am Beispiel der Integration in Node-RED erklären.

Die Basis-URL für den Datenabruf ist

### *https://backend.powerfox.energy/api/2.0/my/*

An diese URL wird die ID des poweropti angehängt, dessen Daten man abrufen möchte. Wir wählen für unser Beispiel den Platzhalter "poweroptiid". Ruft man diese URL mit einem per Slash getrennten Endpunkt "current" in einem Browser auf, in unserem Beispiel also

*https://backend.powerfox.energy/api/2.0/my/poweroptiid/current* erhält man nach Eingabe des für den poweropti angelegten Benutzernamens und Passworts die aktuellen Werte für Leistung und Zählerstand sowie einen Zeitstempel im UNIX-UTC-Format (Bild 8).

Die Ausgabe erfolgt im JSON-Format, das sich von den oben erwähnten Plattformen leicht weiterverarbeiten lässt. Neben dem Endpunkt "current" gibt es weitere, z. B. für die Anzeige aller Geräte ("/all/devices") oder historischer Werte ("/all/report"). Bei der Leistung (Bezug) kann bei der Abfrage zwischen Wh ("/current") und kWh ("/current?unit=kwh") unterschieden werden.

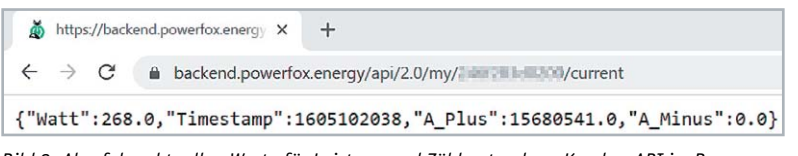

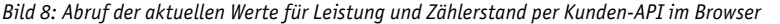

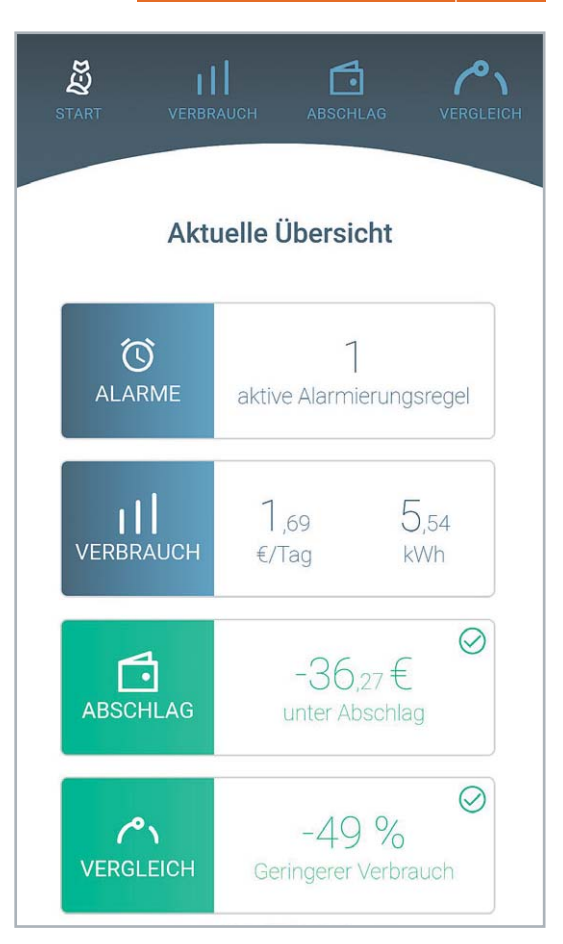

*Bild 7: Anzeige von Verbrauch, Kosten und Alarmen*

### Integration in Node-RED

In Node-RED müssen wir für den Abruf der Daten einen HTTP-Request erzeugen. Die Beispieldaten im Bild 9 müssen für den entsprechenden Nutzer ersetzt werden. Wir fügen dem Flow noch einen JSON-Node und einen Debug-Node hinzu und deployen den Flow. Löst man nun per Inject-Node einen HTTP-Request aus, sollten im Debug-Fenster die aktuellen Werte für Leistung und Zählerstand sowie der Zeitstempel im UNIX-UTC-FormatalsJSON-Objekterscheinen (Bild 10). Wie bei Node-RED üblich, lassen sich die Daten nun speichern, weiterleiten oder per Dashboard anzeigen (Bild 11).

#### Fazit

Das poweropti-Modul lässt sich einfach montieren, die ansprechende powerfox-App bietet zahlreiche Zusatzfunktionen. Sind die Voraussetzungen wie ein kompatibler Energiezähler, WLAN-Empfang und eine Steckdose in der Nähe des Zählers erfüllt, lässt sich das gesamte System innerhalb kürzester Zeit und ohne viel Technikwissen aufsetzen.

Damit das Ganze so reibungslos funktioniert, läuft das System über Server im Internet, gemeinhin als Cloud bezeichnet. Die Daten werden nach Unternehmensangaben per Ende-zu-Ende-Verschlüsselung übermittelt und ausschließlich in Rechenzentren innerhalb der EU gemäß den gültigen Datenschutzanforderungen verarbeitet. Hier muss jeder für sich selbst entscheiden, ob und wenn ja, welche Daten er nach außen preisgibt.

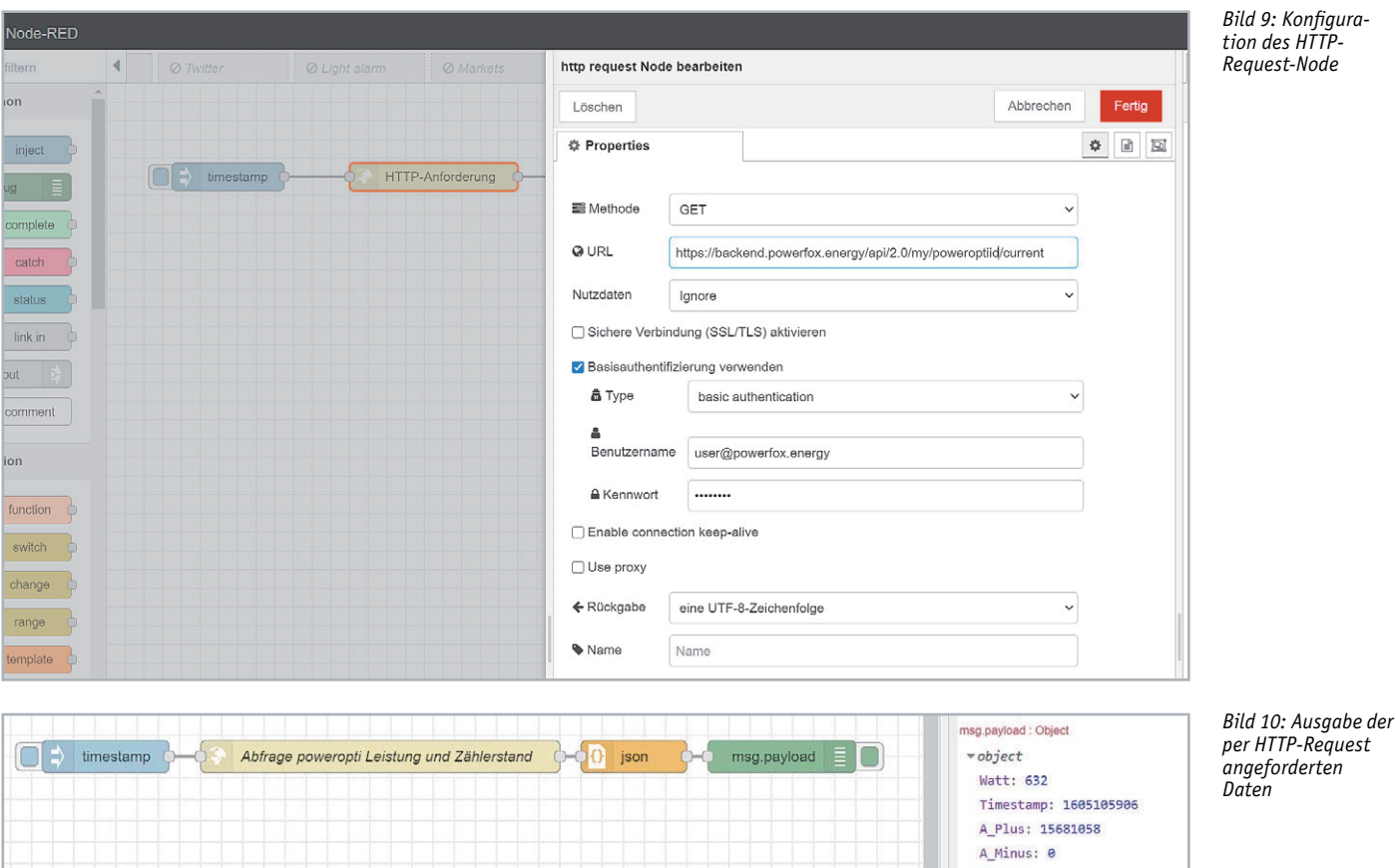

 $\equiv$  Haus Aktueller Verbrauch (W) 329 6000 Aktueller Verbrauch (W) 1d 6.000 4.000  $2,000$  $\mathbf 0$ 16:00:00 22:00:00 04:00:00 13:00:00 Aktueller Verbrauch (W) 10m 2.000 1.500 1.000 500  $\mathbf 0$ 12:45:00 12:49:00 12:55:00

Das Vorhalten der Daten in der Cloud hat allerdings auch den Vorteil, von überall auf diese per API zugreifen zu können. Gerade Smart Home Enthusiasten werden diese Möglichkeit zu schätzen wissen, da sie so die Daten des poweropti sowohl per App als auch für die Integration in die eigene Smart Home Plattform nutzen können. eigene Smart Home Plattform nutzen können.

### **Weitere Infos:**

- [1] ELVjournal-Fachbeitrag Homematic Energiezähler-Erfassungssystem HM-ES-TX-WM: Artikel-Nr. 203869
- [2] ELVjournal-Fachbeitrag Energieverbrauch im Blick Energie-Sensor für Smart Meter: Artikel-Nr. 205621
- [3] ELVjournal-Fachbeitrag Rente für Ferraris-Zähler Digitale Stromzähler mit SML-Protokoll auslesen: Artikel-Nr. 250925
- [4] Homematic Bausatz Zählersensor-Sendeeinheit Strom/Gas HM-ES-TX-WM: Artikel-Nr. 140143
- [5] Homematic Bausatz Energiesensor für Smart Meter ES-IEC: Artikel-Nr. 142148
- [6] Bausatz USB-IEC-Interface: Artikel-Nr. 155523
- [7] power24 GmbH: https://www.powerfox.energy [8] Unterstützte Energiezähler:
- im ELVshop bei der Artikel-Nr. 251535 unter Downloads [9] poweropti Website: https://poweropti.powerfox.energy/
- [10] Geplante Dienste und Services von powerfox:
- https://www.powerfox.energy/ueber-powerfox/
- [11] Dokumentation Kunden-API und Integrationsbeispiele in openHAB, mediola und IP-Symcon: https://www.powerfox.energy/download/
- [12] ELVjournal-Fachbeitrag Node-RED Einführung (3 Teile): Artikel-Nr. 251410, 251516 und 251603

Alle Links finden Sie auch online unter: de.elv.com/elvjournal-links

*Bild 11: Anzeige der Daten des Energiezählers im Node-RED-Dashboard*

15690.131

Stand Stromzähler (kWh)

# **AUS GUTEM HOLZ GESCHNITZT!**

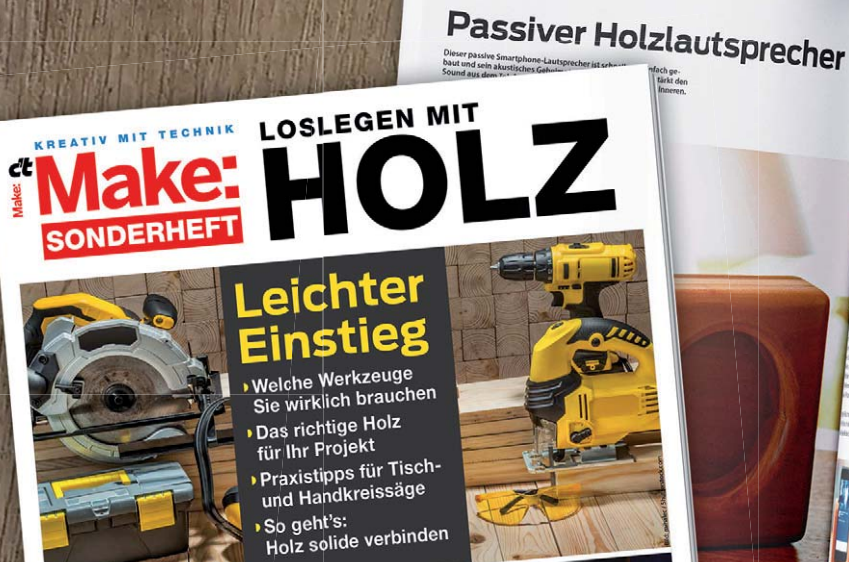

### **Werkstatthelfer** Selbst gebaut

**SelbSt Bebaut**<br>Genial: Präzise Kreissägeführung Genial: Präzise Kreissägetunrung<br>Mobile Werkbank für die Kappsäge Mobile Werkbank für die

**CNC-Fräsen** Tipps für Einsteiger und Multifunktionsmaschine Multifunktionsmaschine.<br>Stepcraft M.700 im Test

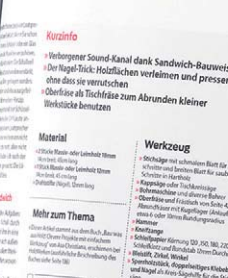

**Auch als PDF zum Download!**

**Jetzt**

**portofrei bestellen!**

### **Make "Loslegen mit Holz"**

**ABI** 

Das Make-Sonderheft "Loslegen mit Holz" hilft Ihnen speziell bei den ersten Schritten im Umgang mit Holzwerkstoffen, Voll- und Leimholz und zeigt etwa, wie man Holz mit Schrauben, Leim, Dübeln oder Nut und Feder einfach, aber solide verbindet. Sie erfahren, welches das richtige Holz für Ihr Projekt ist (und warum) und welche Werkzeuge Sie für den Einstieg wirklich brauchen. Außerdem sieben Holzprojekte zum Nachbauen und noch vieles mehr.

**Make "Loslegen mit Holz" auch digital als PDF-Download für 9,99 € verfügbar.**

**10,90 €**

### Hier portofrei bestellen: **shop.heise.de/make-holz2020**

 $2020$ 

**Noch mehr Lesestoff rund ums Make-Magazin finden Sie hier: shop.heise.de/make-hefte**

Generell portofreie Lieferung für Heise Medien- oder Maker Media Zeitschriften-Abonnenten oder ab einem Einkaufswert von 20 €. Nur solange der Vorrat reicht. Preisänderungen vorbehalten.

Heise Medien GmbH & Co. KG | heise shop | Karl-Wiechert-Allee 10 | 30625 Hannover | Telefon: +49[0] 02152 / 915 229 | E-Mail: service@shop.heise.de

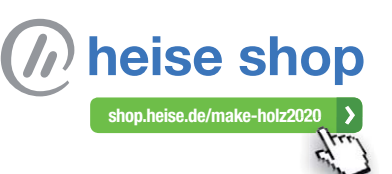

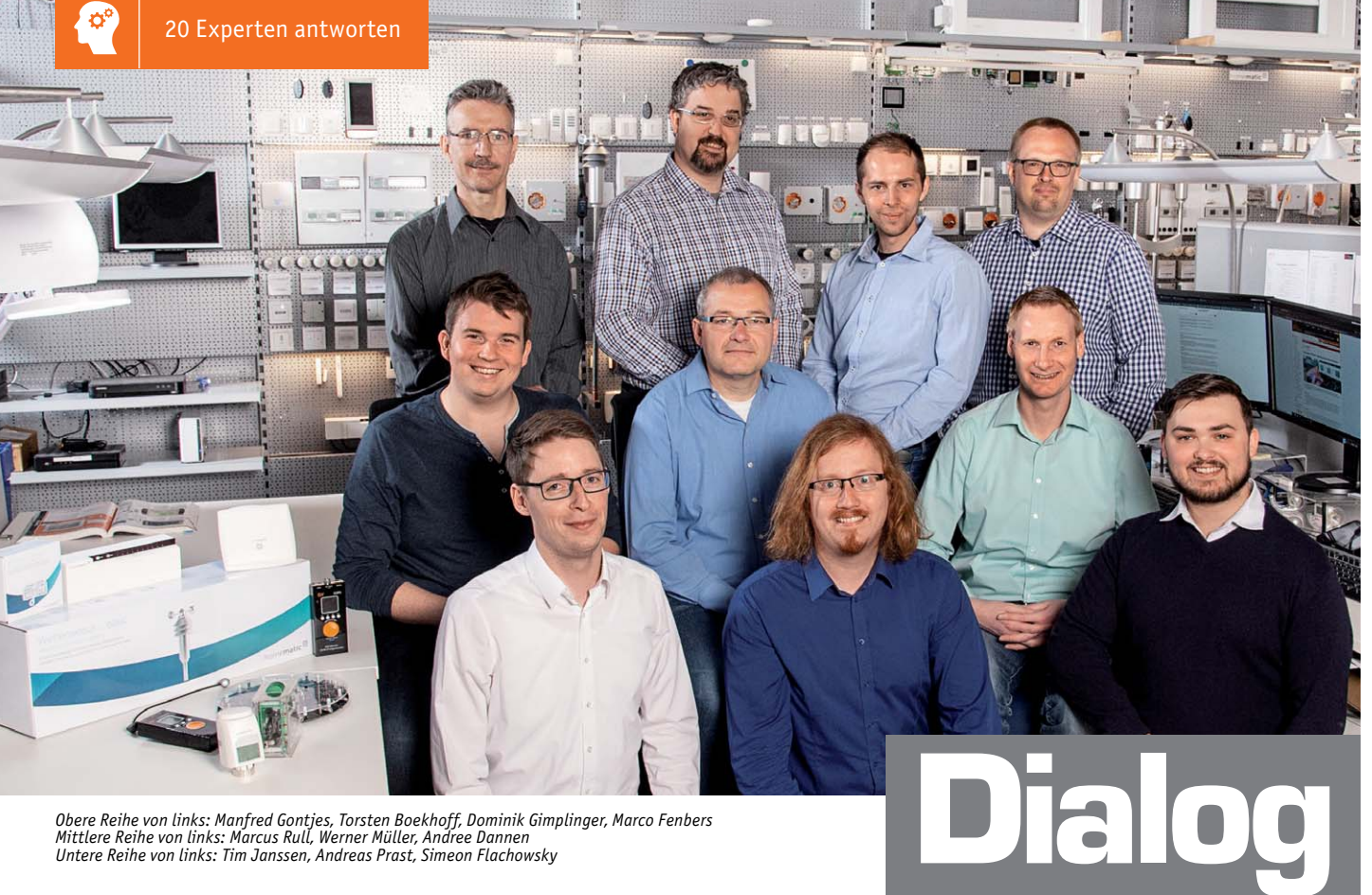

*Obere Reihe von links: Manfred Gontjes, Torsten Boekhoff, Dominik Gimplinger, Marco Fenbers Mittlere Reihe von links: Marcus Rull, Werner Müller, Andree Dannen*

*Sie suchen Beratung oder haben Fragen zu Ihrem ELV Projekt? Wir helfen Ihnen gerne! Jeden Tag beantworten wir Hunderte von Fragen per E-Mail oder Telefon. Dieses Wissen stellen wir Ihnen im Internet zur Verfügung. Die wichtigsten Fragen zum Produkt finden Sie im ELVshop direkt beim Artikel. Mittlerweile ist so eine umfassende Datenbank entstanden.*

### **Nützliche HomeMatic Tipps Technische Fragen?**

*Wir zeigen Ihnen, wie sich bestimmte Aufgabenstellungen im Homematic System lösen lassen. Die beschriebenen Lösungsmöglichkeiten sollen insbesondere Homematic Einsteigern helfen, die Einsatz- und Programmiermöglichkeiten von Homematic besser bzw. optimaler nutzen zu können.*

**Webcode #10020 im Suchfeld eingeben E-Mail: technik@elv.com**

*Sie erreichen uns von Montag bis Freitag von 9:00 bis 18:00 Uhr. Halten Sie bitte Ihre ELV Kundennummer (wenn vorhanden) bereit.*

Experten antworten

**Tel.: 0491/6008-245**

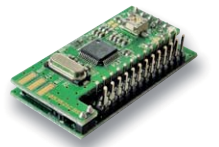

### **Frage von Herrn Henschel zum Soundmodul MSM2 (Artikel-Nr. 104894):**

Zwei Lieder (im MP3-Format) werden über das MSM2- Soundmodul verzögert (um etwa 5 s) wiedergegeben. Bei anderen MP3-Dateien konnte ich eine

Verzögerung hingegen nicht feststellen. Wenn ich die Lieder von der Speicherkarte über den PC wiedergebe, ist eine Verzögerung nicht gegeben.

**von ELV:** Unseres Erachtens hat das MSM2-Modul Schwierigkeiten die Dateien zu lesen. Wir können Ihnen in diesem Fall das folgende Vorgehen empfehlen, das in der Vergangenheit schon zum Erfolg geführt hat:

Öffnen Sie das jeweilige Lied mit der Audacity-Software. Diese Software können Sie kostenfrei unter dem Link

### *https://www.audacity.de/*

herunterladen. Speichern Sie das Lied dann nochmals im MP3-Format, kopieren Sie die Datei auf die Speicherkarte und prüfen Sie, ob dann die<br>Wiedergabe des Liedes ohne Verzögerung startet. Wiedergabe des Liedes ohne Verzögerung startet.

### **Frage von Herrn Reisch zum Bluetooth-Heizkörperthermostat**

### **(Artikel-Nr. 141771): (**

Nach der Inbetriebnahme des Bluetooth-N Heizkörperthermostaten lässt sich dieser Hnicht an die App Calor BT anmelden. Der Button "Gerät anmelden" zeigt keine Funktion.

**von ELV:** Sie verwenden offensichtlich ein

Smartphone mit dem Android-Betriebssystem. Ab der Android-Version 6.0 ist es erforderlich, die Standortfunktion (Standortzugriff) zu aktivieren, damit Bluetooth-Funktionen genutzt werden können. Die App selbst benötigt die Standortdaten allerdings nicht. Ohne die Aktivierung ist eine Bluetooth-Kopplung nicht möglich.

Aktivieren Sie daher die Standortfunktion. Anschlie-Bend übt der Button "Gerät anmelden" seine Funk-<br>EXT tion aus.

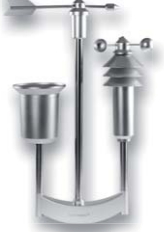

### **Frage von Herrn Eckert zum Homematic IP Funk-Wettersensor HmIP-SWO-PR (Artikel-Nr. 151821):**

Im Lieferumfang des Homematic IP Wettersensors ist lediglich ein Erdspieß für die Montage mitgeliefert worden. Wo sollte der Wettersensor am besten aufgestellt werden, sodass die Messwerte optimal erfasst werden?

**von ELV:** Der optimale Aufstellort ist eine freie Fläche, sodass die Messwerte für die Windgeschwindigkeit, die Windrich-

tung, die Regenmenge als auch die Temperatur korrekt erfasst werden. In der Nähe befindliche Bebauungen und Bepflanzungen können die Messwerte dahingehend beeinflussen, dass z. B. eine zu geringe Windgeschwindigkeit gemessen wird. Auch eine Montage auf dem Hausdach ist nicht optimal, weil dann eine Reinigung des Regentrichters und der Batteriewechsel nur mit hohem Aufwand erfolgen können. Außerdem kann sich im Sommer das Dach stark erwärmen, sodass der Temperatur-

Wählen Sie daher am besten eine freie Fläche im Garten aus. Der Abstand zu Häusern sollte dabei etwa um den Faktor 4 so groß sein, wie die Differenz zwischen der Montagehöhe des Wettersensors und der Höhe

Beispiel: Höhe des Hauses = 9 m

 Montagehöhe des Wettersensors = 2 m Der optimale Aufstellort ist  $4 \times (9 \text{ m} - 2 \text{ m}) = 28 \text{ m}$ entfernt vom Haus.

**7 m 28 m** Die Zeichnung ist nicht maßstabsgerecht

Durch die Wahl einer höheren Montagehöhe (in Verbindung mit einem längeren Mast) kann ein geringe-<br>Film Haus realisiert werden rer Abstand zum Haus realisiert werden.

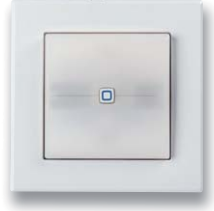

des Hauses.

**Frage von Herrn König zum Homematic IP Schaltaktor HmIP-BSL (Artikel-Nr. 152020):**

Kann man die beleuchtbare Tasterwippe des Schaltaktors HmIP-BSL auch blinken lassen?

von ELV: Ja, allerdings nur in Verbindung mit einer Zentrale CCU2 oder CCU3 über

ein Script. Sie finden im ELV Forum unter dem Link

sensor eine zu hohe Temperatur misst.

https://de.elv.com/forum/hmip-bsl-blinklicht-14055

hierzu den folgenden Vorschlag des Forenusers "elkotek" vom 5.9.2019:

*"Beim HmIP-BSL wird der Kanal 8 als Dimmaktor genutzt. Für Testzwecke erfolgt die Aktivierung (Blinken ein) mit einem virtuellen CCU3-Kanal (HmIP-RCV1). Damit wird nun eine WebUI-Direktverknüpfung erstellt.*

1. Für den Startbefehl in der Direktverknüpfung (Kanal 8) → *Sender: → ist der HmIP-RCV1 Empfänger: HmIP-BSL Kanal 8 Profileinstellung: Empfänger → Experte → mit folgenden geänderten Einstellungen im Listenfeld*

*SHORT\_OFF\_TIME\_BASE 100ms SHORT\_OFF\_TIME\_FACTOR 5 SHORT\_ON\_TIME\_BASE 100ms SHORT\_ON\_TIME\_FACTOR 5 SHORT\_OUTPUT\_BEHAVIOUR RED SHORT\_RAMPOFF\_TIME\_FACTOR 0 SHORT\_RAMPON\_TIME\_FACTOR 0*

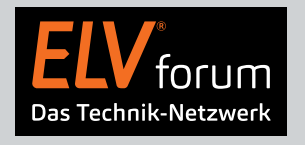

*Nutzen Sie auch das ELV Technik-Netzwerk, um sich mit anderen Technikbegeisterten über Ihre Anliegen auszutauschen.*

**de.elv.com/forum**

*Wenn man nun unter Status und Bedienung die virtuelle Taste HmIP-RCV1 drückt, beginnt der HmIP-BSL rot zu blinken (0,5 s/0,5 s).*

*2. Zum wieder Ausschalten ... muss man nun ebenso verfahren.*

*WebUI-Direktverknüpfung jetzt mit einem 2. virtuellen Kanal* → *HmIP-RCV2*. *Sender: HmIP-RCV2*

*Profileinstellung vom Kanal 8: Dimmer-aus/dunkler"*

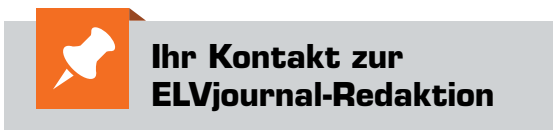

**E-Mail** redaktion@elvjournal.com

 $EIV$  forum de.elv.com/forum

 **Facebook** facebook.com/elvelektronik

**Twitter** twitter.com/elvelektronik

 **Youtube** youtube.com/elvelektronikde

#### **Postadresse**

ELV Elektronik AG Redaktion ELVjournal Maiburger Str. 29–36, 26789 Leer Deutschland

# **Lokale Sprachsteuerung selbst gebaut Hallo, Datenschutz!**

**Virtuelle Assistenten wie Siri, Amazon Echo oder Google Home, die per Spracheingabe gesteuert werden, sind für den Anwender ein praktisches, zusätzliches User-Interface. Allerdings funktionieren diese Systeme nur durch Intelligenz in der Cloud, die die Spracheingabe analysiert und mittels programmierter Vorgaben entsprechende Aktionen auslöst. Wir schauen uns in diesem Beitrag zur Sprachsteuerung mit vicCONTROL go ein Offline-System an, das lokal Spracheingaben erkennt, auf sie reagieren und beispielsweise direkt Geräte ansteuern kann. Außerdem programmieren wir mithilfe von Node-RED eine Smart Home Ansteuerung mit Spracherkennung und Sprachausgabe.**

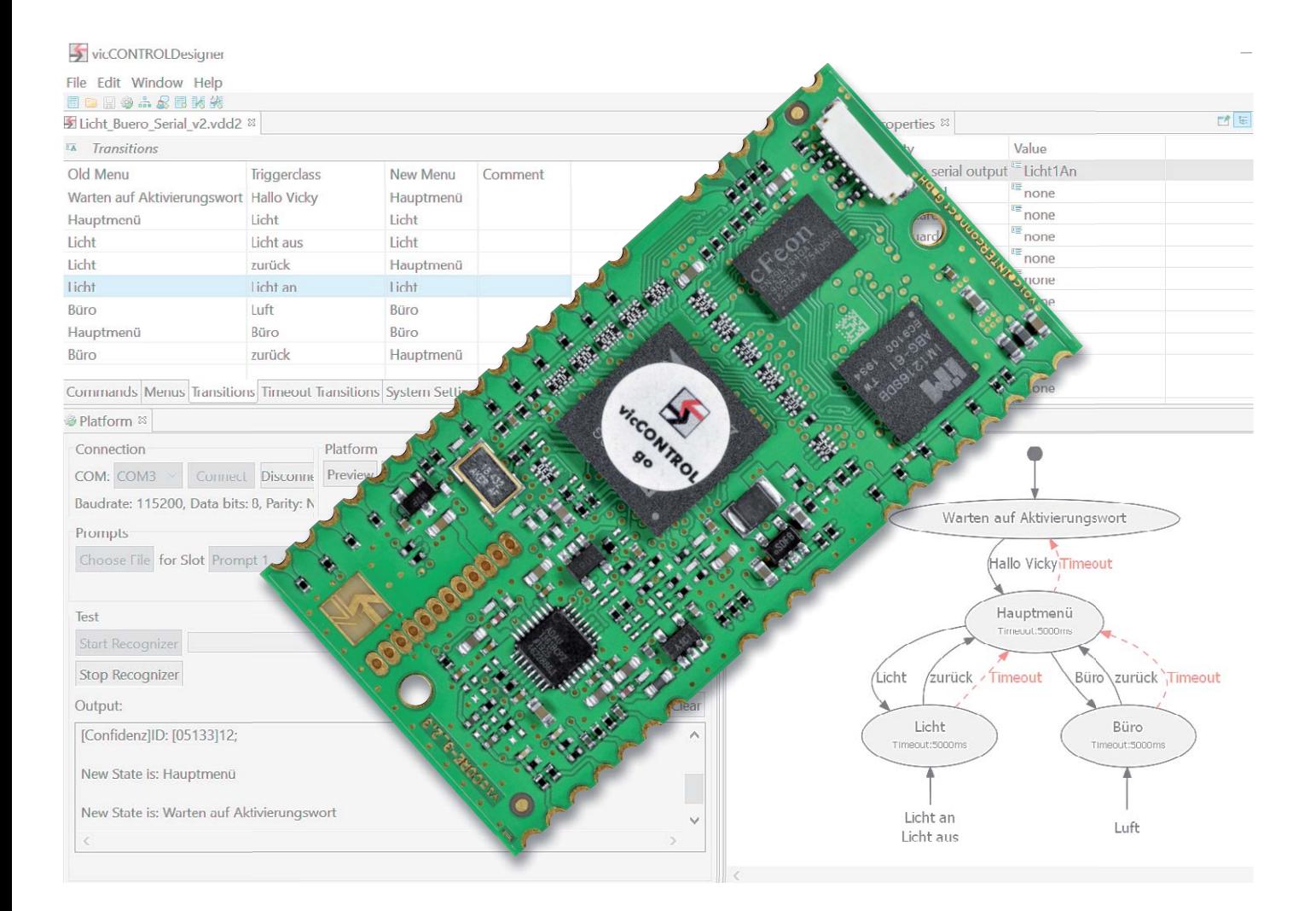

### Hey, Siri!

Spracherkennung hat im Massenmarkt erst mit dem Smartphone so richtig Einzug gehalten. Zwar wird schon seit den 1960er-Jahren an der Spracherkennung geforscht und Ende der 1990er-Jahre erschienen erste PC-basierte Spracherkennungssysteme, die hauptsächlich als Diktiersoftware genutzt wurden. Doch die Grundlagen der Spracherkennung sind hoch komplex und erst durch den Einsatz neuer Technologien im Bereich Künstlicher Intelligenz und zunehmender Vernetzung von weltweiten Servern für Endanwender möglich. Sehr ausführlich und gut verständlich beschrieben sind die umfangreichen Grundlagen der Spracherkennung zum Beispiel in "The Voice in the Machine: Building Computers That Understand Speech" [1] von Roberto Pieraccini.

Die breite Masse erreichte die Technologie erst 2011, als Apple mit Siri (Speech Interpretation and Recognition Interface) die Möglichkeit für den Nutzer einführte, gesprochene Befehle mit dem Smartphone aufzunehmen und auszuwerten. Hier, wie auch bei allen anderen virtuellen Assistenten, wird die Sprache an eine Software weitergeleitet, interpretiert und je nach vorgegebener Programmierung eine Information an den Anwender zurückzugeben oder eine Aktion ausgelöst. Spricht man also "Hey, Siri!" in sein Smartphone, wird dieser Dienst zunächst aktiviert und erst dann erfolgt die eigentliche Anfrage des Nutzers und die anschließende Antwort des Sprachassistenten.

Ein erstes eigenständiges Gerät, das – abgesehen von einem Drehring und zwei Tasten – ausschließlich Spracherkennung als Benutzerschnittstelle bietet, führte das US-amerikanische Unternehmen Amazon Ende 2014 mit dem "Amazon Echo" ein (Bild 1).

Neben der Möglichkeit zur Spracherkennung besaß das erste Gerät aus dieser Reihe einen integrierten Lautsprecher, Bluetooth-Funktionalität und war per WLAN an das heimische Netzwerk angebunden. Auch hier wird mit dem sogenannten Aktivierungswort (wake word) "Alexa" zunächst die Spracherkennung aktiviert und die dann folgende Spracheingabe an die Server des Unternehmens weitergeleitet, um dort von g

dem Dienst Alexa Voice Services (AVS), der für die Spracherkennung zuständig ist, ausgewertet zu werden. Dabei "lauscht" der intelligente Lautsprecher mithilfe seines Mikrofonarrays, das beim Amazon Echo der ersten Generation aus sechs im Kreis und einem zentral angeordneten MEMS-Mikrofon WS), der 1<br>Tet zu we<br>precher m<br>Amazon Ec<br>Kreis und

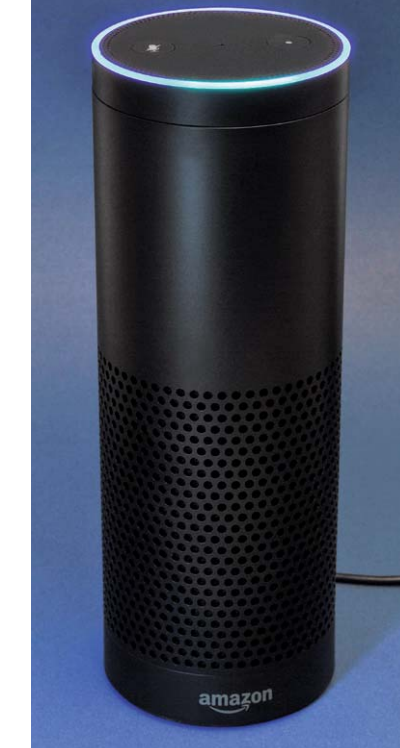

*Bild 1: Amazon Echo Erste Generation*

besteht (Bild 2, Bauteile MK1–MK7, rote Kreise), zwar die ganze Zeit. Aber erst nachdem das Aktivierungswort, das per Hardware ausgewertet wird, erkannt wurde, leitet dieser die Sprach-Audio-Daten an die Server des Unternehmens weiter.

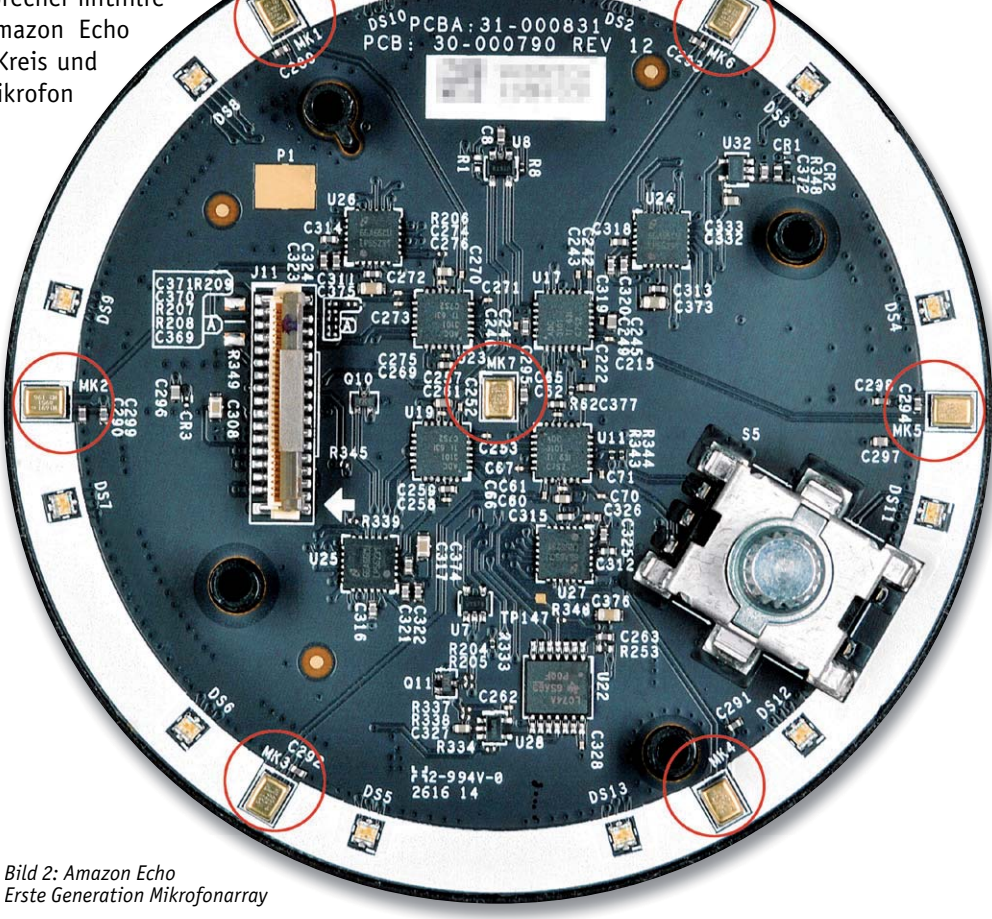

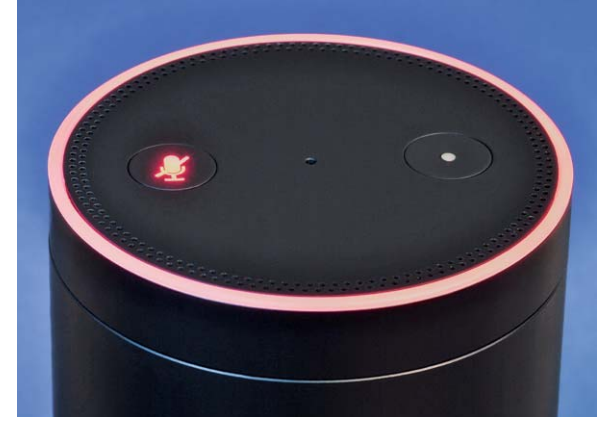

*Bild 3: Deaktivierte Spracherkennung*

Die Mikrofone und damit die Spracherkennung lassen sich per Taster komplett abstellen (Bild 3). Durch die kreisförmige Anordnung des Mikrofonarrays kann übrigens nicht nur die Sprache an sich, sondern auch die Richtung, aus der diese Spracheingabe erfolgt, erkannt werden.

Mit bei Amazon sogenannten Skills lässt sich die Funktionalität des Sprachassistenten erweitern. So können neben dem Abspielen von Musik zusätzliche Dienste von Drittanbietern abgerufen und so beispielsweise Smart Home Geräte angesteuert werden. Die Ausgabe der Informationen in Form der Sprachausgabe erfolgt beim "Echo" über den integrierten Lautsprecher. Über eine App auf dem Smartphone kann man zudem die Historie der Spracheingaben abrufen, Sprach-Audio-Daten löschen oder zusätzliche Informationen erhalten und Einstellungen vornehmen.

Mittlerweile gibt es zahlreiche weitere Geräte mit integrierter Spracherkennung von Amazon. Andere Anbieter wie Google haben mit "Google Home" im Bereich der Spracherkennung nachgezogen.

### Datenschutz und Datensicherheit

Datenschutz und Datensicherheit von Daten, die auf (fremden) Servern, heute umgangssprachlich als "Cloud" bezeichnet, verarbeitet und gespeichert werden, sind eine wichtige Anforderung an diese Systeme. Wer will schon seine privaten Gespräche, die möglicherweise durch einen Sprachassistenten zufällig aufgezeichnet wurden, einer breiten Öffentlichkeit zugänglich machen oder Inhalte, die unter Umständen Geschäftsgeheimnisse verraten, der Konkurrenz mitteilen? Denn nicht immer wird das Aktivierungswort einwandfrei identifiziert und so können Aufzeichnungen auch ungewollt starten.

Die Problematik zum Datenschutz und zur Datensicherheit betrifft übrigens nicht nur Sprachassistenten. Sie ist heute allgegenwärtig durch die Nutzung von Messenger-Apps, Video-Konferenz-Tools und anderen cloudbasierten Diensten, die unter diesen Aspekten kritisch zu betrachten sind.

Am Beispiel von Amazon, das die Spracheingaben dauerhaft in der Amazon-Cloud speichert, wenn man sie nicht selbst in seinem Profil löscht, sieht man, wie leicht die zuvor sicher geglaubten Daten an Dritte gelangen können. So ereignete sich eine gravierende Datenpanne Ende 2018. Die deutsche Niederlassung von Amazon übermittelte einem Kunden auf dessen Datenauskunftsantrag rund 1700 Audiodateien und eine PDF-Datei mit Informationen zur Nutzung. Der Kunde hatte allerdings nie den Sprachassistenten verwandt, die Daten stammten von einem anderen Nutzer [2].

Auch wenn es sich dabei möglicherweise um einen Einzelfall gehandelt hat, wird klar, wie einfach hochsensible Daten in fremde Hände gelangen können. Es müssen also nicht unbedingt erst Server von Hackern kompromittiert werden, um an persönliche Daten Dritter zu gelangen.

Ganz wichtig: Cloud-Dienst ist nicht gleich Cloud-Dienst. Stehen die Server beispielsweise in Deutschland und die Daten werden geschützt und möglicherweise sogar anonymisiert übertragen, überwiegen die Vorzüge möglicherweise sogar gegenüber lokalen Systemen.

#### Lokale Spracherkennung

Während Siri, Alexa, Google Home & Co. überall auf der Welt verteilte Server zur Sprachanalyse und Verarbeitung nutzen, hat die Firma "voice INTER connect" aus Dresden mit *vicCONTROL go* eine Sprachsteu-

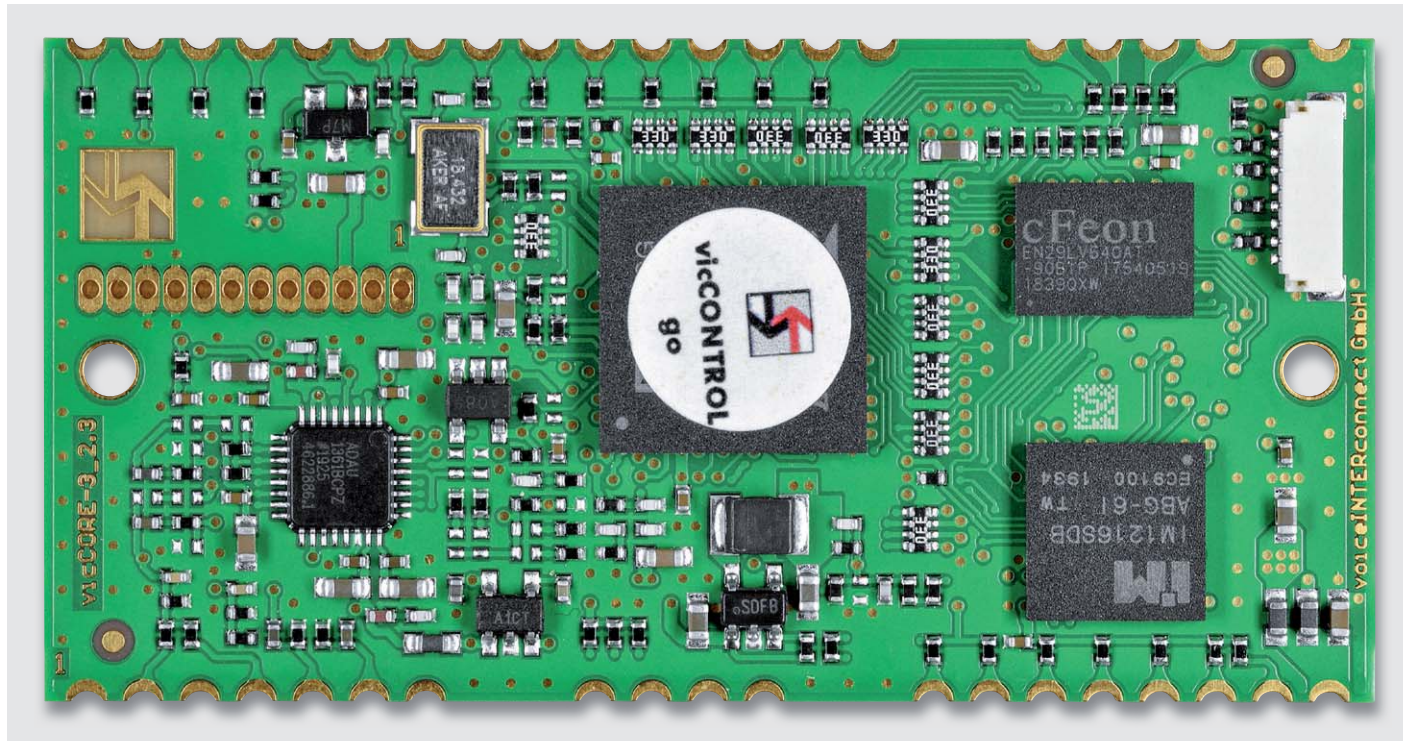

*Bild 4: vicCONTROL go stamp*

erung mit lokaler Signalverarbeitung entwickelt. Das Unternehmen beschäftigt sich seit über 20 Jahren mit Kommunikation und ist neben der Sprachsteuerung in Bereichen wie Intercom, Voice-over-IP (VoIP), Echokompensation und Beamforming tätig.

Dabei arbeitet vicCONTROL go ähnlich wie die großen Anbieter, nur dass weder eine Internetverbindung noch (fremde) Server zur Spracherkennung notwendig sind. Auch hier kann ein Aktivierungswort verwendet werden und anschließend wertet das System lokal auf einer Hardware mit digitalem Signalprozessor (DSP – Analog Devices Blackfin ADSP-BF512) die Spracheingabe aus. Zur Spracherkennung sind 30 länderspezifische Sprachmodelle verfügbar, allerdings kann jeweils nur eine Sprache gleichzeitig auf dem System verwendet werden. Die Sprachdaten bleiben damit geschützt, das System arbeitet auch bei fehlender Internetverbindung weiter und bietet somit eine hohe Zuverlässigkeit und Verfügbarkeit. Zudem ist eine sehr schnelle Verarbeitung aufgrund der nicht notwendigen Internetverbindung möglich und eine Industrietauglichkeit wird laut Unternehmen durch einen erhöhten Temperaturbereich und die Robustheit der Sprachsteuerung gewährleistet. Allerdings ist die sogenannte Dialoggröße – dazu kommen wir noch bei der Beschreibung des Systems - auf derzeit 500 Kommandos beschränkt. Das sollte für den Elektronik-Enthusiasten, Smart Home Fan, aber auch für professionelle, genau definierte Anwendungen völlig ausreichen.

### vicCONTROL go

Für die lokale Sprachsteuerung bietet die Firma voice INTER connect zwei verschiedene Ausbaustufen von zugrundeliegender Elektronik an: den *vicCONTROL go stamp* (Bild 4, [3]) und das *vicCONTROL go kit* (Bild 5, [3]).

Bei den Bildern (4 und 5) der beiden Varianten erkennt man mit dem vicCORE-Modul die Kernkomponente der lokalen Spracherkennung. Das 60 x 30 mm große vicCONTROL go stamp entspricht diesem Modul und wird ohne weitere Peripherie oder Software [3] geliefert.

Das vicCONTROL go kit ist das Evaluierungsboard (146 x 75 mm) für die Sprachsteuerung und beinhaltet neben dem Kernmodul zahlreiche Peripherie wie Energieversorgung und Kommunikation über USB, ein umfangreiches Audiointerface und verschiedene Anschlussmöglichkeiten für bis zu je zehn digitale Ein- und Ausgänge. Zudem liegt hier die benötigte Software wie:

- vicCONTROL Designer (Erzeugen individueller Sprachdialoge für vicCONTROL go)
- Firmware Update
	- (Firmware Update und Recovery Tool)
- Wavesurfer (Audio-Editor)
- USB-Treiber

### bereits bei.

Mit beiden Boards kann man eine lokale Sprachsteuerung realisieren, bei dem vicCONTROL go stamp muss man allerdings die Software, die zum Erzeugen der Sprachdialoge notwendig ist, separat erwerben und die Peripherie zur Ansteuerung zum Teil selbst realisieren. Unabhängig davon benötigt man bei beiden außerdem ein Mikrofon – z. B. ein Elektret- (s. Elektronikwissen, [4]) oder ein MEMS-Mikrofon [5] zur Aufnahme der Sprache und (optional) einen Lautsprecher zur Sprachausgabe sowie beim vicCONTROL go stamp einen USB-Seriell-Wandler [6] und gegebenenfalls optional bei Verwendung eines Lautsprechers einen Audioverstärker.

### **Schnittstellen**

Schauen wir uns die Möglichkeiten der elektronischen Ansteuerung an und werfen wir zunächst einen Blick auf das Blockschaltbild des Evaluierungsboards vicCONTROL go kit (Bild 6). Im Blockschaltbild sind alle vorhandenen Schnittstellen aufgeführt. Bei der Spracheingabe sind mehrere Möglichkeiten gegeben, Mikrofone anzuschließen. Neben dem direkten Verwenden u. a. von handelsüblichen Elektret-/MEMS-Mikrofonen (analog) ist zum Beispiel auch der Anschluss eines Headsets über die DECT-Schnittstelle möglich. Bei der Audioausgabe wird auf dem rechten Kanal das Audiosignal des aktuellen Eingangssignals – der eingegebenen Sprache ‒ ausgegeben, auf dem linken Kanal können sogenannte "Prompts" – vordefinierte Sprachausgaben oder Töne – erzeugt werden.

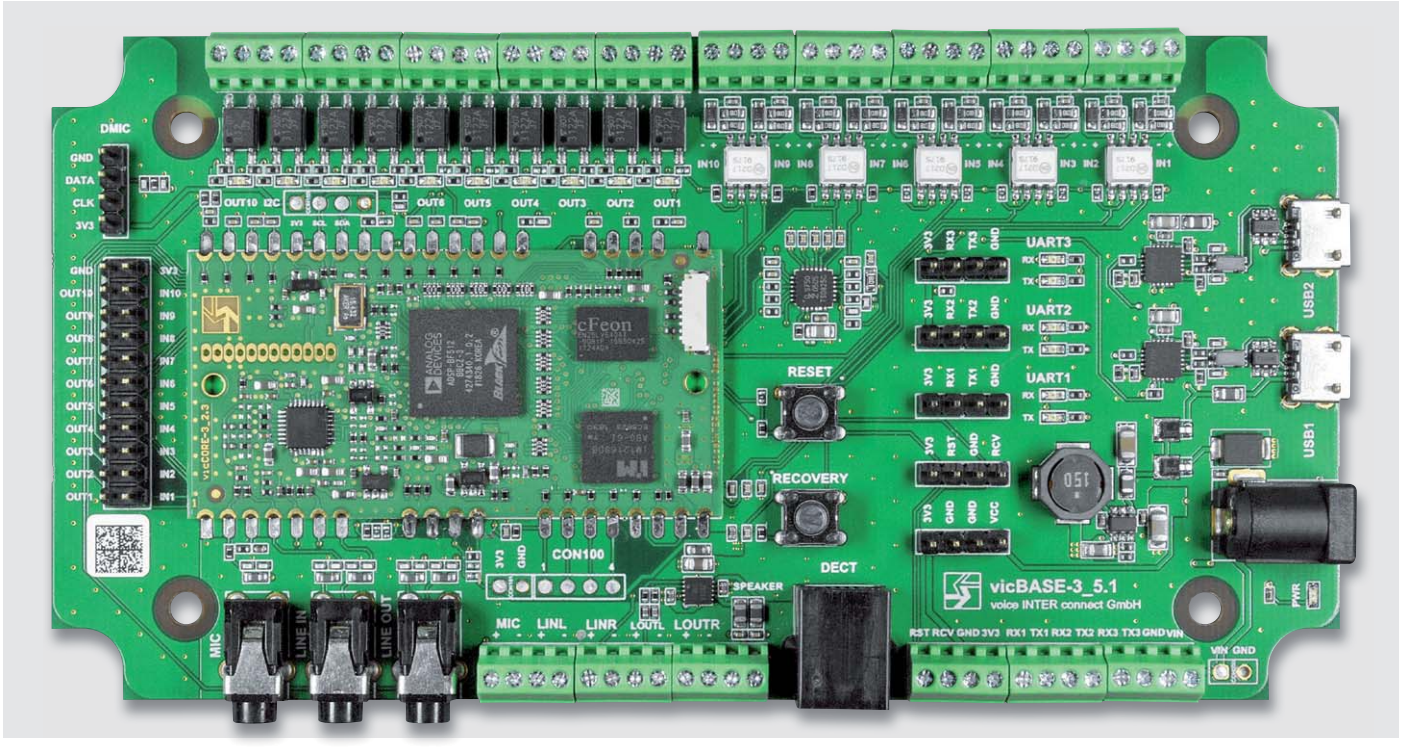

*Bild 5: vicCONTROL go kit*

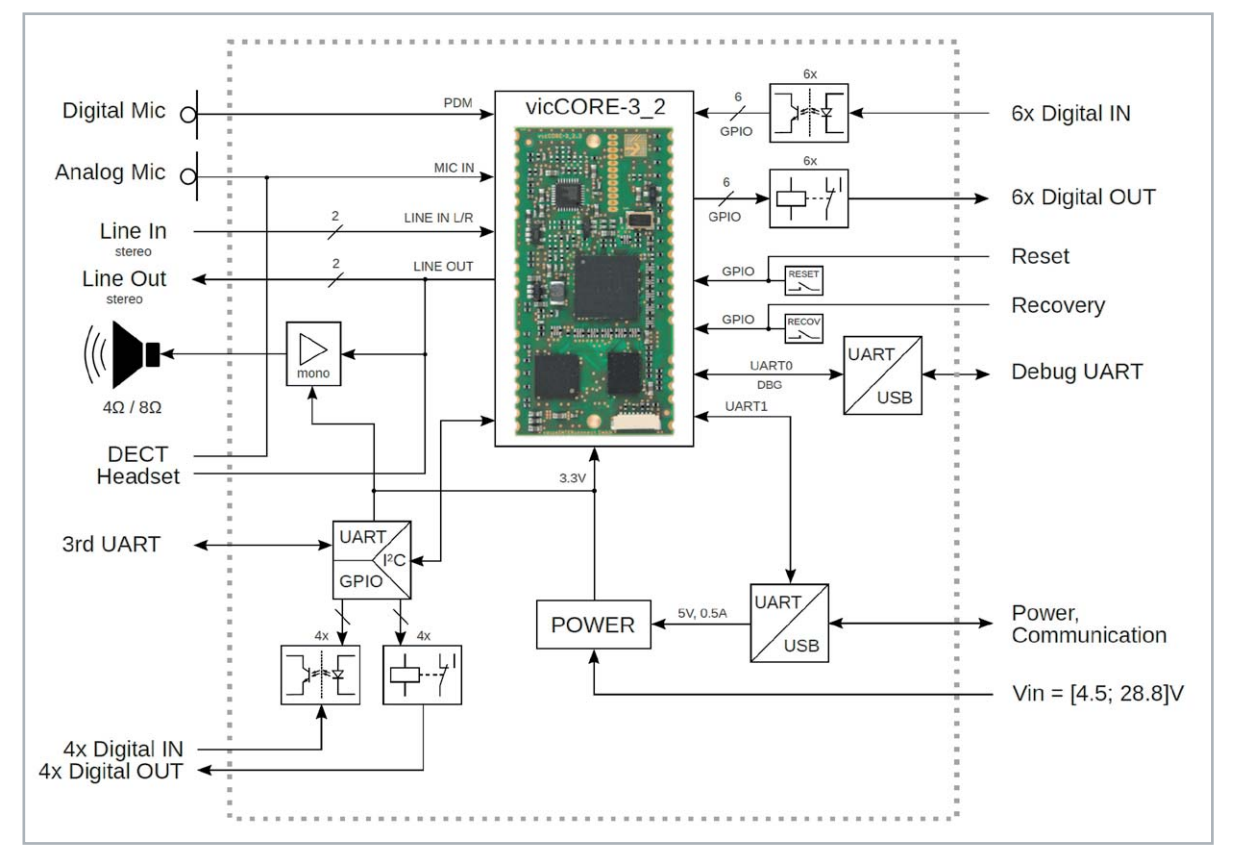

*Bild 6: Blockschaltbild vicCONTROL go kit (Quelle: Dokumentation vicCONTROL go [7])*

Beim Evaluierungsboard stehen zehn digitale Einund Ausgänge zur Verfügung. Die Spannung für die per Optokoppler galvanisch getrennten Digitaleingänge kann bei maximal 12 V (max. 60 mA) liegen. Die Ausgänge können maximal 60 V mit 1,4 A treiben. Auf dem kleinen vicCONTROL go stamp ist die Ansteuerung auf sechs digitale Ein- und Ausgänge beschränkt, die mit einer eigenen Beschaltung für die Ein- und Ausgänge versehen werden müssen.

Es gibt zwei aktive UART-Schnittstellen, die beim Evaluierungsboard go kit der Stromversorgung und Kommunikation (UART1) sowie dem Debugging (UART2) dienen. Beim vicCONTROL go stamp muss die UART-Schnittstelle zur Kommunikation mit einem USB-Seriell-Wandler [6] ver-

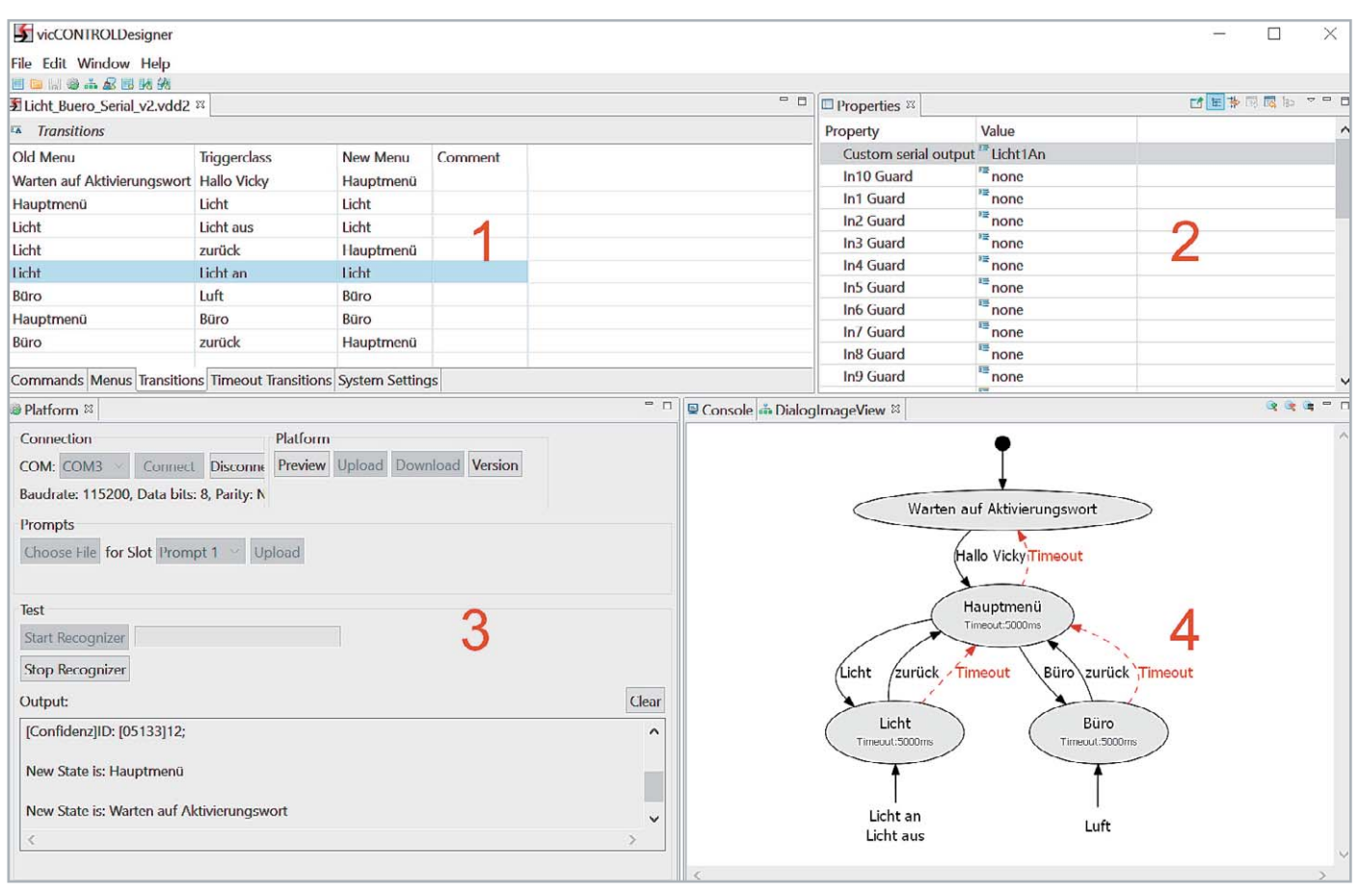

*Bild 7: vicCONTROL Designer*

bunden und die Stromversorgung separat realisiert werden. Bei dem Evaluierungsboard besteht neben der Stromversorgung per USB noch die Möglichkeit, per Hohlsteckerbuchse Spannung zuzuführen.

### Let's go

Zunächst muss die Software "vicCONTROL Designer" (Modellierungssoftware), die zum Erzeugen individueller Sprachdialoge für vicCONTROL go verwendet wird, installiert werden. Dazu wird ein 64-Bit-Java-Runtime-Environment benötigt, z. B. ojdkbuild, das mit dem Quellcode von OpenJDK aus dem CentOS-Projekt erstellt wurde [8]. Die Modellierungssoftware läuft nur unter Windows.

In Bild 7 sehen wir die einzelnen Bestandteile der Software mit dem Hauptfenster zur Konfiguration des Dialogs **1**, Eigenschaften zu einzelnen Elementen **2**, Verbindungs- und Debug-Informationen **3** und einer vereinfachten Visualisierung des Dialog-Ablaufs **4**.

### **Dialog**

Die Konfiguration aller Elemente für die Spracherkennung, die in einer Datei zusammengefasst und später auf das Board (go stamp/go kit) heraufgeladen wird, wird als Dialog bezeichnet. Die Dialoggröße ist derzeit auf 500 Kommandos, 200 Menüs und 500 "Transitions" (s. u.) beschränkt, um den Speicherverbrauch auf der Embedded-Platform zu begrenzen.

### **Hauptfenster 1**

Im Hauptfenster wird der Ablauf des Dialogs konfiguriert. Hier wird das Aktivierungswort definiert und die einzelnen Kommandos (Registerkarte "Commands/ Triggerclasses") werden festgelegt. Die Kommandos können zu weiteren Untermenüs ("Menüs") bzw. zu einem Übergang ("Transition"), der mit einer bestimmten Eigenschaft versehen wird, führen. Außerdem können in "System Settings" entsprechende Einstellungen wie beispielsweise die Verstärkung des Mikrofoneingangs oder des seriellen Ports vorgenommen werden.

### **Eigenschaften (2** *.* Properties")

Hier können die Eigenschaften und Werte zu den im Hauptfenster aufgeführten Elementen eingestellt werden, also beispielsweise das Ansteuern eines Ausgangs bei Erkennung eines bestimmten Sprachbefehls (Übergang/Transition).

### **Verbindungs- und Debug-Informationen (3 "Platform")**

In diesem Fenster findet die Konfiguration und Verbindung über die serielle Schnittstelle statt und der Prozess zur Spracherkennung kann gestartet und beendet werden. Außerdem gibt es in einer Konsole ein Debug-Fenster zur aktuellen Spracherkennung.

### **Visualisierung des Dialog-Ablaufs (4 "Console/DialogImageView")**

In diesem Fenster werden die im Hauptfenster konfigurierten Elemente in einer vereinfachten Vorschau dargestellt und der Build-/Upload-Vorgang in einem Log dargestellt.

Die Möglichkeiten der Einstellungen in der Modellierungssoftware vicCONTROL Designer sind sehr umfangreich. Deshalb werden wir an einem konkreten Beispiel sowohl die Konfiguration und den Prozess der Spracherkennung als auch die Ansteuerung einer Lampe in Verbindung mit einem Raspberry Pi und der Open-Source-Software Node-RED zeigen. Für unser Beispiel nutzen wir das Evaluierungsboard, beschreiben im Folgenden aber auch die Unterschiede zum kleineren vicCONTROL go stamp für dieses spezielle Projekt.

### **Hardware**

### **Mikrofon**

Als Aufnahmequelle nutzen wir ein einfaches Elektret-Mikrofon [4], das wir am Mikrofoneingang (Klinke/Schraubklemme) des Evaluierungsboards anschließen. Bei beiden Boards ist die notwendige Beschaltung für das Mikrofon bereits vorhanden (Bild 8).

Das Elektret-Mikrofon kann daher auch beim vicCONTROL go stamp direkt verbunden werden, je nach zwei- oder dreipoliger Ausführung (s. Elektronikwissen) muss es entsprechend angeschlossen werden. Der Ausgang MIC\_BIAS (3,3 V) dient dabei der Vorspannung (Spannungsversorgung) des Elektret-Mikrofons, MIC\_IN\_R als Eingang für die Mikrofonsignale und die Mikrofonmasse wird mit GND für die Audioanschlüsse verbunden.

### **Lautsprecher**

Um eine für die Testphase vorläufige Kontrolle über eine erfolgreiche Spracherkennung zu haben, schließen wir am Lautsprecherausgang des Evaluierungsboards einen 8-Ω-Lautsprecher (z. B. [9]) an. Dieser gibt über einen auf dem Board vorhandenen Verstärker für den linken Kanal von LINE\_OUT die WAV-Datei (Prompt) aus, die in der Modellierungssoftware dafür ausgewählt wurde. Beim kleineren Board muss für diesen Zweck noch ein Verstärker an den jeweiligen Kanal angeschlossen werden, um den Lautsprecher zu treiben. Über LINE\_OUT\_R kann man die Ausgabe des aktuellen Eingangssignals abhören und so für Testzwecke die Sprachqualität akustisch beurteilen.

### **Kommunikation und Spannungsversorgung**

Die Spannungsversorgung und Kommunikation erfolgt beim Evaluierungsboard per Micro-USB vom PC, beim vicCONTROL go stamp müssen für diese Zwecke eine externe 3,3-V-Spannungsversorgung (max. 110 mA werden benötigt) und ein USB-Seriell-Wandler [6] angeschlossen werden.

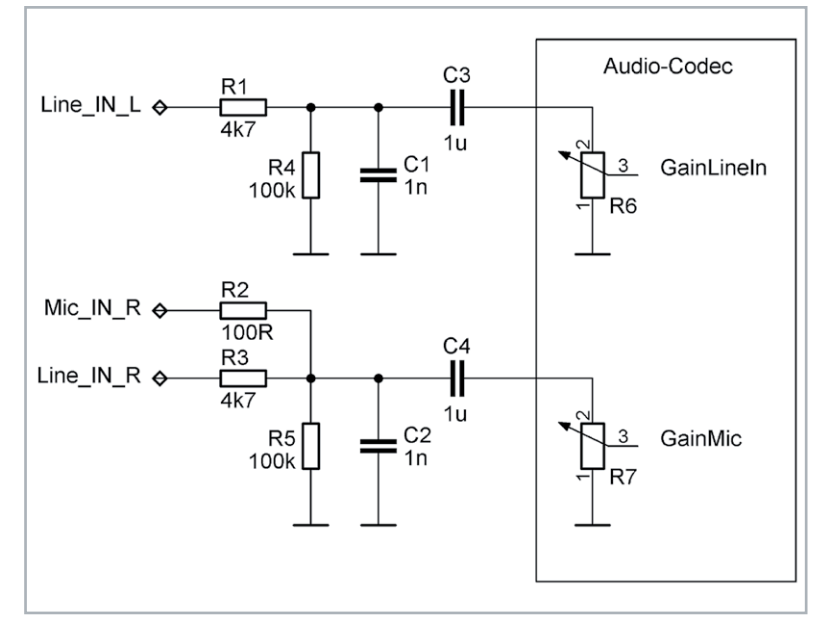

*Bild 8: Beschaltung der Audioeingänge (Quelle: Dokumentation vicCONTROL go [7])*

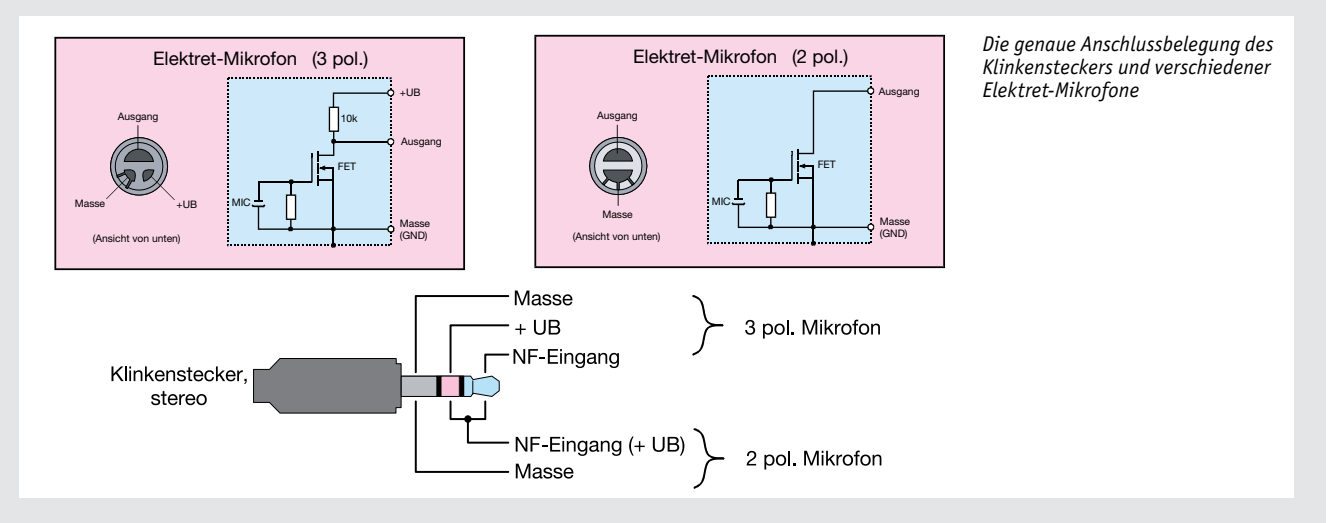

#### **Anschlussbelegung von Elektret-Mikrofonen**

Elektret-Mikrofone bzw. Elektret-Mikrofonkapseln sind die häufigsten verwendeten Mikrofone weltweit. Elektret-Mikrofone haben eine kompakte Bauweise, einen geringen Preise und gute Signalqualität und werden in sehr großen Stückzahlen hergestellt. Sie finden Anwendung in verschiedensten Geräten wie z. B. Headsets, Kommunikationsgeräten, Handys usw. Diese Mikrofone benötigen eine Versorgungsspannung, da sich im Inneren ein Verstärker (FET) befindet. Es gibt 2-polige und 3-polige Bauformen (siehe Bild oben). Bei der 3-poligen Variante ist der Drain-Widerstand im Mikrofongehäuse integriert, weshalb hier ein weiterer Anschluss benötigt wird. In jüngster Zeit haben sich die 2-poligen Mikrofone durchgesetzt. Im Bild ist zudem die Belegung von Klinkensteckern dargestellt, die in der Regel zur Kontaktierung von Elektret-Mikrofonen verwendet werden.

Detaillierte Informationen zur Funktionsweise von Elektret-Mikrofonen findet man unter:

https://de.wikipedia.org/wiki/Elektret-Mikrofon

### **Software**

Elektronikwissen

Elektronikwissen

Mit den hardwareseitig vorbereiteten Boards kann nun eine Verbindung mit der Modellierungssoftware vicCONTROL Designer über den entsprechenden COM-Port hergestellt werden. Ab Werk ist die deutsche Sprache als Modell für die Spracherkennung eingestellt und ein Spracherkennungsbeispiel aufgespielt.

Per Klick auf "Start Recognizer" startet man den Testmodus der Spracherkennung und kann mit "Hallo, Vicky" das Aktivierungswort testen. Über den Lautsprecher sollte dabei ein Bestätigungston ausgegeben werden. Von hier aus kann man per Sprachbefehl "Heizung" in ein Untermenü gelangen und eine fiktive Heizung mit dem Befehl "wärmer" steuern.

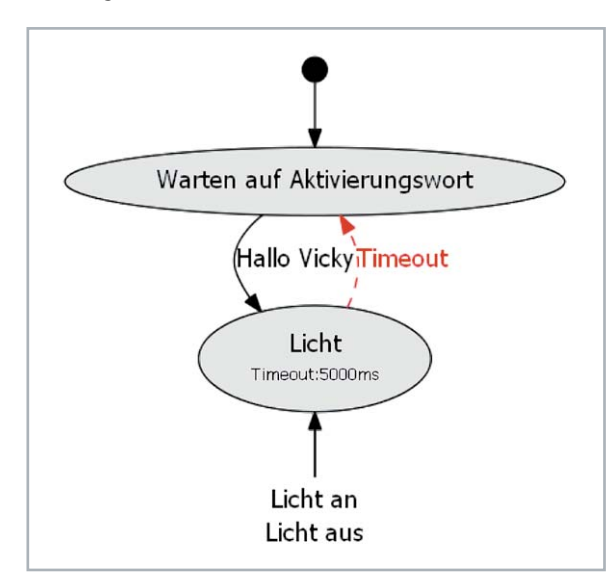

*Bild 9: Visualisierung des Dialogs*

Alle Sprachbefehle sollten mit einem Bestätigungston quittiert werden. Im Outputfenster im Bereich Platform werden dazu weitere Informationen ausgegeben.

Da nun der hard- und softwareseitige Aufbau steht, machen wir uns an unser eigenes Beispiel zur Steuerung einer Lampe, das im Download-Bereich dieses Beitrags [10] zur Verfügung steht. Hier findet man auch ein erweitertes Beispiel zum Auslesen eines CO2-Sensors und die später für Node-RED benötigten Flows.

### Dialog erstellen

Wir greifen einen Schritt vor und schauen uns in Bild 9 zunächst den bereits fertiggestellten Dialog in der Visualisierung an. Mit der grafischen Aufbereitung der Konfiguration kann der Ablauf gut erklärt werden und man erhält außerdem schnell einen Überblick über den gesamten Dialog.

### **Warten auf das Aktivierungswort**

Die vicCONTROL go-Boards lauschen im Stand-alone-Modus nach Inbetriebnahme automatisch auf das Aktivierungswort – in unserem Fall "Hallo, Vicky". Bei der Verbindung mit der Modellierungsoftware muss man mit "Start Recognizer" diesen Prozess manuell starten.

In der Visualisierung wird nur der Befehl "Hallo Vicky" aufgeführt, diese sogenannte Triggerclass kann aber verschiedene Inhalte (Content) haben. In dem Beispiel mit deutschen Dialogen sind dafür z. B. "Hallo Vicky", "Hallo Wikki", "Hallo Wiqqi", "Hallowikki", "HalloWiqqi", "allo Wikki", "allo Wiggi", "allowikki" und "allowiggi" vorgegeben.

### **Licht**

Wurde das Aktivierungswort erkannt, geht der Dialog in das von uns so benannte Menü "Licht". Dieser Übergang (Transition) wird mit einem Bestätigungston (Prompt) quittiert, soweit dieser dafür aktiviert wurde. Der Dialog bleibt 5000 ms (5 sek) im Menü Licht und wartet dort auf eine Spracheingabe. Erfolgt das Timeout, springt der Dialog wieder zurück und wartet erneut auf das Aktivierungswort.

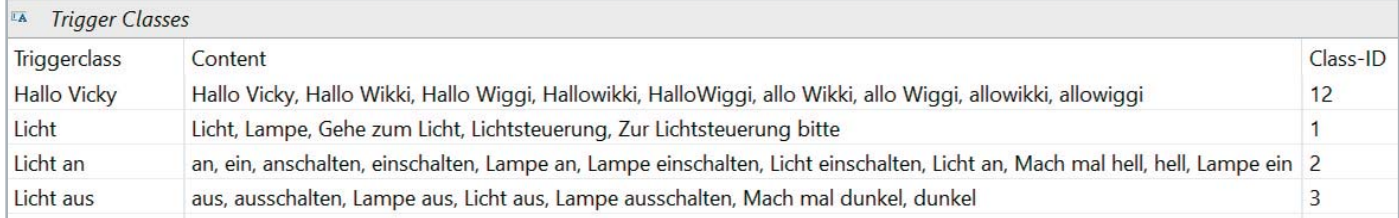

*Bild 10: Triggerclasses und Content*

#### **Licht an/Licht aus**

Wurde im Menü Licht ein Sprachbefehl aus der Triggerclass "Licht an"/"Licht aus" erkannt, erfolgt wieder ein Übergang. Auch hier kann eine festgelegte Aktion für den Übergang von Licht zu "Licht an/Licht aus" ausgeführt werden, beispielsweise das Aktivieren eines Ausgangs auf dem vicCONTROL go kit-Board und der nachfolgenden Ansteuerung eines Verbrauchers oder das Versenden einer Nachricht über UART bzw. eine Bestätigung per Prompt.

Beim Evaluierungsboard sind die zehn vorhandenen Ausgänge bereits beschaltet. Beim vicCONTROL go stamp muss die externe Ansteuerung selbst realisiert werden.

### Mit Menüs oder "One-Shot"

Wir haben hier bewusst beispielhaft einen Ansatz mit Menüs gewählt. Menüs und entsprechende Befehle können die Spracherkennung robuster machen. Im Smart Home könnte man so zum Beispiel Geräte in verschiedenen Räumen (Wohnzimmer, Büro …) mit entsprechenden Menüs anwählen. Die Triggerclass "Licht an" wäre dann nur einmalig für alle Räume anzulegen und würde je nach Raum (Menü) ausgeführt werden.

Bei vicCONTROL go gibt es außerdem die Möglichkeit, für eine sogenannte "One-Shot-Aktivierung" [7], bei der Aktivierungswort und Befehl in einem Zug (ohne Pause) gesagt werden können.

### Triggerclass, Transitions, Timeouts

Für unser Beispiel erzeugen wir im Hauptfenster folgende Triggerclasses mit entsprechenden Inhalten (Bild 10):

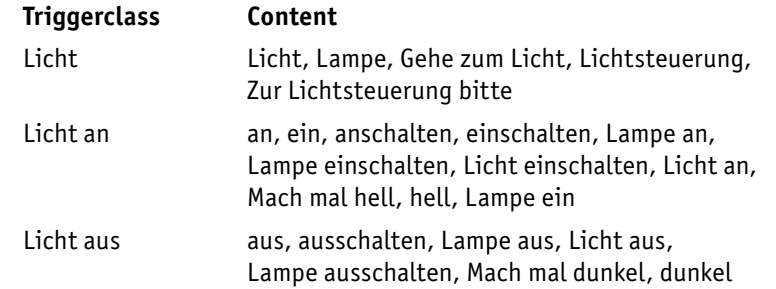

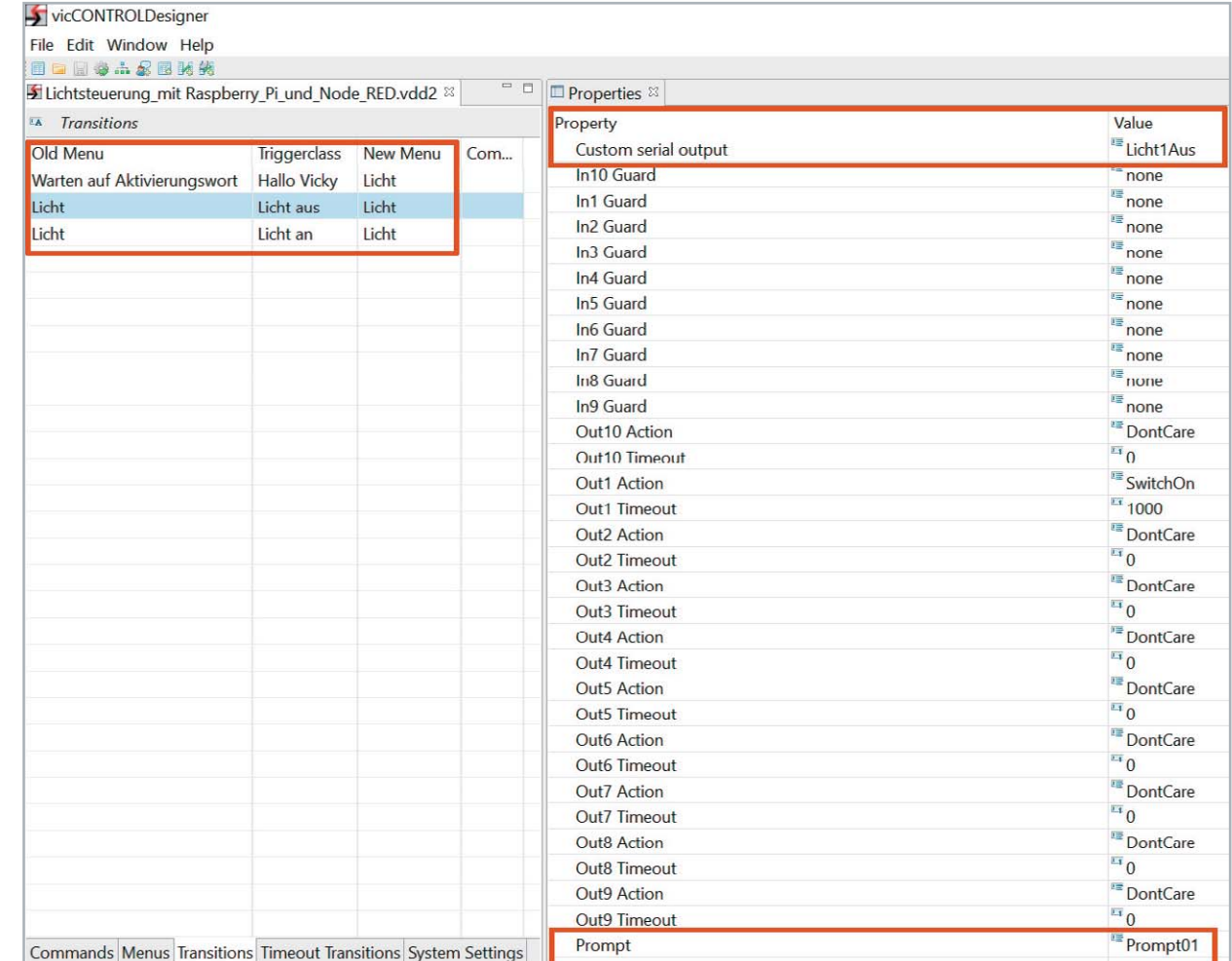

*Bild 11: Konfiguration der Transitions* Die Worte im Content sind dabei mögliche Phrasen, die geäußert werden müssen, damit der Befehl erkannt wird. In unserem Dialog bräuchte Licht keinen Content - wir haben das aber beispielhaft mit aufgeführt.

Als Nächstes erzeugen wir im Reiter "Menus" ein Menü "Licht" mit einem Timeout von 5000 ms und den Werten 4000 für Score High und Score Low. Für "Use wakeup word" setzen wir "false". Die Transitions konfigurieren wir wie in Bild 11.

Zusätzlich wird bei allen Einträgen im Properties-Fenster der Prompt01 akiviert, bei Licht  $\rightarrow$  Licht an bei Custom serial output "Licht1An" und bei Licht  $\rightarrow$  Licht aus bei Custom serial output "Licht1Aus" eingegeben.

Will man beim Übergang von Licht zu "Licht an"/"Licht aus" nur einen Ausgang schalten, könnte man hier einen der zehn (sechs) Ausgänge anoder ausschalten und das Timeout für diesen Schaltvorgang festlegen.

Nun muss noch das Verhalten bei einem Timeout für das Menü Licht eingestellt werden. Das geschieht unter Timeout Transitions (Bild 12).

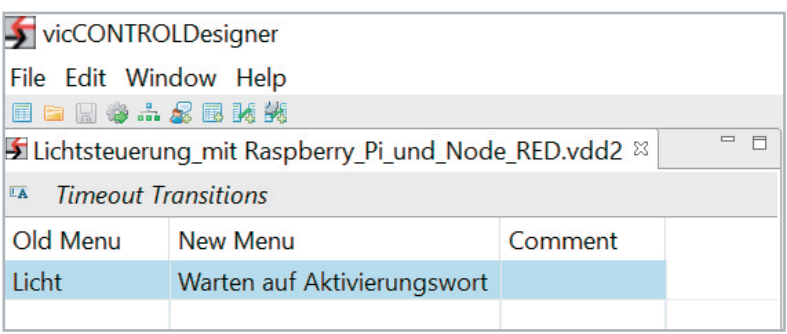

*Bild 12: Konfiguration der Timeout Transitions*

Damit ist die Konfiguration beendet und wir können uns im Platform-Fenster per Preview die Visualisierung des Dialogs ansehen, die dem Bild 9 entsprechen sollte. Anschließend kann dieser Dialog auf das Board hinaufgeladen und wie bei dem obigen Spracherkennungsbeispiel getestet werden.

Im Downloadbereich des Beitrags [10] haben wir dieses und ein erweitertes Beispiel mit zwei Menüs hinterlegt.

### Ansteuerung mit Node-RED

Mit der Software Node-RED haben wir uns im ELVjournal bereits einige Male beschäftigt und verweisen daher u. a. auf den dreiteiligen Einführungskurs [11, 12, 13] und gehen nur an den wichtigsten Stellen auf die Konfiguration ein. Die Beispiel-Flows zu diesem Beitrag finden Sie ebenfalls im Download-Bereich [10].

Schauen wir uns die Anwendung in Node-RED an (Bild 13). Per Serialin-Node **1** empfangen wir die Mitteilungen der vicCONTROL go-Boards, die per UART gesendet werden (Licht1Aus/Licht1An), und geben diese über einen Debug-Node **2** aus. Dabei sieht man im Debug-Fenster, dass auch automatisch Statusmeldungen gesendet werden **3**, also zum Beispiel die erkannte Phrase und der aktuelle Status. Die Mitteilungen werden in der Dokumentation der Boards ausführlich beschrieben [7]. Uns interessieren aber nur die beiden UART-Nachrichten, die wir für "Licht an" (Licht1An) und "Licht aus" (Licht1Aus) bei den Transitions konfiguriert haben **4**.

Den Datenstrom der seriellen Schnittstelle prüfen wir mithilfe der Switch-Nodes **5** auf diese Inhalte. Bei Vorhandensein weisen wir ihnen zum einen Text für die Audioausgabe zu **6**, die wir zum Debugging nutzen, zum anderen einen Wert **7**, den wir per MQTT versenden können. So kann beispielsweise eine per MQTT angeschlossene Lampe angesteuert werden **8**. Zur Funktionsweise von MQTT im Zusammenhang mit Node-RED haben wir im ELVjournal unter [13] eine Einführung in das Thema gegeben.

### Hallo, Vicky – Licht an!

Zum Testen schließen wir ein vicCONTROL go-Board mit dem vorher heraufgeladenen Dialog an der USB-Schnittstelle des Raspberry Pi an. Dann kopieren wir den heruntergeladenen Flow [10] und müssen in dem Serial-in-Node unter Umständen noch die Schnittstelle (z. B. /dev/ttyUSB0) konfigurieren. Anschließend deployen wir den Flow und sprechen die Phrase "Hallo, Vicky". Das Aktivierungswort sollte erkannt werden und anschließend kann mit "Licht an" bzw. "Licht aus" eine Lampe per MQTT geschaltet werden.

#### Fazit

Im Stand-alone-Modus stehen bei den vicCONTROL go-Boards zehn (sechs) digitale Ein- und Ausgänge bereit, um per Sprachbefehl und dem daraufhin ausgelösten (zeitgesteuerten) Schaltbefehl Geräte direkt zu steuern oder Eingaben zu empfangen. Weitere Software ist für diesen Fall also gar nicht notwendig. Mit unserem Node-RED-Anwendungsbeispiel kratzen wir zudem nur an der Oberfläche der Möglichkeiten sowohl bei der lokalen Spracherkennung von vicCONTROL go als auch der nachgeschalteten Auswahl von Applikationen, von denen Node-RED nur eine der Möglichkeiten darstellt.

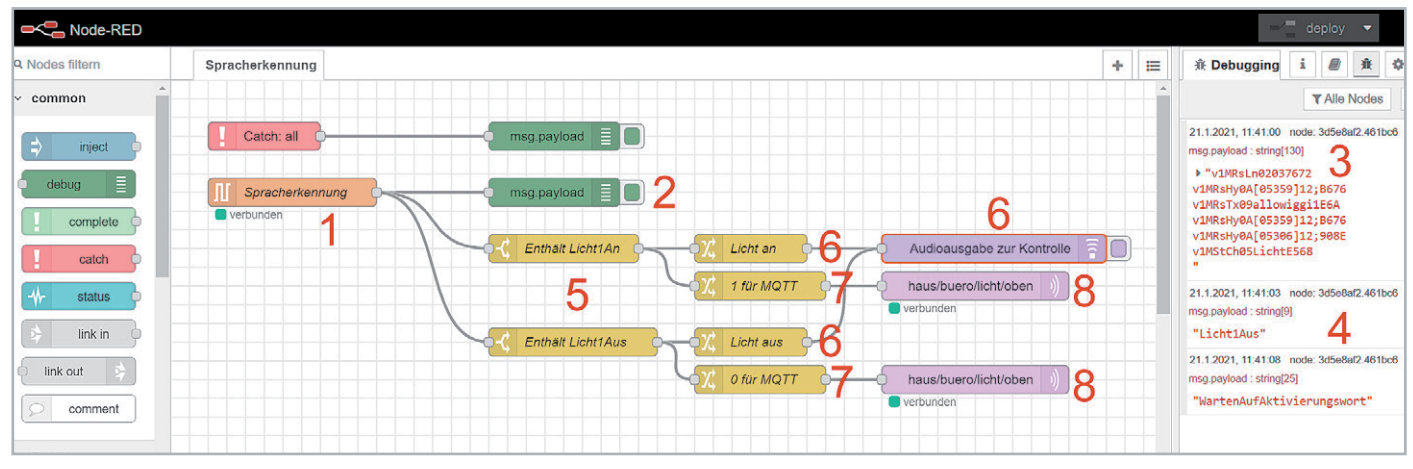

*Bild 13: Node-RED-Flow zur Lichtsteuerung*

Auch andere Softwarelösungen können serielle Nachrichten auswerten und entsprechende Aktionen auslösen. Prinzipiell kann ein vicCONTROL go-Board im Fall der Ausgabe von Mitteilungen über UART also an jede Anwendung angebunden werden, die serielle Daten verarbeiten kann.

Die Einarbeitungszeit ist durch die Modellierungsoftware, die keine Programmierkenntnisse voraussetzt, gering. Die Visualisierung hilft zudem (kompliziertere) Dialoge nachzuvollziehen. Trotz der Einfachheit bietet das System einen frei wählbaren Wortschatz, um anschließend sprecherunabhängig gesteuert zu werden.

In unseren Tests ohne große weitere Anpassungen funktionierte das vicCONTROL go kit Evaluierungsboard mit einem einfachen Elektret-Mikrofon erstaunlich gut. Und das autonom, lokal und ohne Cloud.

### **Weitere Infos:**

- [1] The Voice in the Machine: Building Computers That Understand Speech von Roberto Pieraccini, ISBN-13: 978-0262533294
- [2] c't, heise-Verlag, Amazon gibt intime Alexa-Sprachdateien preis:
- https://www.heise.de/newsticker/meldung/Amazon-gibt-intime-Sprachdateien-preis-4254716.html [3] Evaluierungsboard: vicCONTROL go kit, Artikel-Nr. 251951; Basismodul: vicCONTROL go stamp, Artikel-Nr. 251952;
- Software: vicCONTROL go stick, Artikel-Nr. 251953
- [4] Elektret-Mikrofonkapsel, Artikel-Nr. 069345
- [5] ELV Bausatz Mikrofon MEMS1, Artikel-Nr. 151456
- [6] ELV Bausatz USB-Modul UM2102N, Artikel-Nr. 150952
- [7] Entwicklungskit für Sprachsteuerung vicCONTROL go kit: https://www.voiceinterconnect.de/de/Entwicklungskit\_Sprachsteuerung-vicCONTROL
- [8] 64-Bit-Java-Runtime\_Environment: https://github.com/ojdkbuild/ojdkbuild
- [9] Kleinlautsprecher 57 mm, 8 Ω, 0,25~1 W: Artikel-Nr. 006235
- [10] Download Dialog "Steuerung einer Lampe": Artikel-Nr. 251980
- [11] ELVjournal 4/2020: Programmieren (fast) ohne Code ‒ Node-RED als universelles Prototyping-Tool Teil 1: Artikel-Nr. 251410
- [12] ELVjournal 5/2020: Programmieren (fast) ohne Code ‒ Node-RED als universelles Prototyping-Tool Teil 2: Artikel-Nr. 251516
- [13] ELVjournal 6/2020: Programmieren (fast) ohne Code Node-RED: Ein Blick unter die Haube und praktische Anwendungen, Teil 3: Artikel-Nr. 251603

# **Mein ELVprojekt Viele Ideen für Ihr Smart Home**

### **Bei uns erwarten Sie viele spannende, ausführlich beschriebene Projekte für Einsteiger und Profis. Diese Projekte haben wir als Produktmanager und Techniker alle selbst erfolgreich umgesetzt.**

Wir zeigen Ihnen z. B., wie Sie für mehr Komfort und Energieeinsparung Rollläden automatisieren, mit einer intelligenten Heizungssteuerung Energiekosten sparen oder Ihr Zuhause vor Einbrechern wirkungsvoll schützen können. Sie erhalten Informationen zum geschätzten Zeitaufwand und zum Schwierigkeitsgrad und alle verwendeten Produkte aus unserem Sortiment werden für Sie übersichtlich aufgeführt. Für viele Projekte gibt es außerdem hilfreiche Installationsvideos.

### **Setzen Sie nun Ihr Projekt mit ELV erfolgreich um!**

**Alle Projekte finden de.elv.com/elvprojekte Sie online unter: at.elv.com/elvprojekte ch.elv.com/elvprojekte**

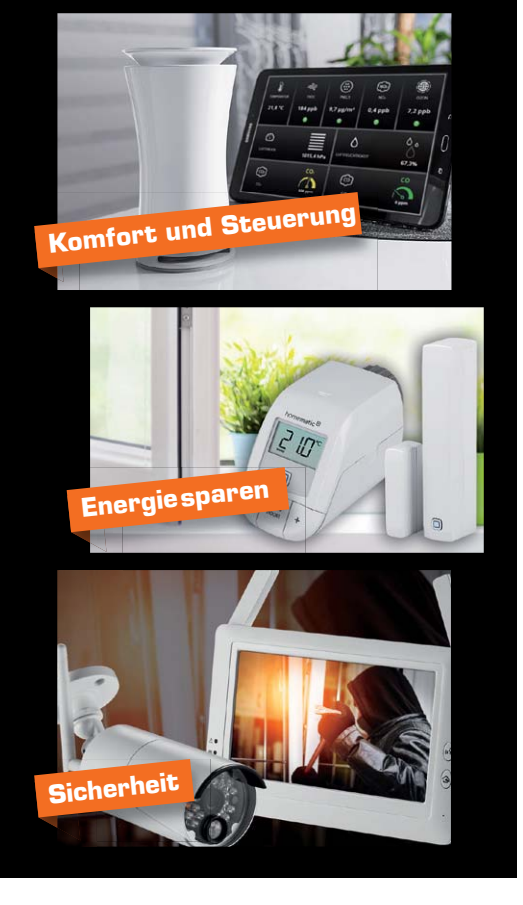

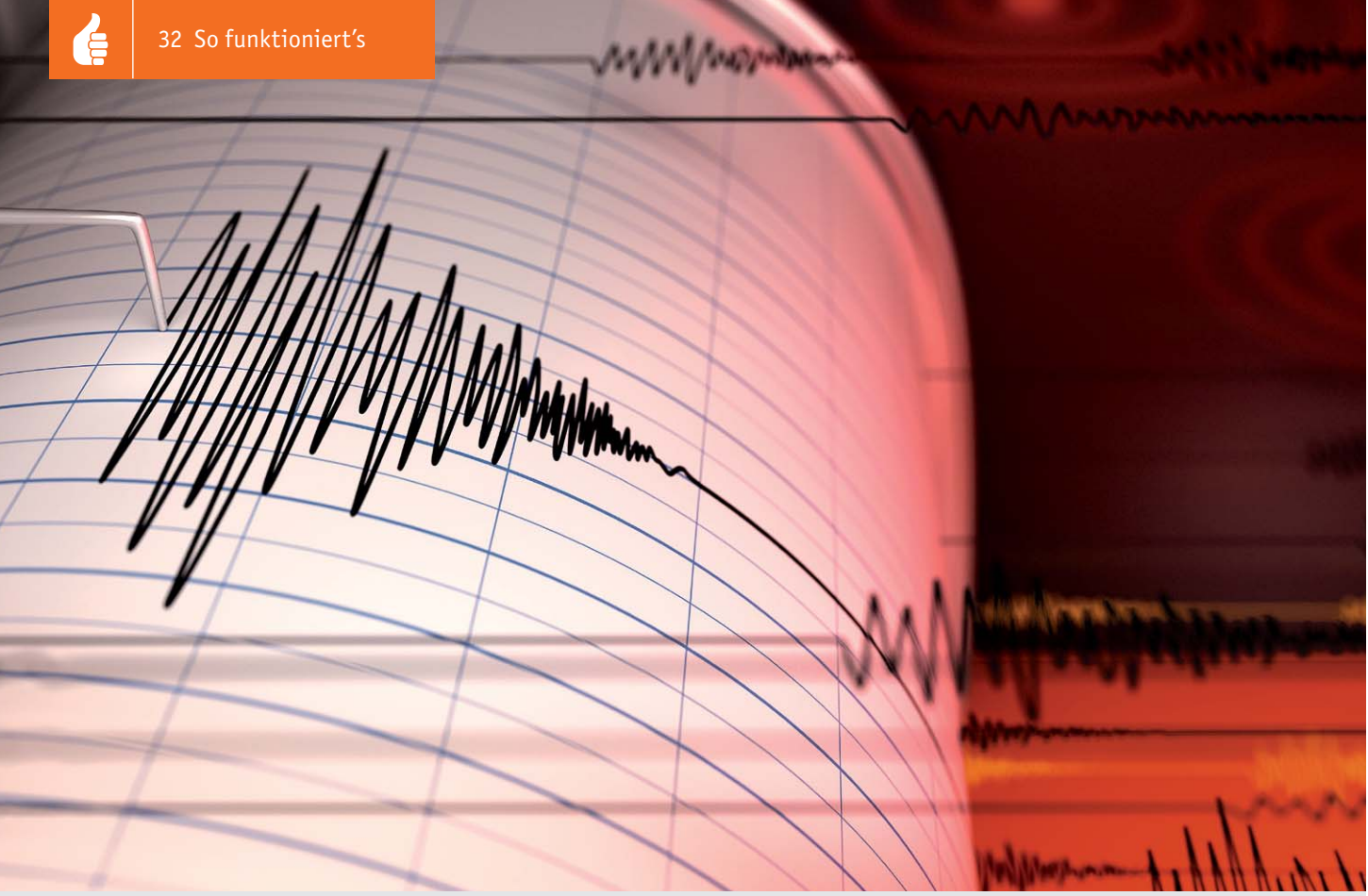

# Körperschall und Vibrationen **1986**

**Accelerometer und Ladungsverstärker**

Akustik-Serie Teil 13

**Vibrationen sind mechanische Schwingungen. Sie begegnen uns überall im täglichen Leben, sei es im Arbeitsbereich oder in unseren Fortbewegungsmitteln. Des Weiteren treffen wir auf mechanische Schwingungen im Maschinenbau, im Baugewerbe usw. Um etwas über die Wirkung mechanischer Schwingungen auf unseren Körper sowie auf unser Wohlbefinden zu erfahren, möglichst in Maß und Zahl, sind entsprechende Messungen notwendig.**

### Hilfsmittel für Untersuchungen

Ein unverzichtbares Hilfsmittel für derartige Untersuchungen sind Beschleunigungsaufnehmer, allgemein bekannt auch unter der Bezeichnung Accelerometer. Im Gegensatz zu Untersuchungen im Bereich des Luftschalls und/oder des Wasserschalls, wo man mit Mikrofonen bzw. Hydrofonen an jedem beliebigen Punkt des Schallfeldes Messwerte registrieren kann, muss man sich bei mechanischen Schwingungen bzw. beim Körperschall damit begnügen, Messwerte nur an der von außen zugänglichen Oberfläche schwingender Objekte aufnehmen zu können.

Die aussagekräftigste Größe, die man dort aufnehmen kann, ist die Schwingbeschleunigung a (Einheit: m/s²), aus der man durch einfache Integration die Schwingschnelle oder Schwinggeschwindigkeit v (Einheit: m/s) und durch zweifache Integration schließlich den Schwingausschlag x (Einheit: m) erhält.

Mit der praktischen Durchführung der Integration hat der Praktiker heutzutage nichts mehr zu tun. Das übernehmen speziell dafür vorgesehene Messgeräte,

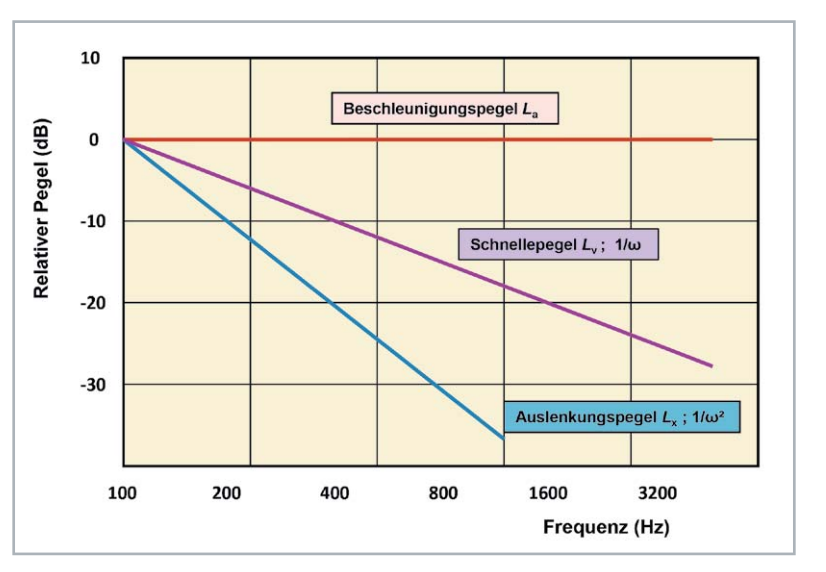

*Bild 1: Grundsätzliche Frequenzgänge von Schnelle- und Auslenkungspegeln, gewonnen aus der ursprünglichen Messung der Schwingbeschleunigung durch nachfolgende einfache bzw. doppelte (elektronische) Integration, wie das bei den heutigen Messgeräten allgemein möglich ist. Beim 1/ω-Frequenzgang fällt die Gerade mit –6 dB pro Oktave ab, beim 1/ω²-Frequenzgang geschieht das mit –12 dB pro Oktave.*

### **Zur Information:**

In leicht verständlicher Form vermitteln wir eine **Einführung in die Arbeitsgebiete der technischen Akustik – einschließlich Schwingungstechnik – und der Elektroakustik.**

Themengebiete:

- Akustische Grundbegriffe Schallfeldgrößen, Pegel, Resonatoren (ELVjournal 2/2019)
- Schallausbreitung Reflexion, Beugung, Brechung und Absorption (ELVjournal 3/2019)
- Elektromechanische Analogien Analogie erster und zweiter Art, Ersatzschaltbilder (ELVjournal 4/2019)
- Elektroakustische Wandler Wandlerprinzipien und ihre Gesetze (ELVjournal 5/2019)
- Mikrofone vom Studiomikrofon bis zum Subminiaturmikrofon (ELVjournal 6/2019)
- Kopfhörer elektrodynamische und elektrostatische Kopfhörer (ELVjournal 1/2020)
- Lautsprecher von den Anfängen bis zur Bassreflexbox (ELVjournal 2/2020)
- Beschallungstechnik gerichtete Schallabstrahlung, Linienstrahler (ELVjournal 4/2020)
- Raum- und Bauakustik Sabinesches Gesetz, Nachhallzeit und äquivalente Absorptionsfläche (ELVjournal 4/2020)
- Gehör Lautstärke, Lautheit, Hörverlust, Hörgeräte, Audiometrie (ELVjournal 5/2020)
- Persönlicher Schallschutz von passiven Gehörschutzmitteln bis zum aktiven Schallschutz mittels "Antischall" (ELVjournal 6/2020)
- Akustische Messräume reflexionsarme Räume, Impedanz-Messrohre und Hallräume (ELVjournal 1/2021)
- Körperschall und Vibrationen Accelerometer und Ladungsverstärker
- Wasserschall Schallausbreitung im Wasser, Hydrofone und Wasserschall-Messtanks
- Ultraschall und Infraschall natürliche und industrielle Quellen
- Akustische Messtechnik ‒ Terz- und Oktavpegel, Intensitätsmessung, Korrelationsanalyse, Cepstrumanalyse und akustische Peilung

Theoretische Zusammenhänge werden nur so weit vertieft, wie es für das Verständnis des Stoffs notwendig ist. Auf mathematische Ausdrücke (Gleichungen, Formeln) wird im Text so weit wie möglich verzichtet. Anschauliche Illustrationen unterstützen diese Beiträge. Autor dieser Serie ist Prof. Dr.-Ing. Ivar Veit.

an denen man lediglich die einfache oder doppelte Integration manuell auswählt. Der Praktiker muss nur verstehen, was der von ihm gewählte Integrationsvorgang bedeutet und bewirkt (Bild 1).

Wie zu Beginn dieses Beitrages schon erwähnt, werden mechanische Schwingungen messtechnisch am besten durch die Bestimmung einer ganz bestimmten

### Grenzfrequenz und Koinzidenzeffekt

Mechanische Schwingungen bzw. Vibrationen sind nicht zwangsläufig gleichzusetzen mit Körperschall. Ein Festkörper kann vibrieren, ohne dabei Körperschall zu erzeugen, der dann auch als hörbarer Luftschall abgestrahlt wird. Ein schwingender Festkörper, z. B. eine Platte oder eine Wand, strahlt seine Schwingungen nicht zwangsläufig als hörbaren Luftschall ab. Das geschieht erst oberhalb einer bestimmten Grenzfrequenz fgr (siehe Bild 2). Unterhalb dieser Frequenz erfolgt (theoretisch) keine Schallabstrahlung, während oberhalb von fgr, dort, wo die Biegewellenlänge λB größer ist als die Wellenlänge λ in Luft, Schall abgestrahlt wird. Diese Abstrahlung erfolgt bei jeder Frequenz unter einem jeweils anderen Winkel  $\alpha$ . Bei der Grenzfrequenz erreicht dieser Winkel schließlich einen Wert von 90 ° und die Schallabstrahlung erfolgt nur noch streifend, siehe Bild 3.

Erinnert sei an dieser Stelle noch an einen ganz besonderen Effekt, der mit der Ausbreitung von Biegewellen auf Festkörpern zu tun hat, nämlich an den Vorgang der Dispersion. Darunter versteht man die Tatsache, dass die Ausbreitung von Biegewellen bei jeder Frequenz mit einer anderen Geschwindigkeit erfolgt. Das gibt es bei keiner anderen Wellenart.

Die Höhe der oben genannten Grenzfrequenz hängt im Wesentlichen ab von der flächenbezogenen Masse m' (Einheit: kg/m²) und von der Biegesteifigkeit B (Einheit: Nm) des schwingenden Festkörpers:  $f_{gr} \sim (m/B)^{0.5}$ . Diese Frequenz steht in einem engen Zusammenhang mit dem sogenannten Koinzidenzeffekt. Dieser Effekt bildet die Grundlage für das Verständnis der Abstrahlung von Luftschall durch schwingende Festkörper, siehe dazu Bild 3. Der Begriff als solcher wurde bereits im ELVjournal 4/2020 [1] erwähnt, und zwar bei der Erklärung der Schalldurchlässigkeit von Wänden in der Bauakustik. Auch dort spielen die Begriffe Grenzfrequenz und Koinzidenzeffekt eine wichtige Rolle.

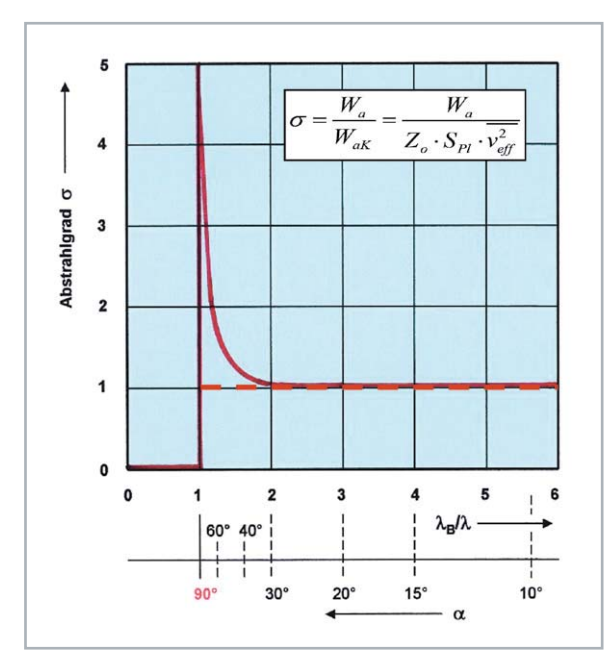

*Bild 2: Darstellung des Abstrahlgrades σ einer unendlich großen, zu Biegeschwingungen angeregten, ungedämpften Platte, in Abhängigkeit von der relativen Wellenlänge λB/λ. Bei λB/λ = 1 erfolgt die Schallabstrahlung streifend (*\_ *= 90°). Darunter, d. h. bei λB/λ < 1, wird (theoretisch) kein Schall abgestrahlt. Bei einer gedämpften Platte kann die Kurvenspitze bei λB/λ = 1 bis auf den gestrichelt dargestellten Verlauf zurückfallen.*

- *λ = Wellenlänge in Luft*
- *λB = Wellenlänge der Biegeschwingung*
- *Wa = abgestrahlte Leistung von einer Platte infolge von Biege schwingungen*
- *WaK = abgestrahlte Leistung von derselben, aber konphas schwingenden Platte*

Größe, nämlich der Schwingbeschleunigung, erfasst und bewertet. Für die Messung verwendet man Beschleunigungsaufnehmer oder Accelerometer, auf die im nachfolgenden Abschnitt näher eingegangen wird.

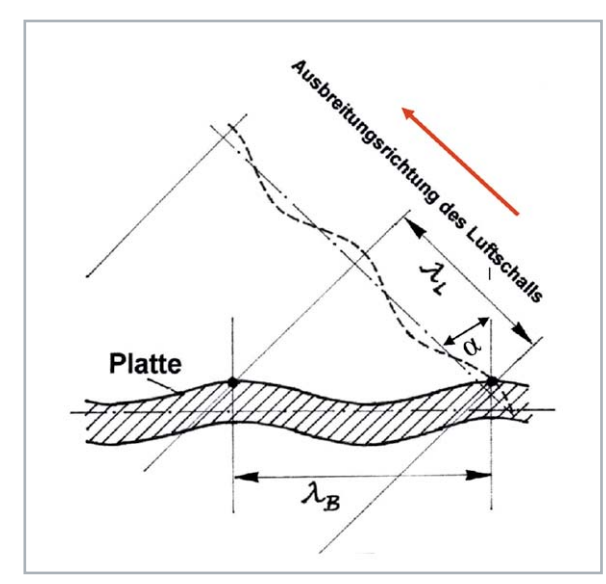

*Bild 3: Spuranpassungs- oder Koinzidenzeffekt bei einer zu Biege-Schwingungen angeregten Platte.*

*λL = Wellenlänge in Luft, λB = Wellenlänge der Biegeschwingung* \_ *= Richtung des abgestrahlten Luftschalls, bezogen auf die Senkrechte zur Platte*

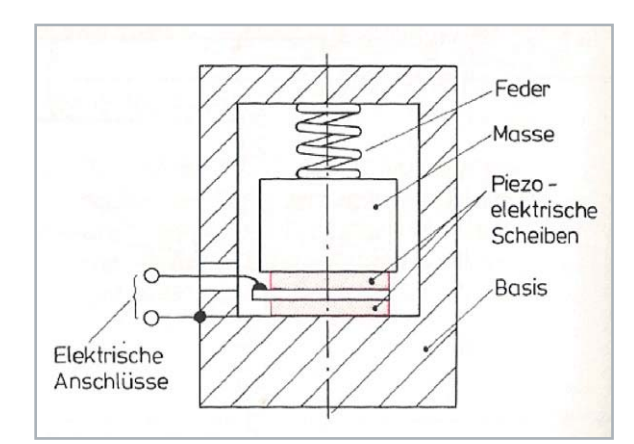

*Bild 4: Grundsätzlicher Aufbau eines piezoelektrischen Beschleunigungsaufnehmers. Das eigentliche Wandlerelement besteht aus zwei entgegengesetzt polarisierten, piezoelektrischen Scheiben. Auf der oberen der beiden Scheiben ruht eine seismische Masse, die durch eine Feder mechanisch vorgespannt ist.*

Spannungs-Übertragungsfaktor  $T_{\rm u}$ :

$$
T_u = \frac{u}{a} \left[ \text{Einheit} : \frac{mV}{m \cdot s^{-2}} \right]
$$

Ladungs-Übertragungsfaktor  $T_a$ :

$$
T_q = \frac{q}{a} \left[ Einheit : \frac{pC}{m \cdot s^{-2}} \right]
$$

Kapazität des Wandlerelements:

$$
C_W = \frac{T_q}{T_u} \left[ \text{Einheit} : \frac{pC}{mV} = nF \right]
$$

*Bild 5: Zusammenhang zwischen dem Spannungs-Übertragungsfaktor, dem Ladungs-Übertragungsfaktor und der elektrischen Kapazität des piezoelektrischen Wandlerelements. Das Symbol "q" steht hier für die elektrische Ladung und hat die Einheit Coulomb.* 

### Accelerometer

Accelerometer sind Sensoren zur Aufnahme von Schwingbeschleunigungen. Den grundsätzlichen Aufbau eines Beschleunigungsaufnehmers zeigt das Bild 4. Das eigentliche Wandlerelement bilden darin zwei Scheiben aus entgegengesetzt polarisierter Piezokeramik. Im Allgemeinen bestehen diese Elemente aus Bariumtitanat oder Blei-Zirkonat-Titanat (PZT). Piezokeramiken geben, im Gegensatz zum klassischen Quarz, ein höheres Ausgangssignal ab. Auf beiden Scheiben ruht eine relativ große seismische Masse, die durch eine Feder mechanisch vorgespannt ist. Wird der Aufnehmer in axialer Richtung beschleunigt, so wird auf die Piezoscheiben eine Kraft ausgeübt, die der Beschleunigung der seismischen Masse proportional ist. Die dabei vom Wandlerelement erzeugte elektrische Spannung u ist infolgedessen der Beschleunigung a proportional.

Am Ausgang des Wandlers erscheinen als elektrische Messgrößen sowohl eine elektrische Spannung u als auch schwingungsproportionale Ladungen q. Für Beschleunigungsaufnehmer bzw. Accelerometer gibt es somit zwei verschiedene Arten von Empfindlichkeits-Kenngrößen, nämlich den Spannungs-Übertragungsfaktor Tu als auch den Ladungs-Übertragungsfaktor Tq. Beide Kenngrößen sind miteinander verknüpft, und zwar über die elektrische Kapazität Cw des piezoelektrischen Wandlerelements, siehe Bild 5.

Dazu ein Zahlenbeispiel: Für einen konkreten Aufnahmewandler betragen die Daten (gemäß Datenblatt) z. B. CW = 0,6 nF und Tu = 0,23 mV/m·s-2. Dafür ergibt sich gemäß den im Bild 5 dargestellten Umrechnungsformeln für den Ladungs-Übertragungsfaktor  $T_q$  ein Wert von 0,15 pC/m · s<sup>-2</sup>. Weitere Ausführungsbeispiele für Beschleunigungsaufnehmer sind im Bild 6 dargestellt.

Nun möchte man ja auch bei Beschleunigungsaufnehmern genauso wie bei Messmikrofonen im gesamten Messbereich einen von der Frequenz unabhängigen, d. h. geradlinigen Übertragungs-Frequenzbereich haben. Sorgt man daher dafür, dass das piezoelektrische Wandlerelement schwingungsmäßig hochabgestimmt arbeitet, d. h. ,dass seine Eigenfrequenz oberhalb des gewünschten Messbereichs liegt, so arbeitet das System federbestimmt, und die vom Prinzip her vorgegebene Frequenzabhängigkeit hebt sich quasi auf  $-$  genauso wie bei hochabgestimmten piezoelektrischen Mikrofonen. Das Bild 7 zeigt das sehr deutlich. Unterhalb der Resonanzspitze verläuft der Frequenzgang geradlinig. In diesem Bild fällt aber noch etwas anderes auf, nämlich, je größer der Aufnehmer ist, umso größer ist sein Übertragungsfaktor und umso tiefer sinkt aber auch seine Resonanzspitze ab.

Das von einem piezoelektrischen Aufnehmer abgegebene elektrische Signal hat einen sehr geringen Energieinhalt. Es handelt sich dabei um elektrische Ladungen von nur wenigen Picocoulomb (pC). Dieses Signal muss daher auf jeden Fall nachverstärkt werden, und zwar von einem nachgeschalteten Vorverstärker. Das kann entweder ein herkömmlicher Spannungsvorverstärker (mit einer Eingangsimpedanz  $Z_e \rightarrow \infty$ ) oder ein Ladungsvorverstärker (mit einer Eingangsimpedanz  $Z_e \rightarrow 0$ ) sein. Beim Spannungsvorverstärker ist die Ausgangsspannung ua direkt proportional der vom Aufnehmer unmittelbar abgegebenen Signalspannung. Beim Ladungsvorverstärker dagegen ist die Ausgangsspannung ua direkt proportional der in den Vorverstäker "hineingeflossenen" Ladungen q.

Hinsichtlich ihrer Funktion unterscheiden sich die beiden Vorverstärker durch den Einfluss bzw. Nichteinfluss der Kabelkapazität CK auf das Messergebnis, und das kann je nach Kabellänge stark variieren.

Beim Spannungsvorverstärker können Änderungen der Kabellänge zwischen Beschleunigungsaufnehmer und Vorverstärker sowie die damit verbundenen Schwankungen der Kabelkapazität C<sub>K</sub> erheblichen Einfluss auf das Messergebnis haben. Beim Ladungsvorverstärker (siehe Bild 8) ist dieser Einfluss vernachlässigbar klein.

### Ladungsvorverstärker

Den prinzipiellen Aufbau eines Ladungsvorverstärkers zeigt das Bild 8. Es handelt sich hier um einen kapazitiv rückgekoppelten Differenzver-

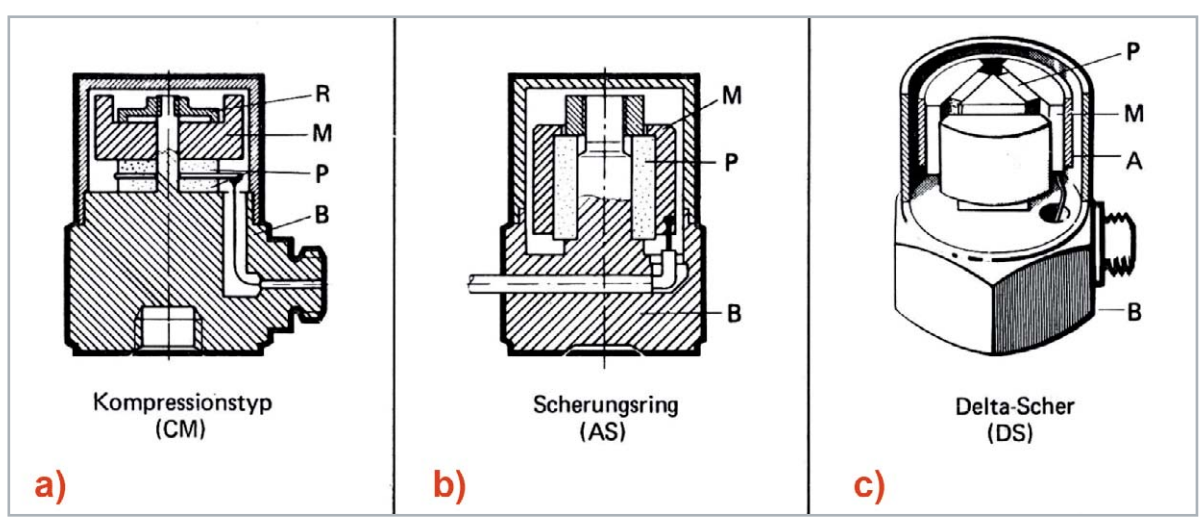

*Bild 6: Piezoelektrische Beschleunigungsaufnehmer. Gebräuchliche Bauformen: a) Dicken-Schwinger (Kompressionstyp), b) Scherungsringschwinger (Scher-Aufnehmer), c) Delta-Scher-Aufnehmer P: piezoelektrische Scheiben, M: seismische Masse, R: vorgespannte Feder oder A: Spannring, B: Gehäuse mit dickem Boden*

stärker. Die am Verstärkerausgang erscheinende Ausgangsspannung ua ist hier nur von der seitens des Aufnehmers abgegebenen elektrischen Ladung q und der Rückkopplungskapazität Cf abhängig, vorausgesetzt, die Verstärkung V des Differenzverstärkers kann als sehr groß angenommen werden. Auch alle übrigen Kapazitäten bleiben damit ohne Einfluss auf das Messergebnis. Für Messungen mit Beschleunigungsaufnehmern verwendet man daher vornehmlich nur Ladungsvorverstärker. Die am Ausgang des Vorverstärkers erscheinende Signalspannung ua gelangt über eine Nachverstärkung schließlich zu einem Anzeigeteil am Ende der Messanordnung.

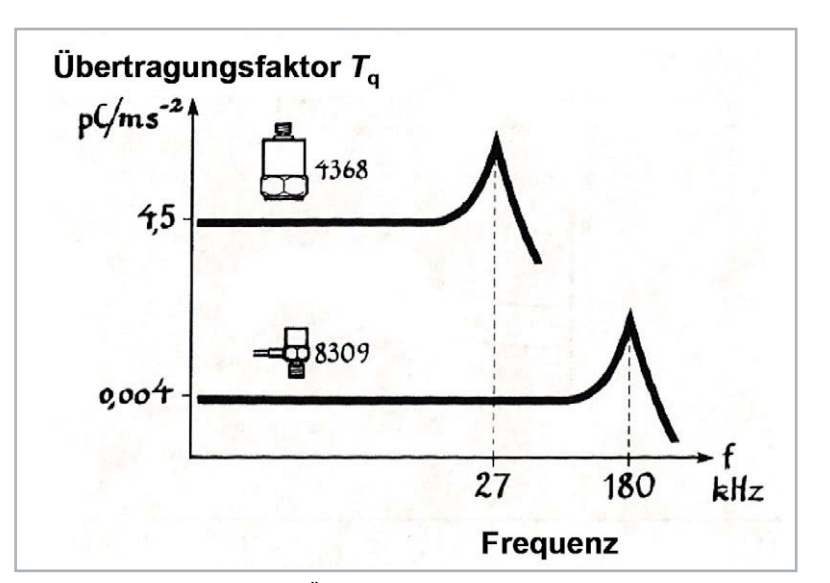

*Bild 7: Frequenzgang des Ladungs-Übertragungsfaktors Tq von zwei verschiedenen Beschleunigungsaufnehmern unterschiedlicher Größe (Masse) und Empfindlichkeit. Beide sind hochabgestimmt und haben infolgedessen einen geradlinigen Übertragungsbereich unterhalb ihrer Resonanzfrequenzen.*

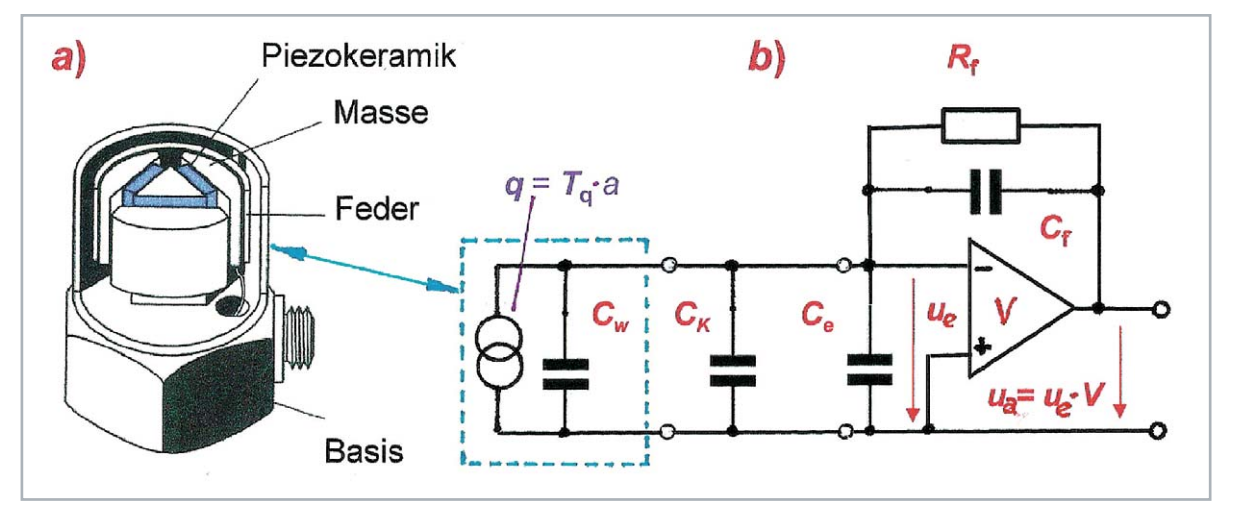

*Bild 8: a) Beschleunigungsaufnehmer, hier: Delta-Scher-Element (geöffnet), b) Ladungsvorverstärker, ein kapazitiv rückgekoppelter Differenzverstärker in vereinfachter Prinzipdarstellung. Die Ausgangsspannung ua = ue · V ist ein Maß für die vom Aufnehmer abgegebene Ladung q, die ihrerseits ein Maß ist für die gemessene Schwingbeschleunigung.*

*CK = Kabelkapazität (z. B. 135 pF, entsprechend einem 1,5 m langen Kabel)*

- *CW = Wandlerkapazität (z. B. 600‒1000 pF, je nach Wandlertyp)*
- *Ce = Verstärkereingangskapazität (z. B. 25 pF)*
- *Cf = Rückkopplungskapazität*
- *Rf = Rückkopplungswiderstand*

Wie schon zu Beginn dieses Beitrages angemerkt, verfügen die meisten in der Praxis verwendeten Vorverstärker zusätzlich über zwei eingebaute Integrationsstufen, sodass am Ausgang neben dem Beschleunigungssignal wahlweise auch Signale verfügbar sind, die entweder der Schwinggeschwindigkeit vm oder der Schwingauslenkung xm entsprechen.

Die praktische Ausführung eines derartigen Ladungsverstärkers (engl.: Charge Amplifier) mit angeschlossenem Beschleunigungsaufnehmer zeigt das Bild 9. Die elektrische Verbindung zwischen beiden besorgt ein dafür gebräuchliches, meist 1,20 m langes Kabel mit Microdot-Steckern an beiden Enden. Auf der Frontseite des Verstärkers erkennt man neben einigen anderen Stellern links unten einen Schaltknopf mit den Einstellmöglichkeiten "Displ." für Schwingungsauslenkung, "Vel." für Schwinggeschwindigkeit und "Acc." für Schwingbeschleunigung, und zwar bei der bereits genannten Integrationseinheit des Ladungsvorverstärkers.

Neben dem Messverstärker ist eine gute und sichere Befestigung des Aufnehmers am Messobjekt eine sehr wichtige Voraussetzung zur Erzielung eines richtigen und fehlerfreien Messergebnisses. Der Beschleunigungsaufnehmer muss fest (!) mit dem Messobjekt verbunden sein. Wie gut die Ankopplung letztlich ist, erkennt man im Messergebnis, und zwar an der Lage der Resonanzfrequenz. Beträgt diese z. B. 31 kHz, so kann sie bei einer schlechten Befestigung stark absinken, teilweise sogar bis auf 7 kHz (siehe Bild 10). Eine lockere, nur von Hand gehaltene Prüfspitze mit einem

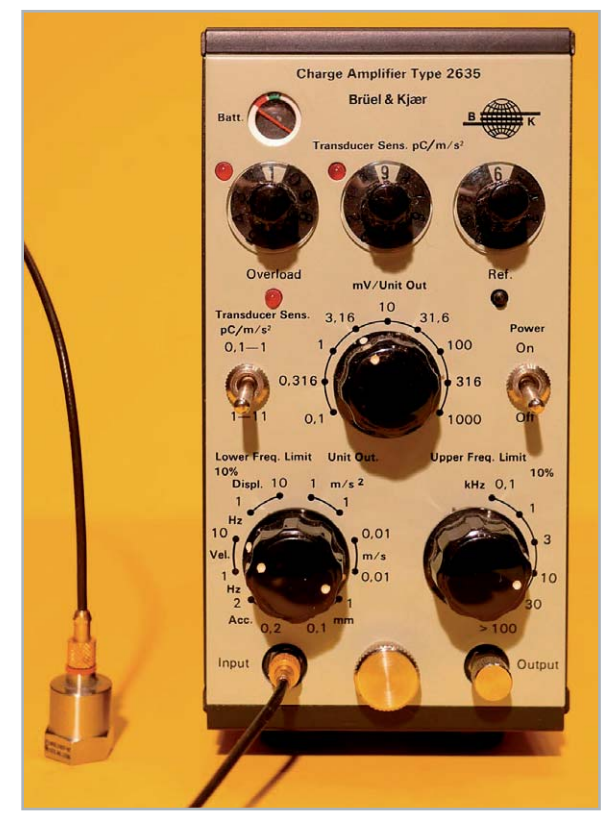

*Bild 9: Beschleunigungsaufnehmer und Ladungsvorverstärker (Typ 2635 Brüel & Kjaer) zur Messung von mechanischen Schwingungen, aber auch von Körperschall. Am Umschalter unten links erkennt man sehr deutlich die Schalterstellungen "Acc." (Beschleunigung), "Vel." (Schwingschnelle) und "Displ." (Auslenkung). Der Vorverstärker ist hier über ein 1,20 m langes Kabel und zwei Microdot-Stecker mit dem Vorverstärker verbunden.*

Aufnehmer am oberen Ende kann nur zu Orientierungszwecken dienen (siehe Bild 10 d).

In der Praxis bewährte Ankopplungsmöglichkeiten für Accelerometer an Messobjekte bieten feste Schraubverbindungen, z. B. mittels Gewindestift, oder auch Klebverbindungen mithilfe von Bienenwachs. In beiden Fällen sind die Befestigungen nach erfolgter Messung leicht wieder lösbar.

### Andere Sensoren zur Schwingungsmessung

Neben reinen Beschleunigungsaufnehmern gibt es noch andere Aufnehmer mit piezoelektrischen Wandlerelementen. Bekannt und in der Praxis oft verwendet sind z. B. Impedanzmessköpfe (Bild 11). Hierbei handelt es sich um Aufnehmer mit zwei Wandlersystemen. Mit dem einen System kann an einem bestimmten Messort die Schwingbeschleunigung gemessen werden, während mit dem anderen System gleichzeitig auch die Schwingungskraft F am gleichen Ort bestimmt wird. Durch einfache Integration der Beschleunigung erhält man die Schwingschnelle vm und damit letztlich auch die mechanische Impedanz Zm ( = F/vm; Einheit: Ns/m) am untersuchten Messort. Der mechanische Anschluss des Aufnehmers hat eine genormte Kontaktfläche von 1,75 cm<sup>2</sup>.

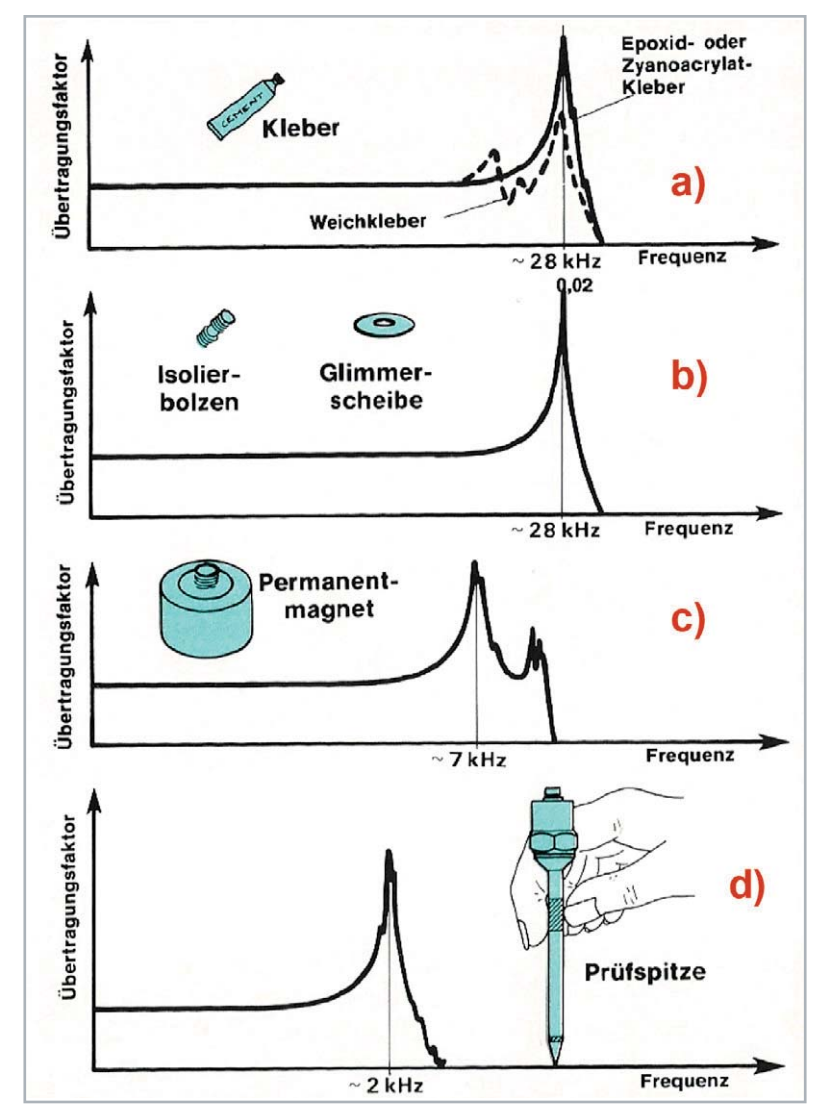

*Bild 10: Ankopplung des Beschleunigungsaufnehmers an ein Messobjekt. In den einzelnen Diagrammen ist der Übertragungsfaktor von Beschleunigungsaufnehmern als Funktion der Messfrequenz dargestellt, und zwar für verschiedene Ankopplungsarten des Aufnehmers an des Messobjekt. Bei einer sehr guten und zuverlässigen Ankopplung könnte die Resonanzspitze am oberen Ende des Übertragungsbereichs hier z. B. bei etwa 31 kHz erscheinen. Bei einer nachlässigen Befestigung am Messobjekt sinkt die Resonanzspitze schnell ab: a) Befestigung durch Ankleben, b) Befestigung mittels Isolierschraube und Glimmerscheibe (bei heißen Messobjekten), c) Befestigung mithilfe eines Magneten, d) eine von Hand gehaltene Prüfspitze mit einem Beschleunigungsaufnehmer am Ende für schnelle und orientierende Prüfungen, die Ergebnisse können fehlerhaft sein.*
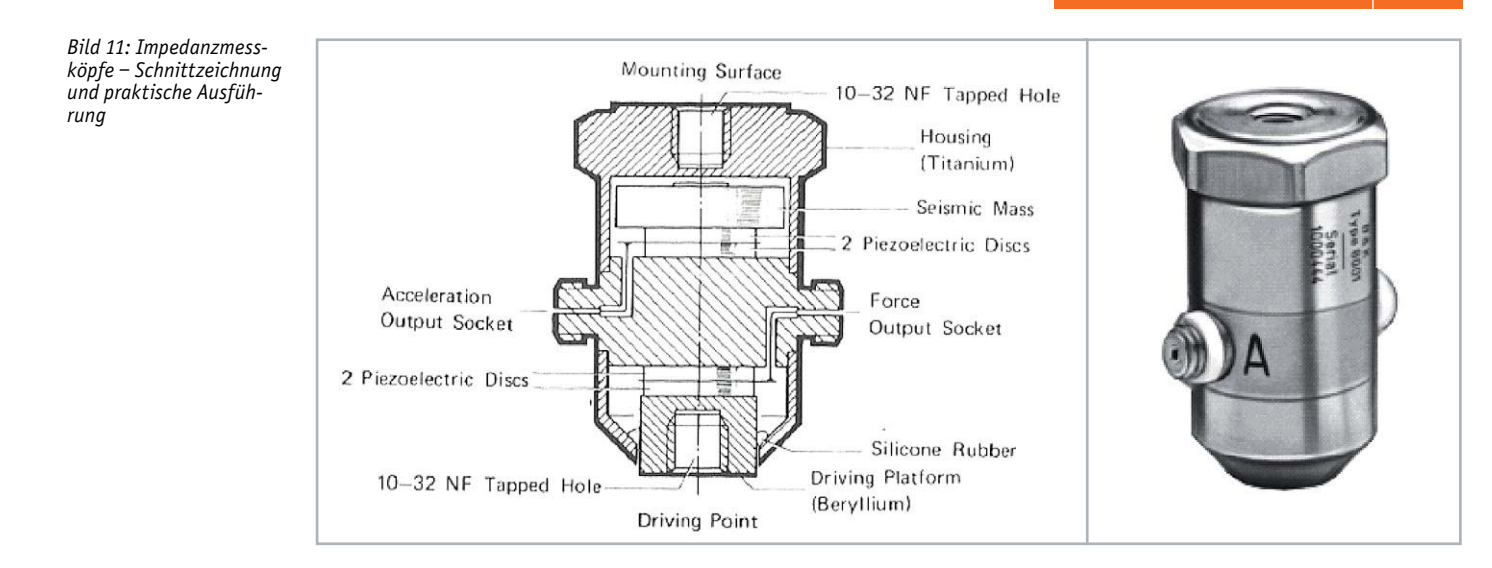

In der Schnittzeichnung des genannten Bildes erkennt man oben den Beschleunigungsaufnehmer zusammen mit der für ihn typischen seismischen Masse, während der darunter befindliche Kraftaufnehmer auf einem starren, aber sehr massearmen Sockel (1 g) aus Beryllium montiert ist. Beide Wandlersysteme haben getrennte Anschlüsse zur Weiterleitung der Messsignale an jeweils einen eigenen Ladungsverstärker.

Ein anderes Messverfahren, das ebenfalls mit piezoelektrischen Wandlern arbeitet, ist die sogenannte Impulshammer-Methode. Sie besteht aus einem Hammer (Bild 12), der mit einem piezoelektrischen Kraftsensor ausgerüstet ist, und des Weiteren aus einem ebenfalls piezoelekrischen Beschleunigungsaufnehmer. Der Kraftsensor des Hammers kann mit verschieden harten Spitzen (aus Stahl, verschieden hartem Gummi oder diversen Kunststoffen) verbunden werden. Der Sensor misst die Kraft während des Anschlagens. Auf diese Weise können zu testende Strukturen mit verschiedenen Frequenzspektren zu mechanischen Schwingungen angeregt werden. Die daraus resultierende Wirkung wird an bestimmten Stellen der zu prüfenden Struktur mit Beschleunigungsaufnehmern gemessen. Aus den so gewonnenen Signalen können unter Zuhilfenahme eines FFT-Analysators die Übertragungseigenschaften der betreffenden Struktur ermittelt werden.

#### Laser-Doppler-Vibrometer

Dieses Messverfahren arbeitet mit Laserlicht als Messmittel, das auf die Oberfläche eines schwingenden Objekts fokussiert wird. Licht hat den

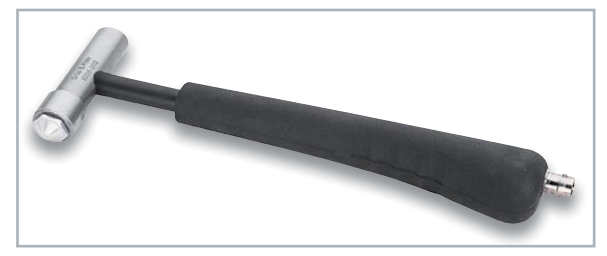

*Bild 12: Impulshammer, der mit verschieden harten Spitzen (Stahl, Gummi, Kunststoff) ausgerüstet werden kann. (Foto: Brüel & Kjaer)*

außerordentlich großen Vorteil, dass es das zu untersuchende Objekt nicht belastet, es funktioniert somit rückwirkungsfrei.

Das Wort "Doppler" bezieht sich auf einen Effekt gleichen Namens, der bei diesem Verfahren zur Anwendung kommt. Bei der Betrachtung akustischer Vorgänge geht man im Allgemeinen von ruhenden Schallsendern und/oder ruhenden Schallempfängern aus. Bewegen sich dagegen Sender bzw. Empfänger, so beobachtet man einen Vorgang, der unter der Bezeichnung Dopplereffekt bekannt ist, siehe dazu auch das Bild 13. Ändert sich während der Ausbreitung von Schall der Abstand zwischen Schallsender und Schall-

*Bild 13: Dopplereffekt: Eine Abstandsverringerung während der Schallausbreitung erhöht die vom Empfänger (Beobachter) wahrgenommene Frequenz und umgekehrt. Dieser Effekt ist nach Chr. Doppler benannt, der 1842 einen ähnlichen Effekt in der Astronomie bei der Bewegung von Doppelsternen (Rotverschiebung) nachwies. Bei u « c ist es egal, wer sich bewegt, bei u = c ist es nicht mehr egal (Überschallknall!), und bei u » c erreicht der Schall den Empfänger nicht mehr.*

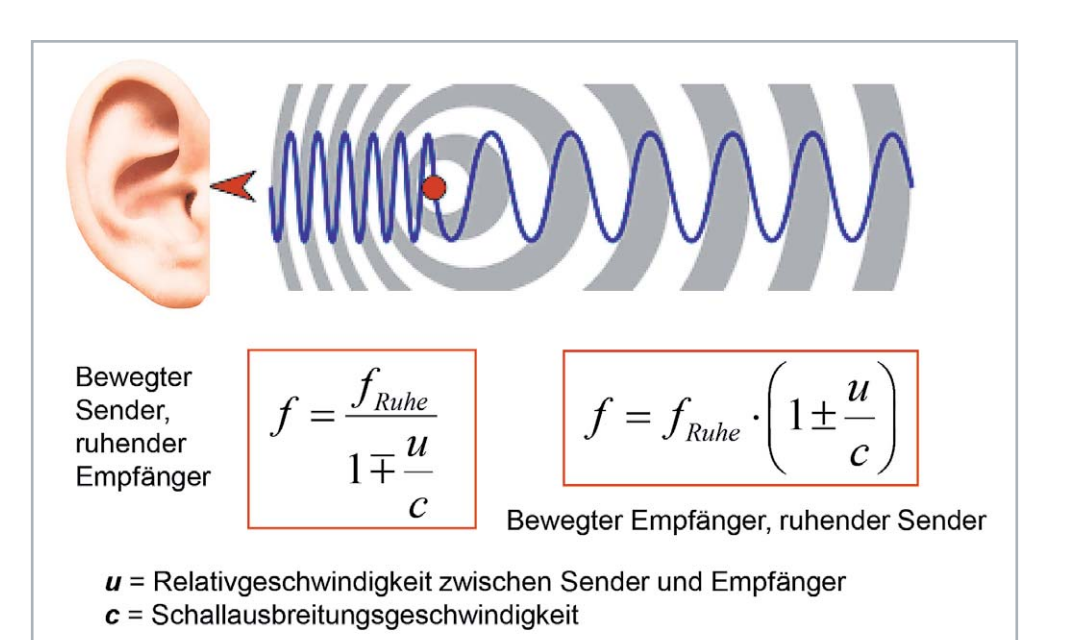

ELVjournal 2/2021

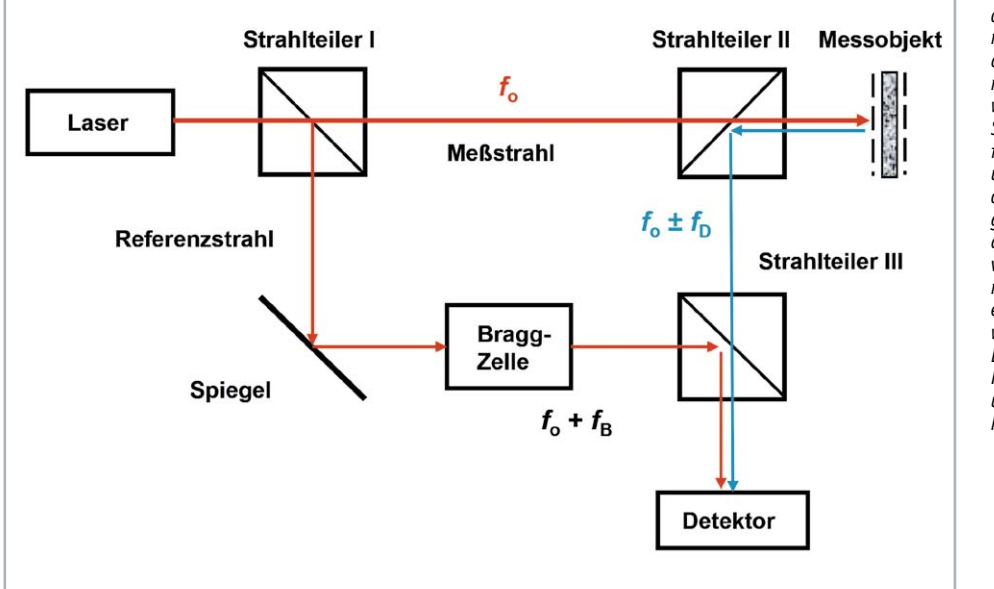

*Bild 14: Messprinzip der Laser-Doppler-Vibrometrie. Das vom Laser ausgehende Laserlicht mit einer Frequenz fo wird an einem ersten Strahlteiler I aufgeteilt in einen Referenzstrahl und in einen Messstrahl, der auf das schwingende Messobjekt ausgerichtet ist. Das vom Messobjekt zurückgestreute Licht hat eine Frequenz fo ± fD, wobei fD die durch den Dopplereffekt bedingte Frequenzerhöhung und -absenkung um fo herum darstellt.*

empfänger, und zwar fortlaufend, so ändert sich auch die vom Empfänger wahrgenommene Frequenz. Dieser Effekt kommt bei einem Messgerät, einem sogenannten Vibrometer, zur Anwendung, mit dem man mechanische Schwingungen selbst bei extrem kleinen Auslenkungen sehr präzise messen kann.

Das Messprinzip ist im Bild 14 dargestellt. Es handelt sich dabei um ein optisches Messverfahren, mit dem es möglich ist, schwingende Strukturen mit einer extrem hohen Auflösung messtechnisch zu untersuchen, und das auch noch berührungslos! Die Temperatur des Messobjekts spielt dabei keine Rolle, d. h., es können Strukturen auch mit sehr heißer Oberfläche untersucht werden.

Das Verfahren selbst arbeitet mit einem Helium-Neon-Laserstrahl, der an einem ersten Strahlteiler I aufgeteilt wird, und zwar in einen Messstrahl und in einen Referenzstrahl. Der Referenzstrahl wird über einen akusto-optischen Modulator (Bragg-Zelle) direkt zu einem Fotodetektor weitergeleitet. Das Licht des Messstrahls dagegen wird auf ein schwingendes Messobjekt gerichtet, von wo aus es zurückgestreut wird und über zwei weitere Strahlteiler II und III ebenfalls den Detektor erreicht. Im zurückgestreuten Licht stecken Informationen über die Schwinggeschwindigkeit und die Auslenkung der Oberfläche des Messobjekts. Mit anderen Worten: Es enthält Bewegungsinformationen vom Messobjekt. Beide Strahlen, der Referenzstrahl und das vom Messobjekt zurückgestreute Licht, werden auf einem Fotodetektor einander überlagert. Es entsteht dabei eine bewegungsabhängige Modulation des Detektorsignals. Elektronisch werden daraus schließlich die Schwinggeschwindigkeit und die Auslenkung der Oberfläche des Messobjekts ermittelt.

Beispiele für den Einsatz der Laser-Doppler-Vibrometrie gibt es viele, sei es in der Otologie (Ohrenakustik, z. B. bei der Untersuchung der Bewegung des Cortischen Organs), bei der Fehlerdetektion in der Produktion, bei der Prüfung von Kugellagern, bei speziellen Untersuchungen im Bereich von Vibrationen und Körperschall, in der Materialforschung (Auffinden von Materialfehlern) sowie bei der Untersuchung des

Schwingverhaltens von Musikinstrumenten u. v. a. Der bekannteste Hersteller derartiger Vibrometer ist die Firma Polytec.

#### Ausblick

Der nächste Beitrag dieser Serie befasst sich mit dem Thema Wasserschall. In Wasser breitet sich der Schall, genauso wie in Luft, nur als Längs- oder Longitudinalwelle aus. Der "Wellenwiderstand", oder präziser die Schallkennimpedanz von Wasser, ist allerdings wesentlich höher als diejenige von Luft, und zwar um fast vier Größenordnungen. Das bedeutet, dass die gleiche Schallintensität, die man in Wasser abstrahlt, dort einen um einen Faktor von fast 60 höheren Schalldruck zur Folge hat als in Luft. Mehr noch, der Schalldruckpegel, der in Luft auf die menschliche Hörschwelle bezogen wird, nämlich auf den Wert von 20 μPa, bezieht sich bei Wasser per Definition auf einen "glatten" Wert, nämlich auf 1 μPa. Das sind so die besonders markanten Unterschiede zwischen Luftund Wasserschall. Das hat natürlich vielerlei Konsequenzen, z. B. für die Beschaffenheit der Schallwandler, für die Messtechnik usw.

Dass die Ostsee mit ihrer nicht überragend großen, mittleren Wassertiefe stellenweise an einen akustischen Hallraum erinnert, ist nicht neu. Es gibt aber noch einen sehr gravierenden (!) Unterschied zwischen beiden Medien, und das ist das Phänomen der Kavitation, die gibt es nur in Wasser. Also Stoff genug für die nächste Ausgabe des ELVjournals.**EIV** 

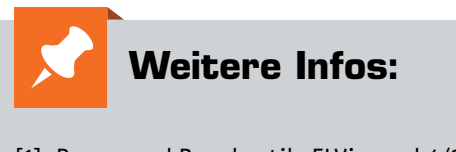

[1] Raum- und Bauakustik, ELVjournal 4/2020: Artikel-Nr. 251424

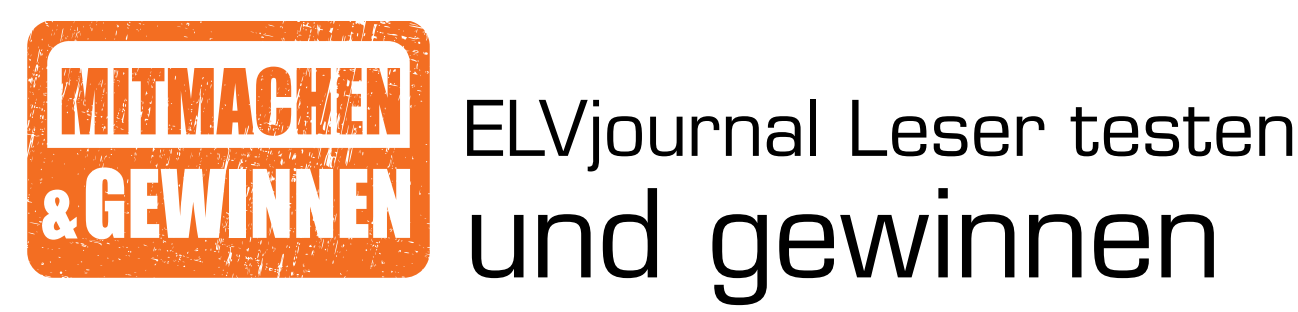

**Ihre Meinung interessiert uns! Bewerben Sie sich als Tester und schreiben Sie für die nächste Ausgabe des ELVjournals einen Testbericht! Was gefällt Ihnen, was gefällt Ihnen nicht? Was kann man verbessern? Unter allen Bewerbern losen wir die glücklichen Tester aus, die dann das jeweilige Testgerät behalten dürfen.**

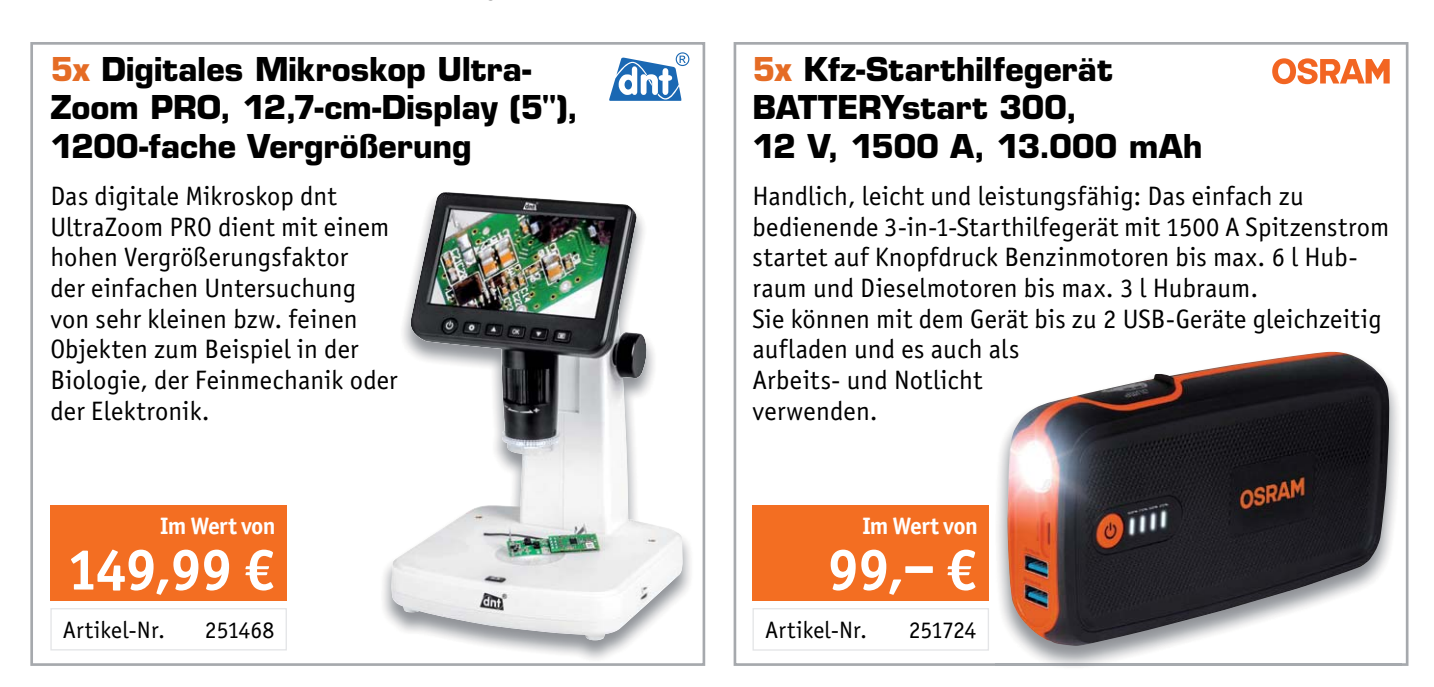

#### **So werden Sie ELVjournal Leser-Tester und können gewinnen:\***

Verlost werden unter allen Bewerbern **5x** Digitales Mikroskop UltraZoom PRO von dnt und **5x** Kfz-Starthilfegerät BATTERYstart 300 von Osram.

#### **Bewerben Sie sich jetzt!**

Ö **Online** auf www.lesertest.elvjournal.com – wählen Sie dort einfach Ihr Wunschprodukt aus. Einsendeschluss: 18.04.2021

Bitte geben Sie für Rückfragen Ihre Kontaktdaten an: Telefon, E-Mail-Adresse und (falls vorhanden) Ihre ELV Kundennummer. **Mehrfache Teilnahmen derselben Person werden als nur eine Teilnahme gezählt und erhöhen nicht die Gewinnchance.** Sie erhalten zum Testprodukt eine ausführliche Bedienungsanleitung, gegebenenfalls weitere Informationen zum Produkt und einen Fragebogen, den Sie innerhalb von 4 Wochen nach Erhalt des Produkts und nach Abschluss des Tests an uns zurücksenden müssen. Wir freuen uns auch über Fotos! Das Testprodukt dürfen Sie nach Abschluss des Tests natürlich behalten.

#### **Die Gewinner der Verlosung im ELVjournal 6/2020:**

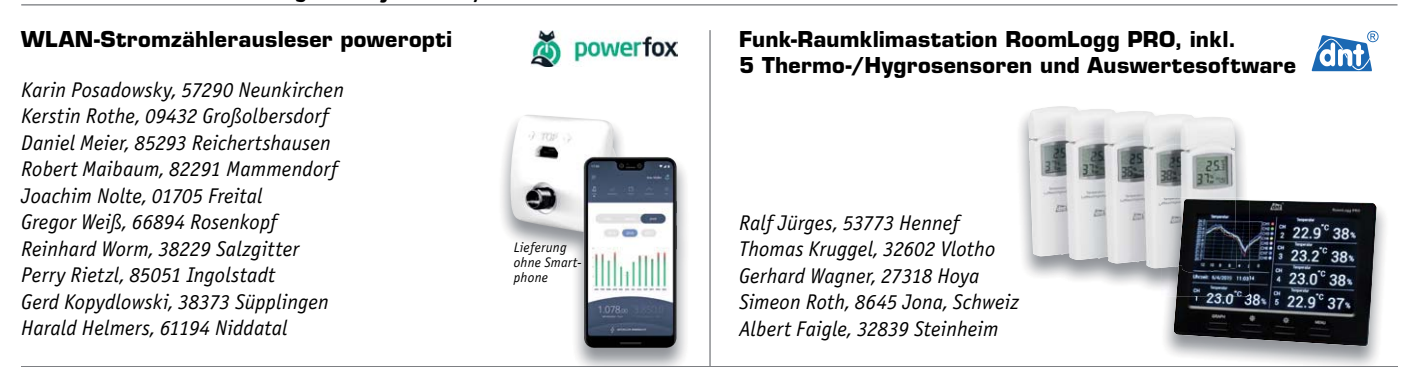

\* ELV ist berechtigt, die Testergebnisse sowie die Gewinner unter der Nennung ihres Namens im ELVjournal und auf www.elvjournal.com zu veröffentlichen. Teilnahmeberechtigt sind Mer Solahe. Nicht teilnahmeberechtigt sind Ni

#### Unsere Leser testeten

## **Bausatz Digital-Experimentierboard DEB100**

\*\*\*\*\*

Bauanleitung Funktionalität Verarbeitung/Qualität Lernfaktor

\*\*\*\*\*

\*\*\*\*\*

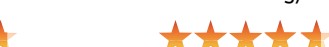

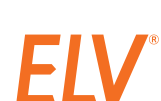

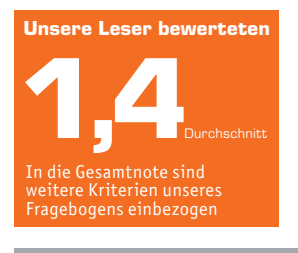

**Matthias Kirsch:** *"... der Lernfaktor ist sehr groß"*

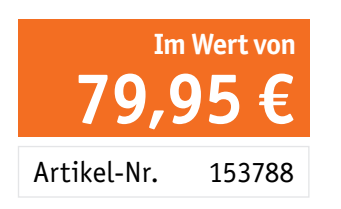

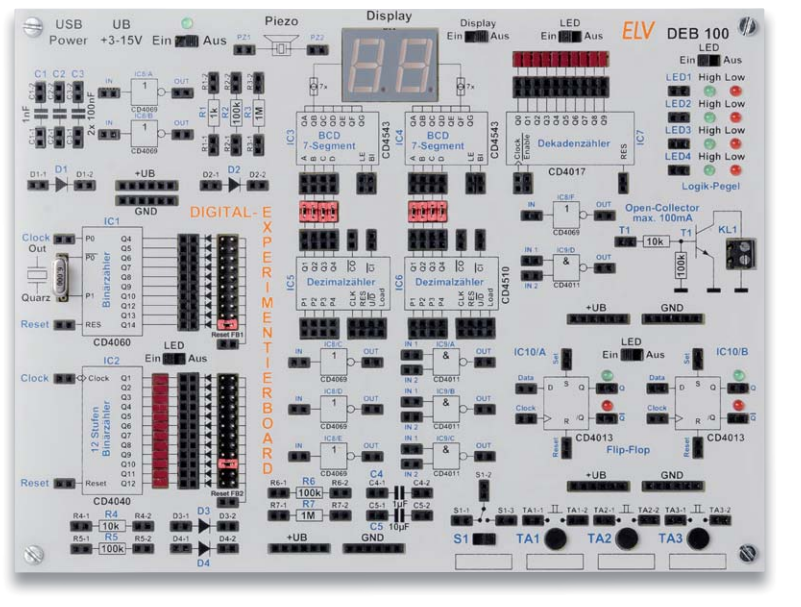

**Die Funktion digitaler Schaltungen zu kennen, gehört zu den Grundkenntnissen moderner Elektronik. Das Digital-Experimentierboard macht den Aufbau, den Test und Experimente mit digitalen CMOS-Schaltungen einfach – ein Werkzeug sowohl für den privaten Laboreinsatz als auch für die Ausbildung. Das DEB100 ist ein Experimentiersystem aus unserer eigenen, sehr erfolgreichen Experimentier- und Prototypen-Board-Reihe. Sieben Leser erhielten den Bausatz für einen Test – wir waren gespannt auf die Antworten zu unserem umfangreichen Fragenkatalog.**

Die Gesamtnote von 1,4 muss man hier ausnahmsweise relativieren, denn das eigentliche System wurde weit besser bewertet. Es waren einige Randfaktoren in unserem Fragebogen, die die Wertung am Ende stark beeinflusst haben. So erhielt die Bauanleitung die Note 1,9. Ebenso mit 1,9 wurden die angebotenen Anwendungsbeispiele, eigentlich eine Zugabe der Bauanleitung, gewertet. Nur ein "Gut" erhielt der Umfang der verbauten Bauteile - hier sind wir allerdings der Meinung, das Grundspektrum beim DEB100 eigentlich hinreichend anzubieten.

Die mangelnde Umweltfreundlichkeit der Verpackung wurde mit einer 2,0 moniert. Wir haben nicht umsonst erstmals danach gefragt, denn auch wir machen uns Gedanken, wie wir Verpackungen umweltfreundlicher gestalten können.

Damit aber zu Technik, Qualität und Nutzen des Bausatzes. Hier gab es durchgehend herausragend gute Bewertungen, die zur Gesamtnote von 1,4 führten. Wichtigstes Kriterium hierbei: die Funktionalität. Da waren sich die Tester weitgehend einig, es gab eine 1,1. Verarbeitung, Qualität der Bauteile und Lieferumfang des Bausatzes wurden ebenfalls mit sehr guten Noten honoriert.

Das Wichtigste für uns ist jedoch das Kriterium "Lernfaktor" - der Sinn und Zweck des Ganzen. Hier gab es eine 1,3 und ausnehmend Lob für die praktische Ausführung der variablen Stromversorgung, der vielfach vorhandenen Betriebsspannungsanschlüsse und für den kompakten Aufbau.

Eine Testerin schilderte ausführlich ihr Vorhaben, das DEB100 in der Schule einzusetzen, und bewertete zahlreiche Kriterien aus diesem Blickwinkel - vielen Dank für diese Sicht auf das Lernsystem.

Allgemein hoben die Tester den hohen Lernfaktor hervor und dass dem Bausatz alles beiliegt, um sofort loslegen zu können. Zumindest ein USB-Steckernetzteil findet sich ja überall.

Kritik erntete, wie erwähnt, die Verpackung. Auch wünscht man sich mehr Anwendungen, etwa in Form kleiner Unterrichtseinheiten mit erweitertem Bauteilumfang. Letzteres bieten wir ja inzwischen mit unseren Prototypen-Boards an.

Die Aufbauanleitung wünschten sich einige Tester detaillierter ausgeführt, ebenso sind einige Stellen im Platinendruck beim Aufbau aufgrund der hohen Beschriftungsdichte schwierig zu lesen.

Auch der Wunsch nach einem passenden Gehäuse, wie es etwa beim EXSB1-System gezeigt wird, wurde geäußert.

**Fazit:** Das sehr gute Testergebnis bestätigt die allgemeine Kundenresonanz sowie die Erfahrungen auf Maker Faires. Wir sind mit dieser Reihe unserer Experimentierplattformen offensichtlich auf dem richtigen Weg. Die angesprochenen Verbesserungs- bzw. Erweiterungsvor-<br>schläge geben wir direkt an unsere Entwickler im Haus weiter. schläge geben wir direkt an unsere Entwickler im Haus weiter.

#### Unsere Leser testeten

## **TrueRMS-Tischmultimeter UT8803E**

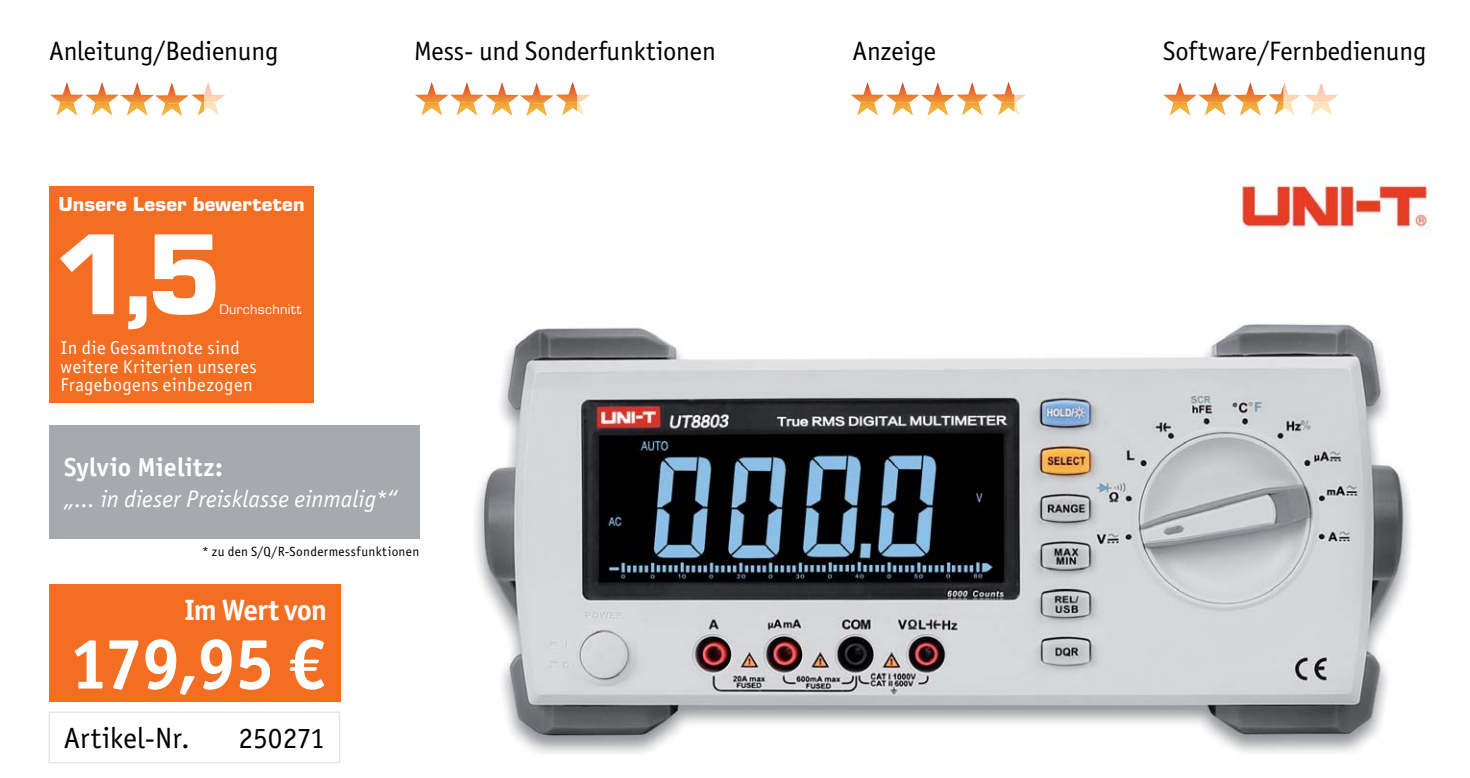

**Das hochwertige TrueRMS-Tischmultimeter verfügt über ein großes, gut ablesbares Display und eine USB-Schnittstelle, über die das Messgerät mit einem PC fernbedient und ausgelesen werden**  kann. Zusätzlich zu den exakten Messergebnissen **mit geringer Messkreisbelastung bietet das Gerät Bauteiltests wie z. B. Induktivitätsmessungen, aber auch Transistor- und Thyristortestfunktionen. Wir baten vier Leser, das vielseitige Gerät ausführlich zu testen.**

Die Lesertests von Messtechnik sind für uns immer wieder spannend, erfährt man doch hier ungeschminkt und aus erster Hand, was man als Anbieter womöglich anders gesehen oder übersehen hat. Dieser Test hat unsere Wahl bestätigt, ein sehr gutes, umfangreich ausgestattetes und dazu komfortables Universalmessgerät anzubieten.

In den Standardkriterien "Eindruck", "Bedienungsanleitung", "Verarbeitung", "Messleitungen", "Messbereiche", "TrueRMS-Messfunktionen" kam das Messgerät bei den Testern sogar mit einem Notendurchschnitt von deutlich unter 1,5 durch die Tests. Abwertungen gab es lediglich bei den Kriterien "Lieferumfang des Zubehörs" und "Fernbedienbarkeit per PC". Letzteres ist dem Handling bei der Verbindungsaufnahme und dem optisch etwas altbackenem Auftritt der Software geschuldet.

Als großes Plus sahen die Tester das günstige Preis-Leistungsverhältnis. Vor allem begeisterten die große, helle und weithin sichtbare Anzeige und die

einfache Bedienung. Bei der Anzeige wünschten sie sich lediglich eine noch höhere Auflösung. Als herausragend in dieser Preisklasse bewerteten sie den sehr hohen Eingangswiderstand im mV-Bereich, den weiten Frequenzmessbereich bis 20 MHz, die Bauteil-Testfunktionen und ganz besonders die Ermittlung von Verlustfaktor, Güte und ESR. Pluspunkte ernteten auch die hohe Messgenauigkeit, der Messadapter für Bauteilund Temperaturmessung sowie die solide mechanische Ausführung.

Bei so vielen gut bewerteten Kriterien und dem herausragenden Endergebnis blieben tatsächlich kaum Mängel oder Wünsche übrig. Zum einen wünscht man sich, insbesondere bei der C- und L-Messung, eine alternative manuelle Messbereichswahl und gleichzeitige Anzeige von Messwert und D/Q/R. Zum anderen gab es den Wunsch nach Abschaltbarkeit des Tastenbetätigungstons sowie nach Verbesserung der Fernbedienbarkeit und den Anzeigen im PC-Programm. Hier wäre eine Softwaremodernisierung seitens des Herstellers angesagt.

Es gibt auch Differenzen zum gedruckten Handbuch aus 2018 und der inzwischen überarbeiteten Online-Version, weshalb wir hier einmal darauf hinweisen wollen, dass im ELVshop unter der Artikel-Nr. die aktuelle Version im Downloadbereich abrufbar ist.

**Fazit:** Ein vielseitiges, solides und gut bedienbares Tischmultimeter für den ambitionierten Hobbyelektroniker mit hoher Messgenauigkeit und einigen in dieser Preisklasse ungewöhnlichen Eigenschaften. Leichte Abzüge bekommt das Gerät lediglich für die fehlende manuelle Bereichswahlmöglichkeit und eine nicht in allen Kriterien überzeugende<br>Konnektivität Konnektivität.

> **Sie wollen es genau wissen?**  Die Testberichte unserer Leser finden Sie auch unter: www.lesertest.elvjournal.com

## **Der Nachfolger vom ESP8266 ? ESP32-C3**

**Nur wenige ausgewählte Entwickler weltweit gehören zu denjenigen, die Vorabversionen von Espressifs neuen Mikrokontrollern erhalten. Wir haben direkt aus Schanghai ein Entwicklungsboard mit dem neuen Espressif ESP32-C3 SoC (Systemon-Chip) bekommen und werfen in dieser Kurzvorstellung einen Blick auf die wichtigsten Eigenschaften und untersuchen, ob er ein möglicher Ersatz für den fast sieben Jahre alten ESP8266 sein könnte.**

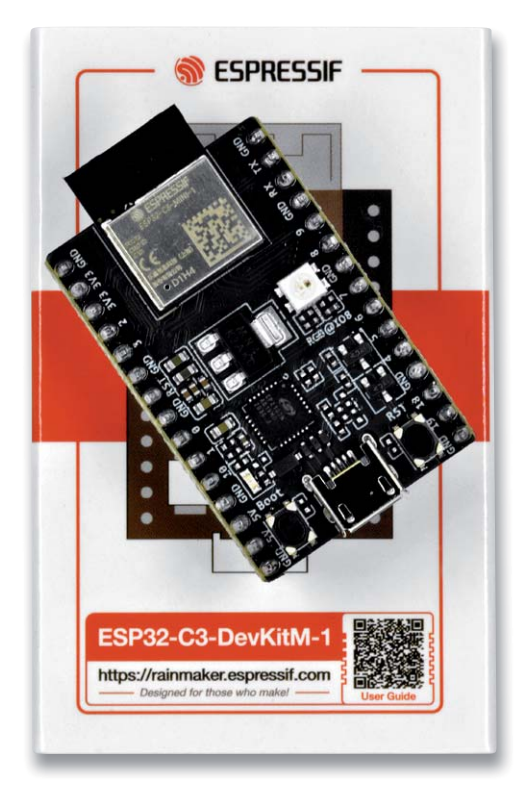

#### Viel Power für wenig Geld

Wie die anderen ESP32-Controller bietet auch die neueste Version ESP32-C3 integriertes WiFi (2,4 GHz) und Bluetooth Low-Energy (BLE) 5.0 als wichtige Funktechnologien an. Ein wesentlicher Unterschied ist der auf RISC-V (RV32IMC) basierende Single-Core-Prozessor mit einer Taktrate von bis zu 160 MHz. Ausreichend Speicher für Anwendungen ist mit 400 kB SRAM und 384 kB ROM vorhanden. Der Preis für das neue SoC soll "nahe an dem des ESP8266" liegen [1].

Dabei legt Espressif mit dieser Konkurrenz für den ESP8266 neben dem Vorhandensein von Bluetooth Low-Energy 5.0 mit Long-Range Support auch besonderes Gewicht auf die Sicherheitsfunktionen. Dazu sind verschiedene Mechanismen implementiert, die den Zugang zu den Daten, die Kontrolle über das Gerät und den Identitätsmissbrauch verhindern sollen. *Secure Boot* soll den Start bösartiger Firmware verhindern, *Digital Signature* und *HMAC-Peripheral* sollen u. a. mithilfe von digitalen Signaturen die Firmware schützen und mit *Flash Encryption* können Anwendungs- und Konfigurationsdaten verschlüsselt im Flash genutzt werden. Das ist schon ein gewaltiger Unterschied zum ESP8266, wo anfänglich beispielsweise die unverschlüsselten WiFi-Konfigurationsdaten direkt aus einer Speicheradresse ausgelesen werden konnten.

#### Unterschiede

Auch hinsichtlich des RAMs mit 400 kB liegt der ESP32-C3 deutlich über den Werten des ESP8266, der zwar maximal 160 kB zur Verfügung stellt, von dem man in der Regel aber nur etwa 40 kB frei nutzen kann. Mit 22 programmierbaren GPIOs mit Unterstützung für ADC, SPI, UART, I2C, I2S, RMT, TWAI und PWM [2] sieht die Peripherie des ESP32-C3 zwar zunächst ähnlich wie die des ESP8266 aus. Doch unterscheiden sich die beiden SoC auch hier teilweise deutlich. So sind bei dem neuen Chip z. B. 2x 12-bit-SAR-Analog-digital-Wandler (ADC) mit bis zu 6 Kanälen vorhanden, während beim ESP8266 "nur" ein 10-bit-SAR-ADC integriert ist – hier wird noch abzuwarten sein, ob die Analog-digital-Wandler hinsichtlich der Linearität besser sind als die der anderen ESP32-Versionen. Außerdem gibt es die auch bei den anderen ESP32-SoCs vorhandenen LED-PWM-Controller (max. sechs Kanäle) sowie einen integrierten Temperatur-Sensor.

Bei den Stromsparmodi liegt der ESP32-C3 etwas unter den Verbräuchen des ESP8266 (Bild 1). Leider ist kein Ultra-low-Power-Prozessor (ULP-Prozessor) wie bei den anderen ESP32 vorhanden.

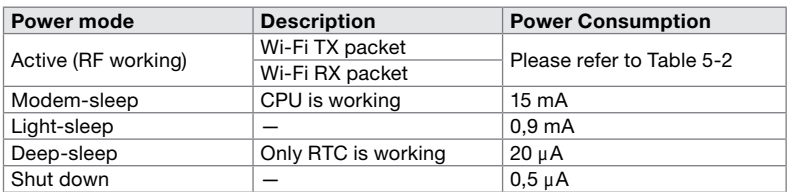

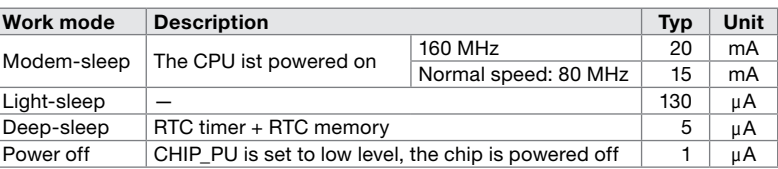

*Bild 1: Stromverbrauch in den verschiedenen Power-Modi des ESP8266 (oben) und des ESP32-C3 (unten). Quelle: Datenblatt Espressif*

#### Fazit

Mit den zahlreichen Vorteilen und einem Preis nahe des ESP8266 wird der ESP32-C3 über kurz oder lang wohl das mittlerweile sieben Jahre alte Espressif-SoC ablösen. Inwiefern die RISC-V-Implementierung Vorteile bringen wird, bleibt noch abzuwarten. Wir werden den neuen Chip ausgiebig testen und in einer der nächsten Ausgaben des ELVjournals weiter darüber berichten.**EIV** 

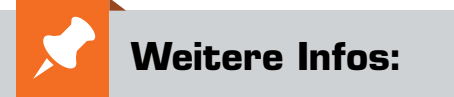

- [1] Espressif Pressemitteilung zum ESP32-C3: https://www.espressif.com/en/news/ESP32\_C3
- [2] ESP32-C3-Datenblatt: https://www.espressif.com/sites/ default/files/documentation/esp32-c3\_datasheet\_en.pdf

Alle Links finden Sie auch online unter: de.elv.com/elvjournal-links

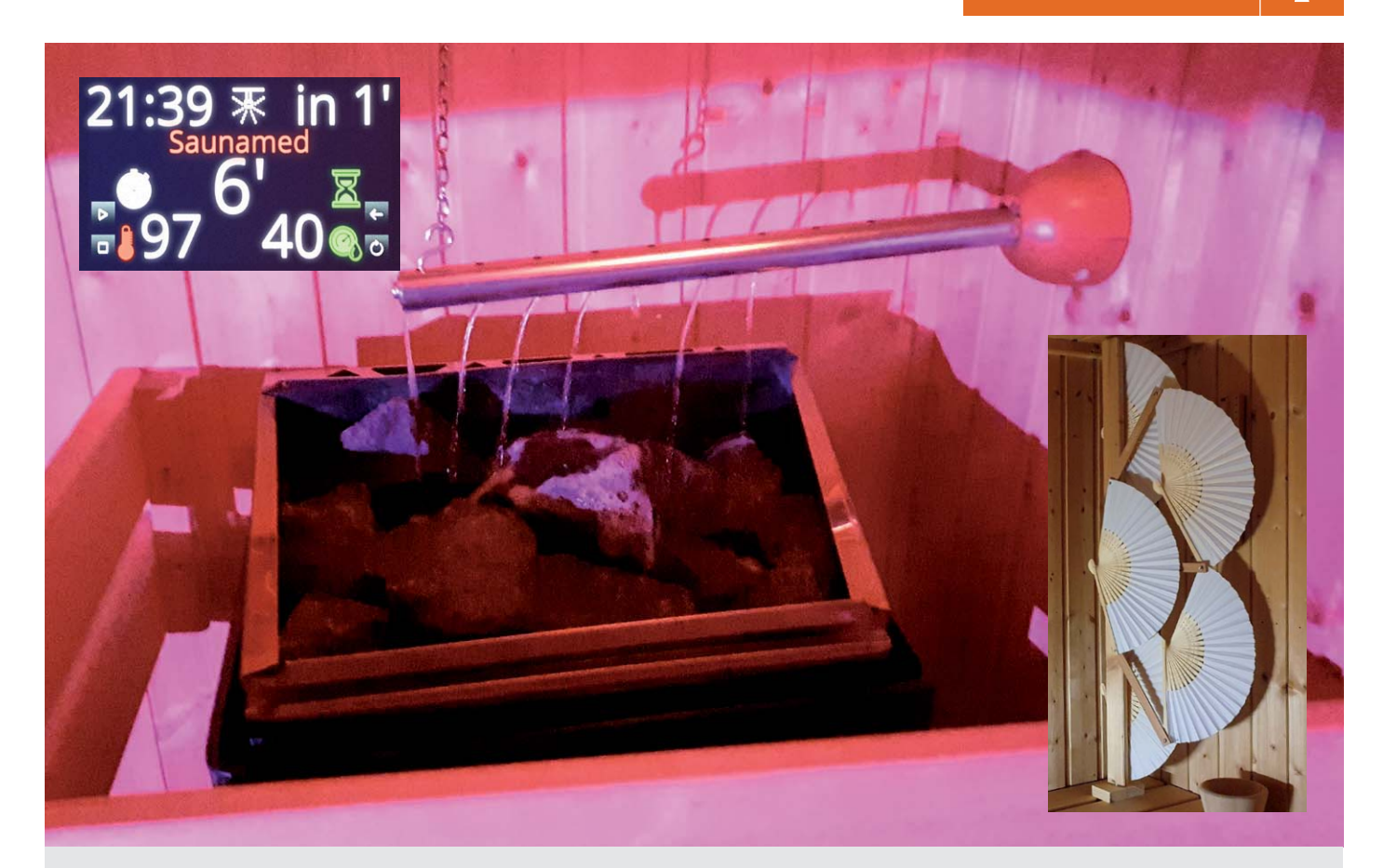

## **Intelligente Steuerungstechnik Sauna mit Aufguss-Automatik**

**Unser Leser Jens-Peter Stern hat bereits zwei Mal über sein mittlerweile mehr als sieben Jahre laufendes Projekt seiner mit Homematic Geräten ausgestatteten Heim-Sauna berichtet. Zuletzt hat er im ELVjournal 2/2020 beschrieben, wie er einen Timer, ein Audiosystem mit Präsenzsteuerung und die Integration von Parametern wie Temperatur, Luftfeuchte und Türzustand für seine Sauna realisiert hat. Nun hat nicht jeder eine Sauna im Haus, und doch bietet dieses langjährige Projekt so viele Anregungen für Automatisierungen, dass wir es gerne weiterbegleiten und die technischen Finessen dazu zeigen.**

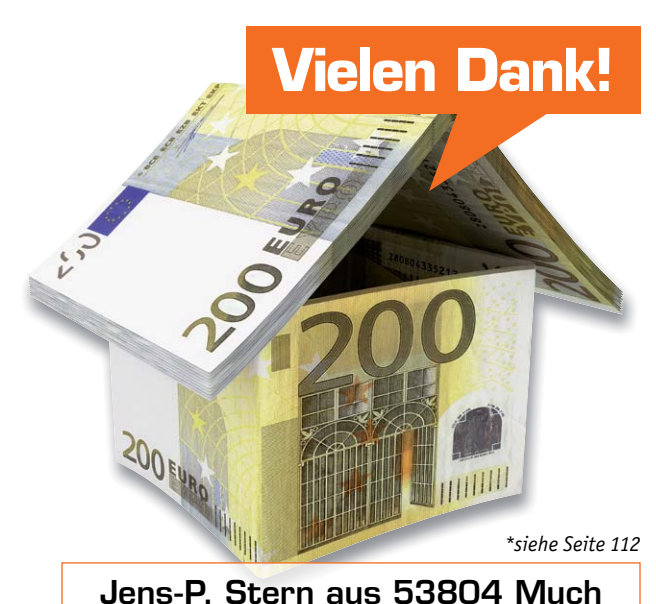

**hat für seinen Beitrag zum Leser wettbewerb einen Gutscheincode\* über 200,− Euro erhalten!**

#### Sicherheit

Wie bereits im Beitrag im ELVjournal 2/2020 [1] erfolgt der Hinweis, dass auch in der Fortschreibung des Projekts – aus Gründen des Versicherungsschutzes – in keiner Weise in das originäre System aus Ofen und zugehöriger Ofensteuerung eingegriffen wurde.

Ein Homematic Aktor schaltet die Spannungsversorgung der Ofensteuerung ein- und nach maximal drei Stunden wieder aus, wodurch auch nach einem Stromausfall ein Wiedereinschalten des Ofens nach Rückkehr der Spannungsversorgung wirksam verhindert wird. Daneben wurden zwischenzeitlich weitere Sicherheitsfunktionen realisiert, z. B. die Abschaltung der Ofensteuerung (und damit des Ofens) bei Übertemperatur mit einem Notausschalter sowie die Verhinderung des Einschaltens ohne vorherige Kontrolle der Sicherheit in der Kabine. Ebenso werden nunmehr die Betriebsstunden des Saunaofens sowie die Zeiten und Kosten der Saunanutzung berechnet.

In diesem Beitrag wird die neueste Projektfortschreibung erläutert, eine automatische Aufguss- und Lüftungsfunktion mit diesen Merkmalen:

- "Aufguss-Feeling", das dem mit einer klassischen Schöpfkelle sehr nahekommt
- Vier verschiedene Aromen zur Auswahl und die finnische Variante nur mit Wasser
- Vorwählbarer Zeitpunkt des Aufgusses mit zwei Betriebsarten<br>"statisch":
	- Beginn des Aufgussprozesses genau nach der vorgewählten Zeit "dynamisch": Hier wird zusätzlich gewartet, bis der Ofen in seiner Heiz-Hysterese wieder die maximale Temperatur erreicht hat, was normalerweise der optimale Zeitpunkt für den Aufguss ist, bei breiten Hysteresen in ungünstigen Konstellationen aber lange Wartezeiten verursachen kann
- Aufrühren der Aufgussmischung
- Spülung und Belüftung des Schlauchsystems
- Automatisierter Lüftungsschieber
- Fächer zum "Wedeln"
- Anzeige des gewählten Aromas und eines Countdowns bis zum Aufguss in der Kabine
- Geringer Wartungsaufwand
- Volle Integration in Homematic und die mediola AIO CREATOR NEO App

#### **Hardware**

Als Hardware wurde verwendet:

#### **Steuerung**

- 1x Homematic Bausatz 8-Kanal-Empfangsmodul HM-MOD-Re-8 [2]
- 2x Arduino UNO R3 [3]
- 1x Arduino-8-fach-Relaismodul
- 1x Arduino-2-fach-Relaismodul
- 4x farbiger, temperaturbeständiger Taster
- 2x Reedkontakt
- 230-Volt-Aktoren
- 1x Homematic Hutschienen-Schaltaktor mit Leistungsmessung HM-ES-PMSw1-DR (aus dem Projekt HomeMatic – Sauna 2.0) [4]

#### **Pumpen und Motoren**

- 4x Membranpumpe 12 Voc 1500-2000 ml/min
- 1x Schlauchpumpe 12 VDC 0-150 ml/min
- 1x Luftpumpe 12 VDC
- 4x Capstanmotor 12 VDC
- 2x 5-Volt-Schrittmotor 28BYJ-48 ULN2003 mit ULN2003-Treiberplatine

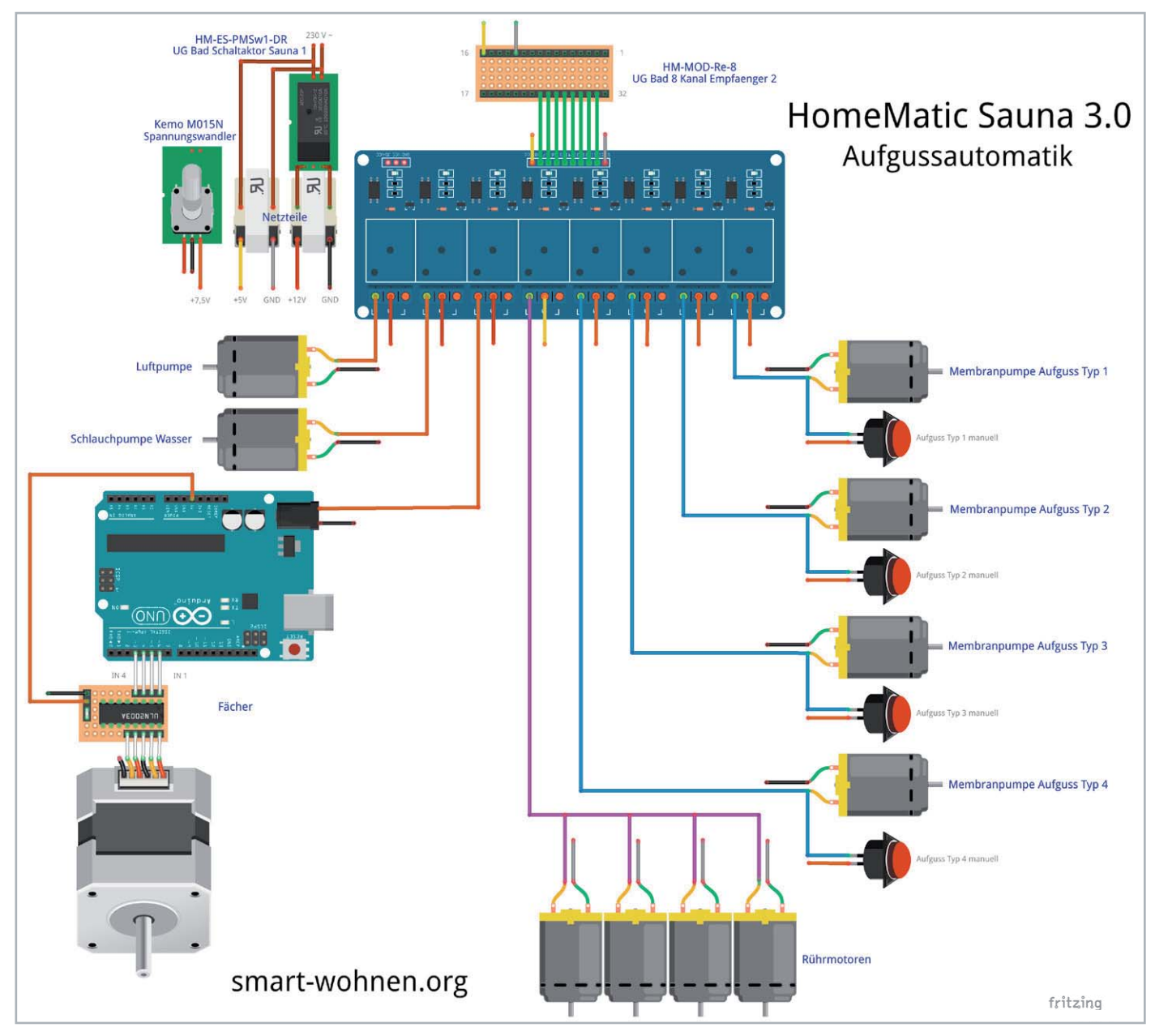

*Bild 1: Das Schaltbild der Aufgussanlage (Fritzing.org)*

#### **Flüssigkeitssystem**

- 4x Aluminium-Rückschlagventil, 6 mm, für Flüssigkeiten
- 7x Rückschlagventil für Aquarien-Luftpumpen
- 2x Aquarien-Luftverteiler 4-fach
- 5x Kanister aus HDPE-Kunststoff, 1 Liter

diverse Silikonschläuche innen 5/außen 7 und innen 4/außen 6

- 1x verchromtes Metallrohr (Upcycling aus Möbelteil)
- 4x Schaschlikspieß aus Edelstahl (für Rührwerk)
- 4x Lüsterklemme (für Rührwerk)

#### **Lüftung**

5x Fächer ca. 370 x 210 mm

#### **Spannungsversorgung**

- 3x Netzteil  $-5/7,5/12$  V  $-$  für DC-Schutzkleinspannung, jeweils 2 A 1x Spannungswandler-Baustein 3-15 VDC [5]
- **Allgemein**

 diverse Leitungen, Steckverbindungen, Klemmen, Gehäuse, Dichtungen, Holz-, Metall- und Kleinteile

#### Steuerung und Spannungsversorgung

Während zur Steuerung des Lüftungsschiebers zwei Ports des bestehenden Sauna-Homeduinos [6] Verwendung finden, steuert ein Homematic Sendemodul HM-MOD-EM-8 die sonstigen Bestandteile der Aufgussautomatik, dessen acht Kanäle unmittelbar die Relais eines Arduino-8-fach-Relaismoduls triggern (Bild 1).

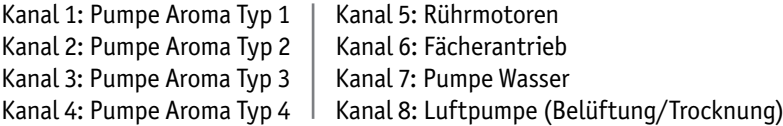

Die Relais für die vier "Aromapumpen" können über jeweils einen Taster in der Saunakabine überbrückt werden, um spontan oder bei einem Systemausfall ohne große Umstände einen Aufguss nach Wahl manuell durchführen zu können. Außerdem lassen sich so, zusätzlich zur voreingestellten Automatik, bei Bedarf weitere Aufgüsse durchführen.

Für das Öffnen und Schließen des Lüftungsschiebers zeichnet ein über einen Arduino UNO angesteuerter Schrittmotor verantwortlich, der über zwei Ports des bestehenden Sauna-Homeduinos gesteuert wird.

Drei Netzteile und ein regelbarer Spannungswandler dienen der Spannungsversorgung. Während die 5-V-Versorgungsspannung für Steuertechnik und Rührwerke permanent anliegt, werden die 12-V-Spannung für Pumpen und Fächer sowie eine 7,5-V-Versorgung für den Lüftungsschieber bedarfsorientiert über ein HM-ES-PMSw1-DR zugeschaltet. Der Spannungswandler ermöglicht die Feinabstimmung der verwendeten Membranpumpen.

#### Lagerung und Aufbereitung der Aufgussflüssigkeit

Schon zu Beginn der Umsetzung wurde entschieden, ausschließlich vorab angemischte Aufgussflüssigkeiten zu verwenden, diese in fest verschließbaren Behältern aufzubewahren und das Schlauchleitungssystem insgesamt dicht zu halten.

Die aus fünf 1-Liter-Kanistern (vier Aromen und Wasser) bestehende "Tankanlage" (Bild 2) misst 400 x 150 x 250 mm und kann mit einer Schutzabdeckung versehen werden. Eine Füllung reicht bei unserem Aufgussverhalten für ca. fünf bis sechs Saunagänge.

Da der Hersteller der von uns verwendeten Konzentrate ein Aufrühren der Mischung unmittelbar vor dem Aufguss vorsieht, wurden auf die Deckel der Kanister Capstanmotoren aufgeschraubt und an deren Achsen mit "geschälten" Lüsterklemmen passend zugesägte sowie gebogene Schaschlikspieße aus Edelstahl angebracht, die als Rührstäbe dienen (Bild 3).

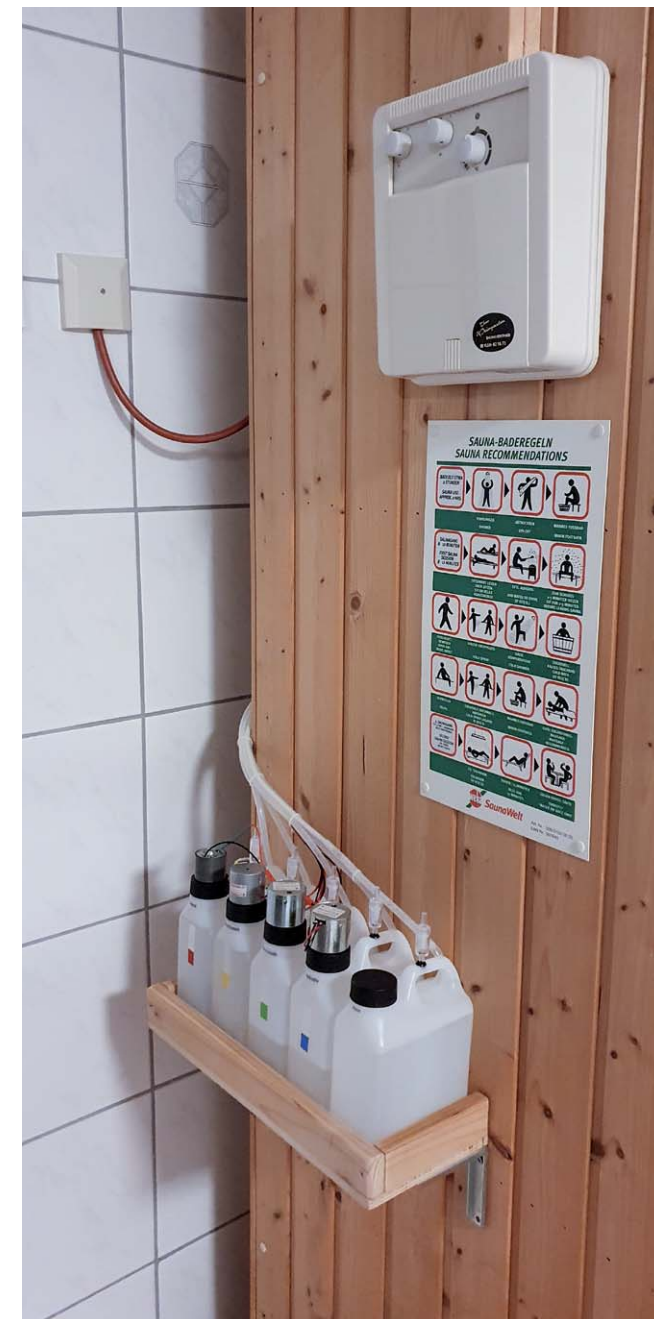

*Bild 2: Die fünf Kanister mit den Aufgüssen*

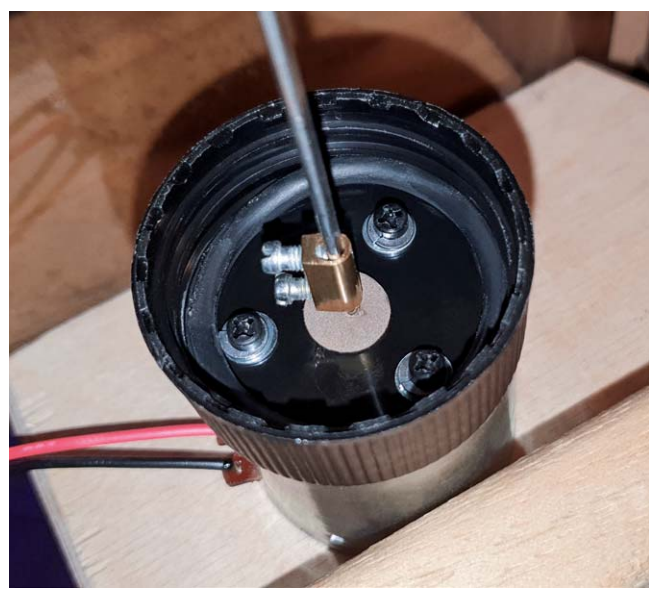

*Bild 3: Detailansicht eines Mischmotors*

Die 12-V-Motoren werden jedoch mit 5 V betrieben, damit sie nicht zu schnell laufen. Bei der Verwendung einstellbarer Motoren besteht bezüglich der Spannungsversorgung höhere Flexibilität.

Die Ansaugschläuche wurden durch Löcher bis zum Kanisterboden geschoben, die im Durchmesser etwas kleiner als der Schlauchaußendurchmesser sind und sich somit von selbst abdichten. Um zu vermeiden, dass sich die Kanister beim Abpumpen zusammenziehen, wurden Rückschlagventile für Aquarien-Luftpumpen eingesetzt und mit passenden Kabeltüllen abgedichtet. Durch die Position der Löcher auf der Griffoberseite stehen die Dichtungen nicht in der Flüssigkeit, was die Ansprüche an die Dichtigkeit reduziert. Zum Abschrauben der Verschlüsse können die Rührmotoren mit Steckverbindungen bequem von der Versorgung gelöst werden (Bild 4).

#### Pumpen und Flüssigkeitstechnik

Nach diversen Versuchen mit unterschiedlichen Pumpentypen habe ich mich für die Verwendung von Membranpumpen für die Aufgussflüssigkeiten und für eine Schlauchpumpe für das Wasser entschieden. Letztere dient der Spülung des Zulaufschlauchs, die verhindert, dass sich die Aromen zu sehr vermischen, sie wird aber auch für reine Wasseraufgüsse verwendet. Die 12-V-Membranpumpen betreibe ich mit 7,5 V, was

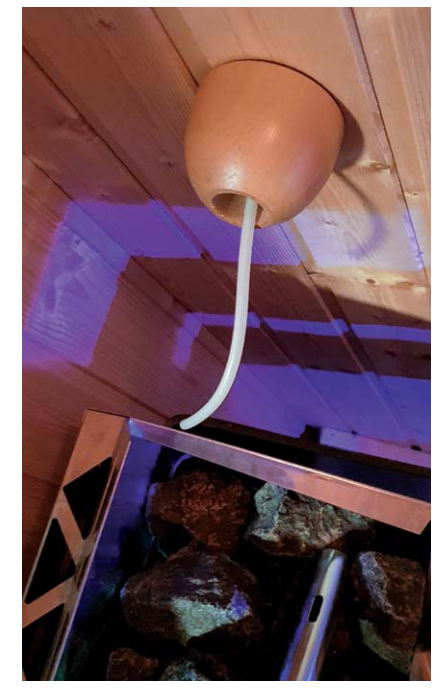

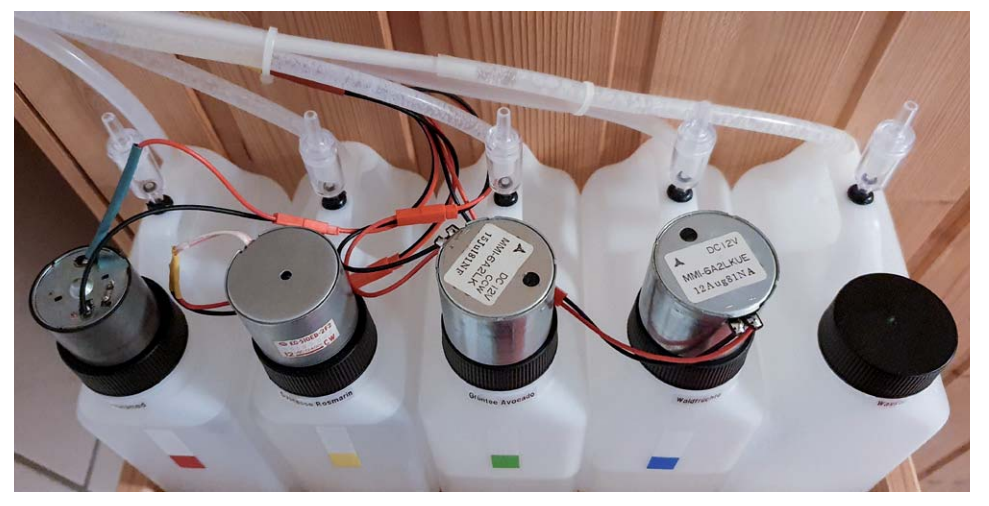

*Bild 4: Detailansicht der Kanister mit Motoren und Schlauchzuführung*

längere Einschaltzeiten ermöglicht. Zur Feinabstimmung dient der Spannungsregler. Die Pumpen saugen die Aufgüsse aus den jeweiligen Kanistern an und leiten sie über Rückschlagventile und Schlauchverteiler zum Saunaofen.

Eine 12-V-Luftpumpe bläst vor und nach der Saunasitzung die Verteiler und den Zulaufschlauch einmal durch. Um den Schlauch vollständig zu trocknen, ist die Pumpleistung zu schwach. Auf jeden Fall wird die möglicherweise seit dem letzten Saunagang inzwischen etwas "abgestandene" Luft ordentlich herausgeblasen. Auch diese Pumpe benötigt ein Rückschlagventil.

Die Konstruktion ist auf einem Brett montiert und in der Lücke zwischen Sauna und Wand unsichtbar untergebracht. Durch eine Steckklemme kann das System leicht entfernt werden, z. B. zur turnusmäßigen Reinigung.

Zumindest der Schlauch zum Rohr der Ofenbrause (Bild 5) sollte aus Silikon und damit hitzebeständig sein. Näheres zum Schlauchsystem und den Pumpen kann auf meiner Internetseite nachgelesen werden [8].

Die Brause (Bild 6) besteht aus einem Stahlrohr, das hier noch von einem Möbelstück vorhanden war und in dem auf der Ober- und Unterseite in regelmäßigen Abständen ca. vier Millimeter große Löcher eingebracht sind. Das Rohr ist leicht nach unten geneigt, damit die Flüssigkeit langsam abfließt und sich möglichst durch alle relevanten Löcher der Unterseite auf die Saunasteine ergießt. Zur Feineinstellung ist die Brause mit einer Kette fixiert. Das Rohrende ist mit einem Metallverschluss abgedichtet.

Zum Schutz vor Verbrennungen beim versehentlichen Berühren könnte man die Ofenreling erhöhen und die Kette – sofern man sie verwendet – hitzeisolierend ummanteln.

#### Be- und Entlüftung der Kabine

In Anlehnung an käufliche Saunafächer habe ich ein mechanisches "Wedeln" mit einer oszillierenden Fächerkonstruktion realisiert. Die Lösung ist leise und funktioniert prima. Wenngleich sie natürlich nicht mit einem "Handtuchwedeln" zu vergleichen ist, sorgt sie für ein spürbares Lüftchen und ist ein "Hingucker" (Bild 7).

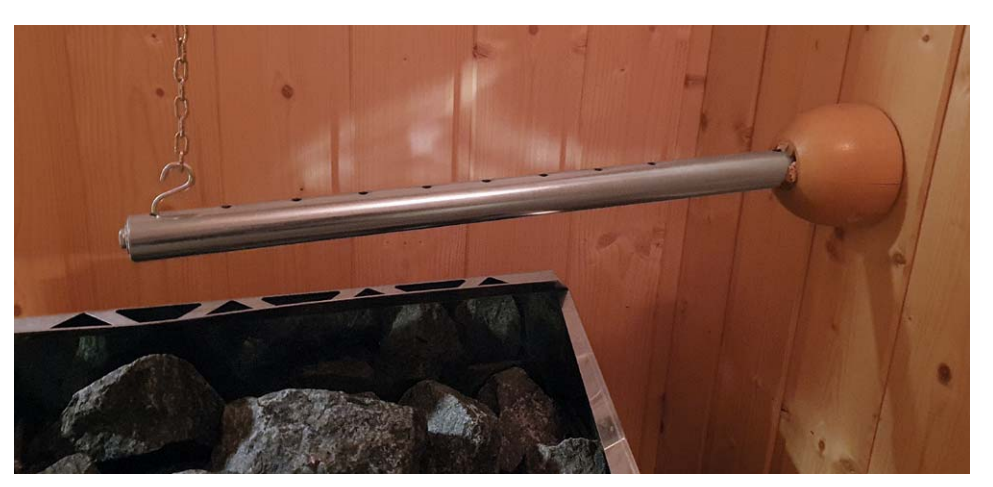

*Bild 5: Silikonschlauch zum Rohr der Ofenbrause Bild 6: Ofenbrause mit Fixierung durch eine Kette am Ende des Stahlrohrs*

Ich betreibe das Ganze mit einem Schrittmotor in Verbindung mit einem Arduino UNO. Den Sketch dazu gibt es im Downloadbereich des Beitrags [7]. Die Mechanik ist recht simpel mit Holzresten umgesetzt.

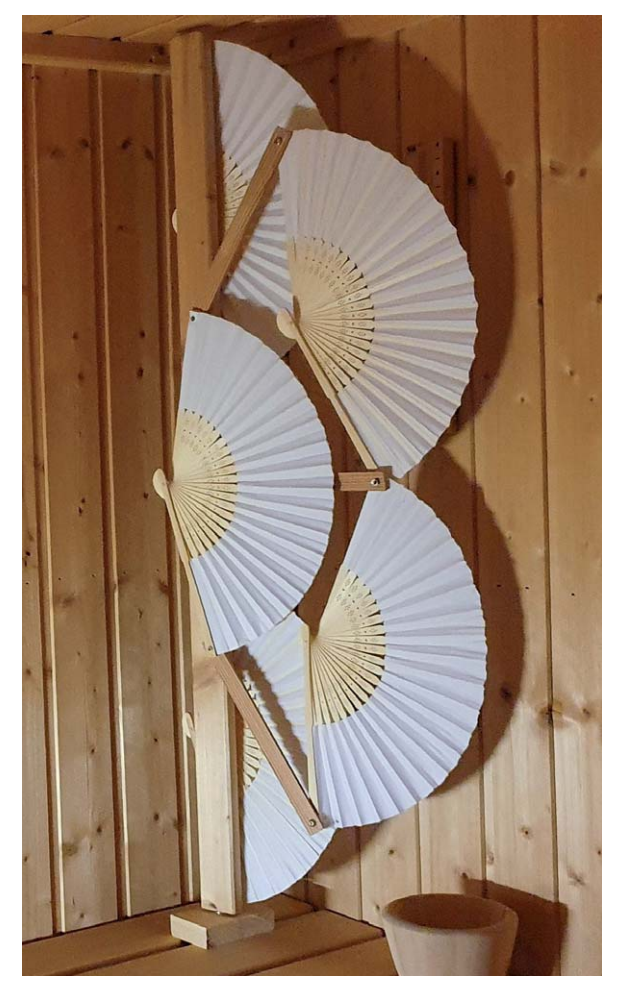

*Bild 7: Fächerkonstruktion mit automatischer Wedelfunktion Bild 8: Lüftungsschieber*

Die "Scheibenwischerfunktion" lässt sich natürlich auch softwareseitig mit dem Arduino programmieren. Da ich den Motor aber mit Zuschaltung der Spannungsversorgung einfach nur laufen lassen will, die aktuelle Lage der Fächer im Einschaltmoment unbekannt ist und über Endabschalter o. Ä. kalibriert werden müsste, war die mechanische Variante wesentlich einfacher und kostengünstiger zu realisieren.

#### Lüftung

Die optimale Lüftung innerhalb einer Saunakabine ist ein viel diskutiertes Thema, das gar nicht so einfach zu beherrschen ist. Bei Kabinen wie der unseren erfolgt diese – zumindest bei wenig frequentierten Heimsaunen – erfolgreich über den jahrzehntelang bewährten "manuellen" Lüftungsschieber (Bild 8).

Um diesen beim Anheizen zum Energiesparen geschlossen zu halten, anschließend aber bequem zur Lüftung und Entfeuchtung zu öffnen, wurde die Lüftungsklappe automatisiert. Hierbei kommt der gleiche Schrittmotorentyp wie beim Fächer zum Einsatz.

Zwei Reedkontakte erkennen den Endanschlag der Klappe, über die Position der Magnete lässt sich eine Feinabstimmung der Anschläge und somit der Lüftung insgesamt vornehmen.

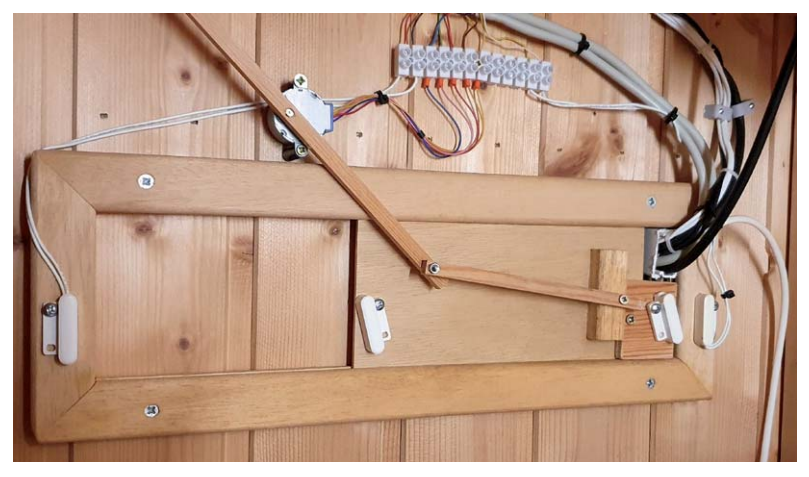

## **Unser Leserwettbewerb – teilen Sie Ihr Lieblingsprojekt !**

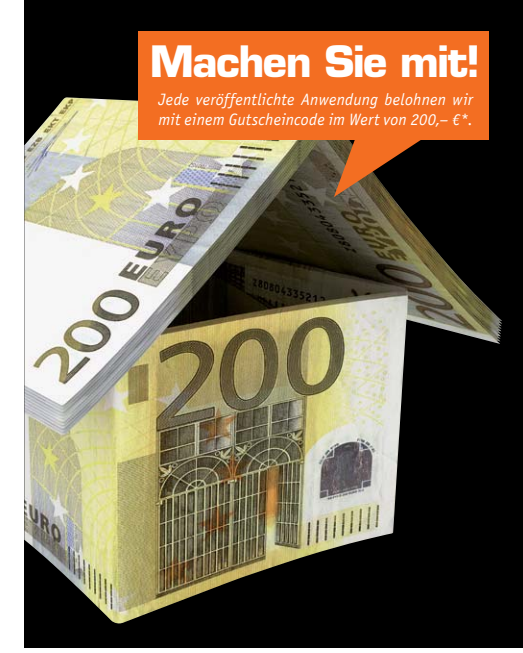

Das umfangreiche Angebot von ELV Haustechniksystemen, Produkten und Bausätzen bietet für viele Leser den Ausgangspunkt für eigene kreative Ideen. Haben auch Sie ein Projekt entwickelt, das andere Leser interessieren könnte?

Alles, was nicht gegen Gesetze oder z. B. VDE-Vorschriften verstößt, ist für uns interessant. Schreiben Sie uns, fotografieren Sie Ihr Projekt, berichten Sie von Ihren Erfahrungen und Lösungen. Teilen Sie Ihre fantasievolle Idee mit den Lesern des ELVjournals!

Die interessantesten Anwendungen werden redaktionell bearbeitet und im ELVjournal mit Nennung des Namens vorgestellt.

Die Auswahl der Veröffentlichungen wird allein durch die ELV Redaktion ausschließlich nach Originalität, praktischem Nutzen und realisierter bzw. dokumentierter Ausführung vorgenommen, es besteht kein Anspruch auf Veröffentlichung, auch bei themenglei-<br>chen Lösungen. **Der Rechtsweg ist ausgeschlossen.** Für Ansprüche Dritter, Beschädigung und Verlus nahmen verbleiben bei der ELV Elektronik AG und können von dieser für Veröffentlichungen und zu Werbezwecken genutzt werden.

\* Der Einsender der veröffentlichten Anwendung erhält einen Gutscheincode zur einmaligen Nutzung im Wert von 200,– €. Der Gutscheincode wird mit einer Bestellung verrechnet – ein etwaiger Restbetrag verfällt. Bei Rückabwicklung des Kaufvertrages<br>oder eines Teils hiervon wird der gewährte Gutscheinbetrag vom zu erstattenden Kaufpreis abgez offener Rechnung sowie Gutschrift nach Widerruf sind nicht möglich. Der Gutscheincode ist nicht mit anderen Aktionen kor

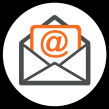

**Per E-Mail**  leserwettbewerb@elv.com

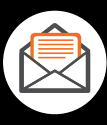

**Per Post**  ELV Elektronik AG ELVjournal Leserwettbewerb 26787 Leer

 $\overline{a}$ J

|                                     |                            |                            | Aufguss                  |                     |                                                                | <b>Stern's Haus</b>             |                             |                             |                                                                      |     |
|-------------------------------------|----------------------------|----------------------------|--------------------------|---------------------|----------------------------------------------------------------|---------------------------------|-----------------------------|-----------------------------|----------------------------------------------------------------------|-----|
| Räume   Untergeschoss   Bad   Sauna |                            |                            |                          |                     |                                                                |                                 | <b>Saunamed</b>             |                             |                                                                      | 田而田 |
|                                     |                            |                            |                          |                     |                                                                | nach 8 Minuten.                 |                             |                             | Ġ                                                                    |     |
| S<br>Y                              |                            | ر ا م                      |                          |                     | L<br>PHANEN<br>PHEN                                            | alles<br>an                     | Farb-<br>wechsel 1          | Salz-<br>Leuchte            | Farb-<br>wechsel 1<br>und Salzl.                                     |     |
| $rac{5}{2}$                         | Saunasystem<br>einschalten | Saunasystem<br>ausschalten | Sauna Ofen<br>max 3h ein | Sauna Ofen<br>aus   |                                                                | alles<br>aus                    | Farb-<br>wechsel 2          | Farb-<br>wechsel 1<br>und 2 | Farb-<br>wechsel 2<br>und Salzl.                                     |     |
|                                     |                            |                            | Q                        |                     | $\begin{array}{c}\n\bullet \\ \bullet \\ \bullet\n\end{array}$ | එ                               | $\triangleright$            | $\triangleright$            | <し)                                                                  |     |
| <b>NE</b>                           | ▷                          |                            | $\hat{\odot}$            |                     |                                                                | <1>)                            | Play / Pause<br>$\mathbb O$ | Track vor<br>$\overline{M}$ | lauter<br>ჟ                                                          |     |
|                                     | Start                      | Stop                       | Status /<br>Display      | Aufguss /<br>Lüften |                                                                | automatisch                     | Web UI                      | <b>Track zuruck</b>         | leiser                                                               |     |
| K<br>B<br>P                         | Saunaofen                  |                            | untere Bank              | Luftfeuchte         | H                                                              | ဂို စ                           |                             |                             |                                                                      |     |
|                                     |                            |                            |                          |                     | Tür<br>Π                                                       | besetzt<br>$\ddot{\mathcal{U}}$ | $\ddot{\Xi}$<br>Salz-       | $\bigcirc$<br>Farb-         | =<br>Farb-                                                           | 栁   |
|                                     | 91,8                       |                            | 55.8                     | 32,6                | Lüftung                                                        | Wedeln                          | Leuchte                     | wechsel 1                   | wechsel 2                                                            |     |
| $\sum_{i=1}^{n}$                    | Saunatur außen             |                            | Badezimmer               | Luftfeuchte         | O                                                              | 电命                              |                             |                             |                                                                      |     |
|                                     | 31,5                       |                            | 24,3                     | $\frac{74}{96}$     |                                                                | ە<br>Wandlüfter                 | ହ<br>Deckenlicht            | Q<br>Spiegelschrank         | Fackel                                                               |     |
|                                     | °C                         |                            | $\sim$                   |                     |                                                                |                                 |                             |                             | (c) Jong Dotor Storn   SMART WOUNENLin Storn's House   connet webper |     |

*Bild 9: Gesamtansicht der Saunasteuerung in der mediola App*

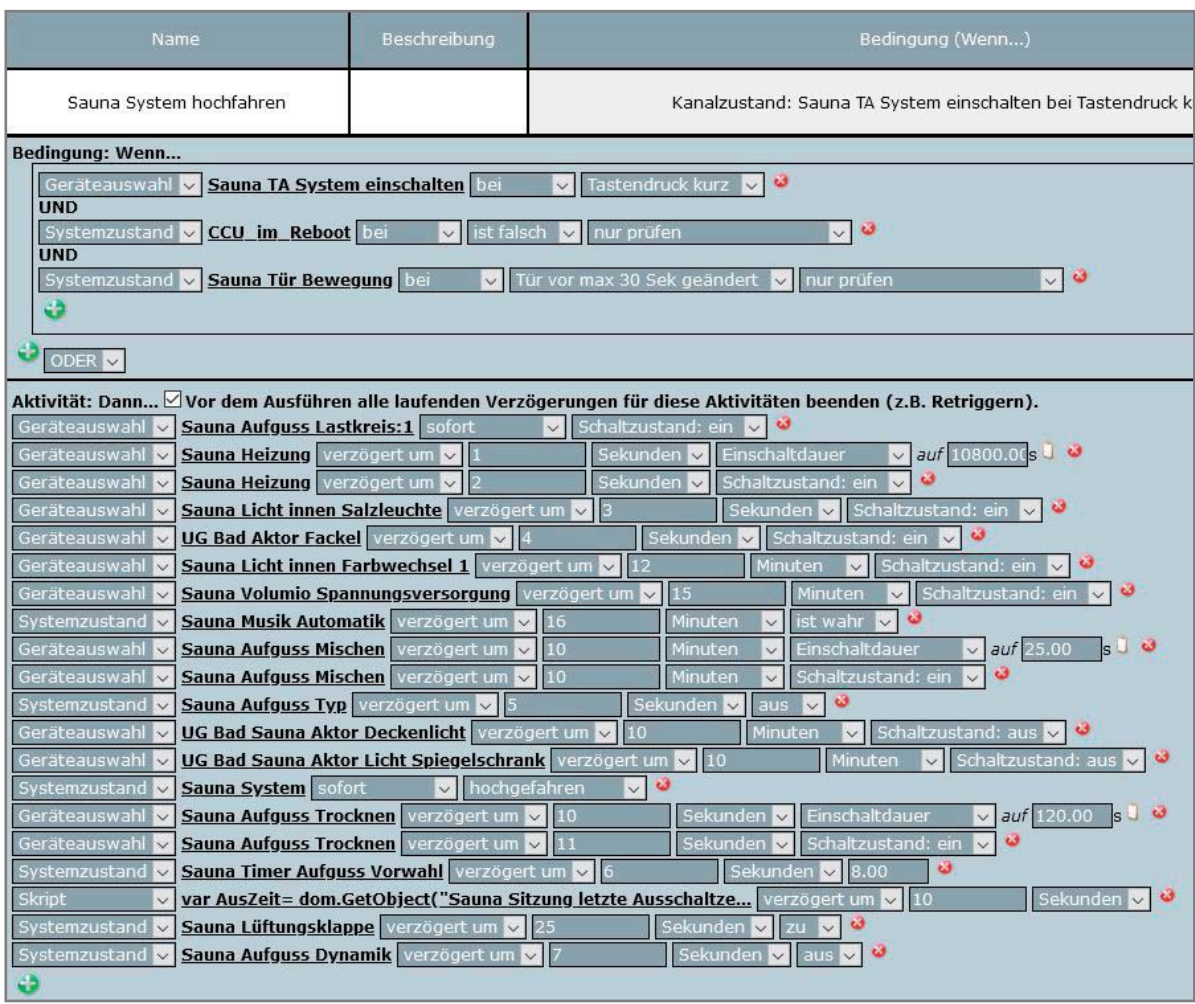

*Bild 10: Programmierung in der CCU3 WebUI zum Hochfahren des Systems*

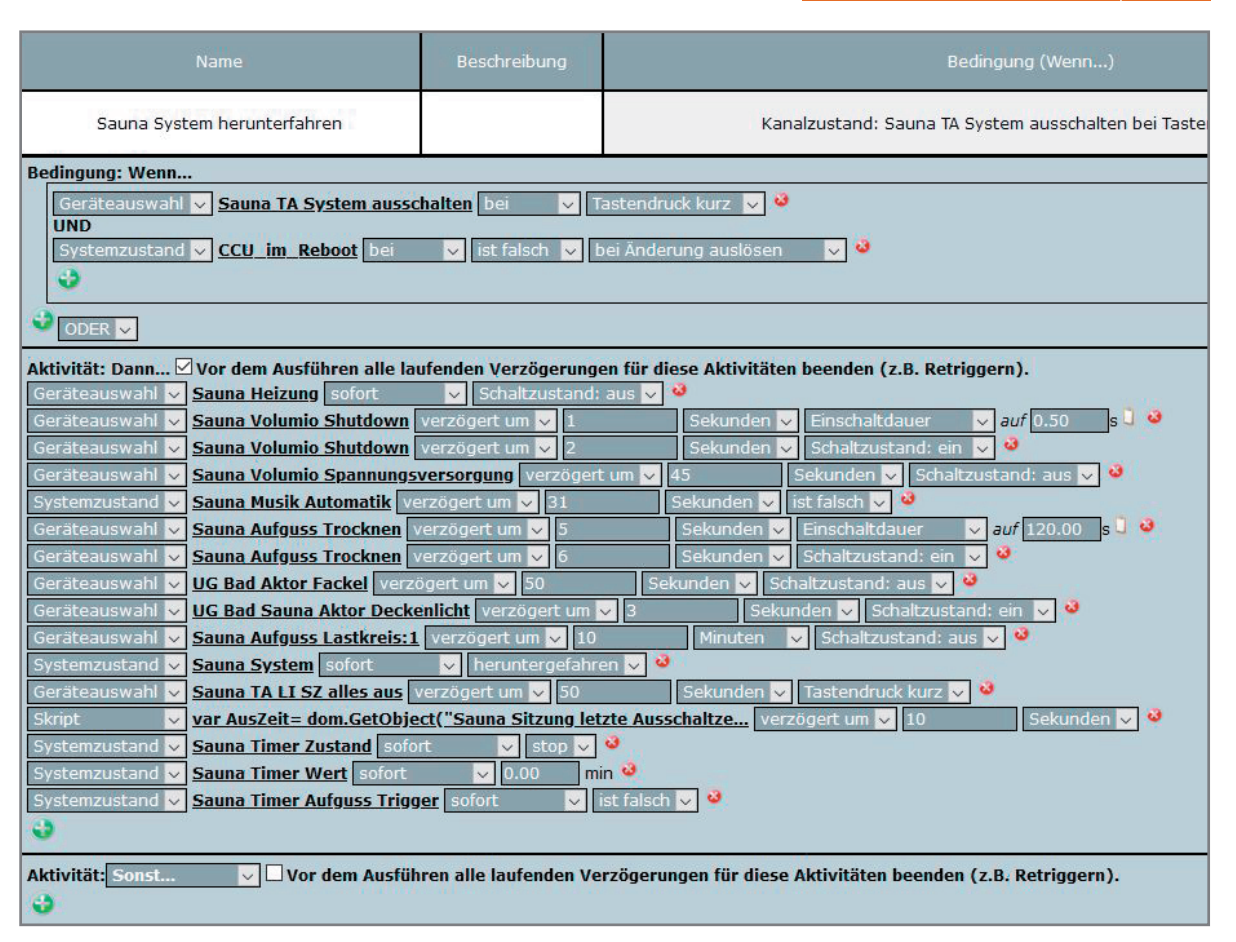

*Bild 11: Programmierung in der CCU3 WebUI zum Herunterfahren des Systems*

Nach dem Auslösen der jeweiligen Steuerung (auf oder zu) fährt der Schieber zum korrespondierenden Endanschlag und verweilt dort, bis er einen Trigger in die andere Richtung erhält. Dann fährt er zum anderen Endanschlag und agiert entsprechend. Auch diesen Sketch gibt es im Downloadbereich des Beitrags [7].

Zu dem Foto ist anzumerken, dass über den Kabelkanal ausschließlich Kleinspannungs-Steuer- und Versorgungsleitungen sowie Lautsprecherkabel geführt werden, die sich ausschließlich im unteren, kühleren Teil der Saunakabine befinden. Ansonsten sind überall die vorgeschriebenen hitzebeständigen Silikonleitungen verlegt.

#### Programmierung und Bedienung

Wie erwähnt ist die Aufgussautomatik eine Fortschreibung, die auf die bisherigen Projektversionen aufsetzt [1]. Eine vollständige Beschreibung würde den Rahmen dieses Artikels sprengen, weswegen nachfolgend eine zusammenfassende Erläuterung der wesentlichen Aspekte erfolgt. Detaillierte Angaben zur Umsetzung aller Funktionen des gesamten Projekts finden sich auf meiner Internetseite [8].

Bedient wird die Aufgussautomatik über die zentrale Saunasteuerungsseite der mediola App (Bild 9).

Das Programm zum Hochfahren des Saunasystems wurde so angepasst, dass nach dem Einschalten der Spannungsversorgung der Pumpen die Ofensteuerung für maximal drei Stunden eingeschaltet, die Beleuchtung auf Standardwerte gesetzt, die Audioanlage gestartet und der Lüftungsschieber geschlossen werden. Der Aufgussschlauch wird durchgeblasen und die Aufgussmischungen umgerührt. Schließlich werden standardmäßig der Aufgusstyp auf "aus" (= kein Aufguss), die Zeit des Aufgusses auf acht Minuten nach Beginn des Saunagangs und die Dynamik auf die hier meistgenutzte Variante "statisch" gesetzt (Bild 10).

Mit einem bestehenden Programm, das bei Erreichen einer Ofentemperatur von 90 °C eine Nachricht über die Smartphone-Benachrichtigungs-App Pushover [9] verschickt, wird die Lüftungsklappe nach dem Anheizen automatisch geöffnet. Das Herunterfahren nach der Saunasitzung verläuft vice versa (Bild 11).

Auswahl von Aroma und Beginn des Aufgussprozesses erfolgen über ein Pop-up (Bild 12). Zudem kann zwischen den beiden Modi der Dynamik ausgewählt werden. Die Parameter können jederzeit während der Saunasitzung angepasst werden. Über die untere Schalterreihe lassen sich Mischmotoren und Luftpumpe manuell schalten. In einem Untermenü auch Fächer und Lüftungsschieber (Bild 13). Mit den Tasten "Schieber auf/zu" wird die Systemvariable "Sauna Lüftungsklappe" gesetzt, über die Programme ausgelöst werden, die mittels Homeduino Port D63 den Lüftungsschieber zu- bzw. über den Port D62 auffahren. Wie das funktioniert, ist auf der Homeduino-Internetseite im Detail beschrieben [6].

Weil es in Homematic Skripten keinen "Wait"-Befehl gibt, wurde das "Tasten" der Homeduino-Ports über zwei Skripte gelöst, die mit Abstand von einer Sekunde ausgeführt werden. Da die Lüftungsklappe von dem einen bis zum anderen Ende mehrere Sekunden braucht, ist diese Verzögerung in der Praxis kein

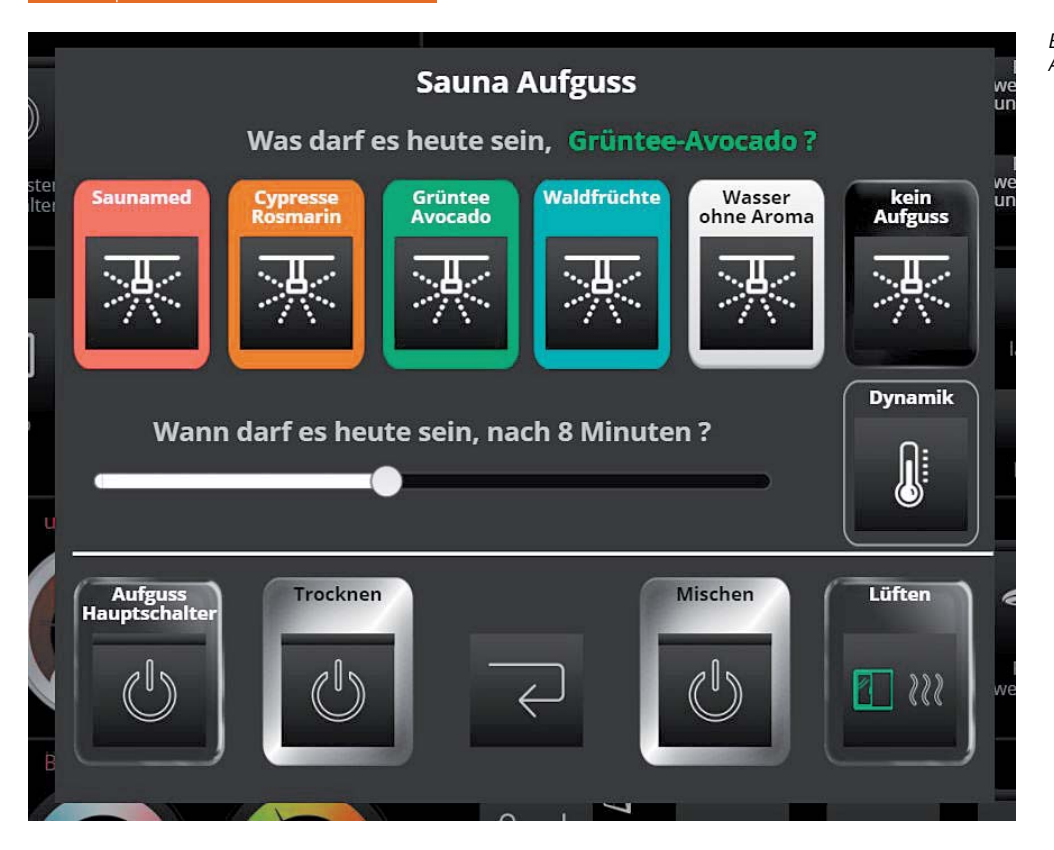

*Bild 12: Auswahl von Aroma und Beginn des Aufgussprozesses in der mediola App*

Problem. Um zu verhindern, dass sich bei unsachgemäßem Einschalten der Pumpen bis zu fünf Liter Flüssigkeit über dem Saunaofen entleeren, gibt es für die Pumpenwartung ein eigenes Pop-up, das über eine "Experten-Seite" aufgerufen wird (Bild 14) und zudem passwortgeschützt ist.

Das ausgewählte Aroma und der Zeitpunkt sowie die gewünschte Dynamik des Aufgussprozesses werden im Pop-up und auf der Saunasteuerungsseite der App (Bild 9 und Bild 12, jeweils oben) angezeigt.

Für die Aufgussfunktion wurde der Saunatimer umprogrammiert. Das "Running"-Skript des Timers setzt nun zusätzlich den Auslöser für den Aufguss auf "wahr", wenn die Laufzeit des Timers der Vorwahlzeit entspricht.

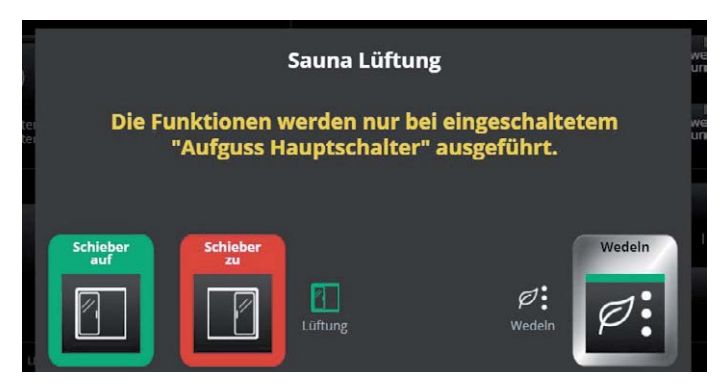

*Bild 13: Steuerung von Lüftungsschieber und Fächer*

Das Skript berechnet zudem einen Countdown bis zum Start des Aufgussvorgangs, der in der Kabine angezeigt wird (Bild 15). Das Skript für die CCU3 gibt es im Downloadbereich des Beitrags [7].

In den beiden Programmen zum Stopp und Reset des Timers werden nun zusätzlich die Aufgussvariablen zurückgesetzt.

Insgesamt zehn Programme steuern den eigentlichen Aufgussprozess, in Bild 16 dargestellt am Beispiel des Aromas "Typ 1" in der statischen Variante.

Als Sicherheit zur Vermeidung von Überschwemmungen laufen diese Aufgussprogramme nur, wenn die Ofentemperatur (homeduino\_sauna\_D25) über 70 °C liegt.

Innerhalb der CCU nutze ich die Bezeichnungen Typ 1 bis Typ 5, die zugehörigen Aromen werden nur in mediola AIO CREATOR NEO benannt, so muss nur dort etwas geändert werden, falls die Aromen mal gewechselt werden.

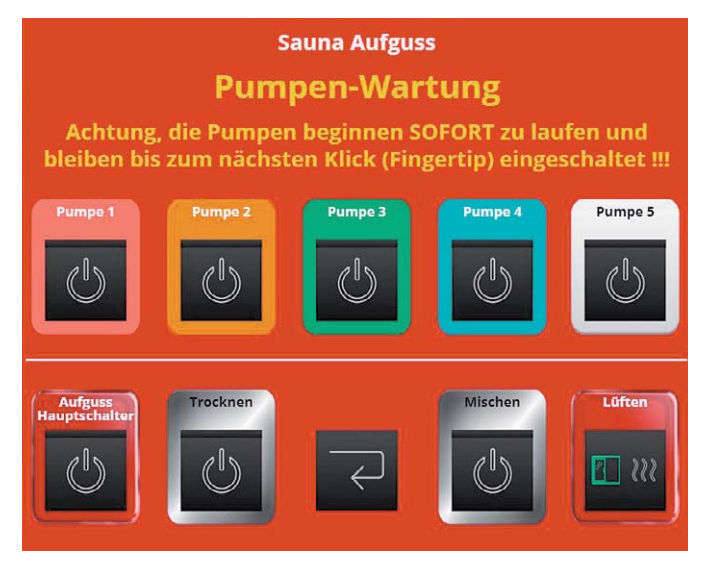

*Bild 14: Pop-up für die Pumpenwartung*

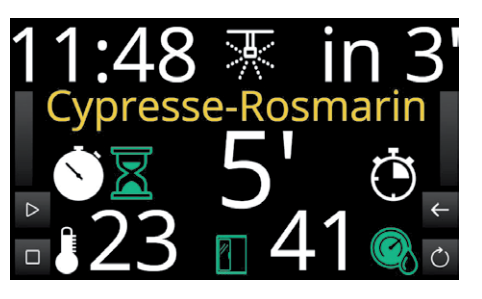

*Bild 15: Die Anzeige innerhalb der Kabine, drei Minuten vor dem Aufguss*

Leserwettbewerb 51

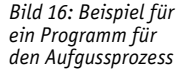

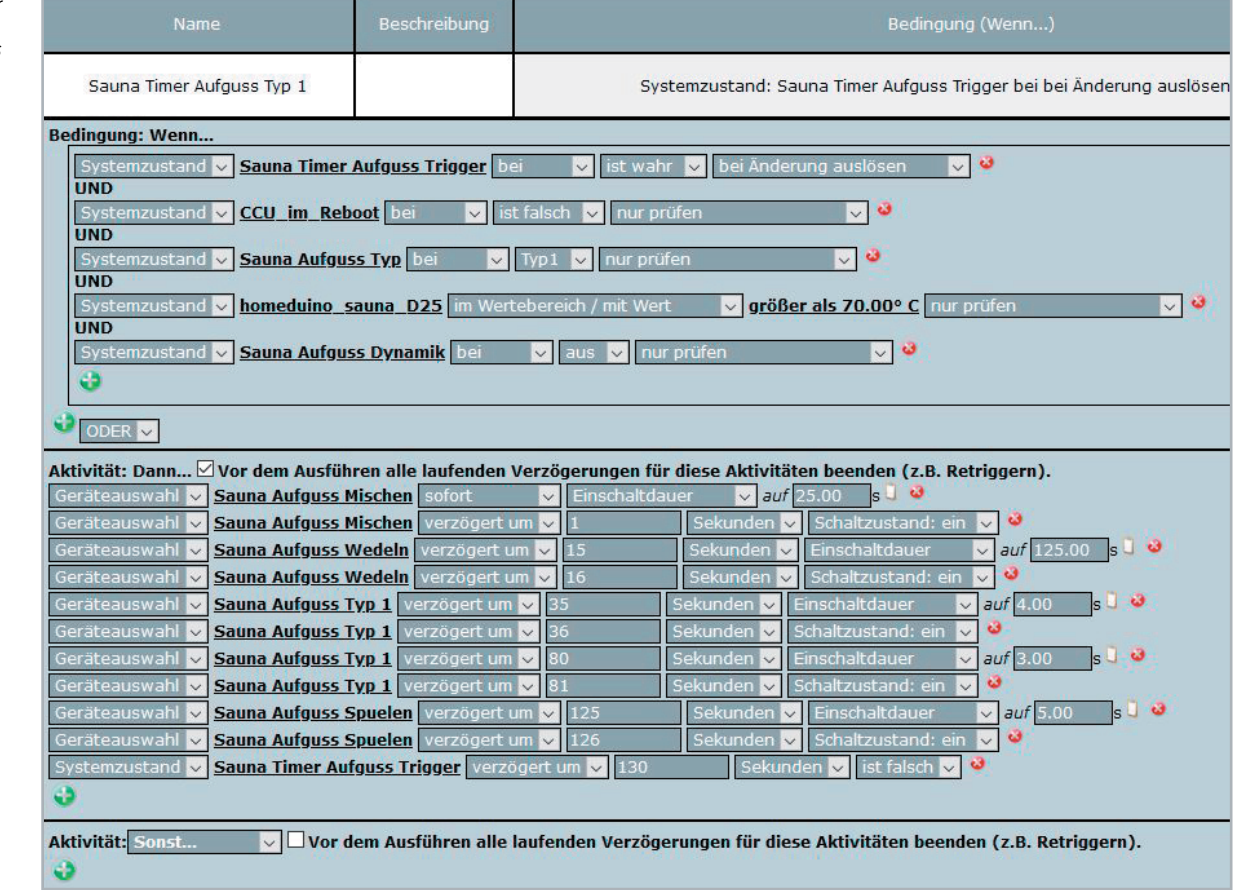

#### **Aufgussprozess**

Nun aber zum eigentlichen Aufgussprozess. Zu Beginn wird die Aufgussflüssigkeit nochmals aufgerührt und das Wedeln der Fächer beginnt. Nach etwa einer halben Minute wird die erste "Kelle" mit knapp 100 ml gepumpt. Eine weitere dreiviertel Minute später folgt die zweite "Kelle" mit etwas weniger Flüssigkeit und nochmals nach 45 Sekunden die dritte mit wenig klarem Wasser, das zugleich dem Spülen des Schlauchs dient. Nach gut zwei Minuten ist der Vorgang abgeschlossen und auch die Fächer kommen wieder zum Stillstand.

#### Fazit

Insgesamt bin ich von der Funktionalität sehr angetan. Um einen Eindruck zu vermitteln, wie alles in der Praxis aussieht, habe ich ein kurzes Video erstellt, in dem die Zeiten zwischen den "Aufgusskellen" zwar gekürzt, die drei Pumpvorgänge selbst aber in Echtzeit dargestellt sind. Der Prozess ist auf das hiesige Kabinen-, Tank-, Schlauch- und Pumpensystem und nicht zuletzt auf den mit 6 kW vergleichsweise kleinen Saunaofen abgestimmt. Er stellt sicher, dass keine Aufgussflüssigkeit auf dem Boden landet, sondern vollständig verdampft, und bietet hier ein Aufgusserlebnis, das dem mit einer "Kelle" durchaus vergleichbar ist. Andere Kabinen oder Öfen sowie individuelle Vorlieben nach stärkeren oder schwächeren Aufgüssen erfordern womöglich andere<br>Parameter und Hardware Parameter und Hardware.

## **Weitere Infos:**

- [1] Leserwettbewerb ELVjournal 2/2020: Sauna Homematic Deluxe Smarter Wellness-Bereich: Artikel-Nr. 251242 Leserwettbewerb ELVjournal 3/2014: Arduino-Saunatimer mit Temperatur-/Luftfeuchteanzeige und Audioausgabe: Artikel-Nr. 203810
- [2] Bausatz 8-Kanal-Empfangsmodul HM-MOD-Re-8: Artikel-Nr. 132143
- [3] Joy-IT Arduino-kompatibles Board Uno R3: Artikel-Nr. 122123
- [4] Homematic Hutschienen-Schaltaktor mit Leistungsmessung HM-ES-PMSw1-DR Artikel-Nr. 150749
- [5] Spannungswandler Kemo M015N, justierbar: Artikel-Nr. 106349
- [6] Homeduino-Webseite: https://www.stall.biz/project/ homeduino-4-0-das-universelle-mess-und-aktormodul-fuer-die-hausautomation
- [7] Sketche Sauna-Fächerantrieb und -Lüftungsschieber, Download zum Beitrag: Artikel-Nr. 251983
- [8] Homematic Saunaprojekt: https://smart-wohnen.org
- [9] Smartphone-Benachrichtigungs-App Pushover: https://pushover.net/
- [10] Video zur Sauna 3.0: https://youtu.be/fIxvhdeUito

# **Bioelektronik VI**

**Gehirnfunktionen entschlüsseln**

**Die Erstellung einer Elektroenzephalografie (EEG) ist ist die Königsdisziplin in der Bioelektronik. Die Signale des menschlichen Gehirns sind wesentlich schwerer zu erfassen als Herz- oder Muskelpotenziale. Die Signalformen sind deutlich komplexer, daher ist ihre Auswertung mit erheblich größerem Aufwand verbunden.** 

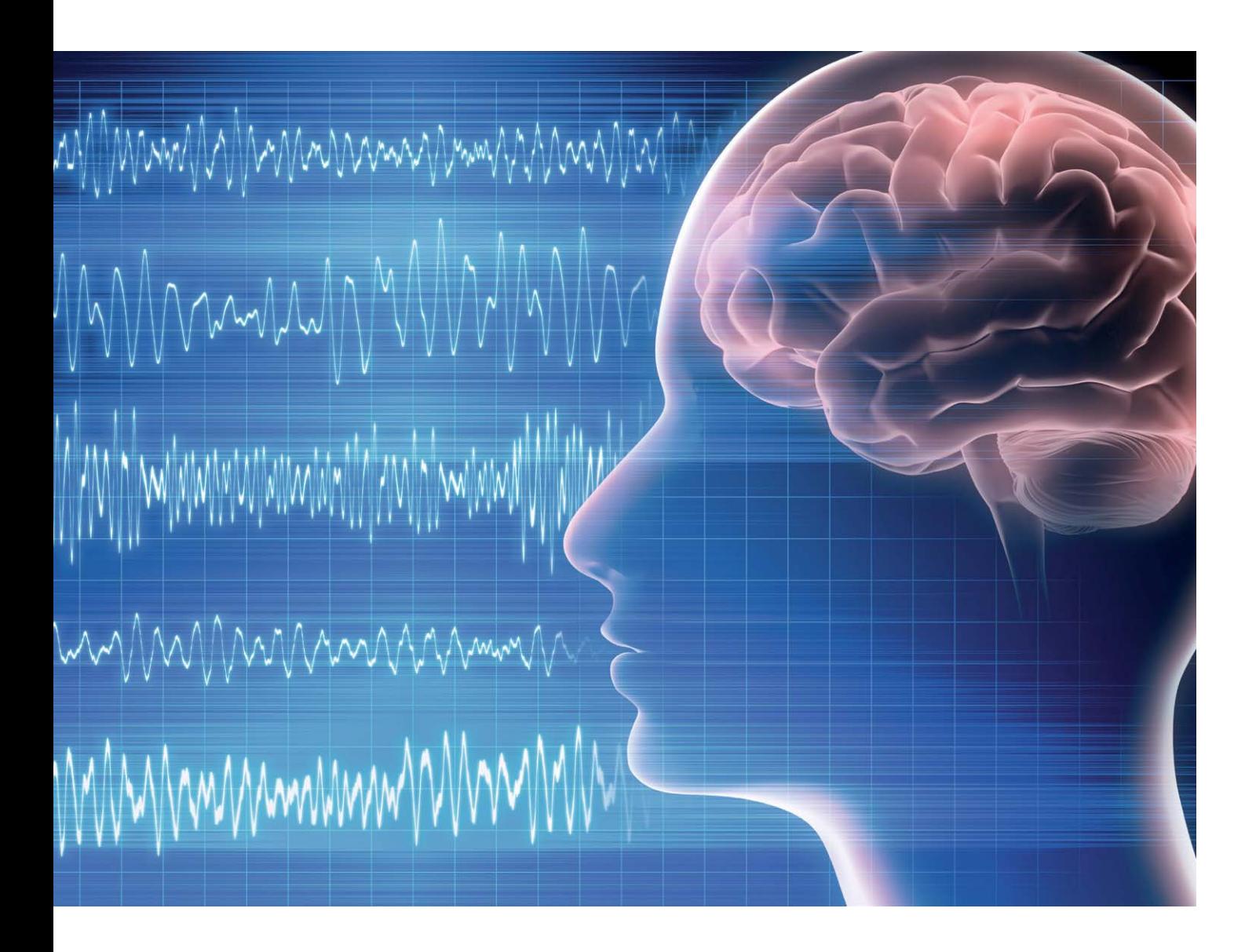

#### Anwendung von EEG und Neuro-Feedback

Im sogenannten Zeitbereich, d. h. bei einer einfachen Darstellung des zeitlichen Signalverlaufs, können einer EEG-Kurve kaum nützliche Informationen entnommen werden. Erst nach einer Frequenzanalyse sind verschiedene Gehirnaktivitäten unterscheidbar.

Ein Elektroenzephalogramm (auch EEG) zeichnet im Wesentlichen die elektrische Aktivität der Hirnrinde auf. Unter anderem bei der Diagnose von Epilepsien spielt es daher eine zentrale Rolle. Aber auch bei Verdacht auf andere schwerwiegende Erkrankungen wie Entzündungen

(Enzephalitis), Stoffwechselerkrankungen, Hirnschädigung durch Tumore, Verletzungen oder Narkolepsie (Schlafkrankheit) liefert ein EEG wichtige Informationen. Zudem dient die EEG-Messung häufig der Überwachung von Patienten auf Intensivstationen. Auch die zuverlässige Feststellung des Hirntodes wird damit möglich, sodass fehlerhafte Diagnosen in diesem Bereich seit Längerem weitestgehend ausgeschlossen werden können.

#### Physikalische Grundlagen und EEG-Arten

Bereits im Jahre 1875 konnte Richard Caton an Gehirnen von Affen und Kaninchen elektrische Ströme nachweisen, die sich durch Sinnesreize beeinflussen ließen. Etwa 25 Jahre später ermöglichten die Arbeiten von Walter Dandy erste direkte gehirndiagnostische Verfahrensansätze. Hans Berger nahm in den 1920er-Jahren an der Universität Jena die ersten Hirnstrommessungen am Menschen vor. Auf ihn geht auch der Begriff "Enzephalografie" zurück.

Bei einem klassischen EEG werden bis zu 21 Elektroden verwendet. Diese sind meist in einer Art Haube eingearbeitet, welche die Platzierung und Haftung am Kopf des Patienten erleichtert. Die Elektroden werden mit einem Kontaktgel versehen, nach einem standardisierten Schema auf der Kopfhaut des Patienten befestigt und über abgeschirmte Kabel mit einer Auswerteeinheit verbunden.

Während der Messung sollte der Patient weitestgehend entspannt sein und sich physisch möglichst ruhig verhalten. Die Augen müssen geschlossen sein, da die Verarbeitung von Sinneswahrnehmungen bereits unerwünschte Signalformen hervorrufen kann. Im Idealfall kann dann beispielsweise schon die Lösung von Rechenaufgaben zu nachweisbaren Signalen in einem Elektroenzephalogramm führen.

Bei einer EEG-Untersuchung werden verschiedene Varianten unterschieden:

- Routine-EEG
- Schlaf-EEG: Hierbei wird die Hirnaktivität über die gesamte Schlafdauer gemessen und aufgezeichnet. Häufig werden dabei auch Augenbewegungen, die Muskelaktivitäten oder die Herzfrequenz mit überwacht.
- Langzeit-EEGs messen die Hirnaktivität über 24 oder 48 Stunden hinweg.

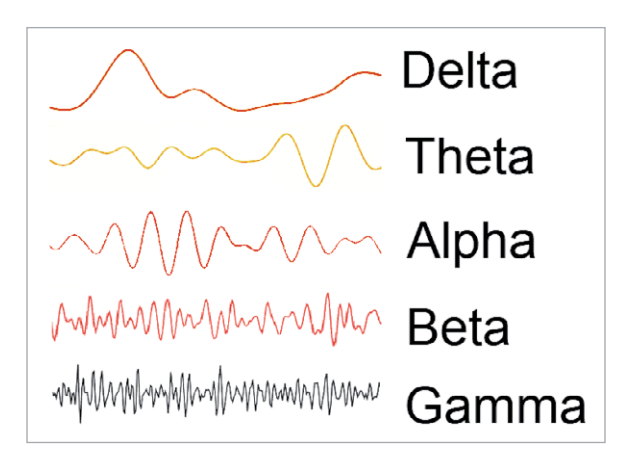

- Provokations-EEG: Um etwa einen epileptischen Anfall zu provozieren, werden Methoden wie Mehratmung, also sogenannte Hyperventilation, Photostimulation und Schlafentzug eingesetzt. Dann können die elektrischen Gehirnaktivitäten während des Anfalls exakt vermessen werden.
- Beim Schlafentzugs-EEG muss der Patient vor der Untersuchung während einer gesamten Nacht wach bleiben.

Das EEG wird nach Form, Frequenz und Amplitude der gemessenen Hirnströme ausgewertet. Ein allgemein verlangsamter Grundrhythmus bei erwachsenen, wachen Patienten tritt zum Beispiel bei Vergiftungen, Koma oder Hirnentzündung auf. Ein sogenannter Herdbefund, also eine örtlich begrenzte Veränderung der Hirnaktivität, spricht hingegen für Tumore oder Hirnschäden durch Verletzungen (Schädel-Hirn-Trauma). Die Diagnostik einer Epilepsie ist vergleichsweise aufwendig, da das EEG zwischen den Anfällen häufig unauffällig ist und die Epilepsie-typischen Hirnstromkurven nur während eines Anfalls auftreten.

In einem normalen EEG zeigen sich verschiedene charakteristische Wellenformen. Je nach Aktivitätsgrad unterscheidet man unterschiedliche Muster:

- Alpha-Wellen: wacher, entspannter Erwachsener mit geschlossenen Augen
- Beta-Wellen: wacher Erwachsener mit geöffneten Augen und bei geistiger Tätigkeit
- Gamma-Wellen: Ausführung geistig anspruchsvoller Tätigkeiten
- Delta-Wellen: Tiefschlaf
- Theta-Wellen: starke Müdigkeit, beim Einschlafen

Die folgende Tabelle liefert einen Überblick zu den verschiedenen Signalund Frequenzbereichen:

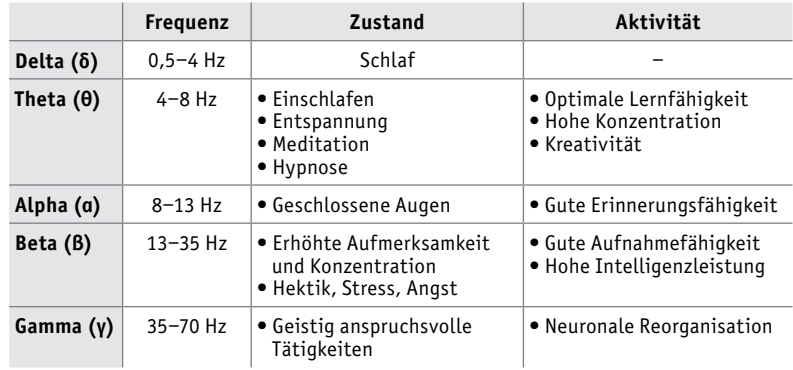

Die Einteilung der Frequenzbänder ist historisch bedingt und beruht auf empirischen Erfahrungen aus der diagnostischen Praxis. Daher kommt es auch zu Abweichungen der Frequenzgrenzen einzelner EEG-Bänder beim Vergleich verschiedener Quellen. Die in der Tabelle angegebenen Werte sind jedoch weit verbreitet und gelten als allgemein akzeptiert. Bild 1 zeigt den typischen Verlauf der einzelnen Wellenbereiche.

Das von den Elektroden aufgenommene EEG-Signal ist die Summe aller Einzelsignalformen. Entsprechend komplex sieht das Signal bei Betrach-*Bild 1: EEG-Signalformen* tung des Zeitverlaufs aus. Bild 2 zeigt ein Beispiel dazu.

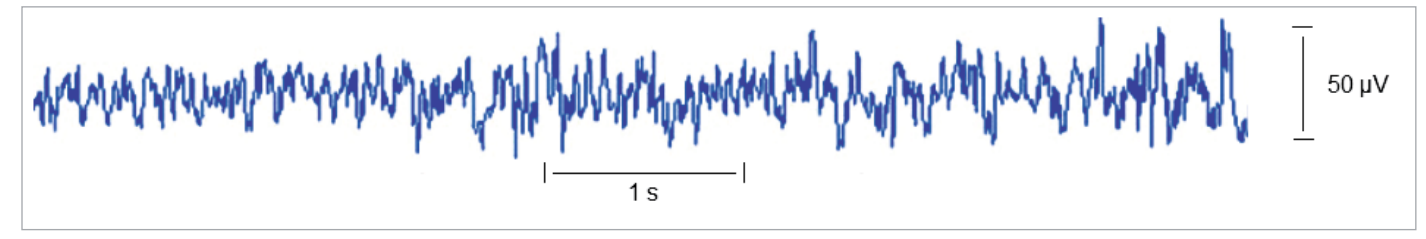

*Bild 2: Typisches EEG-Signal im Wachzustand*

#### Artefakte

Das Ziel einer EEG-Messung ist die Erfassung von elektrischen Gehirnpotenzialen an der Schädeloberfläche. Dort angebrachte Elektroden nehmen aber auch Potenzialdifferenzen auf, die ihren Ursprung nicht in der Aktivität des Gehirns oder der Hirnrinde haben. Diese Signale bezeichnet man allgemein als Artefakte. Sie können sowohl messtechnisch bedingt als auch das Ergebnis physiologischer Prozesse sein.

Für die diagnostische Praxis ist die Erkennung von Artefakten von entscheidender Bedeutung. Zu den am häufigsten auftretenden Störungen zählen technisch bedingte Artefakte, Augenartefakte sowie Gesichtsmuskel- und Herzschlagsignale.

Auf der rein technischen Seite spielen hier wieder die bereits aus den früheren Beiträgen zu dieser Artikelserie bekannten Störeinflüsse eine wichtige Rolle. Einstreuungen aus dem 50-Hz-Wechselstomnetz, schlechter Kontakt der Elektroden mit der Kopfhaut oder unzureichende Abschirmung der Elektrodenkabel können das EEG-Signal vollkommen überdecken. Die von der Kopfhaut ableitbaren Hirnstromsignale bewegen sich typischerweise in einem Spannungsbereich von maximal 100 μV. Aufgrund dieser äußerst geringen Signalamplituden müssen diese Störeinflüsse bei Hirnstrommessungen daher besonders sorgfältig reduziert werden.

Augenartefakte, also durch die Bewegung der Augen bedingte Störsignale, zählen zu den sogenannten physiologischen Artefakten. Im Auge bilden sich dipolartige Strukturen zwischen Horn-, Binde- und Netzhaut aus, wobei Potenzialdifferenzen von bis zu 100 mV auftreten. Sowohl bei einem Lidschlag als auch beim Schließen und Öffnen der Augen entstehen daher Signalamplituden die bis zu 1000-mal größer sein können als die Hirnsignale selbst. Auch die Bewegung des Augapfels führt bei EEG-Elektroden in Augennähe zu erheblichen Artefakten (Bild 3).

Andererseits können diese Messwerte bei entsprechender Elektrodenkonfiguration auch zur exakten Bestimmung von Augenbewegungen bzw. Blickpositionen genutzt werden. Diese elektrophysiologische Messmethode ist als Elektrookulografie ein wichtiges Forschungsgebiet, das beispielsweise bei Vergleichsmessungen von Mensch und Maschine im Bereich der künstlichen Intelligenz (KI) zunehmend Bedeutung gewinnt.

Muskelartefakte können von jedem den Ableitelektroden naheliegenden Muskel erzeugt werden. Weitere Details dazu finden sich im Beitrag zur Elektromyografie (EMG) [1]. Muskelartefakte lassen sich durch Entspannung und eine bequeme Sitz- oder Liegeposition der Versuchsperson reduzieren. Darüber hinaus spielen auch Störeinstreuungen, die durch die Bewegung der Zunge oder den Herzschlag erzeugt werden, eine gewisse Rolle. Zungenartefakte zeigen oft eine gewisse Ähnlichkeit zu den Augenbewegungssignalen. Die Probanden sollten daher während der EEG-Aufnahme nicht sprechen und die Zunge möglichst nicht bewegen. Der Herzschlag kann sich in zwei verschiedenen Varianten im Elektroenzephalogramm als Störsignal zeigen. Sogenannte Pulsartefakte treten an Einzelelektroden auf, wenn sich diese in unmittelbarer Nähe eines pulsierenden Blutgefäßes befinden. Direkte EKG-Artefakte werden dagegen von den elektrischen Herzsignalen hervorgerufen. Insbesondere bei Signalableitungen an den Ohrläppchen sind elektrokardiografische Einstreuungen zu beobachten. Diese Elektrokardiogramm-Artefakte (EKG-Artefakte) können jedoch in der Regel durch ihren regelmäßigen Rhythmus und vor allem durch die R-Zacke des QRS-Komplexes erkannt werden; Details hierzu siehe [2]. Bei gesunden Probanden sind meist nur geringe EKG-Einstreuungen beobachtbar. Dennoch ist es in der klinischen Praxis üblich, simultan zum Elektroenzephalogramm ein Elektrokardiogramm aufzunehmen. Auf diese Weise können EKG-Artefakte in jedem Fall zweifelsfrei aus den Gehirnsignalen herausgerechnet werden. Ausgeprägte EKG-Artefakte im Elektroenzephalogramm sind aber auch ein deutlicher Hinweis auf eine Fehlstellung der elektrischen Herzachse, die auf eine Erkrankung des Herzens hindeuten kann.

#### EEG-Verstärker und Signalerfassung

Die grundlegende Vorgehensweise bei der Erfassung von bioelektrischen Signalen wurde bereits in den Artikeln über EMG und EKG [1, 2] ausführlich dargelegt.

Der EEG-Verstärker selbst ist ähnlich wie ein EKG-System aufgebaut. Ein wesentlicher Unterschied ergibt sich jedoch daraus, dass der Frequenzbereich der EEG-Signale deutlich breiter ist. Bei Herzsignalen tritt ein klares Muster von Einzelimpulsen mit einer Wiederholfrequenz von maximal ca. 1 bis 5 Hz (entsprechen einer Pulsrate von 60 bis 300 Schlägen pro Minute) auf. Hirnsignale erstrecken sich dagegen über einen Frequenzbereich von deutlich unter einem Hertz bis zu über 70 Hz. Eine

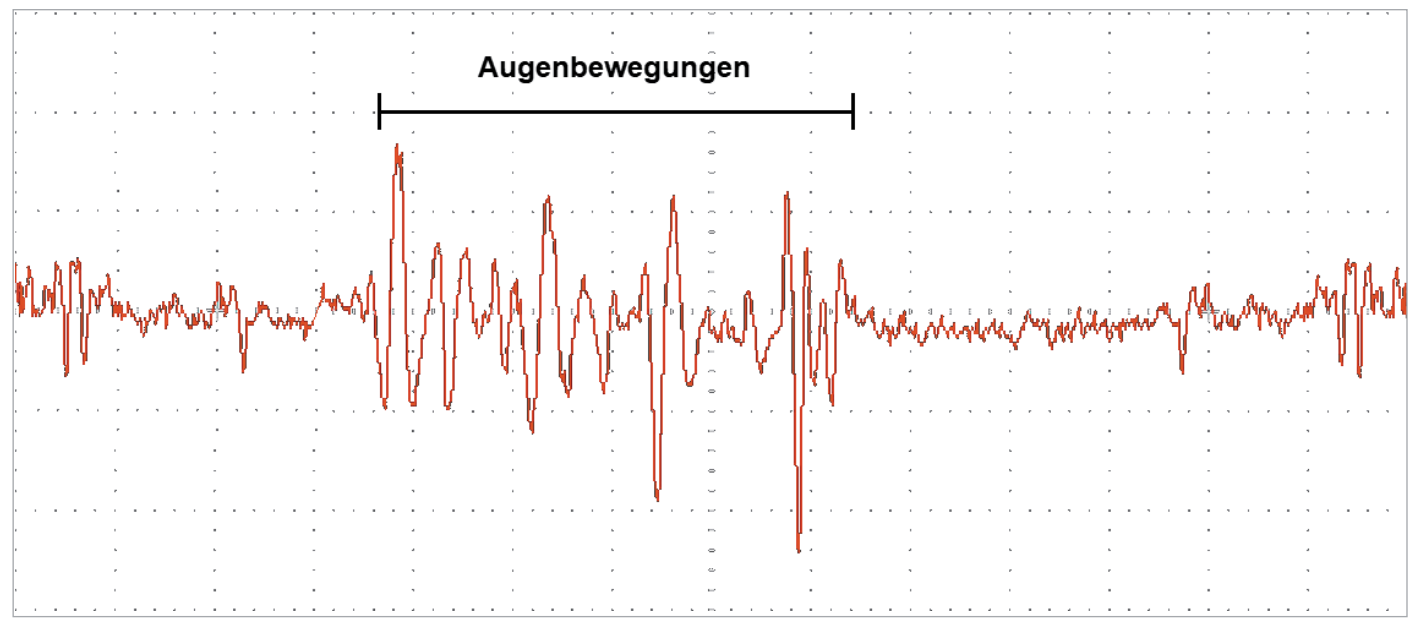

*Bild 3: Augenartefakte*

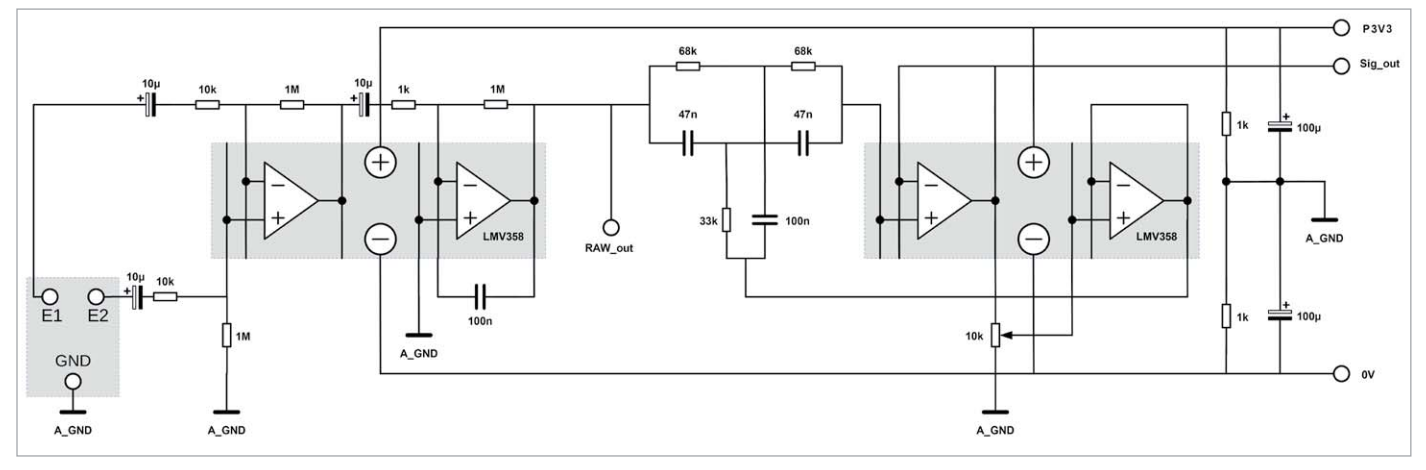

*Bild 4: EEG-Vorverstärker*

einfache Tiefpassfilterung zur Eliminierung von 50-Hz-Einstreuungen ist daher nicht zielführend. Vielmehr ist hier der Einsatz eines Kerbfilters zwingend erforderlich. Die damit einhergehenden Signalverzerrungen sollten auf ein Minimum reduziert werden. Für die Vorverstärkung des EEG-Signals kann die Schaltung des EKG-Verstärkers mit Kerbfilter überzwischen Vorverstärker und Laptop erreicht werden kann.

Für die vollständige Schaltung sind zwei Breadboards (siehe Materialliste) ausreichend. Bild 6 zeigt einen Aufbauvorschlag dazu.

nommen werden. Bild 4 zeigt das Schaltbild dazu. Am Ausgang Sig\_out ist damit

bereits das EEG-Signal mit einem akkubetriebenen Digitaloszilloskop erfassbbar.

Für die Signaldarstellung auf einem Laptop muss wieder eine Analog-Digital-Wandlung vorgenommen werden. Im Unterschied zur EKG-Elektronik wird hier jedoch ein alternatives Digitalisierungsverfahren verwendet.

Anders als bei früheren Anwendungen kommt für das EEG kein Mikrocontroller zum Einsatz, sondern der Mikrofon-Eingang eines Laptop-Computers. Die interne Soundkarte des Laptops übernimmt damit die Digitalisierung der EEG-Signale. Soundkarten sind in der Lage, Frequenzen von bis zu über 20 kHz zu erfassen. Dies ist für Hirnsignale vollkommen ausreichend. Am unteren Frequenzbereich dagegen weisen übliche Soundkarten das Problem auf, dass sie eingangsseitig meist nicht gleichstromgekoppelt sind. Dadurch nimmt die Signalempfindlichkeit bei den meisten Karten unterhalb von 20 Hz ab. Messungen haben allerdings gezeigt, dass auch Signale von wenigen Hertz noch erfasst werden können. Bild 5 zeigt die Anschlussschaltung an den Mikrofon-Eingang eines Laptops. Die Stromversorgung erfolgt über zwei getrennte Akku- oder Batteriesätze, damit eine vollständige galvanische Trennung

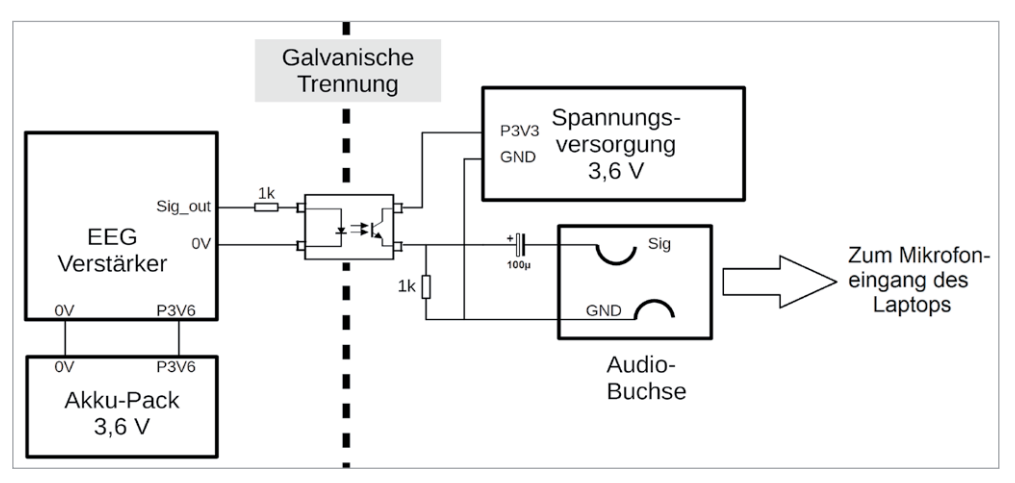

*Bild 5: Anschluss des EEG-Verstärkers an den Mikrofon-Eingang eines Laptops*

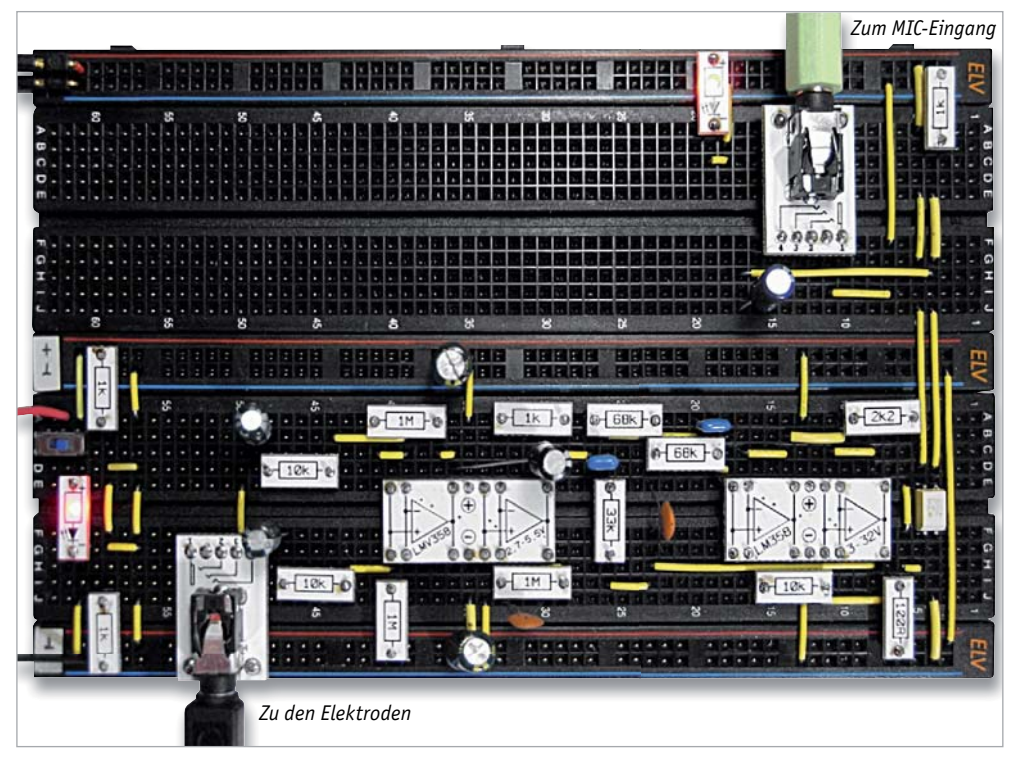

*Bild 6: Aufbau zum EEG-Verstärker*

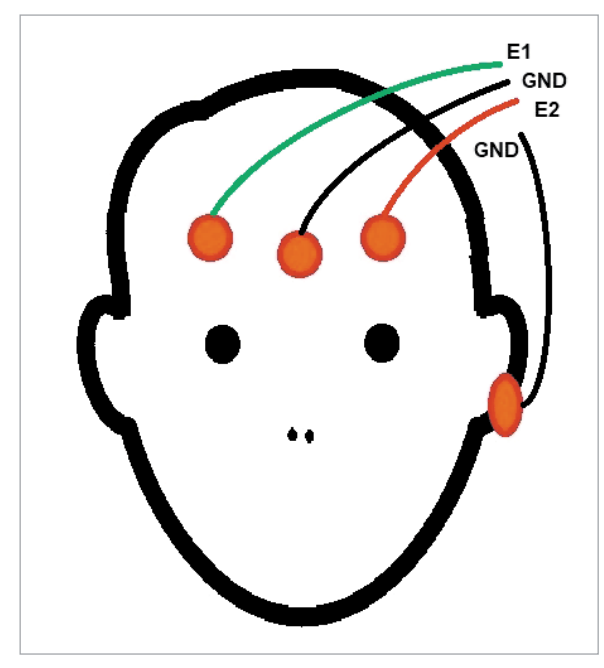

*Bild 7: : Elektroden-Ableitungen am Kopf*

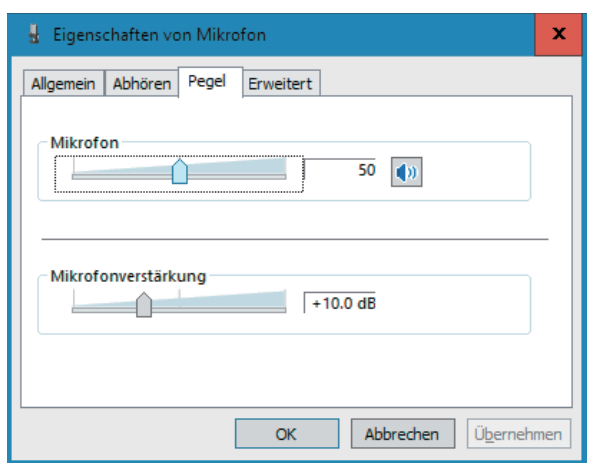

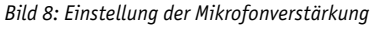

Trotz der galvanischen Trennung zwischen Vorverstärker und Laptop sollte der Rechner stets im Akkubetrieb laufen. Dann können selbst bei einer fehlerhaften Verkabelung auf dem Breadboard keine gefährlichen Spannungen an die Elektroden gelangen. Deshalb sollte auch die separate Spannungsversorgung für den Optokoppler auf der PC-Seite wieder über Batterien oder Akkus erfolgen.

Die Elektroden werden am Kopf im Bereich der Stirn angebracht (Bild 7). Eine mögliche Variante ist die Platzierung der GND-Elektrode in der Mitte und die Anbringung der aktiven Elektroden E1 und E2 in einem Abstand von ca. 5 cm rechts und links davon. Hierzu können kommerziell erhältliche Klebeelektroden verwendet werden. Aber auch die in früheren Artikeln bereits beschriebenen Eigenbau-Elektroden liefern gute Resultate. Alternativ ist eine als Ohrclip ausgeführte GND-Elektrode verwendbar. Die Platzierung der Elektroden ist prinzipiell recht unkritisch. Dennoch ist das Experimentieren mit verschiedenen Postionen, wie etwa Stirn, Schläfe, Ohr, durchaus interessant. Nach der Verbindung der Schaltung über ein Audio-Kabel mit der Mikrofon-Buchse ist das EEG einsatzbereit.

#### Funktionstest mit Audacity

Zur Überprüfung des Gesamtaufbaus sollte zunächst ein Test durchgeführt werden. Für die Signalaufzeichnung im Zeitbereich eignet sich das Programm "Audacity". Dieses kann von der entsprechenden Internetseite [3] heruntergeladen werden.

Zur Anpassung des Signalpegels muss der Mikrofon-Eingang korrekt eingepegelt werden. Dazu müssen die "Eigenschaften von Mikrofon" unter

Soundeinstellungen  $\rightarrow$  Soundsystemsteuerung

aufgerufen werden (Bild 8). Hier wird zunächst der Mikrofon-Pegel auf 50 und die Mikrofonverstärkung auf +10.0 dB eingestellt. Nun kann Audacity gestartet werden. Die Aufnahme eines Signals erfolgt über den roten "Record"-Button (Bild 9).

Das Signal sollte ähnlich aussehen wie in Bild 9. Über die Mikrofon-Einstellungen kann der Pegel angepasst werden. Zusätzlich stehen auch in Audacity selbst noch Anpassungsmöglichkeiten zur Verfügung. So lässt sich über den Schieberegler neben dem Mikrofon-Symbol die Signalamplitude variieren. Über die Lupen-Symbole ist der Signalverlauf sehr detailliert betrachtbar.

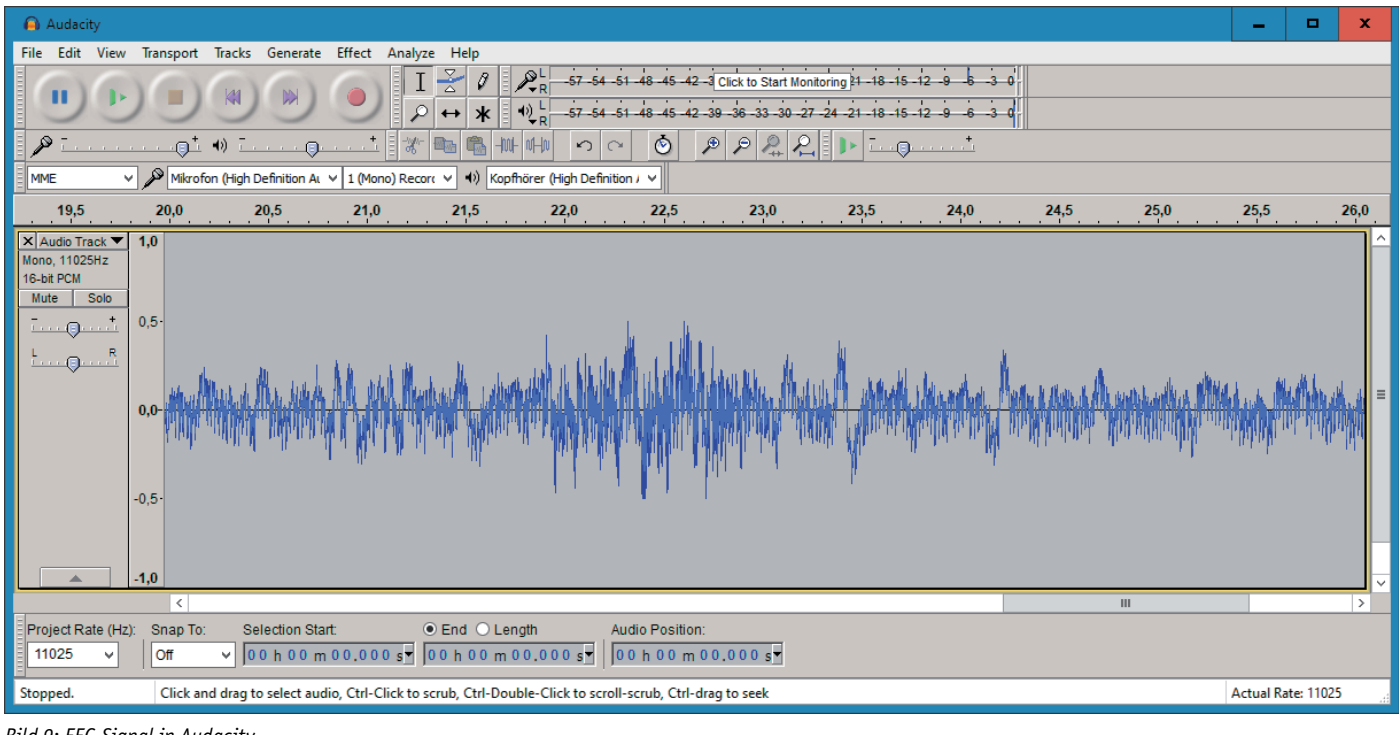

*Bild 9: EEG-Signal in Audacity*

Schließlich kann man die Aufnahme sogar abspielen und so seinem Gehirn "bei der Arbeit zuhören". Der dabei wahrnehmbare Brummton ist jedoch wenig aufschlussreich. Eine detailliertere Signalauswertung erfordert daher aufwendigere Analyseverfahren.

#### Auswertung von EEG-Signalen: Fourier-Transformation und -Analyse

Die EEG-Signale setzen sich aus den elektrischen Aktivitäten einer sehr großen Anzahl einzelner Neuronen zusammen. Die Signalformen sind damit sehr komplex (siehe Bild 2, 3 und 9). Im Zeitbereich ist es daher kaum möglich, quantitative Aussagen abzuleiten. Um die Intensität einzelner Wellen beurteilen zu können, muss das Signal in verschiedene Frequenzbereiche aufgeschlüsselt werden.

Technisch lässt sich eine derartige Zerlegung mit analog-elektronischen Mitteln z. B. durch den Einsatz von Bandpassfiltern realisieren. Seit den 1960er-Jahren steht dafür aber auch ein numerisches Verfahren, die sogenannte "Schnelle Fourier-Transformation" oder FFT (für engl. Fast Fourier Transform), zur Verfügung. Mit dieser Methode kann ein Signal in seine Frequenzanteile zerlegt werden. Dadurch wird die Analyse von EEG-Signalen wesentlich vereinfacht. Das Prinzip der FFT ist in Bild 10 dargestellt. Das Bild zeigt, dass ein Signal und seine Fourier-Transformation letztlich nichts anderes sind als Betrachtungen aus verschiedenen mathematischen Blickwinkeln. Im Zeitbereich erscheinen alle Frequenzanteile in überlagerter Form, sodass quantitative Aussagen schwierig werden. Im Frequenzbereich dagegen sind die Signalanteile in einzelne "Peaks" oder Bereiche aufgeschlüsselt.

Für die Darstellung der Signale im Frequenzbereich kann wieder die aus dem letzten Beitrag [2] bekannte Processing-Software verwendet werden [4]. Zusätzlich ist die Minim-Library erforderlich. Ab Processing 3.0 kann Minim über den Contribution-Manager installiert werden. Dieser wird über das Sketch-Menü geöffnet:

Sketch  $\rightarrow$  Library importieren  $\rightarrow$  Library hinzufügen

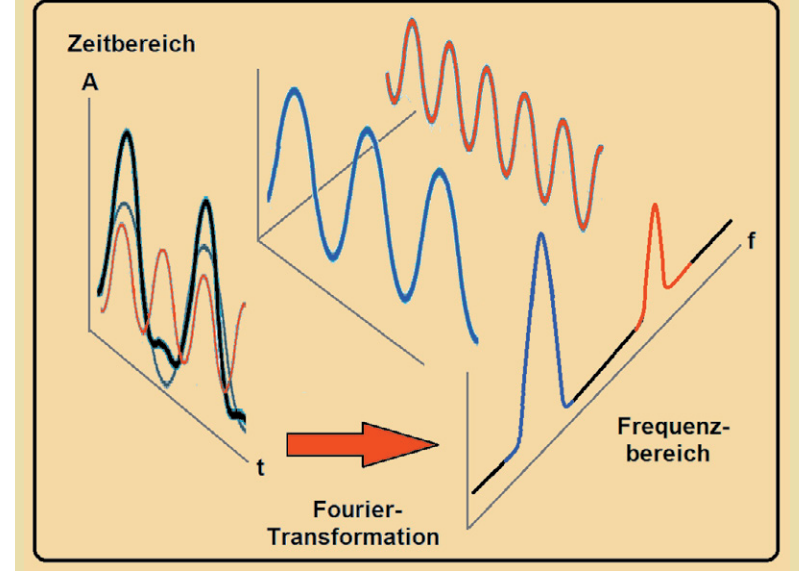

*Bild 10: Prinzip der FFT*

Im Fenster "Conribution-Manager" kann dann die Minim-Library installiert werden (Bild 11).

Damit steht eine sehr mächtige Audio-Analyse- und Verarbeitungssoftware zur Verfügung, die insbesondere auch Methoden zu Fourier-Transformation enthält.

#### Signalanalyse mit Processing

Im Download-Paket ist wie üblich eine komplette Anwendung (application.windows64) [5] enthalten. Hier ist zu beachten, dass für die Ausführung des Programms die passende Java-Installation auf dem Rechner verfügbar sein muss. Im Bedarfsfall kann diese unter [6] nachinstalliert werden.

Nach dem Start der Applikation EEG\_mon\_2V5.exe wird ein dreiteiliges Signalfenster angezeigt.

- Die linke Hälfte des Fensters zeigt zwei Graphen:
- 1. Oben: Die Fourier-Transformation des Signals in Form von Ellipsen, aufgeteilt in Delta-, Theta-, Alpha- und Beta-1 bis -3 Wellen. Die Größe der Ellipsen ist ein Maß für die Intensität der be treffenden Welle.
- 2. Unten: Das Originalsignal im Zeitbereich ("Signal-Pegel")

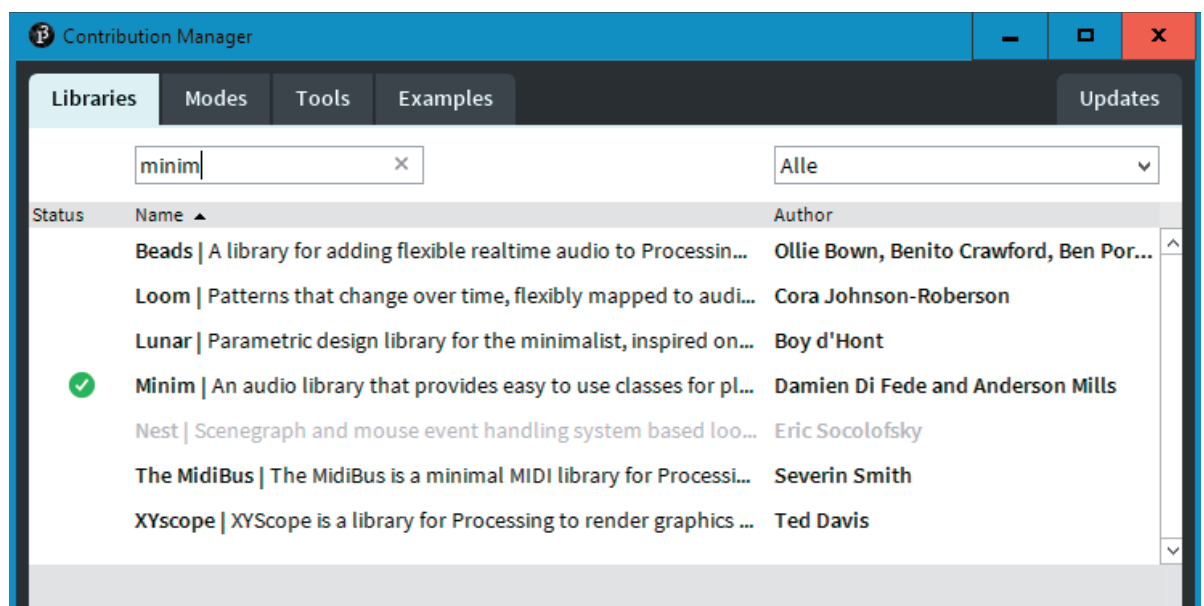

*Bild 11: Installation der Minim-Bibliothek über den Contribution-Manager*

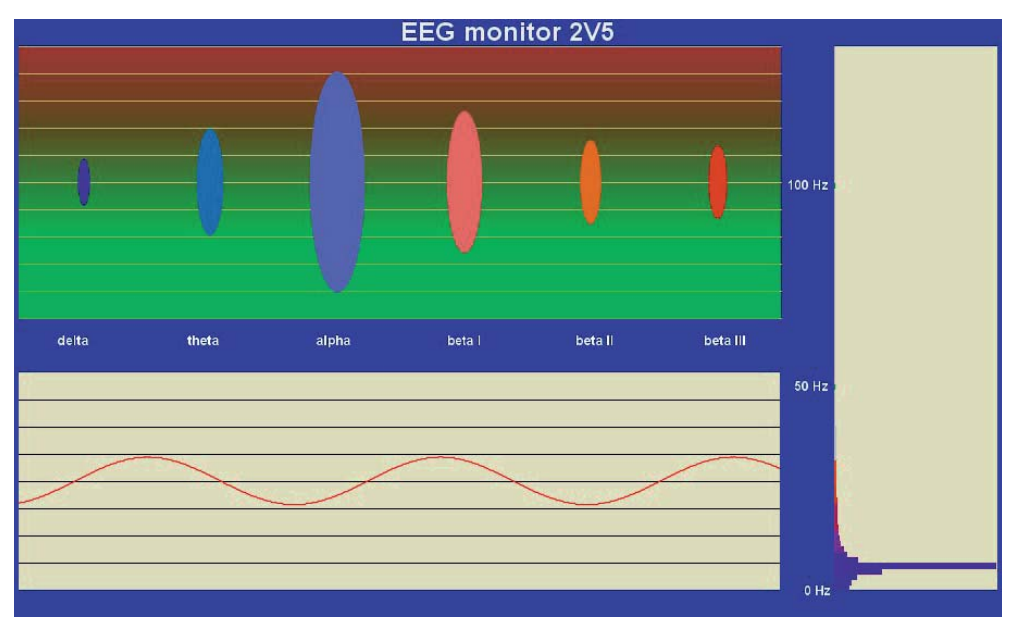

*Bild 12: Testsignal mit f = 5 Hz und A = 5 mV*

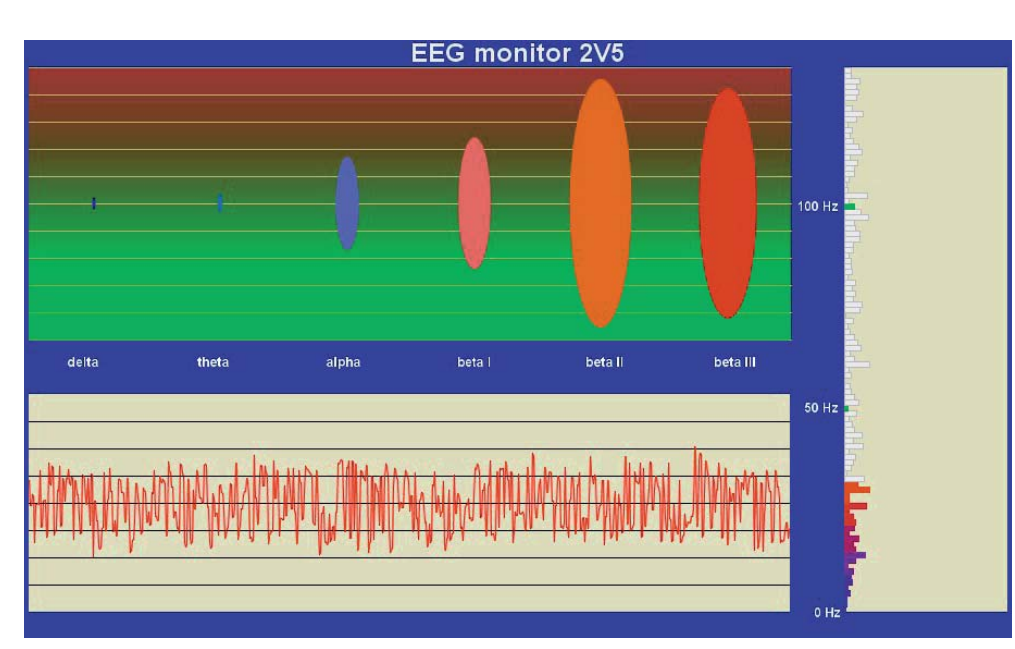

*Bild 13: Typisches EEG-Signal im Processing-Monitor*

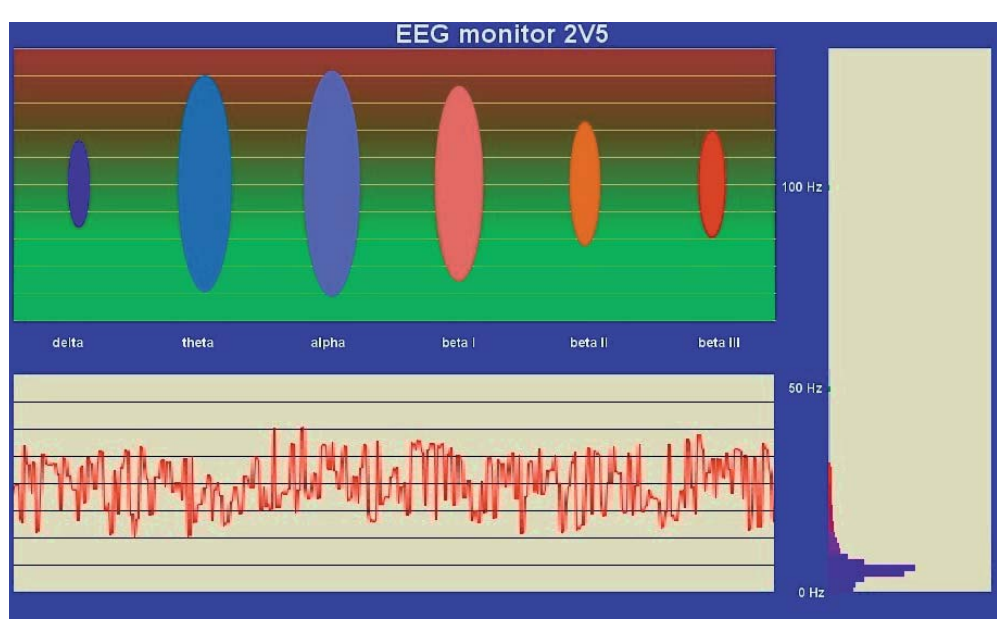

*Bild 14: EEG-Signal nach längerer Entspannungsphase*

Rechts ist das Signalspektrum eingeblendet. Hier werden die Signalanteile in einem Frequenzbereich von 0 bis 150 Hz mit hoher Auflösung angezeigt.

Falls ein Funktionsgenerator zur Verfügung steht, kann man den EEG-Monitor einem Test unterziehen. Man legt ein Sinussignal mit einem Pegel von 5 mV und eine Frequenz von 10 Hz an den Mikrofon-Eingang der Soundkarte. Dann sollte der EEG-Monitor zeigen, was in Bild 12 zu sehen ist.

#### **Wichtiger Hinweis:**

Bitte beachten Sie, dass der optimale Eingangspegel je nach Soundkarte bei -20 bis +20 mV liegt. Die Maximalpegel betragen meist maximal –100 bis +100 mV. Größere Spannungen können Schäden an der Karte verursachen.

Falls die Signalpegelanzeige zu gering oder zu groß ist, kann dies über die Mikrofon-Einstellungen korrigiert werden (s. o.). Im Idealfall sollte das Sinussignal vollständig und gut erkennbar im linken unteren Fenster erscheinen. Die Fourier-Darstellung zeigt im Alpha-Wellenbereich ein Maximum von 8 bis 13 Hz. Im hochauflösenden Fourier-Spektrum erscheint ein Peak bei 5 Hz.

Wenn der Pegel optimal eingestellt ist, kann man den EEG-Verstärker anschließen. Falls kein Funktionsgenerator zur Verfügung steht, ist der Signalpegel auch mit etwas größerem Aufwand über das EEG-Signal selbst justierbar.

Nach der Inbetriebnahme des Verstärkers und dem Anlegen der Elektroden sollte sich auf dem Monitor ein ähnlicher Signalverlauf wie in Bild 13 zeigen. Ist die Signalamplitude zu gering oder werden Signalanteile abgeschnitten, sind die Mikrofon-Einstellungen nachzujustieren.

#### Neuro-Feedback-Training

Bei optimalem Elektrodenkontakt und idealer Feinjustierung des Signalpegels steht nun ein hochwertiges Analyse-Tool für die Auswertung von EEG-Signalen zur Verfügung. Wie Bild 13 zeigt, werden im normalen Wachzustand überwiegend Signale im Bereich von 13

bis 40 Hz erfasst. Vor allem Beta-Wellen zeigen eine hohe Intensität. Theta- und Alpha-Wellen sind dagegen deutlich schwächer ausgeprägt.

Nun kann man versuchen, die Hirnsignale bewusst zu beeinflussen. Damit hat man bereits die ersten Schritte in Richtung des sogenannten "Bio-Feedbacks" unternommen. Hierbei geht es darum, dass Personen die Fähigkeit erlangen, üblicherweise unbewusst ablaufende körperlichgeistige Prozesse willentlich zu kontrollieren und zu beeinflussen. Im medizinischen Bereich wird das Biofeedback-Training u. a. zur Behandlung von Krankheiten wie ADHS (Aufmerksamkeitsdefizit-Hyperaktivitätsstörung), aber auch zur Verbesserung der allgemeinen Gesundheit und geistigen Leistungsfähigkeit angewandt.

Allgemein betrachtet ist Biofeedback ein Verfahren, das es ermöglicht zu lernen, wie physiologische Aktivitäten Gesundheit und Leistungsfähigkeit verbessern können. Neben der Gehirnwellenaktivität werden dabei auch häufig die Herzfunktion, Atmung, Muskelaktivität und der Hautleitwert aufgezeichnet. Die meisten dieser Parameter können mit vergleichsweise einfachen Mitteln elektronisch erfasst werden. Weitere Informationen dazu finden sich in früheren Beiträgen zu dieser Serie [1, 2].

Durch die Rückführung dieser Informationen auf die trainierende Person können positive Veränderungen in Denken, Emotion und Verhalten erreicht werden. Nach einer gewissen Trainingszeit bleiben diese Verbesserungen auch ohne fortlaufenden Einsatz elektronischer Instrumente erhalten.

Eine der wichtigsten Varianten beim Neuro-Feedback ist das Erreichen möglichst tiefer und umfassender Entspannungsphasen. Dazu betrachtet man den EEG-Monitor auf dem Bildschirm. Insbesondere die "Blasendarstellung" der verschiedenen Wellen ist gut geeignet, um sich einen Überblick über die aktuellen Gehirnaktivitäten zu verschaffen. Deshalb sollte man sich besonders auf diesen Teil des Monitors konzentrieren.

Zunächst kann man versuchen, die tieferen Frequenzbereiche, im Bild also die blauen Flächen, zu maximieren. Ganz allgemein betrachtet deuten tiefere Frequenzen auf einen verbesserten Entspannungszustand hin. Nach einiger Übung sollte es möglich sein, eine Entspannungsphase wie in Bild 14 zu erreichen.

Hierzu können auch die aus der Meditation bekannten Methoden angewendet werden. So ist beispielsweise das phasenweise Schließen der Augen empfehlenswert. Zudem ist natürlich eine ruhige und spannungsfreie Umgebung unabdingbar. Man kann sich beispielsweise über mehrere Minuten hinweg auf das menschenleere Innere einer Kathedrale konzentrieren. Erst danach wird wieder ein Blick auf den EKG-Bildschirm geworfen, um die Aktivitätsänderungen zu kontrollieren.

Insbesondere bei intensiven beruflichen oder familiären Stressperioden wurden mit diesem Verfahren hervorragende Erfolge erzielt. Aber auch beim ADHS-Syndrom sind mit Neuro-Feedback-Verfahren positive Ergebnisse erreichbar.

Eine andere interessante Anwendung des EEG-Monitors ist die Bestimmung der maximalen geistigen Aktivität. Dabei handelt es sich im Prinzip um das Gegenstück zum Meditationstraining. Der Proband versetzt sich dabei, ausgehend von einer normalen Wachphase, in einen Zustand maximaler geistiger Aktivität. Dies kann beispielsweise das Lösen komplizierter Rechenaufgaben oder komplexer Rätsel sein. Aber auch das Auswendiglernen von Texten oder das

Lesen anspruchsvoller Literatur können das EEG beeinflussen. Bei maximaler geistiger Aktivität sollten die höheren Frequenzen, im Monitor also die Blasen mit den Farben Rosa, Orange und Rot, intensiver werden. Damit die Fähigkeit, sich selbst zu beeinflussen, auch im Alltag angewendet werden kann, ist viel Übung erforderlich. Ein EEG-Monitor kann dabei wertvolle Hilfe leisten, um die geistige Leistungsfähigkeit zu optimieren und auch bis ins hohe Alter hinein zu erhalten.

#### Fazit und Ausblick

Die Erfassung von Gehirnsignalen gehört zu den interessantesten, aber auch aufwendigsten Messungen, die mit nicht professionellen Mitteln durchgeführt werden können. Die in diesem Beitrag vorgestellten Schaltungen erlauben die Analyse von EEG-Signalen und gestatten es, diese bei unterschiedlichen geistigen Aktivitäten zu beobachten. Darüber hinaus kann der EEG-Monitor für verschiedene Trainingsmethoden wie das Neuro-Feedback genutzt werden.

Naturgemäß ist mit dem vergleichsweise einfachen Aufbau keine zuverlässige Bestimmung von Bewusstseinszuständen oder eine exakte Beurteilung von geistigen Aktivitätsniveaus möglich. Für eine erste Trainingsanwendung oder zur Selbsteinschätzung hinsichtlich der eigenen geistigen Arbeitsintensität oder zur Entspannung ist der hier vorgestellte EEG-Verstärker aber durchaus nutzbar. **EIV** 

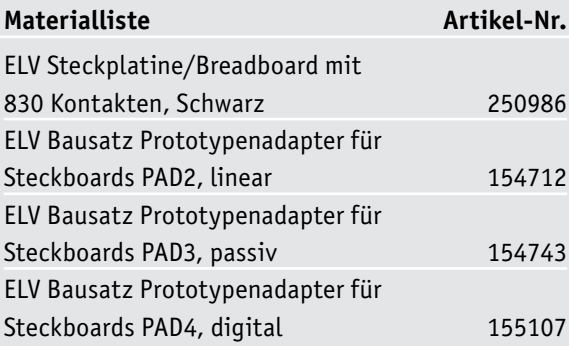

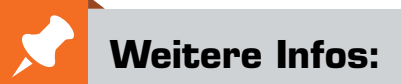

- [1] ELVjournal 5/2020, Bioelektronik III -Auswertung bioelektrischer Signale: Artikel-Nr. 251514
- [2] ELVjournal 1/2021, Bioelektronik V - Dem Herzschlag auf der Spur: Artikel-Nr. 251819
- [3] Audacity: http://www.audacity.de/
- [4] Processing: https://processing.org/
- [5] Downloadpaket zum Beitrag: 251984
- [6] Java-Laufzeitumgebung: https://java.com/de/download/

Alle Links finden Sie auch online unter: de.elv.com/elvjournal-links

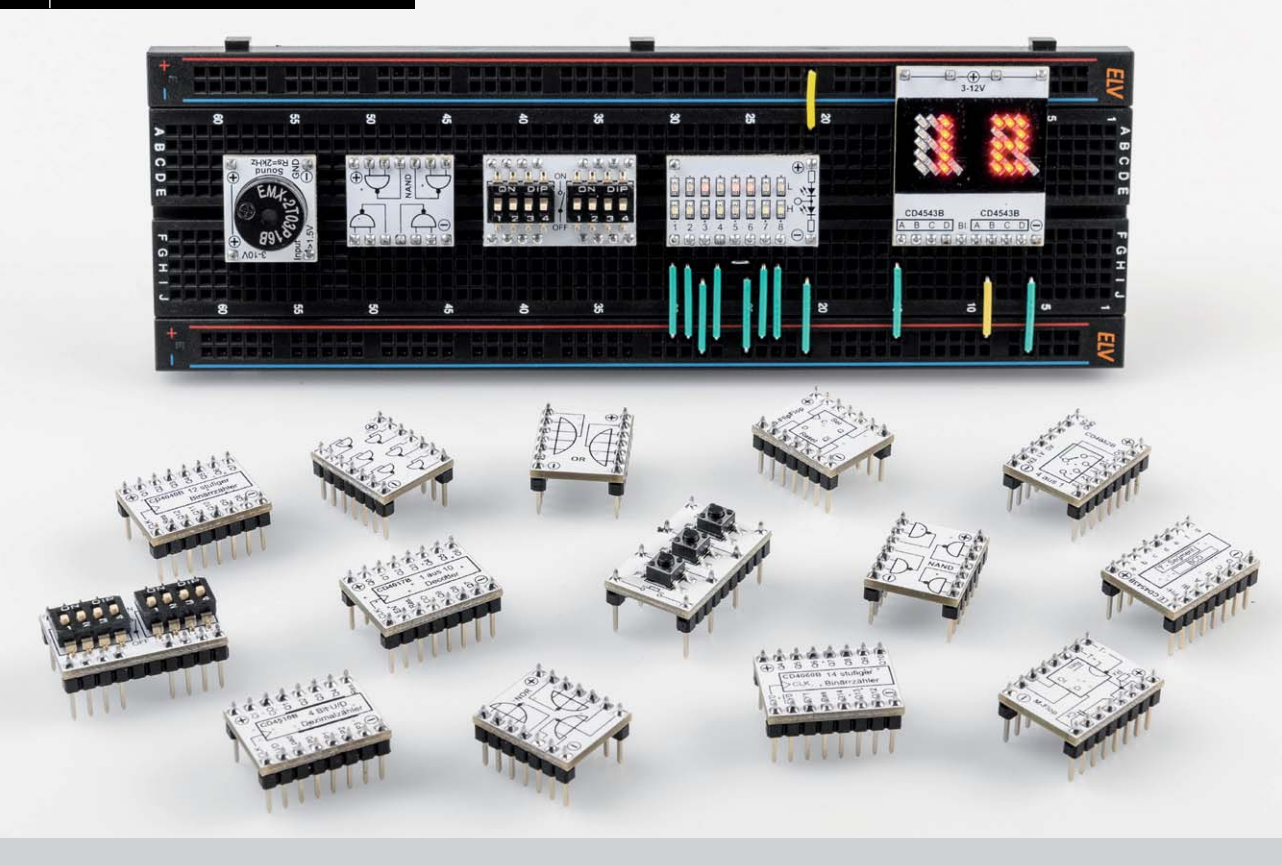

## **Prototypenadapter PAD6 mit CMOS-Logik Logische Experimente**

Teil 1

**Unser neues 32-teiliges CMOS-Logiklevel-Modul- und Funktionsplatinen-Set PAD6 ermöglicht Logikschaltungen auf dem Breadboard. Das typische Prototypenadapter-Format gewährt die Steckbrett-Kompatibilität von Bauteilen, die nicht im üblichen 2,54-mm-Rasterformat vorliegen oder nicht mechanisch passen. Zudem sind durch die aufgedruckten Anschlussbeschriftungen alle Funktionen auf einen Blick ersichtlich. So sind Experimentierschaltungen einfach und übersichtlich realisierbar. In Kombination mit den bereits als Bausatz angebotenen Prototypenadapter-Sets PAD1‒4 [1] erweitern wir damit die Möglichkeiten für Breadboard-Experimentierschaltungen um Logikmodule. Zudem können Schaltungen, die auf unserem Digital-Experimentierboard DEB100 [2] getestet wurden, nun auch mit Einzelmodulen auf dem Steckbrett nachgebaut werden.**

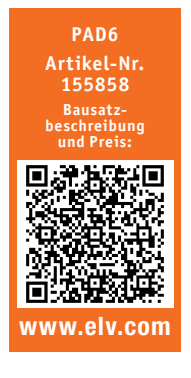

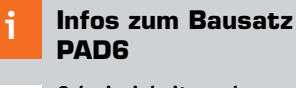

**Schwierigkeitsgrad:** leicht  $n<sup>1</sup>$ 

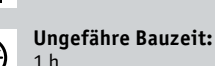

**Verwendung SMD-Bauteile:** SMD-Teile sind bereits komplett bestückt

**Besondere Werkzeuge:** Lötkolben ᠿᡥ

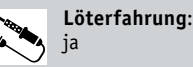

ſЙ

01010110 **Programmierkenntnisse**: nein

> **Elektrische Fachkraft:** nein

### Experimentieren mit CMOS-Logik

Nachdem wir im ELVjournal 4/2019 das Digital-Experimentierboard DEB100 (Bild 1, [2]) vorgestellt haben, sind im Prototypenadapter-Set PAD6 nun die CMOS-Logikbausteine plus zusätzlicher Module wie z. B. NOR-Gatter, ein Monoflop usw. separat verfügbar.

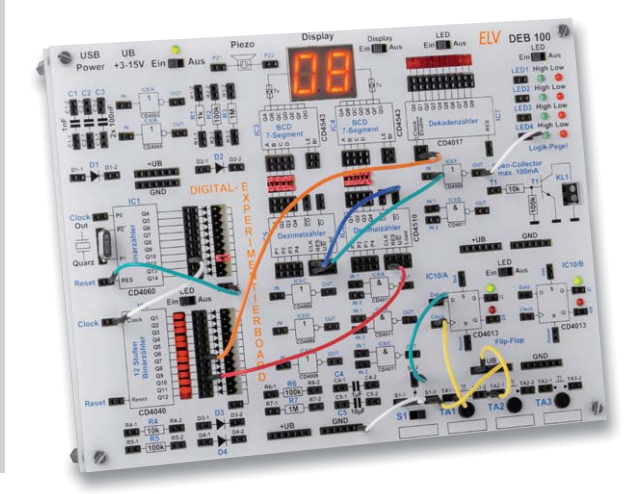

*Bild 1: ELV Bausatz Digital-Experimentierboard DEB100*

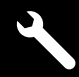

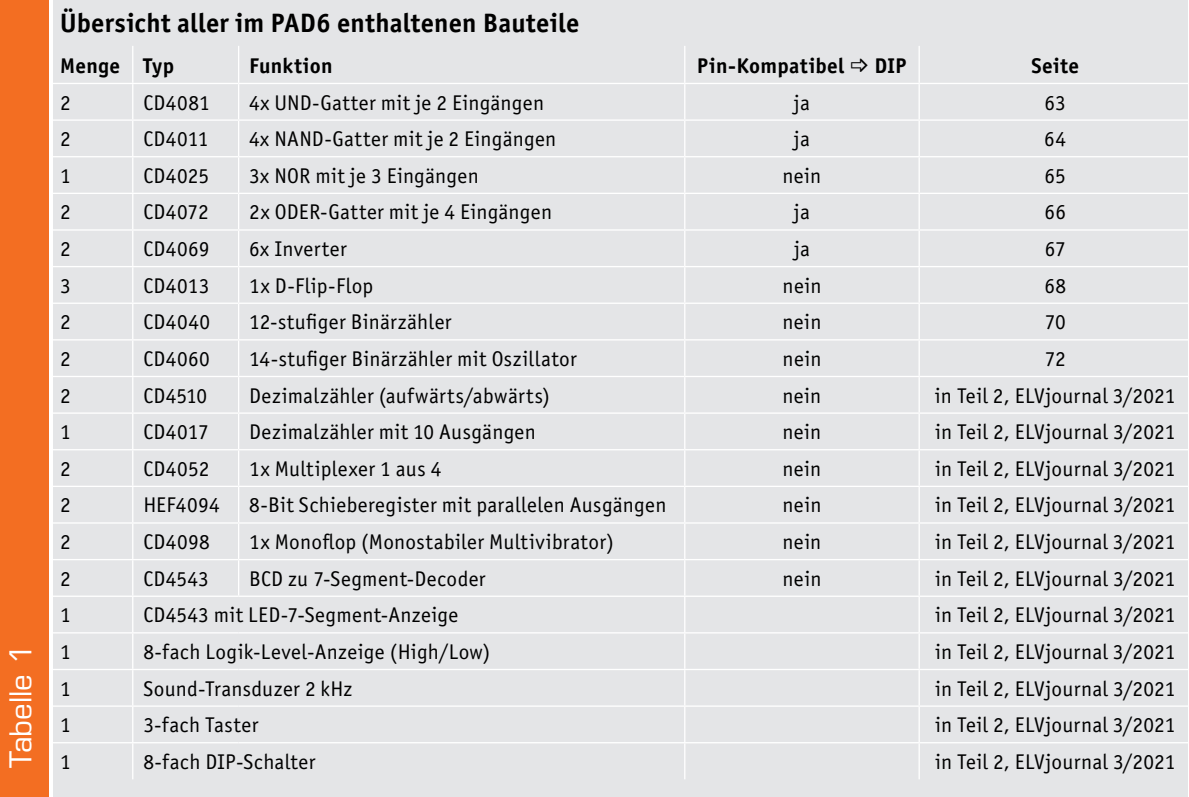

CMOS-Logik war, neben TTL, bis Ende der 1990er-Jahre eine beliebte Technik, um logische Verknüpfungen und Steuerelektronik zu realisieren. Durch logisches Denken und mit einer gewissen technischen Erfahrung konnte jeder auch ohne Programmierkenntnisse solche Schaltungen entwickeln. Dies änderte sich, als preisgünstige Mikrocontroller und die dazugehörigen Entwicklungsumgebungen auf den Markt kamen. Die "IC-Gräber" verschwanden und wurden durch Mikrocontroller ersetzt.

Heute könnte man CMOS-Logik eher als "retro" bezeichnen, doch die Nostalgie bleibt. Mit einfachen Logikbausteinen lässt sich Digitaltechnik nun mal sehr schön erklären und erlernen.

### Wissenswertes über CMOS

#### **Allgemein**

CMOS beschreibt eine sehr stromsparende Technik, die auf den Einsatz von P-Kanal- und N-Kanal-Feldeffekttransistoren basiert. Diese Technik ist vor allem bei Logikbausteinen zu finden. Die stromsparende Eigenschaft macht diese Technik vor allem für batteriebetriebene Geräte interessant.

#### **Spannung**

Die CMOS-Logikfamilie arbeitet, im Gegensatz zu TTL-Logik, mit einem weiten Betriebsspannungsbereich von 3‒15 V. Einige Bausteine arbeiten sogar schon mit einer Betriebsspannung von 1,5 V.

#### **Unbeschaltete Eingänge**

Ein wichtiger Aspekt, der beim Einsatz von CMOS-Logik gerne übersehen wird, ist die Beschaltung nicht genutzter Eingänge. CMOS-Eingänge von Logikbausteinen weisen einen extrem hohen Eingangswiderstand auf. Diese wirken (unbeschaltet) wie Antennen und fangen sich unter Umständen Störungen aller Art ein. Deshalb lautet eine Grundregel der Digitaltechnik: Eingänge immer definiert abschließen und nie unbeschaltet lassen!

Zuerst wird solch ein Fehler nicht bemerkt – denn alles funktioniert. Doch plötzlich funktioniert die Schaltung nicht mehr oder einige Bausteine weisen eine Schwingneigung auf, die wiederum die ganze Sache noch verschlimmert. Wer sich die Schaltbilder unserer PAD6-Module anschaut, stellt fest, dass alle Eingänge mit einem Widerstand beschaltet sind. Entweder gegen +UB oder gegen Masse. In der Regel sind die Defaulteinstellungen aktiviert, sodass man ohne große Konfiguration der Eingänge loslegen kann. Am Beispiel CD4510 (Bild 2) ist dies gut zu erkennen. Hier braucht man nur noch den Takt anzulegen und der Zähler funktioniert.

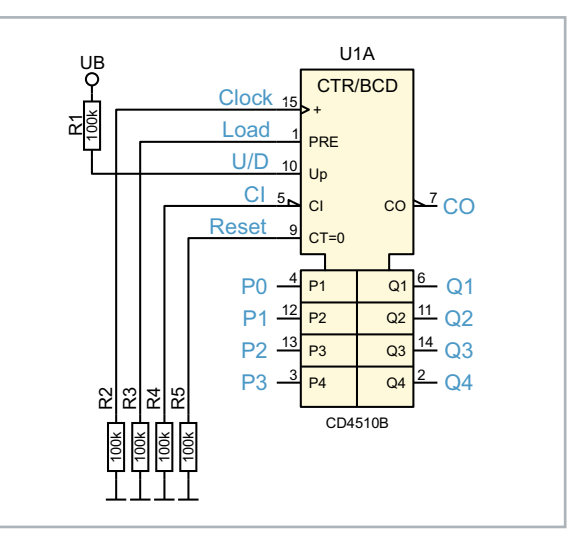

 $Bild 2$ : Schaltbild des CD4510

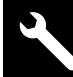

62 Werkstatt/Löttechnik

#### **DIP-Kompatibilität**

Mit dieser Kompatibilität ist gemeint, dass der PAD6- Baustein direkt durch einen CMOS-Baustein im DIP-Gehäuse ersetzt werden kann, da die Pinbelegung identisch ist. Ob ein Modul kompatibel ist, ist der Tabelle 1 zu entnehmen. In Bild 3 ist ein Vergleich eines DIP-kompatiblen PAD6-Moduls mit dem entsprechendem IC im DIP-Gehäuse zu sehen.

#### **Bezeichnungen der Symbole**

Für die Schaltzeichen und Normsymbole von Logikgattern gibt es zahlreiche unterschiedliche Darstellungsweisen. In Bild 4 sind die relevantesten Symbole entsprechend ihrer Norm dargestellt.

In Deutschland wurde bis 1978 die Norm 40700 angewendet. Heute ist in Deutschland und auch Teilen der EU die neue Norm IEC 60617-12 gültig. Im internationalen Ausland sieht das ganz anders aus. Dort wird die internationale Norm ANSI 91-1984 (American National Standards Institute) angewendet.

In unseren Schaltbildern verwenden wir die Norm IEC 60617-12. Aus Platzgründen benutzen wir bei einigen Modulen (Gatter) für den Platinenaufdruck (Silkscreen) die Norm 40700, da die Details in dem kleinen Format schwer erkennbar sind.

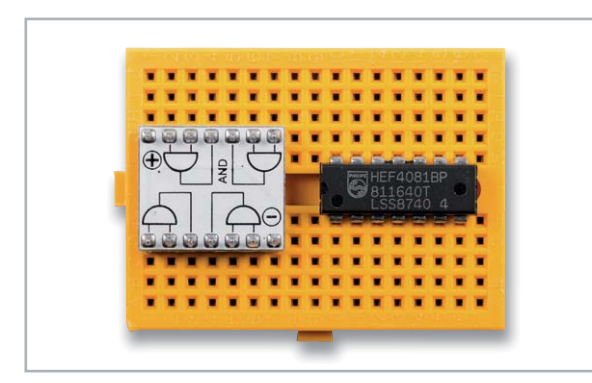

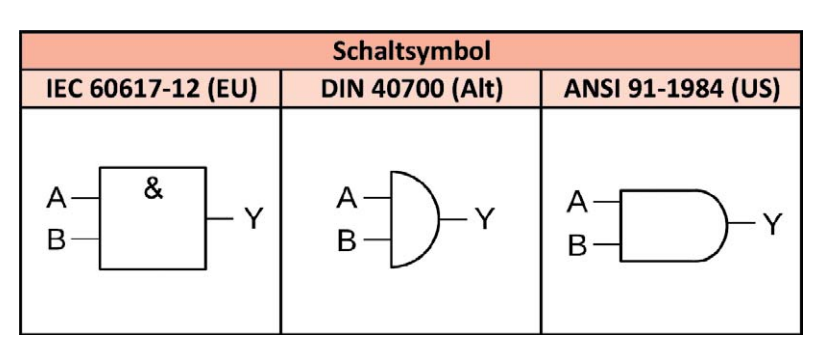

*Bild 3: Einige PAD6-Module sind Pin-kompatibel mit DIP-Bausteinen. Bild 4: Schaltsymbole für Logikbausteine im Vergleich (Beispiel UND-Gatter)*

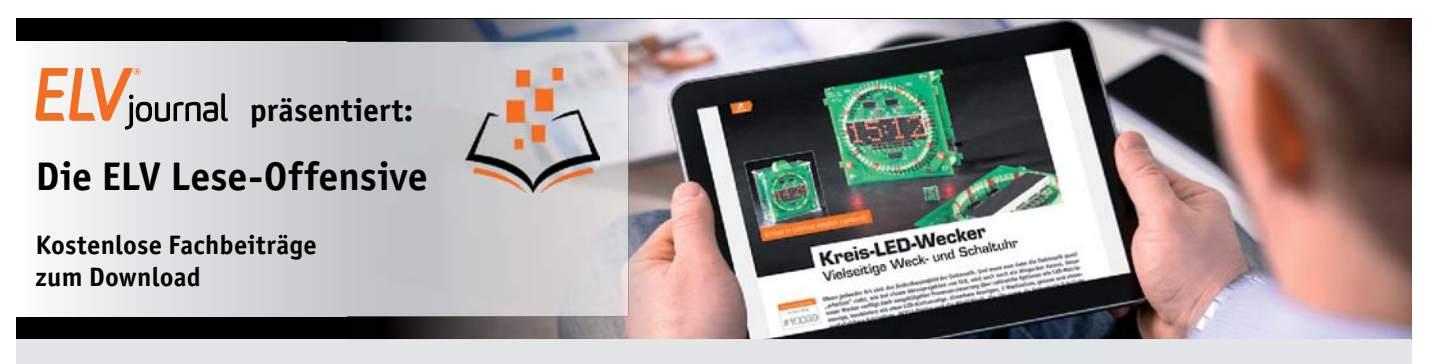

Kennen Sie schon unsere ELVjournal Lese-Offensive? Im ELVjournal online finden Sie annähernd 100 kostenlose Fachbeiträge aus den Bereichen Maker, Neues vom Elektronik-Nachwuchs, Leser-Testberichte, Smart Home mit Homematic und Technik-Produkte.

Als reiner Print-Abonnent können Sie so testen, wie sich das ELVjournal online und damit jederzeit und überall lesen lässt. Wenn Sie das ELVjournal gerade kennengelernt haben, entdecken Sie hier die Themenvielfalt und stöbern unverbindlich in den Beiträgen aus der Welt der Technik.

Wir wünschen Ihnen auf jeden Fall viel Spaß mit dem ELVjournal - ob nun on- oder offline.

#### **Starten Sie jetzt unter:**

https://de.elv.com/journal/service/kostenlose-fachbeitraege/ oder scannen Sie ganz einfach den QR-Code.

**Maker**

Raspberry Pi, Arduino, 3D-Drucker und Elektronik-Themen

**Spaß mit Elektronik** Neues vom Elektronik-Nachwuchs

**Leser testen** Spannende Berichte

**Homematic** Hier dreht sich alles um das Smart Home mit Homematic

**So funktioniert's** Interessante Beiträge zu Technik-Produkten

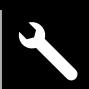

#### CD4081 – 4x AND-Gatter mit je 2 Eingängen **Funktion**

Der CD4081 vereint vier klassische AND-Gatter (UND-Gatter) in einem Baustein. Die Funktion ist einfach erklärt und in Bild 5 als Wahrheitstabelle veranschaulicht. Der Ausgang (OUT) wechselt nur dann auf High, wenn beide Eingänge (IN1 und IN2) gleichzeitig auf High-Pegel liegen.

In Bild 6 ist das Foto vom CD4081-Modul dargestellt. Das Schaltbild mit der Belegung der Stiftleisten ist in Bild 7 zu sehen. Wie bei allen Bausteinen üblich, wird die Betriebsspannung mit einem Kondensator (1 μF/50 V) geblockt (stabilisiert).

Die Eingänge sind jeweils mit einem Widerstand nach Masse geschaltet (siehe Abschnitt "Unbeschaltete Eingänge"). So wird verhindert, dass nicht benutzte Gatter und Eingänge "floaten" und eventuell schwingen.

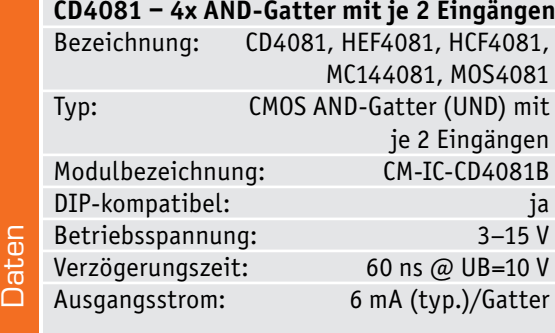

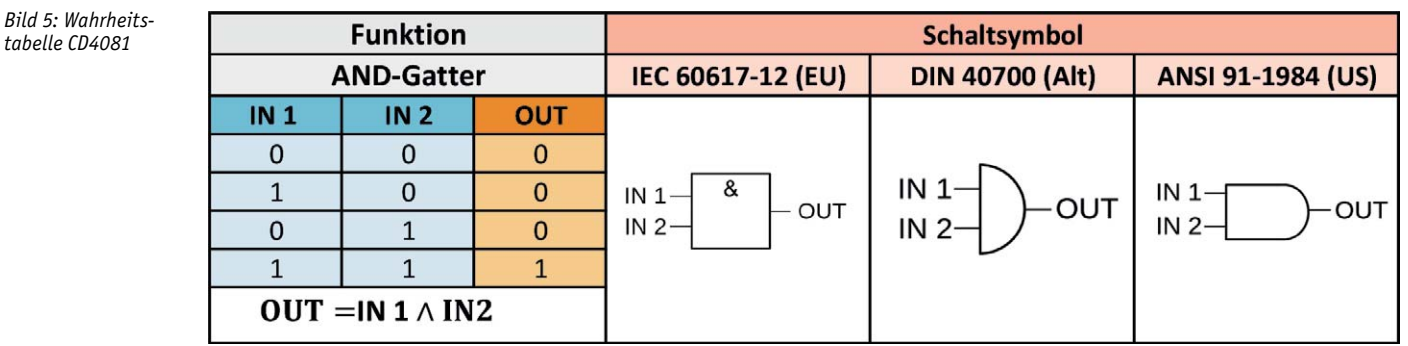

#### *Bild 6: CD4081-Modul*

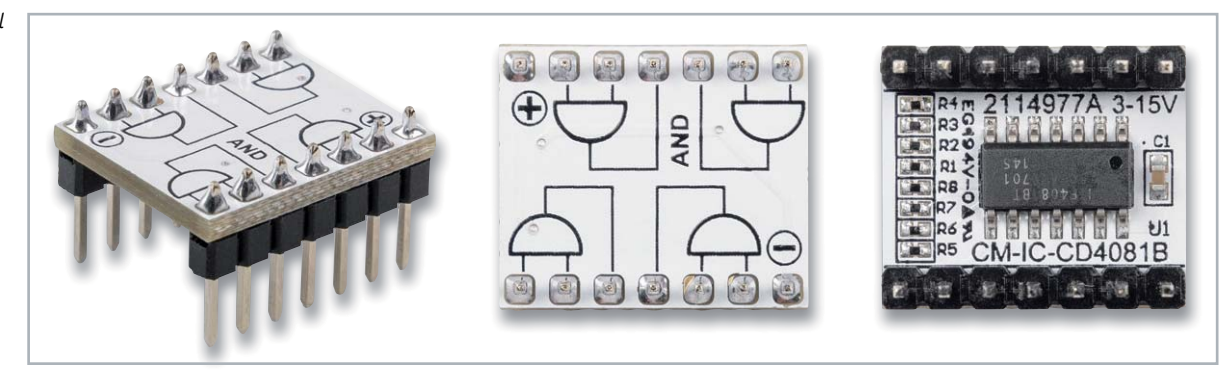

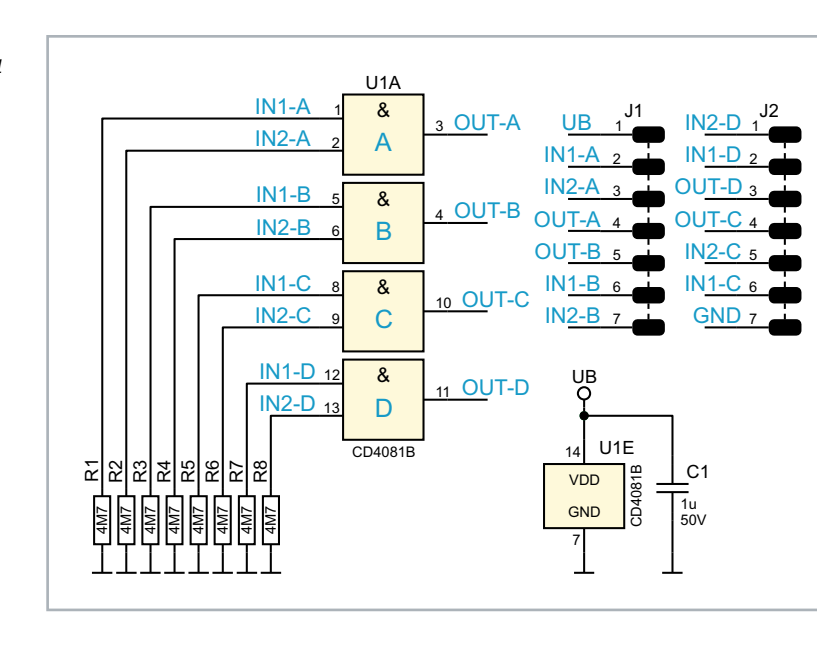

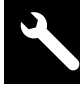

64 Werkstatt/Löttechnik

## CD4011 – 4x NAND-Gatter mit je 2 Eingängen

#### **Funktion**

Der CD4011 vereint vier NAND-Gatter in einem Baustein. Der Begriff "NAND" leitet sich aus den beiden englischen Begriffen "not" und "and" ab. Auf Deutsch würde man sagen, es ist ein "Nicht-Und". Im Prinzip ist es ein AND-Gatter (UND-Gatter), wie beispielsweise das im vorherigen Abschnitt beschriebene CD4081, mit nachgeschaltetem Inverter. Die Funktion lässt sich am einfachsten in der hier aufgeführten Wahrheitstabelle erkennen (Bild 8). Der Ausgang "OUT" geht nur dann auf Low, wenn beide Eingänge gleichzeitig auf High sind. In Bild 9 ist das Foto vom CD4011-Modul mit einzelnen Gattern im Platinenaufdruck zu sehen. Bild 10 zeigt das Schaltbild des CD4011 so, wie es in unserer Schaltung verwendet wird. In einem Baustein stehen vier Gatter mit je zwei Eingängen zur Verfügung. Die Eingänge sind jeweils mit einem Widerstand nach Masse geschaltet (siehe Abschnitt "Unbeschaltete Eingänge"). So wird verhindert, dass nicht benutzte Gatter und Eingänge "floaten" und eventuell schwingen.

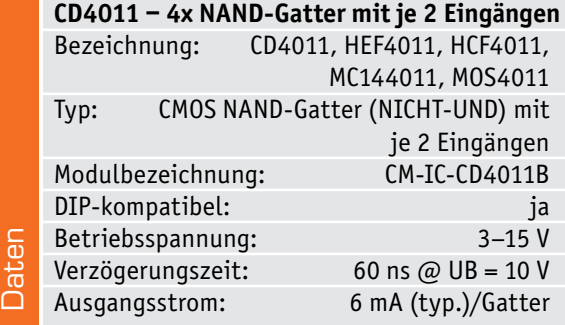

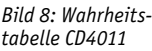

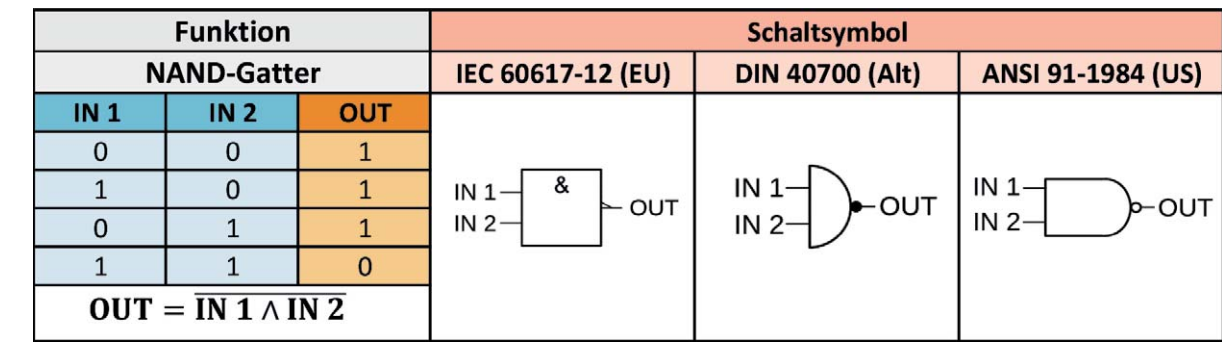

*Bild 9: CD4011-Modul*

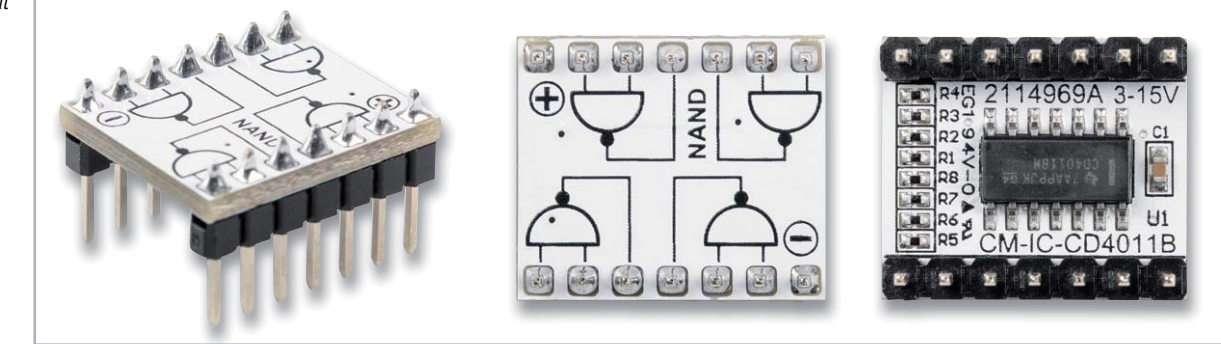

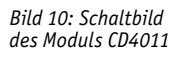

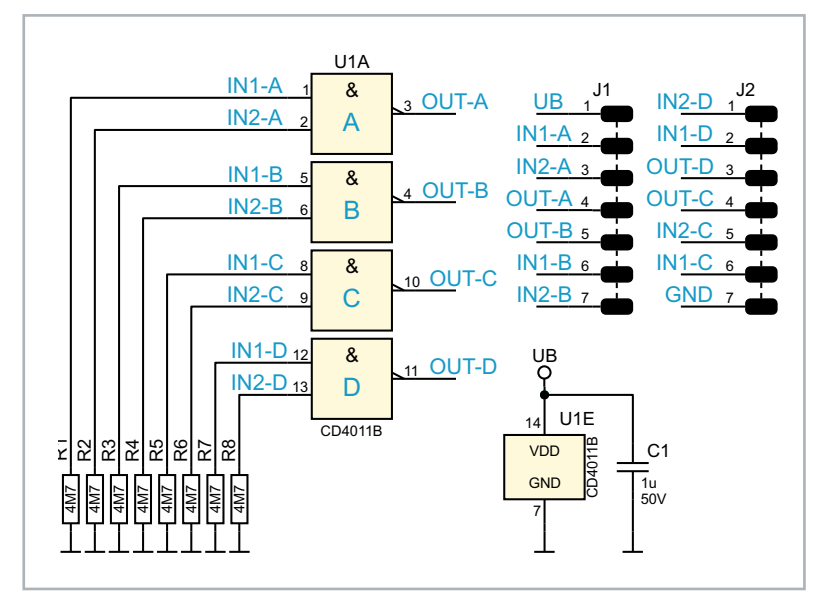

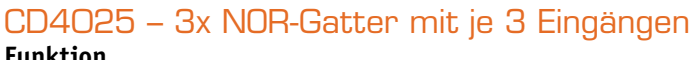

#### **Funktion**

Der CD4025 vereint drei NOR-Gatter in einem Baustein. Der Begriff "NOR" leitet sich aus den beiden englischen Begriffen "not" und "or" ab. Sobald ein Eingang auf High wechselt, geht der Ausgang "OUT" auf Low. Dabei ist es unerheblich, ob nur ein Eingang oder mehrere Eingänge auf High liegen. Im CD4025 sind drei unabhängige NOR-Gatter verfügbar. Die Funktion ist einfach erklärt und in Bild 11 als Wahrheitstabelle veranschaulicht. In Bild 12 ist das CD4025-Modul dargestellt.

Wie man im Schaltbild (Bild 13) erkennt, sind alle Eingänge mit einem Widerstand 4,7 MΩ nach Masse beschaltet. Somit ist sichergestellt, dass nicht benutzte Gatter definierte Logikpegel an Eingängen aufweisen.

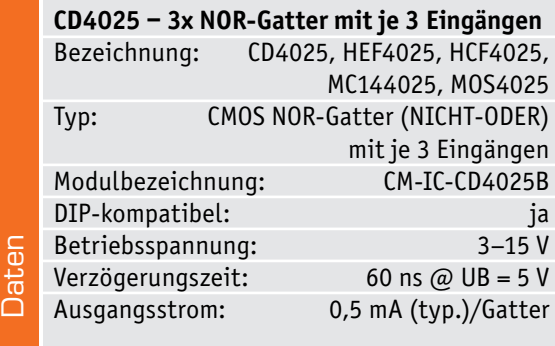

|                                  |                 | <b>Funktion</b>   |            | Schaltsymbol                       |                                                        |                                          |  |
|----------------------------------|-----------------|-------------------|------------|------------------------------------|--------------------------------------------------------|------------------------------------------|--|
|                                  |                 | <b>NOR-Gatter</b> |            | IEC 60617-12 (EU)                  | <b>DIN 40700 (Alt)</b>                                 | ANSI 91-1984 (US)                        |  |
| IN <sub>1</sub>                  | IN <sub>2</sub> | IN <sub>3</sub>   | <b>OUT</b> |                                    |                                                        |                                          |  |
|                                  |                 |                   |            | ≥                                  | IN <sub>1</sub><br>$-$ OUT<br>IN 2-<br>IN <sub>3</sub> | $IN1-$<br><b>DO-00</b><br>IN $2-$<br>IN3 |  |
|                                  |                 | 0                 | U          | $IN1$ -<br>$\vdash$ OUT<br>IN $2-$ |                                                        |                                          |  |
|                                  |                 |                   | 0          | $IN3-$                             |                                                        |                                          |  |
|                                  |                 |                   |            |                                    |                                                        |                                          |  |
| $OUT = IN 1 \vee IN 2 \vee IN 3$ |                 |                   |            |                                    |                                                        |                                          |  |

*Bild 11: Wahrheitstabelle CD4025*

*Bild 12: CD4025-Modul*

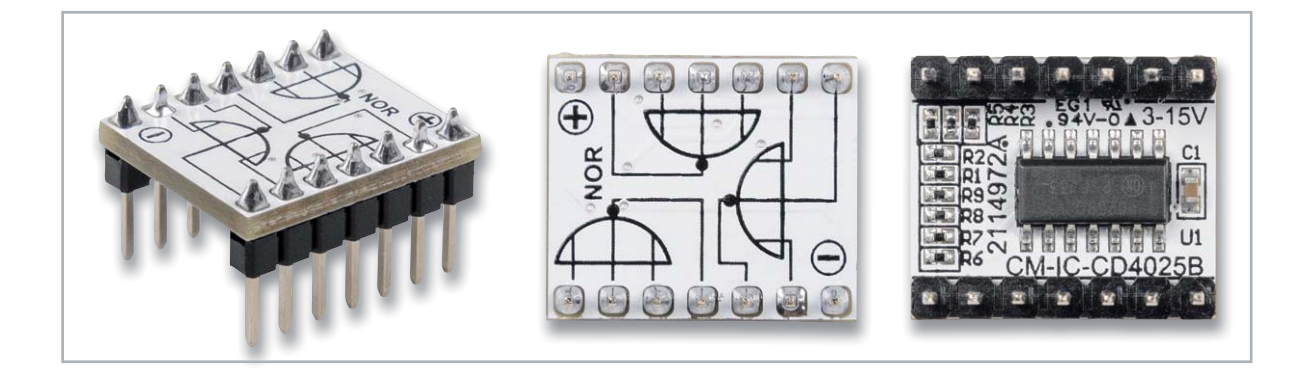

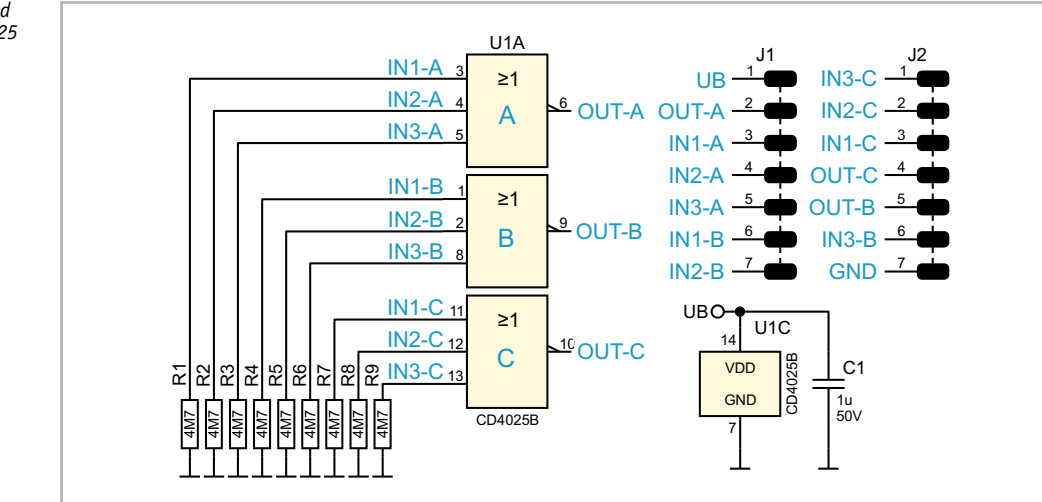

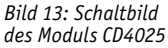

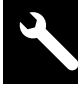

## CD4072 – 2x OR-Gatter mit je 4 Eingängen

#### **Funktion**

Der CD4072 vereint zwei OR-Gatter in einem Baustein. Sobald ein Eingang auf High wechselt, geht der Ausgang "OUT" auf High. Dabei ist es unerheblich, ob nur ein Eingang oder mehrere Eingänge auf High liegen. Im CD4072 sind zwei unabhängige OR-Gatter verfügbar. Die Funktion ist in Bild 14 als Wahrheitstabelle veranschaulicht. In Bild 15 ist das Foto vom CD4072-Modul dargestellt

Wie man im Schaltbild (Bild 16) erkennt, sind alle Eingänge mit einem Widerstand 4,7 MΩ nach Masse beschaltet. Somit ist sichergestellt, dass nicht benutzte Gatter definierte Logikpegel an Eingängen aufweisen.

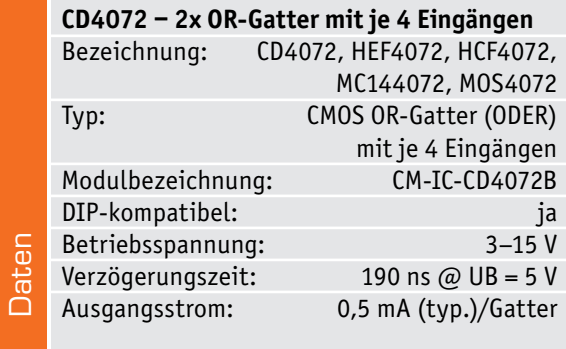

#### *Bild 14: Wahrheitstabelle CD4072*

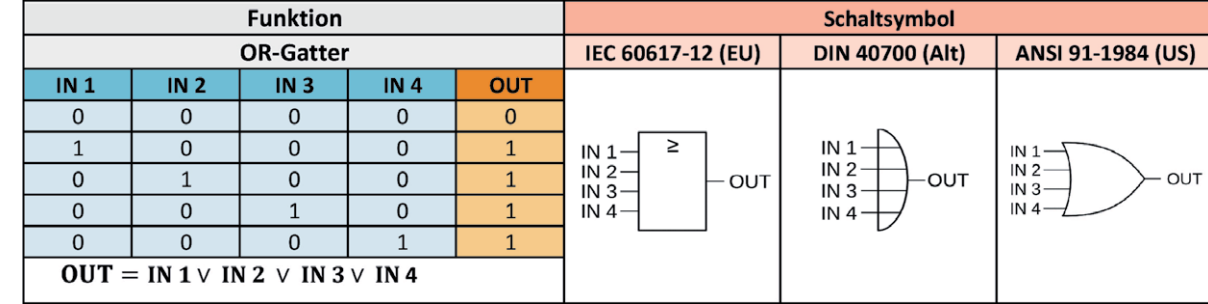

*Bild 15: CD4072-Modul*

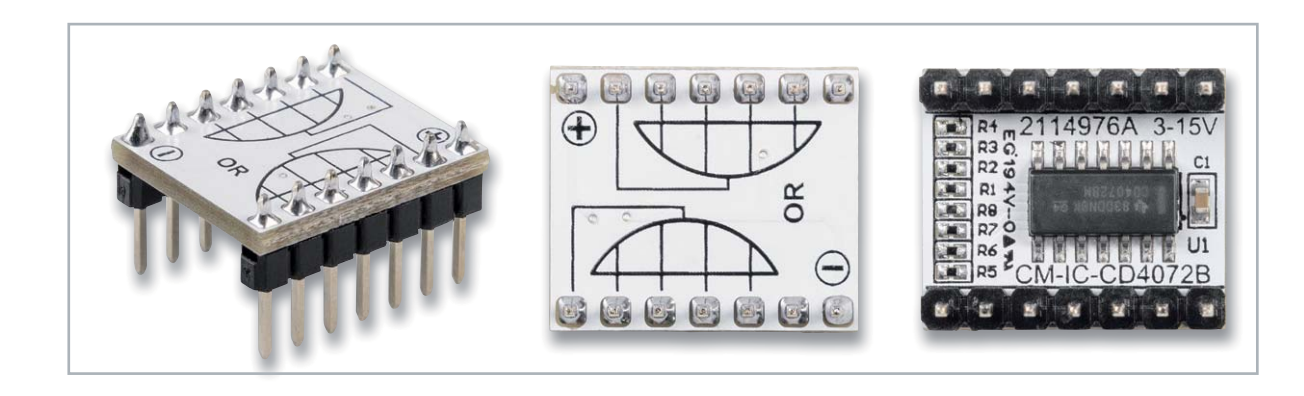

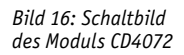

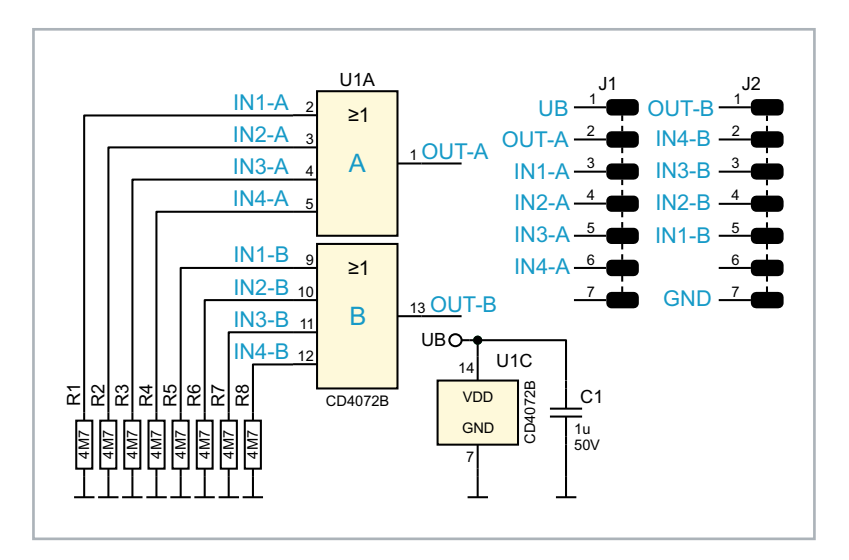

Bezeichnung: CD4069, HEF4069, HCF4069,

Typ: CMOS NOT-Gatter (NICHT)

Modulbezeichnung: CM-IC-CD4069B DIP-kompatibel: ja Betriebsspannung: 3-15 V<br>Verzögerungszeit: 50 ns @ UB=5 V

Ausgangsstrom: 0,5 mA (typ.)/Gatter

**CD4069 ‒ 8x Inverter (NOT)** 

Verzögerungszeit:

**Daten** 

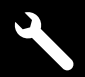

MC144069, MOS4069

mit je 1 Eingang

### CD4069 – 8x Inverter (NOT)

#### **Funktion**

Der CD4069 enthält sechs Inverter (NOT) in einem Baustein. Sobald ein Eingang auf High wechselt, geht der Ausgang "OUT" auf Low. Das Eingangssignal wird somit invertiert. Die Funktion ist in Bild 17 als Wahrheitstabelle veranschaulicht. In Bild 18 ist das Foto vom CD4069-Modul dargestellt.

Wie man im Schaltbild (Bild 19) erkennt, sind alle Eingänge mit einem Widerstand 4,7 MΩ nach Masse beschaltet. Somit ist sichergestellt, dass nicht benutzte Gatter definierte Logikpegel an Eingängen aufweisen.

*Bild 17: Wahrheitstabelle CD4069*

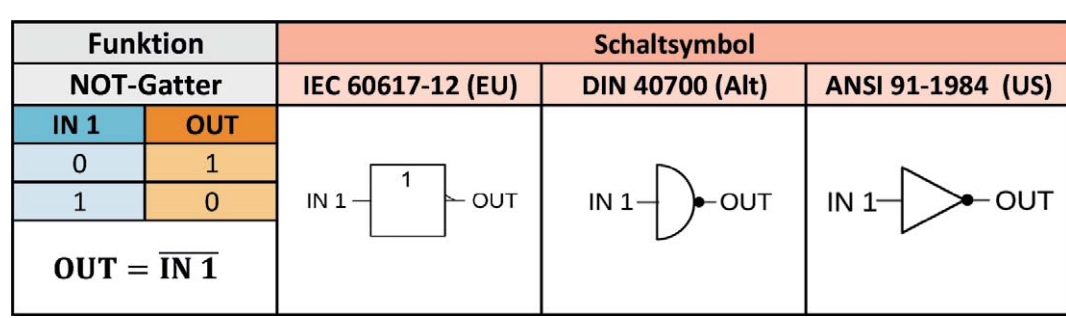

*Bild 18: CD4069-Modul*

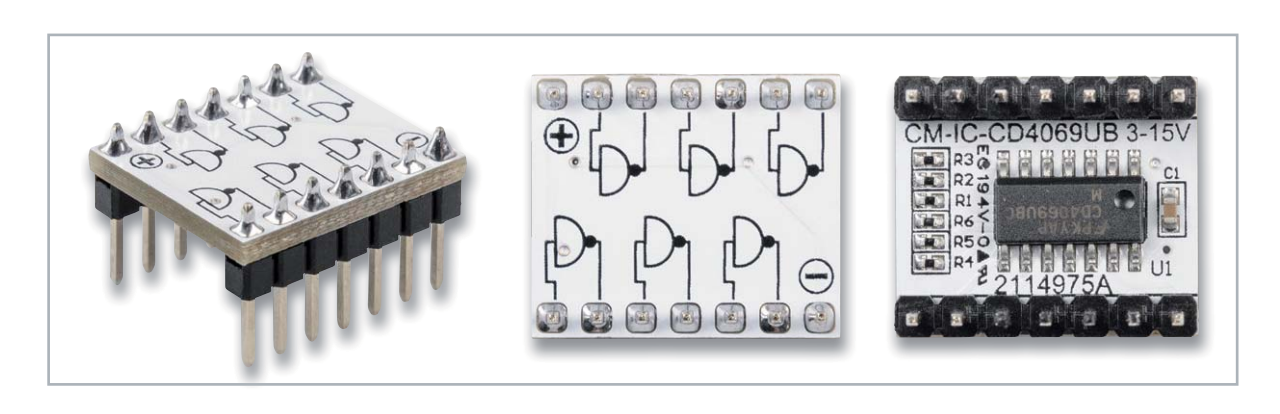

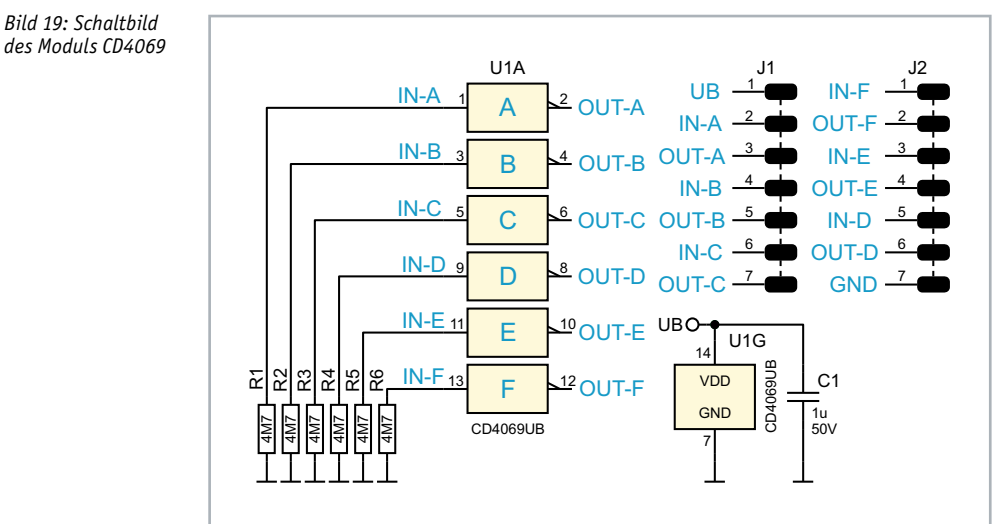

*des Moduls CD4069*

### CD4013 – D-Flip-Flop

#### **Funktion**

Der CD4013 vereint zwei D-Flip-Flops in einem Gehäuse. In Bild 20 ist die Schaltung des CD4013 zu sehen. In unserem Modul nutzen wir wegen der besseren Übersicht nur eins der beiden Flip-Flops. Dieses Flip-Flop kann auf zwei unterschiedliche Arten betrieben werden.

Im getakteten Modus (Bild 21) werden die Eingänge Clock (Takt) und der Dateneingang genutzt. Der Set- und der Reset-Eingang müssen in dieser Betriebsart auf Masse (Low-Pegel) liegen. Bei jedem Low-High-Wechsel am Clock-Eingang wird der momentane Pegel am D-Eingang auf den Q-Ausgang übertragen und gespeichert.

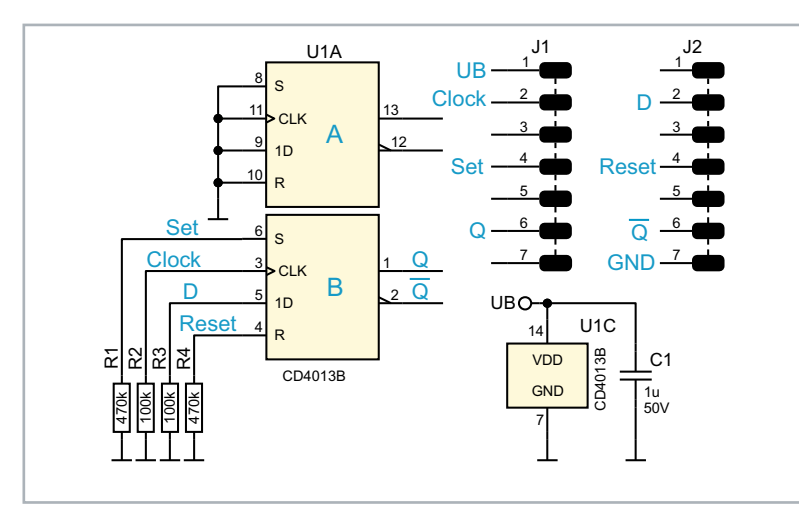

*Bild 20: Schaltbild des Moduls CD4013*

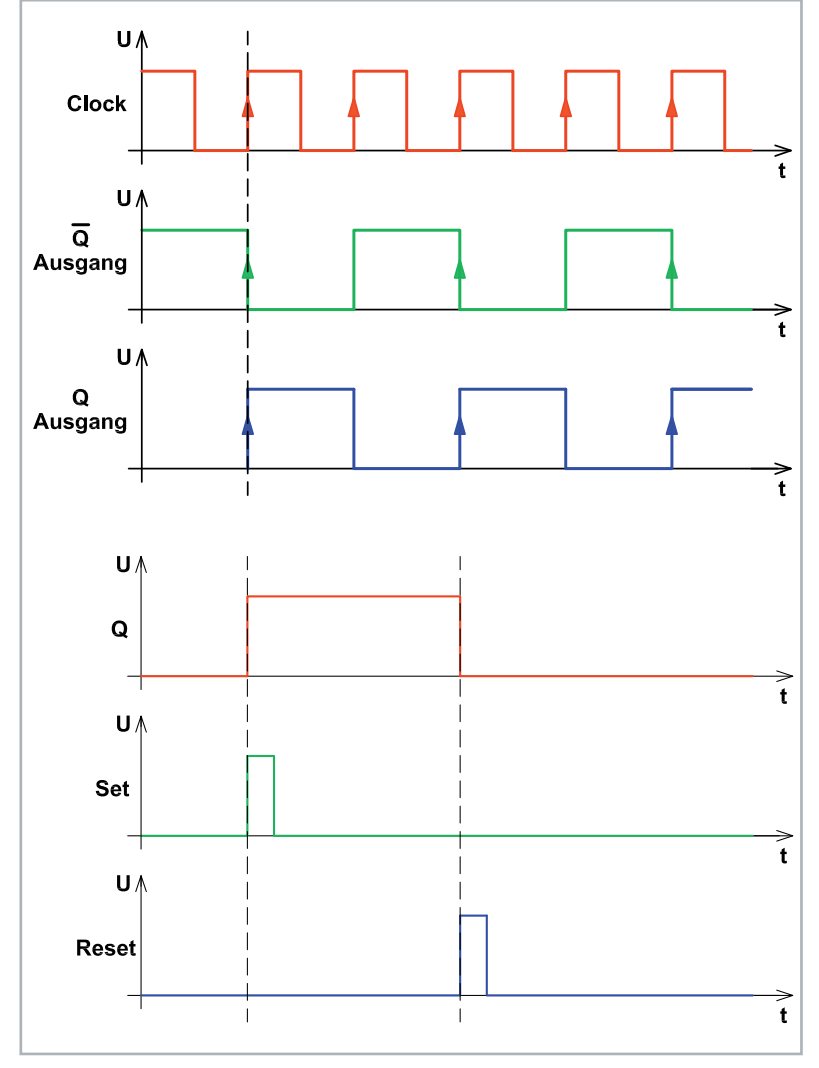

*Bild 22: Die verschiedenen Modi des CD4013*

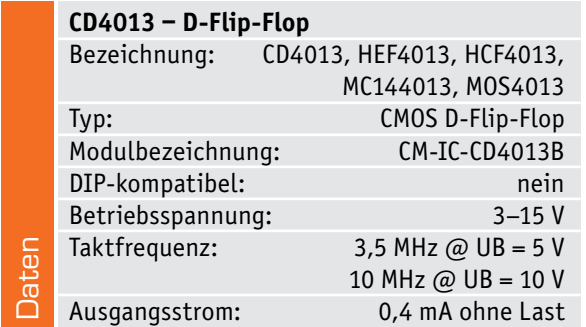

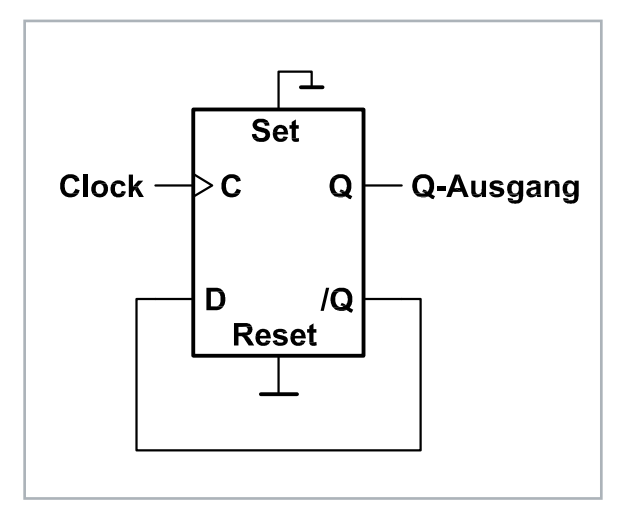

*Bild 21: So wird aus einem D-Flip-Flop ein T-Flip-Flop.*

Da es sich um eine Flip-Flop-Schaltung handelt, verhält sich der /Q-Ausgang immer entgegengesetzt zum Q-Ausgang, was auch als Kippstufe bezeichnet wird. Liegt während des Low-High-Wechsels (positive Flanke) ein High am D-Eingang, wird auch der Ausgang Q High führen. Verbindet man den /Q-Ausgang mit dem D-Eingang, erhält man ein T-Flip-Flop, das bei jedem Taktsignal an Clock seinen Ausgangszustand ändert (Bild 22). Im oberen Teil von Bild 22 sind hierfür die Signalverläufe dargestellt.

Die zweite Betriebsart arbeitet mit den Eingängen "Set" und "Reset". Ein High am Eingang "Set" setzt das Flip-Flop (Q = H und /Q = L). Mit einem High am Reset-Anschluss wird das Flip-Flop zurückgesetzt. Auch hierfür ist im unteren Teil von Bild 22 ein Signaldiagramm dargestellt.

Es können aber auch beide Betriebsarten miteinander kombiniert werden. In der Wahrheitstabelle (Bild 23) sind alle möglichen Pegelzustände an den Eingängen und deren Auswirkung dargestellt. Bild 24 zeigt das CD4013-Modul.

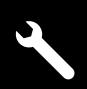

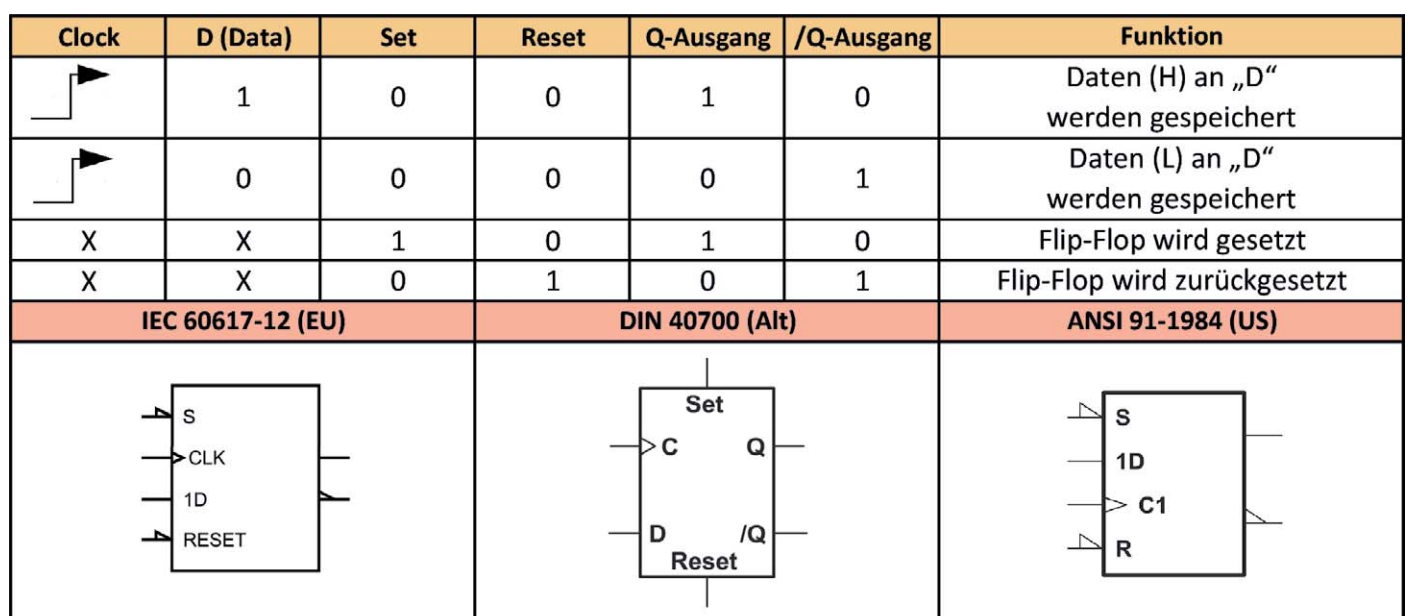

*Bild 23: Wahrheitstabelle des CD4013*

*Bild 24: CD4013-Modul*

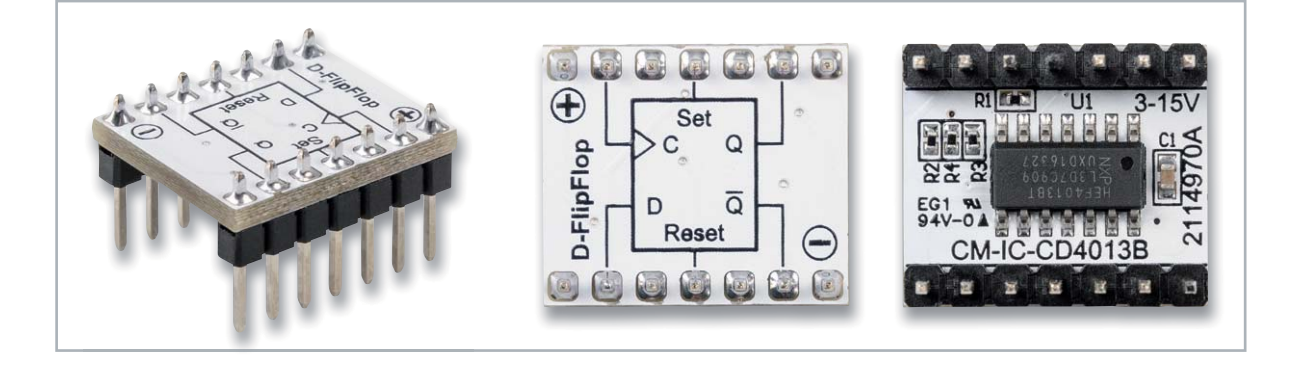

# **Unsere Social-Media-Kanäle**

Den Kontakt zum ELVjournal finden Sie nicht nur über unsere E-Mail-Adresse redaktion@elvjournal.com oder die Postanschrift ELV Elektronik AG · Redaktion ELVjournal · Maiburger Straße 29–36 · 26789 Leer, sondern auch über unsere Social Media-Kanäle.

Hier erfahren Sie außerdem Neuheiten zu Bausätzen, Angeboten oder neuen Produkten im Sortiment von ELV. Auch interessante Nachrichten werden hier veröffentlicht.

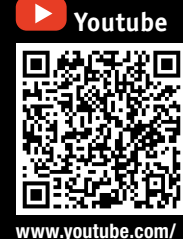

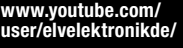

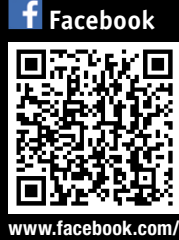

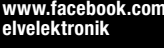

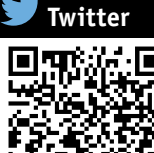

## CD4040 – 12-stufiger Binärzähler

#### **Funktion**

Der CD4040 ist ein 12-stufiger Binärzähler, der vorwiegend als Teiler eingesetzt wird. Wie man im Blockschaltbild (Bild 25) erkennt, besteht das Innenleben aus zahlreichen einzelnen Flip-Flops.

Der Zählerstand schreitet bei jedem High-Low-Übergang von Clock (Takt) um eine Stufe weiter (siehe Wahrheitstabelle Bild 26).

Die Zählerstufen bestehen aus hintereinander geschalteten D-Flip-Flops. Der Clock-Ausgang der folgenden Stufe ist mit dem /Q des vorigen Flip-Flops verbunden. Diese Technik bezeichnet man als Ripple-Zähler. Im Vergleich dazu liegt bei einem synchronen Zähler an allen Flip-Flops das Taktsignal an. Durch jede Zählerstufe (Flip-Flop) wird die Eingangsfrequenz durch zwei geteilt. Der CD4040 besitzt zwölf Zählerstufen und kann die Eingangsfrequenz damit max. durch 212 = 4096 teilen.

Wie die Ausgangssignale in Bezug auf das Clocksignal aussehen, ist im Diagramm in Bild 27 zu sehen.

Der Reseteingang wird normalerweise auf Low gehalten und führt bei einem High einen Reset durch, wodurch alle Zähler gelöscht werden (alle Ausgänge sind auf Low).

Bild 28 zeigt das Schaltbild und Bild 29 das Modul.

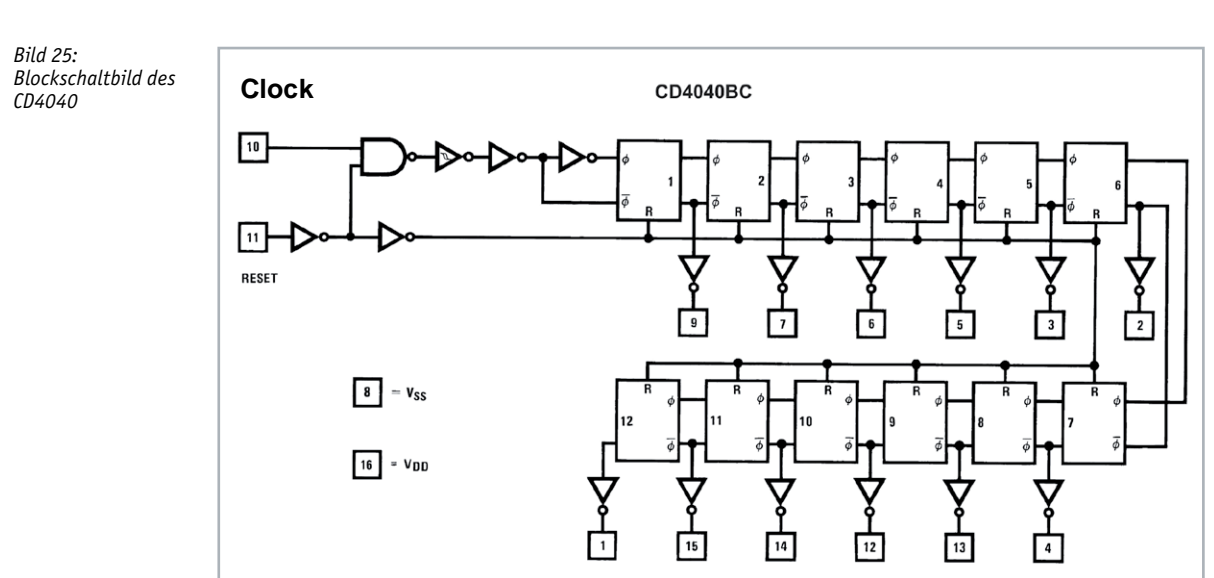

*Bild: 26: Wahrheitstabelle CD4040*

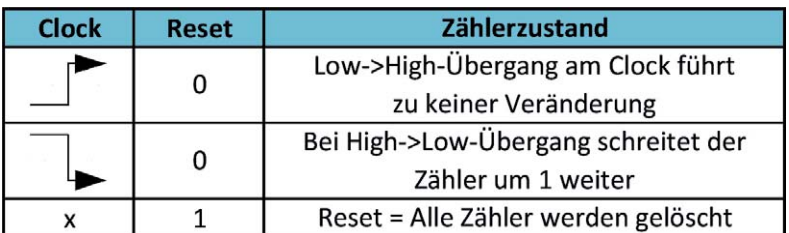

#### **CD4040 ‒ 12-stufiger Binärzähler**  Bezeichnung: CD4040, HEF4040, HCF4040, MC144040, MOS4040 Typ: CMOS Binärzähler (12-stufig) Modulbezeichnung: CM-IC-CD4040B DIP-kompatibel: nein Betriebsspannung: 3–15 V Taktfrequenz: 10 MHz @ 5 V 15 MHz @ 10 V Stromaufnahme: 0,04 μA inaktiv Daten

3 mA aktiv

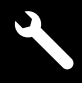

*Bild 27: Signalverlauf des CD4040*

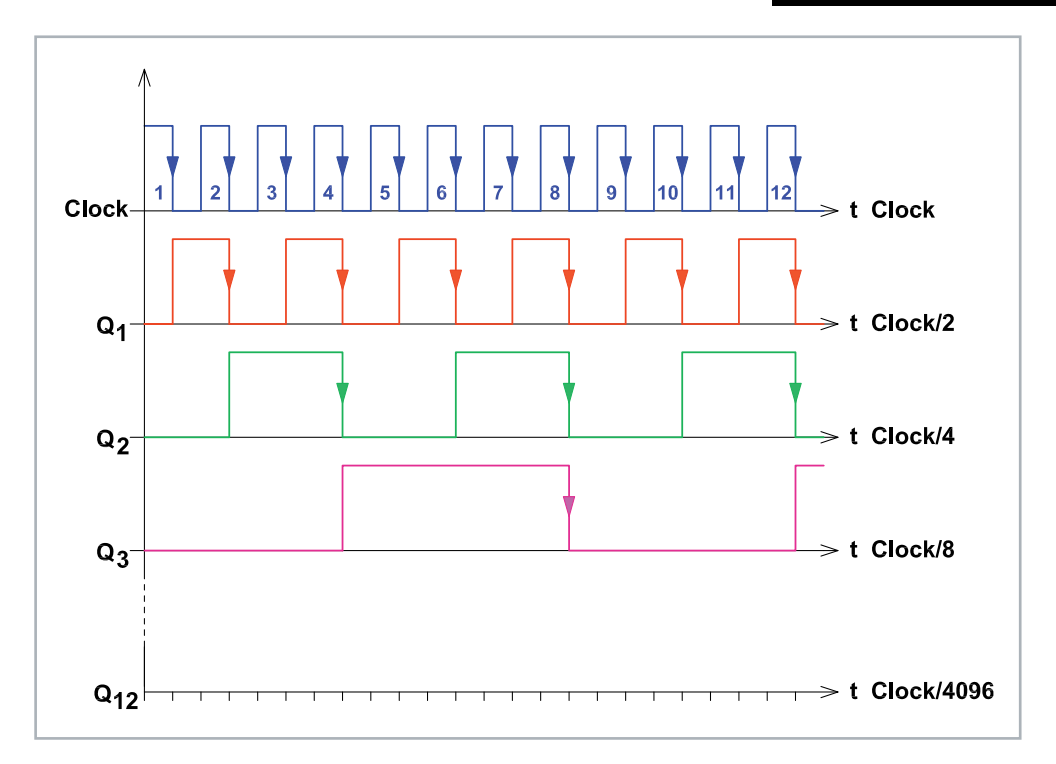

*Bild 28: Schaltbild des CD4040*

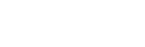

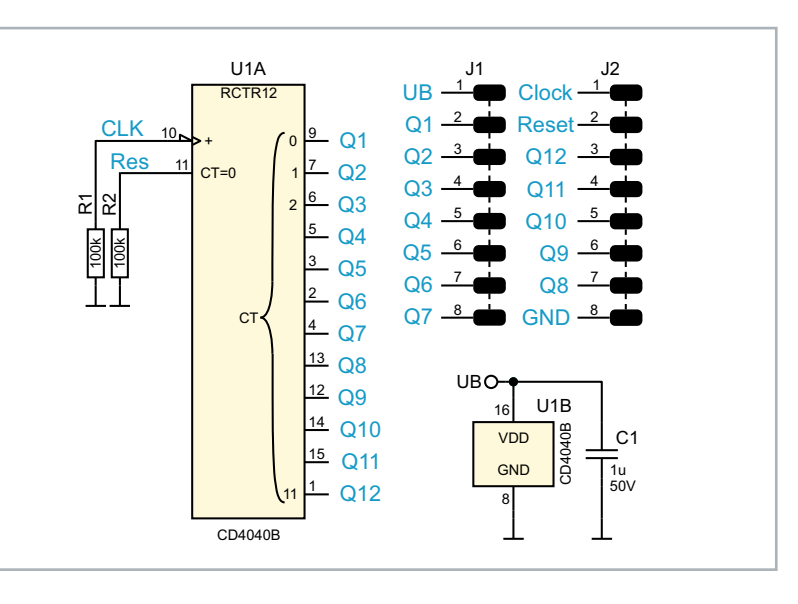

*Bild 29: CD4040-Modul*

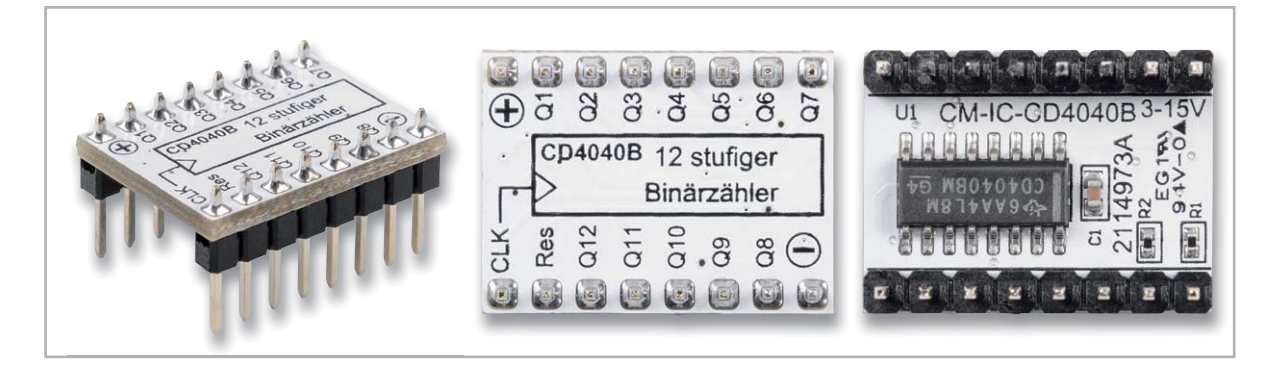

#### CD4060 – 14-stufiger Binärzähler mit Oszillator **Funktion**

Der CD4060 ist ein Binärzähler mit 14 Stufen und einem integrierten Oszillator. Der CD4060 ist im Prinzip ähnlich aufgebaut wie der im vorherigen Abschnitt beschriebene CD4040. Der Unterschied besteht darin, dass er einen internen Oszillator besitzt. Wie der CD4060 intern aufgebaut ist, zeigt das Blockschaltbild in Bild 30.

Der interne Oszillator kann als RC- oder Quarz-Oszillator beschaltet werden. Der Oszillator muss nicht zwingend genutzt und beschaltet werden. Pin 11 kann auch als Takteingang für extern zugeführte Signale verwendet werden. In Bild 31 sind beide Varianten für den Oszillator dargestellt. Der Hersteller empfiehlt, bei einer Betriebsspannung von weniger als 7 V keinen RC-Oszillator zu verwenden. Die Praxis zeigt jedoch, dass auch bei 3 V der RC-Oszillator noch funktioniert. Mit der in Bild 31 dargestellten Formel kann die Frequenz ermittelt werden, die durch die drei externen Bauteile R1, R2 und Cx bestimmt wird.

#### **CD4060 ‒ 14-stufiger Binärzähler mit Oszillator**  Bezeichnung: CD4060, HEF4060, HCF4060, MC144060, MOS4060 Typ: CMOS D-Flip-Flop Modulbezeichnung: CM-IC-CD4060B DIP-kompatibel: nein Betriebsspannung: 3–15 V Taktfrequenz: 2 MHz @ 5 V 12 MHz @ 10 V Daten<sub>,</sub> Stromaufnahme:  $0.04$  mA inaktiv – 3 mA aktiv

Als Faustformel sollte der Widerstand R1 10-mal größer als Widerstand R2 sein.

> *Bild 30: Blockschaltbild des CD4060 (Quelle: www.st.com)*

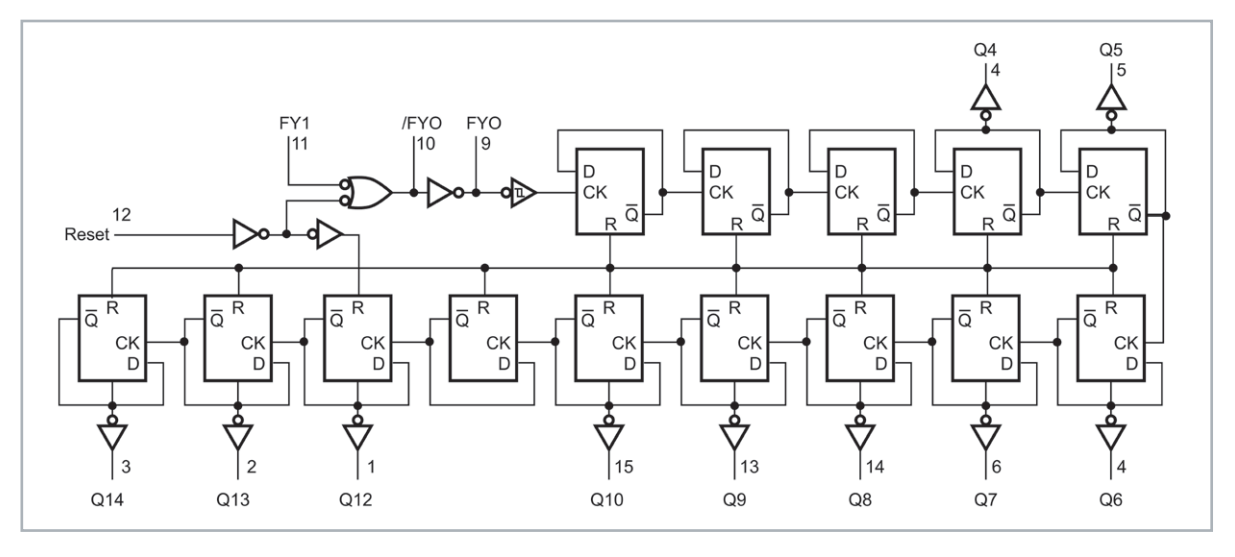

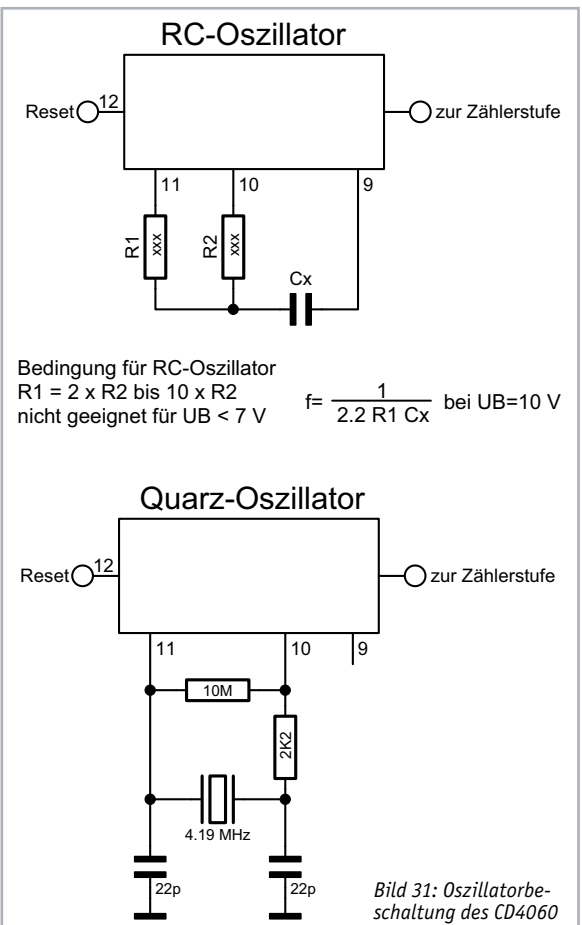

Der Hersteller empfiehlt für die Bauteile Folgendes:

Cx sollte größer 100 pF sein und die Widerstände sollten in einem Bereich von 10 kΩ und 1 MΩ liegen.

Der Zählerstand schreitet bei jedem High-Low-Übergang von Clock um eine Stufe weiter (siehe auch Wahrheitstabelle Bild 32).

Die Zählerstufen bestehen aus hintereinander geschalteten D-Flip-Flops. Der Clock-Ausgang der folgenden Stufe ist mit dem  $\overline{Q}$  des vorigen Flip-Flops verbunden. Diese Technik bezeichnet man als Ripple-Zähler. Im Vergleich dazu liegt bei einem synchronen Zähler an allen Flip-Flops das Taktsignal an. Durch jede Zählerstufe (Flip-Flop) wird die Eingangsfrequenz durch zwei geteilt.

Der CD4060 besitzt 14 Zählerstufen und kann die Eingangsfrequenz damit max. durch 214 = 16.384 teilen. Hierbei ist zu beachten, dass die Ausgangssignale der ersten drei Flip-Flops und der Ausgang Q11 nicht nach außen geführt sind. Wie die Ausgangssignale in Bezug auf das Clocksignal aussehen, ist im Diagramm Bild 33 zu sehen.

Dieser Zähler wird gerne als Basisgenerator verwendet, da er einen Oszillator integriert hat. Wie schon erwähnt, kann der Oszillator auch mit einem Quarz betrieben werden, wie in Bild 31 zu sehen ist. Hierbei ist darauf zu achten, dass noch zwei Widerstände und zwei Kondensatoren zu beschalten sind. Die in Bild 31 gemachten Werteangaben funktionieren eigentlich bei jedem Quarz zwischen 32 kHz und 8 MHz.

Falls der Oszillator nicht anschwingt, sollte das Datenblatt des Quarzherstellers herangezogen werden und eventuell die beiden Kondensatoren geändert werden. Der Reset-Eingang wird normalerweise auf Low gehalten und führt bei einem High einen Reset durch (Bild 32).

In Bild 34 sind die Teilerfaktoren für die Ausgänge des CD4060 zu sehen. Hier noch mal der Hinweis, dass der Teilerausgang Q11 bei CD4060 nicht verfügbar ist.
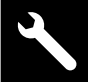

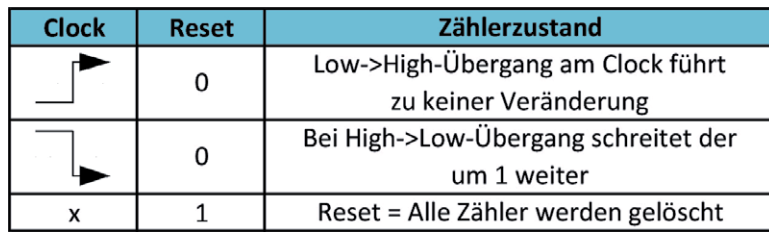

*Bild: 32: Wahrheitstabelle CD4060*

In einer Testschaltung [3] zeigen wir, wie man den CD4060 als RC-Oszillator einsetzt und einige der PAD6-Module testen kann. In Bild 35 ist das Schaltbild, in Bild 36 sind die Platinenfotos zu sehen.

Im zweiten Teil zu unseren neuen Prototypenadaptern CMOS-Logik PAD6 stellen wir die übrigen Module wie u. a. Dezimalzähler, Schieberegister, BCDzu-7-Segment-Decoder, LED-7-Segment-Anzeige und<br>Logiklevel-Anzeige (8-fach) vor Logiklevel-Anzeige (8-fach) vor.

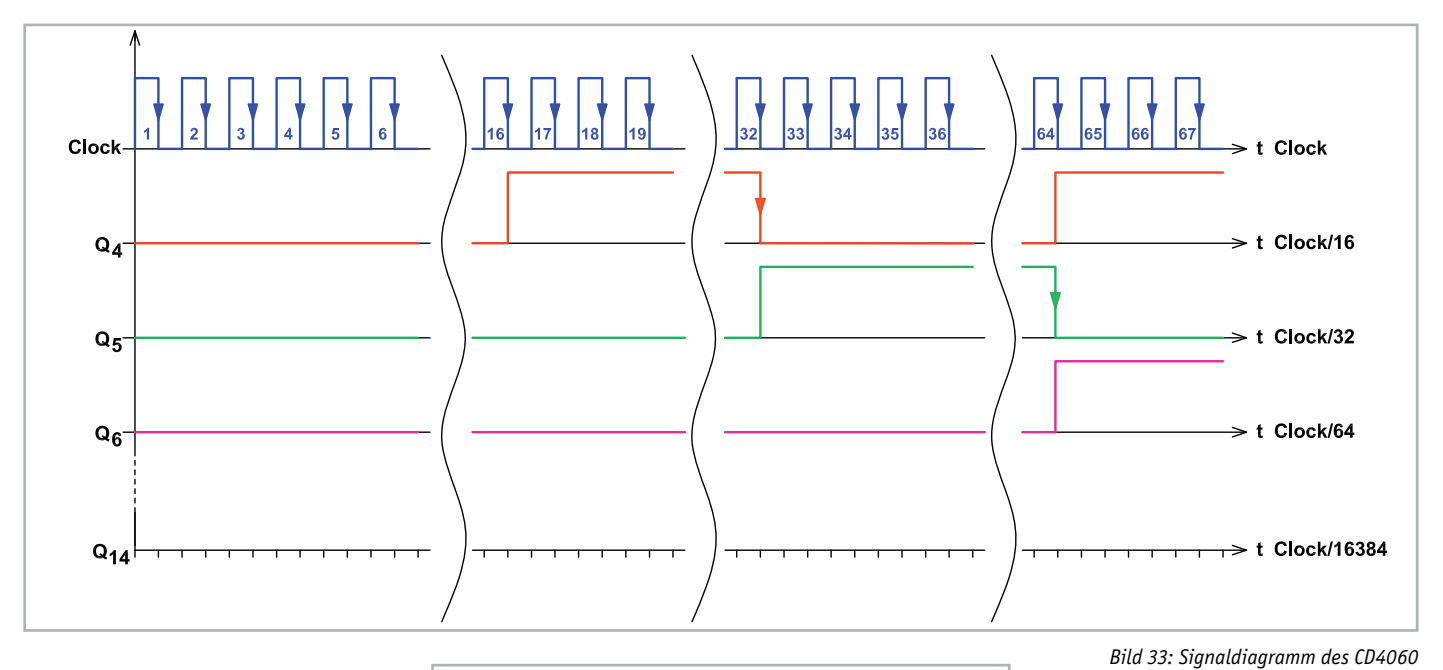

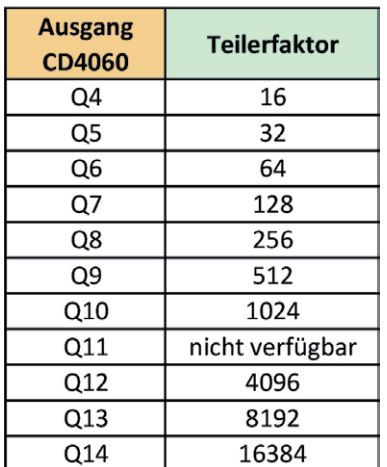

 $J1$   $FV0 - 1$ J2 l.  $EVD$ 1 UB  $CTP14$ FY0  $Q4$  $EVD$ 2 2 FY0  $FY0 - \frac{9}{\text{CTC}}$   $\frac{16}{\text{G}}$   $\frac{7}{\text{G}}$   $\frac{7}{\text{G}}$  Q4 FY0  $3<sup>7</sup>$ Q4  $Q5$  $EVA$ 3 3 FY1  $\frac{10}{RTC}$ FY<sub>0</sub>  $Q5$  $4<sup>5</sup>$ Q6 **P**eest 4 4 Reset  $\frac{11}{\text{RS}}$ FY1  $Q6$  $5<sup>4</sup>$  $Q7$  $0.14$ 5 5 Q14  $\overline{C}$ MR  $6<sup>6</sup>$ Q7 Q8  $0.12$ 6 6 Q13  $Q8$  $7 \frac{14}{9}$ Q9  $0.12<sub>1</sub>$ 7 7 C<sub>1</sub> Q12 Reset  $Q9$  $8 \frac{13}{2}$ 12  $CT=0$  $Q10 \rightarrow B$  GND 8 8 GND  $Q10$  $9^{15}$  $Q12$  $11^{11}$ **UBO**  $\frac{R1}{100k}$ 16 U1B Q13 12 CD4060B VDD Q14 C1  $13^{3}$ GND T 1u<br>50V CD4060B 8

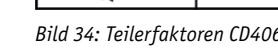

*Bild 34: Teilerfaktoren CD4060 Bild 35: Schaltbild des CD4060*

U1A

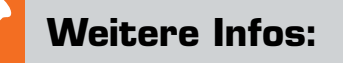

- [1] ELV Bausatz Prototypenadapter für Steckboards: PAD1: Artikel-Nr. 153761 PAD2: Artikel-Nr. 154712 PAD3: Artikel-Nr. 154743 PAD4: Artikel-Nr. 155107 ELV Bausatz Lochrasterplatine PAD5 für Steckboards mit Spannungsreglern: Artikel-Nr. 155289 ELV Steckplatine/Breadboard mit 830 Kontakten, schwarze ELV Version: Artikel-Nr. 250986
- [2] ELV Bausatz Digital-Experimentierboard DEB100: Artikel-Nr. 153788, Fertiggerät: Artikel-Nr. 155358
- [3] PAD6-Testschaltung: Download unter Artikel-Nr. 251985

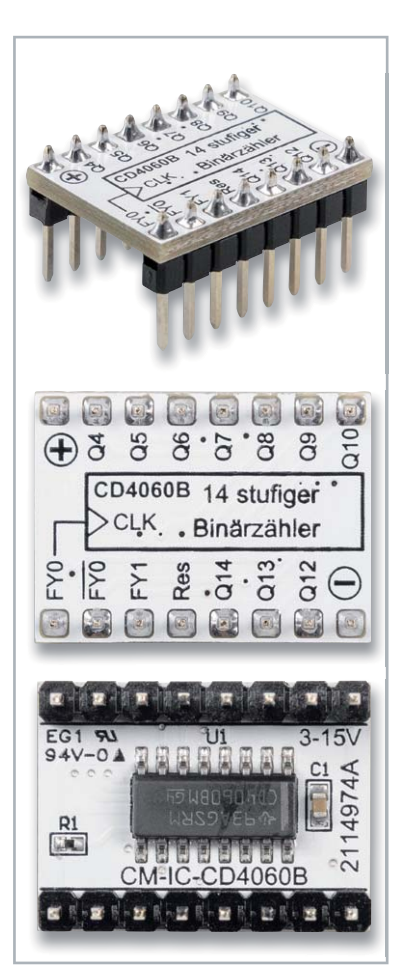

*Bild 36: CD4060-Modul*

# **Die neuen Beifahrer**

## **Fahrer-Assistenzsysteme und Bedienkonzepte im Auto** Teil 1

Schafft man sich heute ein Auto an, kommt man um das Thema Fahrer-Assistenzsysteme nicht herum - die gibt es von der **einfachen Rückfahrkamera bis zum High-End-Assistenzsystem, das teilautonomes Fahren ermöglicht. Assistenzsysteme machen das Fahren im heutigen hochkomplexen Verkehrsgeschehen sicherer und bequemer. Eng mit diesem Thema verwandt ist auch das des Bedienkomforts und der Ergonomie in modernen Fahrzeugen, was allerdings mitunter auch Kontroversen hervorruft. Wir unternehmen einen Streifzug durch diese Themen, unterfüttert mit eigenen Erfahrungen mit verschiedensten Fahrzeugtypen und Systemen.**

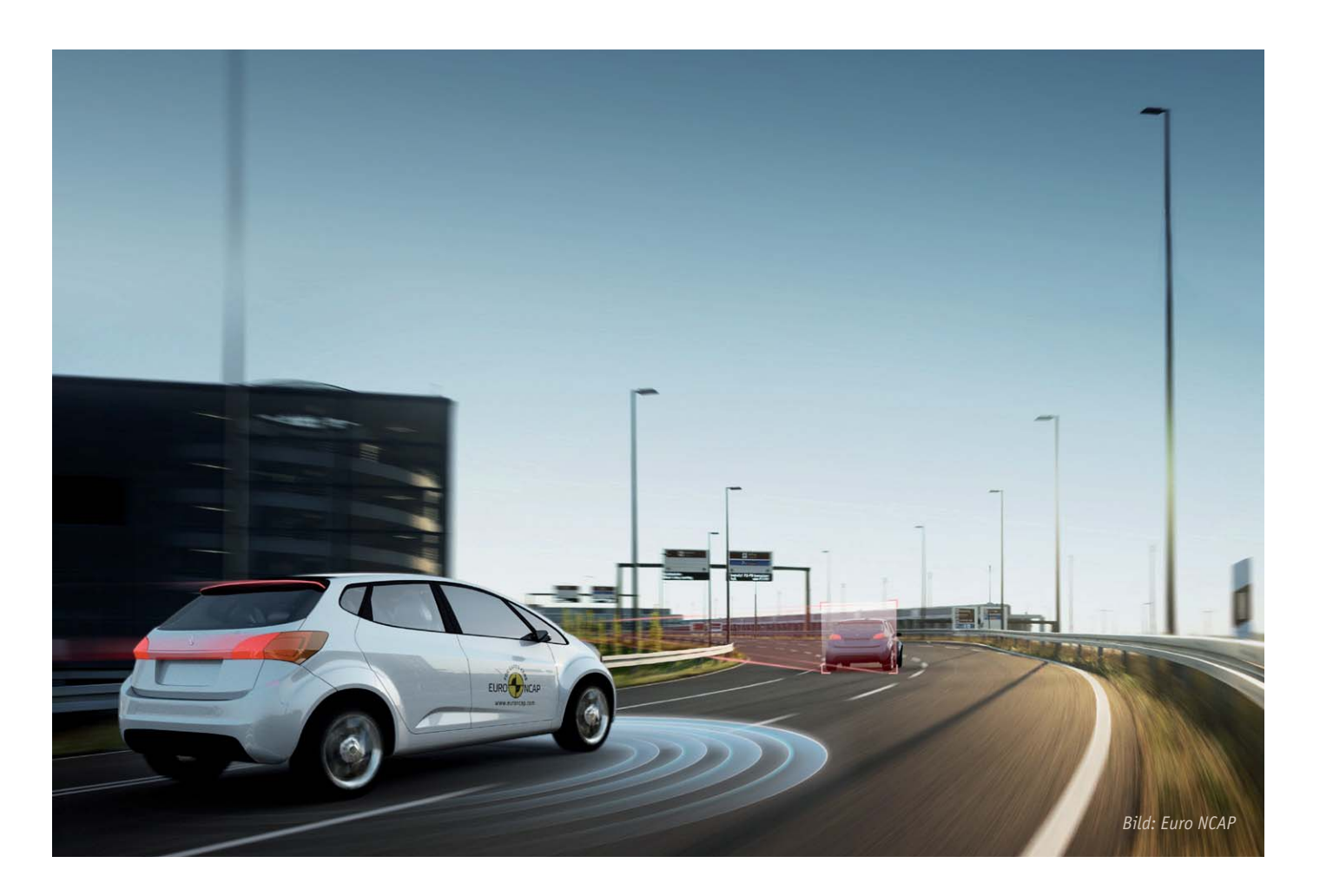

## Fahren gestern und heute

Erinnern Sie sich noch an Ihre ersten Erfahrungen im Umgang mit einem Kraftfahrzeug? Ich mich noch genau - vor nun gut fünfzig Jahren habe ich das Fahren auf einem Lkw mit Hänger gelernt. Der hatte ein unsynchronisiertes Getriebe, was geschicktes Zwischenkuppeln, Zwischengas und bei manchen Modellen auch das Schalten von Zwischengängen erforderte. Zusätzlich brauchte man Kraft, denn Servolenkung gab es ebenso wenig wie wirkliche Bremskraftverstärkung. Nun gut, der Lkw hatte immerhin elektrische Scheibenwischerantriebe ...

Heute werden 40-Tonner und Busse quasi mit einem Finger gelenkt. Das eigentliche Fahren, also die grundlegende Bedienung eines Fahrzeugs, hat sich seit dieser Zeit epochal verändert. Als Fahrer nehmen wir sie mit allerlei elektrischen, mechanischen und hydraulischen Helfern kaum mehr wahr, sie ist im Normalbetrieb fast Nebensache. Damit ist aber nicht Fahrzeugbeherrschung gemeint  $-$  fahrdynamische Prozesse fordern nach wie vor große Aufmerksamkeit, Können und Erfahrung. Erfahrung ist eine Art Lebensversicherung und durch nichts zu ersetzen. Der moderne Verkehr fordert indes solche Fähigkeiten ab Stunde Null nach dem Empfang des Führerscheins. Er ist hochkomplex, schnell, mit einer Vielzahl von Verkehrsteilnehmern auf engem Raum, Radfahrer und Fußgänger eingeschlossen, zunehmend unübersichtlich.

Dazu kommt im Auto, das von Manchen inzwischen als sogenannter "Third Place" nach Wohnung und Arbeitsplatz bezeichnet wird, reichlich Ablenkung. Damit ist sowohl die Unterhaltung mit Beifahrern gemeint als auch das, was das Infotainment moderner Autos und dazu die Ablenkung durch das allgegenwärtige Smartphone bieten. Und schließlich halten moderne Autos einen weiteren Faktor bereit, der bei mangelnder Aufmerksamkeit gefährlich werden kann - sie entkoppeln uns weitgehend von der Außenwelt. Sie sind leise, gut schallgedämmt und klimatisiert, bieten qualitativ hochwertige Musikanlagen, und dank moderner Fahrwerkstechnik dringen selbst Fahrbahneinflüsse kaum bis zum Fahrer durch. Das ist gut so, kann aber die Hinwendung zur Umgebung beeinflussen und vieles verzerren. Auch dies ist einer der Gründe, weshalb es heute zahlreiche Assistenzsysteme gibt.

## Helferscharen und autonomes Fahren

Elektronische Helfer gibt es schon viele Jahre. Sie sorgen für Sicherheit vor allem bei fahrdynamischen Prozessen. ABS garantiert kürzeste Bremswege und sicheres Bremsen, ESP, ASR & Co. sorgen für Fahrstabilität in zahlreichen Verkehrssituationen. Variable Lenkungen passen sich in Härte und Dynamik an die gefahrene Geschwindigkeit an. Und auch der Tempomat, ursprünglich mechanisch arbeitend, ist aus vielen Fahrzeugen nicht mehr wegzudenken.

Die rasante Entwicklung der Elektronik, insbesondere der Mikroprozessortechnik, führte besonders in den letzten zwanzig Jahren zu einer Dynamik in der Fahrzeugelektronik, die heute in bestechend ausgefeilten Fahrer-Assistenzsystemen ihren Ausdruck findet.

Das Gesamtziel heißt hier "Autonomes Fahren". Betrachtet man dieses Ziel jedoch ohne übertriebene Euphorie, liegt es noch in der Ferne. Zu viele äußere Faktoren beeinflussen das autonome Fahren, das eigentlich erst umfassend realisiert werden kann, wenn es die entsprechende Infrastruktur, sprich Echtzeit-Vernetzung aller Teilnehmer und der Verkehrsinfrastruktur, sowie entsprechende Sensorik in allen Fahrzeugen gibt (Bild 1). Allein ethische Fragen (z. B. "Wie entscheidet die Künstliche Intelligenz bei einem sich anbahnenden Unfall, wer das Opfer sein wird") werfen hier schon eine Menge Diskussionsstoff auf.

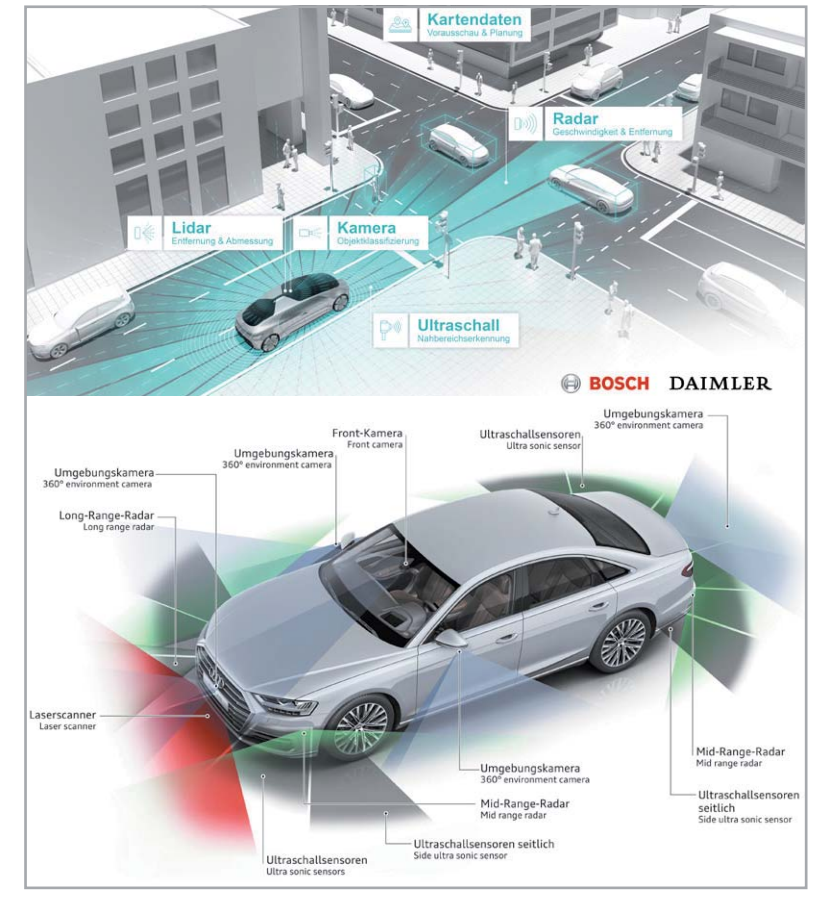

*Bild 1: Grundlage für autonomes Fahren sind sowohl entsprechende und mit allen Teilnehmern vernetzte Infrastrukturen als auch eine umfangreiche Ausstattung mit Sensoren. Grafiken: BOSCH/DAIMLER/AUDI*

Vermutlich werden sich in näherer Zukunft eher Car-to-Car-Vernetzungen etablieren, wie sie etwa schon BMW seit langer Zeit zwar nicht unmittelbar zwischen den einzelnen Fahrzeugen, aber durchaus zeitnah, z. B. mit dem eigenen Verkehrsfunksystem RTTI (Real Time Traffic Information) betreibt. VW zum Beispiel hat seit dem aktuellen Golf serienmäßig Car2X (Bild 2) an Bord. Hinter der Car2X-Technologie steht der Funkstandard WLANp. Dieser ist speziell auf die lokale Kommunikation zwischen Fahrzeugen zugeschnitten und kommt ohne Mobilfunknetz aus, funktioniert im Rahmen der Systemgrenzen also flächendeckend. In einem Radius von bis zu 800 Metern tauschen die vernetzten Fahrzeuge Positionsdaten und Informationen direkt miteinander aus. Dadurch können sie sich innerhalb von Millisekunden gegenseitig vor Gefahren warnen oder Kontakt mit der Verkehrsinfrastruktur aufnehmen. Auch andere Hersteller arbeiten an solchen Systemen (Bild 3).

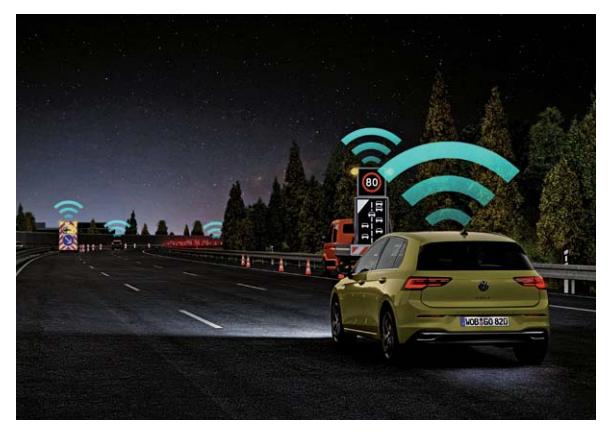

Bild 2: Serienmäßig im aktuellen VW Golf - das Car2X-System, das *direkte Informationen zwischen Autos untereinander und Verkehrsinfrastruktur in einem örtlich begrenzten Bereich austauscht. Bild: VW*

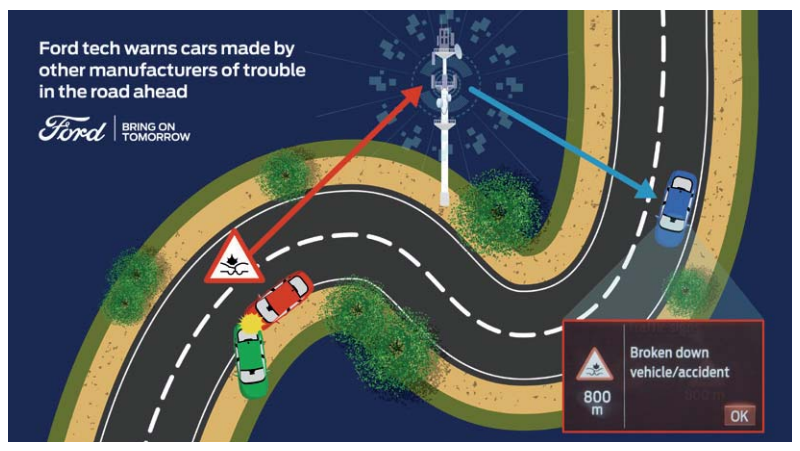

*Bild 3: So kann eine Gefahrenstelle durch schnellen Informationsaustausch und über Herstellergrenzen hinweg gemeldet werden. Bild: Ford*

Έ

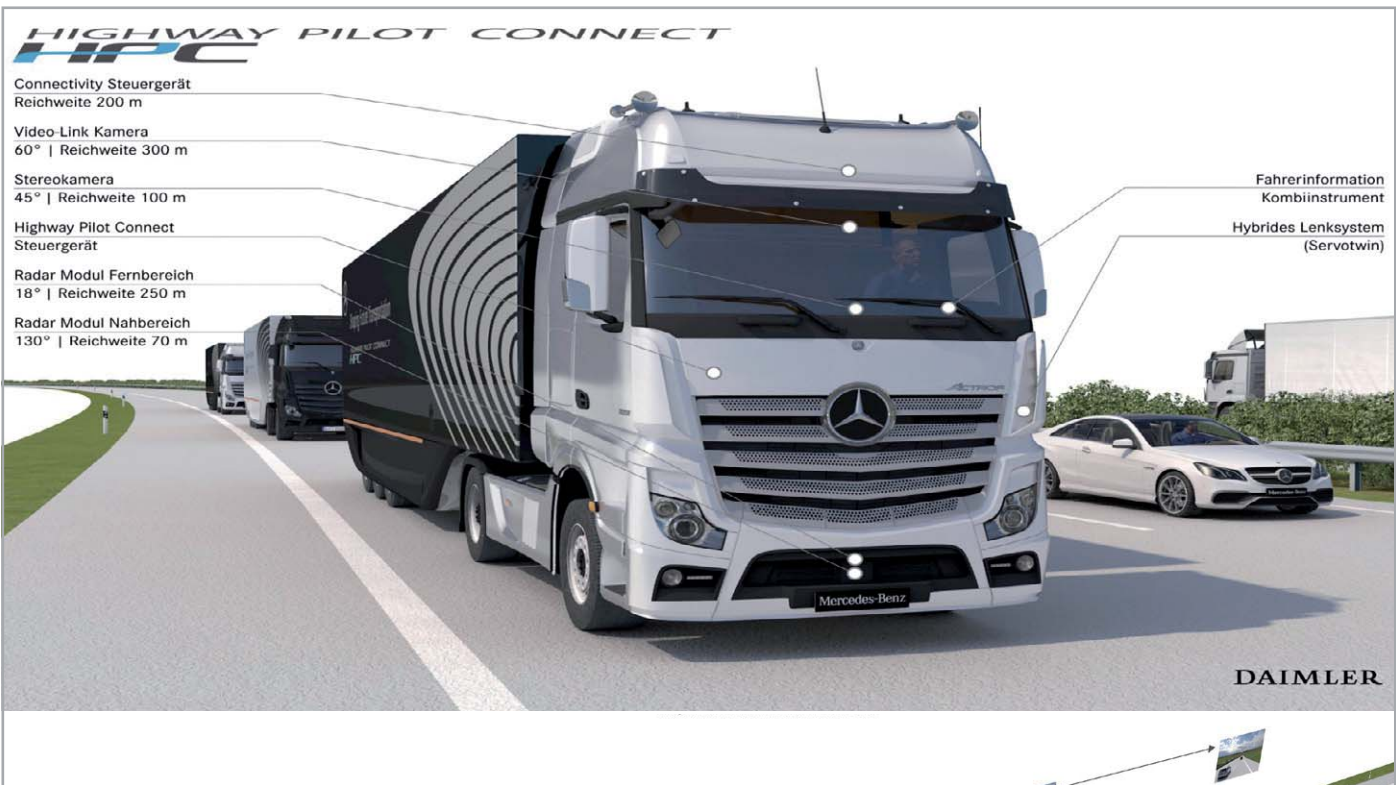

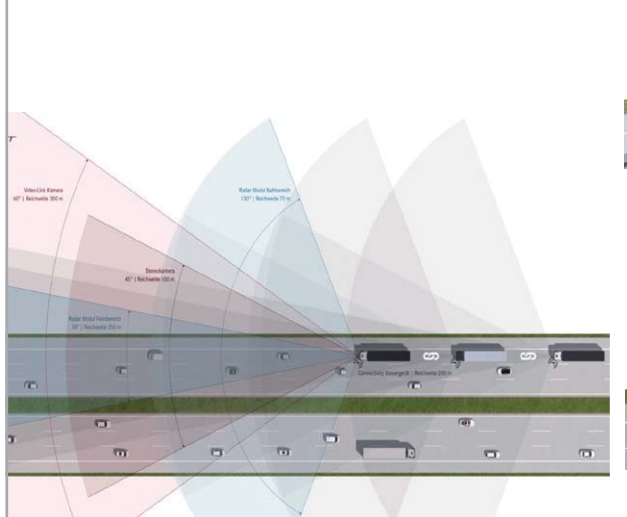

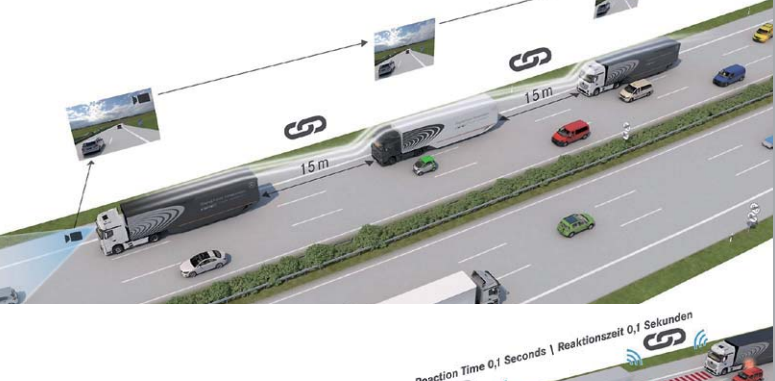

*Bild 4: Das Highway-Pilot-Connect-Projekt von Daimler arbeitet auf der Basis vernetzter und mit umfangreicher Sensorik ausgestatteter Fahrzeuge, die in Kolonne (Platooning) dicht, platzund kraftsstoffsparend fahren können. Intelligente Algorithmen berücksichtigen Verkehrssituationen wie z. B. das Einscheren* 

Level 2

#### Level 0

Der Fahrer hat die alleinige Kontrolle über das Fahrzeug und wird nicht unterstützt.

*von Fahrzeugen. Grafiken: DAIMLER*

#### Level 1

Der Fahrer wird von Der Fahrer kann die Kontrolle zeitweise an Assistenzsystemen unterstützt, die aber Assistenzsysteme abnicht das Steuer geben, muss aber dauerhaft seine Umgebung übernehmen. beobachten und jederzeit eingreifen können.

### Level 3

Das Fahrzeug fährt unter bestimmten Bedingungen eigenständig. Der Fahrer muss nach Aufforderung eingreifen können.

## Level 4

Das Fahrzeug fährt ei-<br>genständig, der Fahrer muss nicht mehr eingreifen oder die Umgebung beobachten, Falls er eingreifen möchte, kann er die Fahrzeugführung übernehmen.

## Level 5

Das Fahrzeug fährt komplett eigenständig.<br>Der Fahrer ist lediglich Passagier und kann nicht mehr eingreifen.

*Bild 5: Übersicht über die einzelnen Stufen des autonomen Fahrens. Quelle: FORD*

Erinnern Sie sich noch an das vor einigen Jahren so nah erscheinende "Platooning" von Lkws auf den Autobahnen (Bild 4), über das wir schon vor vielen Jahren berichtet hatten? Technisch heute vollumfänglich realisierbar, es scheitert aber hauptsächlich daran, dass noch zu wenige Lkws technisch damit ausgestattet sind. Dazu gibt es Fahrer, die wegen der täglichen Terminhatz solche Systeme sogar deaktivieren, um schneller als der Rest voranzukommen.

Technisch, allein auf das Fahrzeug bezogen, ist autonomes Fahren heute weitgehend möglich, Tesla bewirbt ja sogar seine Fahrzeuge mit dem rechtlich (noch) nicht zulässigen Ausstattungsmerkmal "Autopilot". Und tatsächlich beherrschen viele Fahrzeuge, nicht nur Autos der Marke Tesla, autonome Fahrprozesse - bis Computern und Sensoren die heutige Wirklichkeit auf der Straße in die Quere kommt. Tesla hat hier bereits einige für die betroffenen Fahrer leidvolle Erfahrungen sammeln müssen.

Bild 5 zeigt eine Übersicht über die einzelnen Stufen (Level) des autonomen Fahrens. Viele Fahrzeuge, auch aus dem Massenmarkt, erreichen bereits Level 2, einige Level 3. Anfang Februar 2021 hat die Bundesregierung einen Referentenentwurf zum autonomen Fahren gebilligt und als Gesetz auf den Weg gebracht. Mit dem geplanten Gesetz sollen die Rahmenbedingungen für das autonome Fahren nach Level 4 im öffentlichen Straßenverkehr bundesweit in festgelegten Zonen geregelt werden. Betrachten wir jedoch das, was bereits verfügbar und möglich ist. Hier kommt eine stattliche Breite an bereits jetzt nutzbaren Assistenzsystemen zusammen. Die Benennung der Systeme erfolgt von Hersteller zu Hersteller unterschiedlich.

In die folgende Vorstellung wie auch in das Kapitel "Bedienung" sind zahlreiche eigene Erfahrungen eingeflossen  $-$  dazu wurden neben den eigenen Fahrzeugen, quasi im Langzeittest, auch gezielte Tests mit zahlreichen aktuellen Fahrzeugen von A wie Audi über T wie Tesla bis Z wie Zoe (Renault) unternommen.

### Information ist alles

Vorab sei auch eine Erkenntnis aus den letzten Jahren des Fahrens mit Assistenzsystemen vermittelt: Nie war es wichtiger, sich vor der Konfiguration eines Neufahrzeugs umfassend über die Assistenzoptionen und auch deren Zusammenwirken und Abhängigkeiten untereinander zu informieren. Denn es kann durchaus sein, dass die Abwahl eines vermeintlich nicht gebrauchten Systems eine ganze Kette an in anderen Systemen nicht verfügbaren Optionen nach sich zieht. Nicht immer informieren die Hersteller über solche Zusammenhänge.

Auf der anderen Seite werden selbst Standardausrüstungen immer komplexer - wofür man vor einem halben Jahr noch Aufpreise zahlen musste, ist beim nächsten Facelift oder sogar beim nächsten Betriebssystem-Update Standard  $-$  so z. B. selbst erlebt mit einem Schildererkennungsassistenten. Die Entwicklung ist dabei so rasant, dass selbst die Online-Konfiguratoren, erst recht nicht gedruckte Kataloge und auch leider viele Händler, die neusten Entwicklungen nicht vermitteln.

Mit die besten Informationsquellen sind heute Internet-Videos über Vorab- und Serientests, und zwar von möglichst vielen verschiedenen Testern, die die Fahrzeuge unter verschiedenen Blickwinkeln testen. Mitunter findet man dort praktische Hinweise, über die sich die Featureliste des Händlers oder sogar das gedruckte Handbuch ausschweigen.

Schließlich lohnt es sich, die vielen Funktionen der Assistenten in Ruhe im Fahrzeug zu studieren und regelrecht zu trainieren - möglichst im Stand, denn die entsprechende Ablenkung während der Fahrt kann gefährlich werden.

## Features per OTA

Moderne Fahrzeuge sind enorm komplex, nicht umsonst spricht man von rollenden Computern. Spätestens mit der Pflichtausstattung mit dem mobilfunkbasierten Notrufsystem, bei einigen Herstellern (z. B. BMW mit seinem ConnectedDrive) auch mit eigenen Online-Anbindungen, haben die Hersteller die Möglichkeit erkannt, ihre Systeme per Funk (OTA - Over The Air) und über personalisierte Smartphone-Apps mit Updates zu versehen. Dabei kann es durchaus vorkommen, dass plötzlich neue Features im Cockpit erscheinen, die vorher nicht vorhanden waren. Oder es erscheint um die Weihnachtszeit ein Gruß des Herstellers auf dem Info-Display, wie es BMW jüngst praktiziert hat (Bild 6).

Mit dieser Möglichkeit haben sich aber auch die Hersteller eine neue After-Sales-Quelle erschlossen, indem sie den Besitzern neue kostenpflichtige Features per OTA-Update anbieten. Denn die Hardware ist ja zumeist schon komplett ab Werk verbaut. Dass das Programmieren über den richtigen Zugang zum Chip kein Hexenwerk ist, wissen alle Elektroniker, die sich mit Programmierung beschäftigen. Die Hardware der Bordcomputer ist kein so signifikanter Kostenfaktor, der das Grundmodell des Fahrzeugs wesentlich verteuern würde darüber wird in Autofahrerkreisen durchaus diskutiert.

Diskutabel, aber bei der sich heute rasant entwickelnden Technik durchaus nicht immer negativ zu sehen, ist die Absicht der Hersteller, über diese Schiene After-Sales-Umsätze zu erzielen, ob nun durch Nachkauf einer bestimmten Funktionalität oder als Abonnement für bestimmte Dienste. Gerade für letztere muss natürlich auch eine IT-Infrastruktur samt personellem Aufwand betrieben werden das kostet eben Geld. Als unfair kann man höchstens die Praxis bezeichnen, Dienste, die im Neufahrzeug im Preis enthalten sind, nach einigen Jahren zusätzlich kostenpflichtig zu machen, etwa die Sprachassistenz. Hier bringt man den an diesen Dienst gewohnten Fahrer in die unangenehme Lage, auf den inzwischen gewohnten Dienst zu verzichten oder eben zu zahlen. Gebrauchtwagenkäufer stehen dann vor dem gleichen Dilemma, zudem kann solche Praxis den Preis des Gebrauchten drücken.

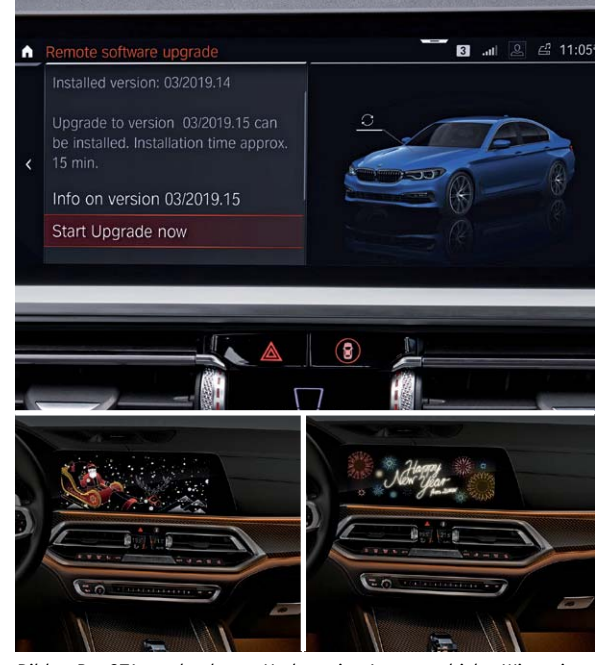

*Bild 6: Per OTA werden heute Updates ins Auto geschickt. Wie weit so etwas gehen kann, zeigt das letzte Weihnachts-Gimmick von BMW, das bei zahlreichen Fahrzeugen bis 7. Januar 2021 im Info-Bildschirm erschien. Bild: BMW*

Kommen wir nun aber zur konkreten Technik der Fahrerassistenten.

## Früher Tempomat, heute Speed-, Stau- und Abstandsassistent

Tempomaten, auch Geschwindigkeitsregelanlage (GRA) genannt, gibt es schon seit vielen Jahren. Bereits 1958 hat Chrysler die "Cruise Control" eingeführt, 1962 erfolgte dies bei Mercedes-Benz unter dem Markennamen "Tempomat". Die ersten Generationen kamen noch ohne Elektronik ins Auto, die Vorgabe erfolgte allein über die mechanisch-pneumatische Steuerung des Vergasers bzw. der Einspritzanlage.

Heute ist eine GRA Standard in sehr vielen Fahrzeugen, bei Lkws nahezu Vollausstattung. In der einfachsten Version gibt man über einen Lenkstockhebel oder Tasten am Lenkrad ein festes Tempo vor, das vom Fahrzeug unabhängig von der Verkehrsumgebung gehalten wird. Brems- oder Gaseingriff deaktivieren die GRA sofort, so hat der Fahrer immer die Kontrolle. Vorteile sind ein gleichmäßiges Tempo auf langen Fahrten, z. B. auf der Autobahn, und ein geringerer Kraftstoffverbrauch durch die gleichmäßige Fahrt. Die meisten dieser Anlagen halten das Tempo automatisch auch bei Berg- und Gefällestrecken. Zum Bremsen wird dabei vorwiegend die Motorbremse eingesetzt.

Viele moderne Fahrzeuge verfügen über deutlich erweiterte (adaptive) Geschwindigkeitsassistenten. So bieten die Speed-Assistenten umfangreiche Einstellmöglichkeiten, von der automatischen Anpassung an die geplante Route und ihre Verkehrsverhältnisse bis zur dynamischen Anpassung an den Verkehr. Letztere Eigenschaft ist dann oft mit umfangreicher Abstandssensorik (Radar/Kamera/Lidar, siehe Bild 7) und Warnfunktionen vernetzt, etwa, wenn das vorgegebene Tempo nicht der aktuellen Beschilderung entspricht. Besonders interessant ist unter den Sensoren der in Bild 7 gezeigte Laserscanner von Audi. Er bildet gemeinsam mit dem Long-Range-Radar und der Frontkamera ein Sensoren-Trio, das sich durch seine unterschiedlichen Stärken gegenseitig ergänzt.

Der Laserscanner deckt ein Feld von zirka 80 Meter Länge und 145 Grad Öffnungswinkel ab. Das etwa faustgroße Bauteil ist im vorderen Stoßfänger montiert und sendet bei jeder Geschwindigkeit modulierte Lichtimpulse auf mehreren vertikalen Ebenen aus, die ein Spiegel fächerartig verteilt. Mit ihrer Wellenlänge im nahen Infrarotbereich sind die extrem kurzen Lichtblitze für das menschliche Auge unsichtbar und ungefährlich. Sie werden von den Objekten vor dem Auto reflektiert und gelangen in weniger als einer Mikrosekunde in den Laserscanner zurück, wo sie von Fotodioden detektiert werden.

Es ergibt sich ein detailliertes, scharf konturiertes Bild der statischen Umgebung. Andere Fahrzeuge zeigt der Laserscanner als vermessene Quader an, wobei er auch Informationen wie Abstand und Orientierung misst und an die Partnersteuergeräte verteilt. Mit seinem großen horizontalen Öffnungswinkel erkennt er einscherende Fahrzeuge sehr früh. Detaillierte Informationen über die Randbebauung, etwa die Leitplanken, runden das Spektrum ab.

Wie das Radar arbeitet der Laserscanner auch bei Dunkelheit. Eine selbsttätige Reinigung und Beheizung der Abdeckblende halten ihn auch bei schlechter Witterung und Gischt einsatzfähig, solange die Verhältnisse nicht zu extrem werden.

Damit kommen wir zum nächsten System dieser Kategorie, nämlich dem Abstandsassistenten. Er hält das Fahrzeug, gesteuert über die besprochene Sensorik, in einem vom Fahrer einstellbaren Mindestabstand (siehe Bild 7) zum vorausfahrenden Verkehr. Dies erfolgt wieder über GRA und Bremsassistenz. Dieser Abstandsassistent signalisiert auch beim schnellen Anfahren an langsame oder stehende Fahrzeuge, z. B. einem Stauende, wann der Abstand gering zu werden droht. Es erscheint

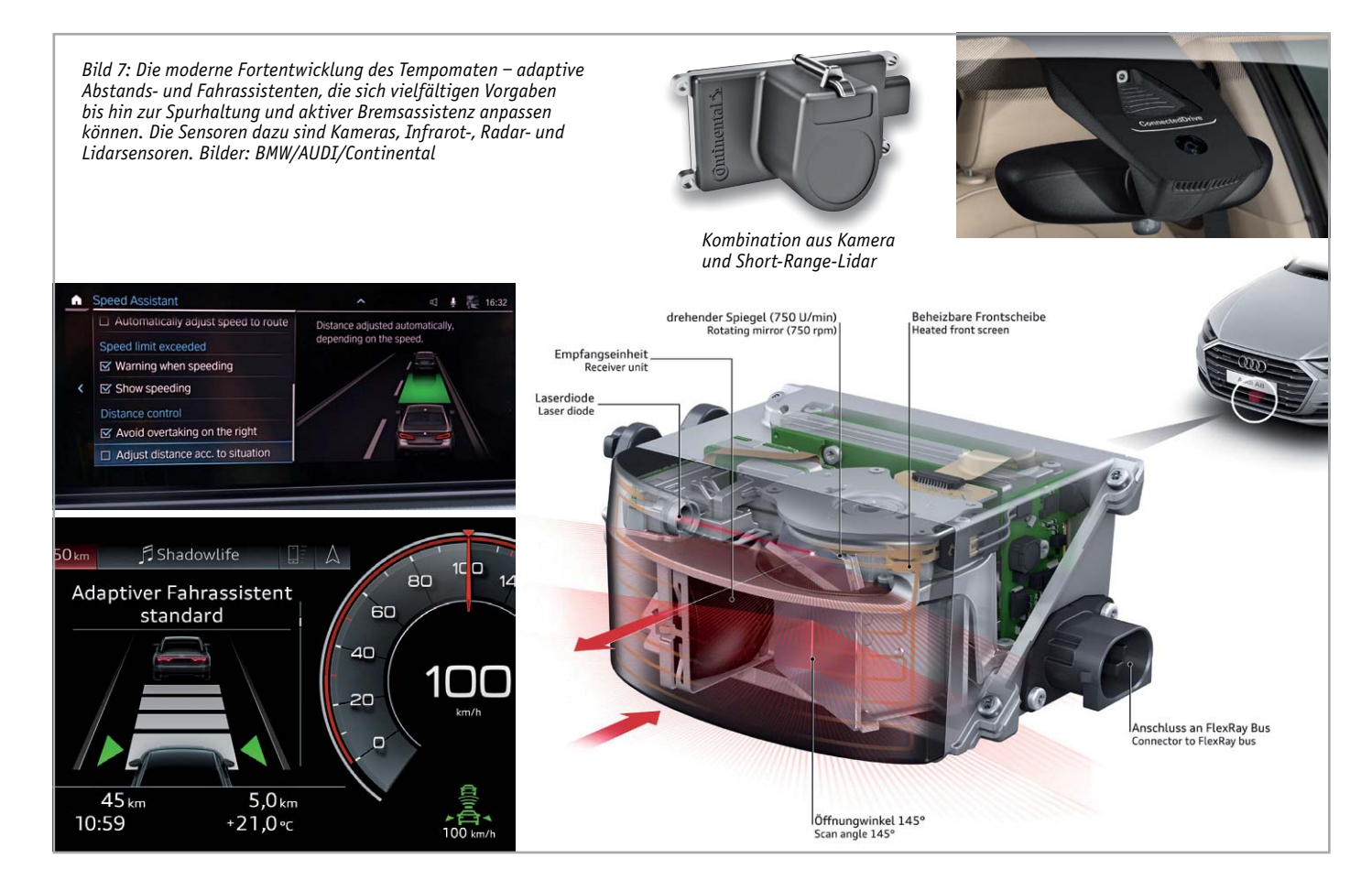

*Bild 8: Der Folge-Kollisions-Assistent verhindert ein zu weites Abweisen des Fahrzeugs durch die Leitplanke und bringt es sicher auf der eigenen Spur zum Stehen. Bild: Audi*

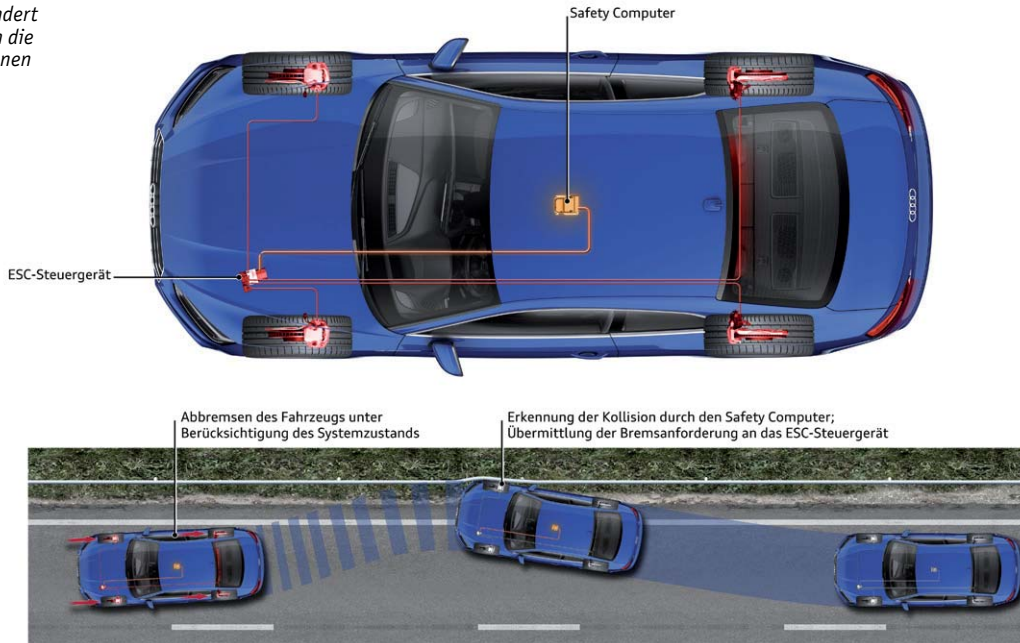

z. B. das Symbol eines Fahrzeugs mit offenem Kofferraum und einem Warnzeichen darin bzw. das Head-up-Display blinkt rot und fordert den Fahrer im Gefahrenfall auf, selbst abzubremsen. Fahrzeuge, die mit einem Bremsassistenten ausgestattet sind, bremsen im Gefahrenfall bis zu einem bestimmten Ausgangstempo auch rechtzeitig automatisch bis zum Stillstand. Darauf kommen wir noch.

Eine Verfeinerung des Abstandsassistenten ist der Stauassistent. Er hilft dem Fahrer, bei dichtem, stockendem Verkehr oder im Stau, indem er den Abstand, oft dynamisch angepasst an das gefahrene Tempo, automatisch hält. Das Fahrzeug wird entsprechend der Bewegung des Vordermanns beschleunigt oder abgebremst. Letzteres bis zum Stillstand, wobei dann nicht alle Assistenten wieder automatisch anfahren, sondern nur aufmerksam machen, wenn der Vordermann wieder losfährt.

Ist das Fahrzeug mit einem Spurhalteassistenten ausgestattet, wird bei aktivierter Stauassistenten-Funktion auch die Spur durch automatisierten Lenkeingriff gehalten. In Zukunft wird hier auch eine stärkere Vernetzung zwischen der Verkehrsinfrastruktur und allen Fahrzeugen Raum greifen, etwa für Gefahrensituationen wie ein plötzlicher Stau hinter einer Kurve.

Bei der Nutzung der Assistenten kann es, je nach Situation und Ausstattung des Fahrzeugs, auch zu kuriosen oder gar gefährlichen Szenen kommen, wie es auch in einem Fall in unseren Tests geschehen ist. Fährt man mit Abstands- oder Stauassistenten kann, z. B. eine plötzlich auf die Fahrbahn gewehte Plastiktüte ein starkes Abbremsen auslösen, denn die meisten Systeme können nicht zwischen solchen Gegenständen und vorausfahrenden Fahrzeugen, Radfahrern oder Fußgängern unterscheiden. Eine andere Erscheinung bei Assistenten, die keine entsprechende Warnung ausgeben: Wechselt der Vorausfahrende vor einer Ampelkreuzung die Spur und das eigene Fahrzeug hat keine Ampelerkennung (auch darauf gehen wir noch näher ein), ist die Aufmerksamkeit des Fahrers gefragt, um nicht mit plötzlich beschleunigendem Auto bei Rot über die Kreuzung zu fahren. Ist der Geschwindigkeitsassistent nicht an Schilder- und Ampelerkennung sowie Navigation gekoppelt, kann es durchaus auch sein, dass der Tempomat versucht, den Kreisverkehr auf der Landstraße oder gar eine Abzweigung mit 100 km/h zu passieren. Spätestens hier lernt man: Assistent ist Assistent Chef ist der Fahrer, immer.

## Automatisch bremsen − Unfälle verhindern oder Folgen mindern

Ein Bremsassistent ist quasi eine Unterabteilung der eben beschriebenen Assistenten. Er sorgt aber auch, je nach Ausstattung, für das automatische Bremsen in Notsituationen, etwa bei einem drohenden Auffahrunfall. Allerdings funktioniert das bei vielen Fahrzeugen nur bis zu einer bestimmten Geschwindigkeit - meist ist der Assistent am Limit, wenn man sich mit Geschwindigkeiten von mehr als 100 oder auch 120 km/h dem Hindernis nähert. Zahlreiche Tests, etwa die des Euro NCAP [1], belegen dies genauso wie die im Vorfeld dieses Artikels ausgeführten (nicht genormten) Tests. Zumindest ist aber allen Systemen zu bescheinigen, dass wenigstens die Folgen eines Aufpralls mit geringem Resttempo deutlich minimaler sind als mit vollem Tempo. Zudem wird auch das Ausweichen in Gefahrensituationen zunehmend assistiert.

Ein Bremsassistent ist auch bei anderen Situationen eine nützliche Ausstattung. Etwa, wenn er das Fahrzeug  $-$  im Zusammenspiel mit Lenkassistenzsystemen - stufenweise selbständig abbremst, falls der Fahrer, z. B. durch gesundheitliche Probleme, eine gewisse Zeit nicht reagiert bzw. andere Ausfallerscheinungen wie etwa fehlender Lidschlag über Sensoren ermittelt werden. Zuerst fordert das Fahrzeug dazu auf, die Kontrolle zu übernehmen. Erfolgt dies nicht, bremst das Fahrzeug stufenweise bis zum Stillstand ab, einige Modelle fahren dabei sogar den Straßenrand an.

Ein wertvoller Retter kann solch ein System auch bei einem Unfall sein. Die Folge-Kollisions-Assistenten erkennen z. B. einen Anprall an der Leitplanke (Bild 8). Deren Funktion ist neben dem Abbremsen auch das Zurückweisen des Fahrzeugs auf die Fahrbahn. Die Folge davon ist regelmäßig ein folgendes Schleudern auf der Fahrbahn, das weitere Kollisionen, Überschläge etc. verursachen kann. Die Folge-Kollisions-Bremsfunktion registriert den Anprall und die darauf folgende Fahrzeugbewegung. Sie greift in die Stabilisierungssysteme wie das ESP ein, bremst das Fahrzeug ab und kann bei einigen Fahrzeugen sogar dafür sorgen, dass es entweder die Spur nicht verlassen kann (was bei der linken Spur fatal werden kann) oder das Fahrzeug auf die Haltespur bringt (Bild 9).

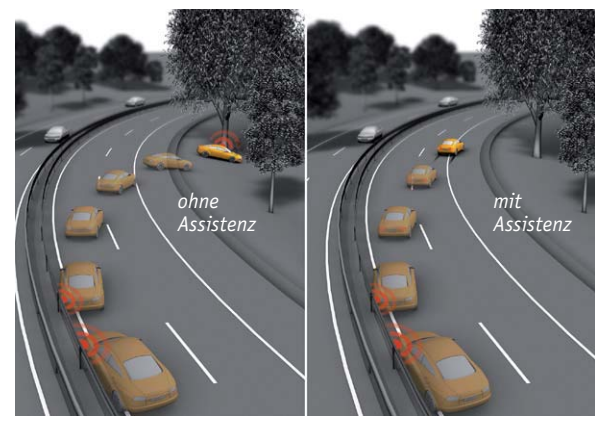

*Bild 9: Reduziert Folgeunfälle beim Anstoß an die Leitplanke der Kollisionsassistent vermeidet Folgeunfälle mit anderen Fahrzeugen oder durch Abkommen von der Fahrbahn. Bilder: Continental*

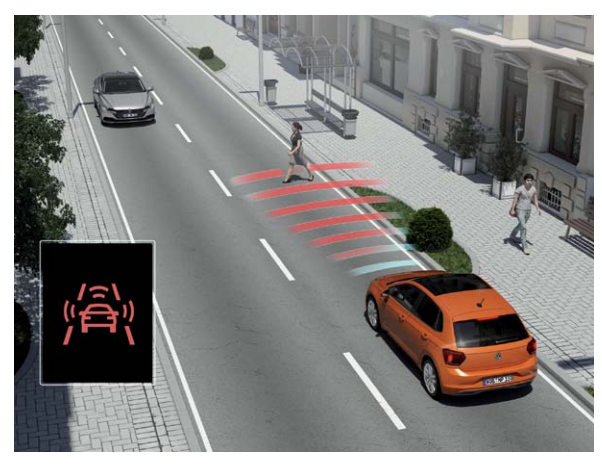

*Bild 10: Der City-Bremsassistent überwacht das Umfeld im nahen Bereich und leitet, wenn eine Kollision droht, eine automatische Bremsung ein. Bild: VW*

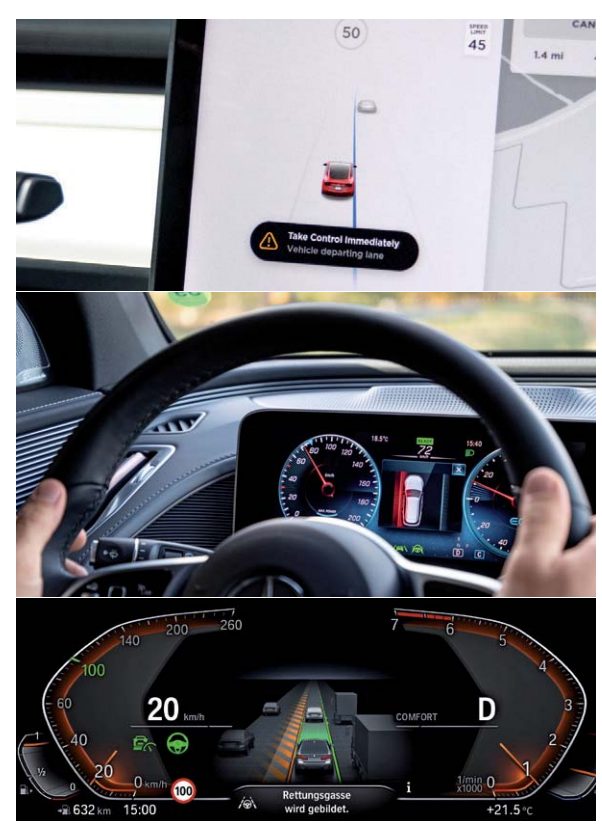

*Bild 11: Lenkassistenten gibt es in verschiedenen Ausbaustufen, von der Spurverlassenswarnung bis zum aktiven Spurwechselassistenten. Das Bild unten zeigt, dass auch externe Warnungen hier einfließen können. Bilder: Tesla/Daimler/BMW*

Schließlich unterstützen solche Systeme den Fahrer im dichten Stadtverkehr, wie der auf andere Ziele als vorausfahrende Autos angepasste City-Notbrems-Assistent (Bild 10). Durch die Vorfeldüberwachung kann dieses System vor plötzlich auftauchenden Hindernissen, schnell auf die Fahrbahn tretenden Fußgängern, unvermittelt kreuzenden Radfahrern, spielenden Kindern etc. warnen und bei Bedarf eine Notbremsung einleiten.

## In der Spur bleiben

Auch das Lenken können moderne Assistenzsysteme zumindest partiell übernehmen (Bild 11). Der bekannteste und einfachste Assistent dieser Kategorie ist der Spurverlassenswarner. Er orientiert sich an den nahezu allgegenwärtigen Fahrbahnmarkierungen und warnt den Fahrer optisch, akustisch und meist auch durch in der Stärke einstellbare Lenkradvibrationen, falls das Fahrzeug droht, die gefahrene Spur zu verlassen.

In der nächsten Stufe, dem Spurhalteassistenten, erfolgt ein Lenkeingriff, um das Fahrzeug automatisch in der Spur zu halten, selbst bei Kurvenfahrt. Erst bei mehr oder weniger energischem manuellen Lenken wird dieser Assistent durch den Fahrer übersteuert, etwa wenn dieser die Spur wechseln will. Oft führt auch schon Blinken zur Deaktivierung.

Es gibt auch sogenannte Spurhalteassistenten für Baustellen und verengte Fahrbahnen. Nur diese sollte man auch in diesen Situationen benutzen, denn nicht alle Spurhalteassistenten beherrschen sehr schmale Fahrbahnen mit gelben Markierungen. Bei einem entsprechenden Versuch mit einem normalen Assistenten kam es im Test zu einer überraschenden Situation. Bei der Ausfahrt aus einer Baustelle wollte der Assistent das Fahrzeug nicht entlang den gelben Linien in die Verschwenkung lenken, sondern der geradeaus führenden weißen Fahrbahnmarkierung folgen. Nur blitzschnelles Eingreifen konnte in dieser provozierten, keinesfalls zur Nachahmung empfohlenen Situation Schlimmeres verhindern.

Zu den Lenkassistenten gehört auch der Ausweichassistent. Er kann bei drohendem Auffahren auf den Vordermann oder etwa auf ein Hindernis auf der Fahrbahn beim schnellen Spurwechsel helfen, sofern eine freie Spur zur Verfügung steht (Bild 12). Dabei lenken diese Assistenten nicht selbständig, sondern unterstützen in der Mehrzahl den Fahrer beim Ausweichen, damit dieses nicht im Schleudern endet. Der Fahrer muss selbst nach der Auffahrwarnung einlenken. Damit er das Lenkrad nicht "überreißt" und womöglich ins Schleudern gerät, wird die Charakteristik der Servo-/Elektrolenkung blitzschnell so verändert, dass die Lenkreaktion gerade so moderat bleibt, dass man eben nicht ins Schleudern gerät. Die Automatik lenkt soweit gegen, dass das Fahrzeug stabil bleibt. Natürlich wirken dann auch die anderen Stabilisierungssysteme wie das ESP und ABS mit, damit das gesamte Fahrzeug stabil die Spur wechseln kann.

Der funktionell umfangreichste Lenkassistent ist der Spurwechselassistent. Hier agieren mehrere Systeme abgestimmt aufeinander. Es gibt Systeme, die allein auf den beabsichtigten Spurwechsel, signalisiert durch das Setzen des Blinkers, aktiv werden, und andere, die die Spur automatisiert wechseln können, wenn man auf den vor sich liegenden Verkehr auffährt. Die dafür erforderliche Sensorik ist sehr komplex, müssen doch auch die umliegenden Spuren auf ihre Belegung sowie andere Situationen wie schnelle Überholer erfasst und bewertet werden. Dazu dienen Seiten- und Heckradare.

## Vorsicht − besetzt!

Die folgenden Situationen kennt wohl jeder: Man will die Spur wechseln, blinkt ohne Schulterblick und plötzlich hupt es  $-$  ein Fahrzeug im toten Winkel. Oder man parkt am Straßenrand und vergisst den Verkehr, während man die Tür aufmacht ...

Dem beugen die Totwinkelassistenten vor. Hier erfassen Sensoren (Ultraschall/Radar/Infrarot/Kameras) den Bereich seitlich, hinter und neben dem Fahrzeug (Bild 13). Bewegt sich hier ein anderes Fahrzeug, erfolgt eine deutliche, meist optische Warnung, z. B. im Außenspiegel oder in der Türverkleidung. Beim Ausstiegswarner von Audi zum Beispiel

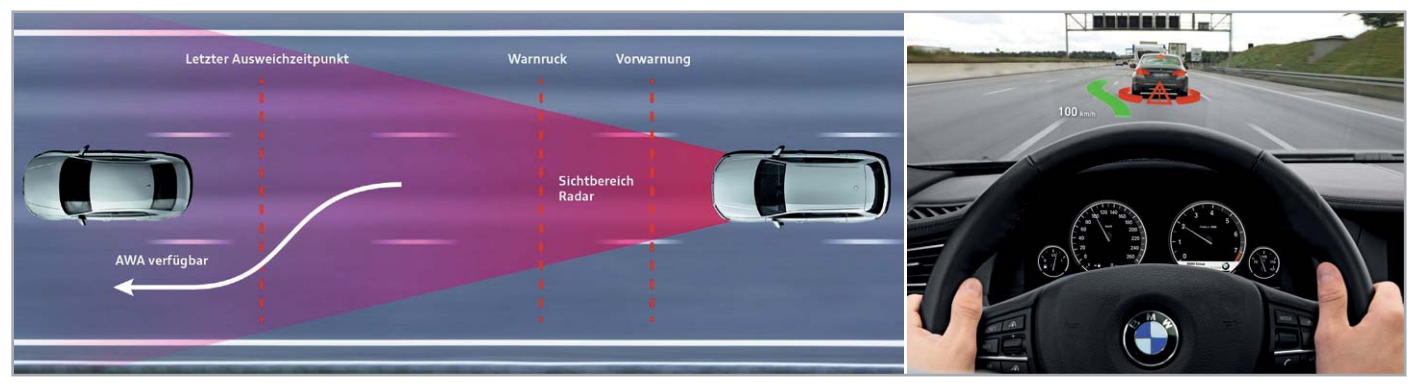

*Bild 12: Droht ein Auffahren auf den Vorausfahrenden, kann der Ausweichassistent dabei helfen, gefahrlos die Spur zu wechseln, ohne dass das Fahrzeug übersteuert wird oder ins Schleudern gerät. Bilder: Audi/BMW*

werden sogar zusätzlich zur optischen Warnung kurz die Türschlösser blockiert, wenn der Warner anschlägt (Bild 14).

Ein besonderes Kapitel zum toten Winkel ist die Überwachung des toten Winkels von großen Fahrzeugen mit einem deutlichen, vom Fahrer nicht optisch zu kontrollierenden Bereich. Dieser beträgt bei einem Lkw mehrere Meter, in ihm verschwinden Radfahrer und Fußgänger, oft sogar schon, wenn sie sich unmittelbar neben dem Fahrerhaus befinden.

Die Folgen sind fatal, tödliche Unfälle sind hier - leider - häufig.

Für die Warnung des Fahrers in solchen Situationen sorgen die sogenannten Rechtsabbiege- oder Totwinkelassistenten (Bild 15). Man findet sie in einigen Städten als stationäre Systeme, sonst als serienmäßig in den Fahrzeugen installierte Systeme oder als Nachrüstsysteme.

Bei den Fahrzeugsystemen überwachen seitliche Sensoren, vorwiegend Kameras, die rechte Fahrzeug-

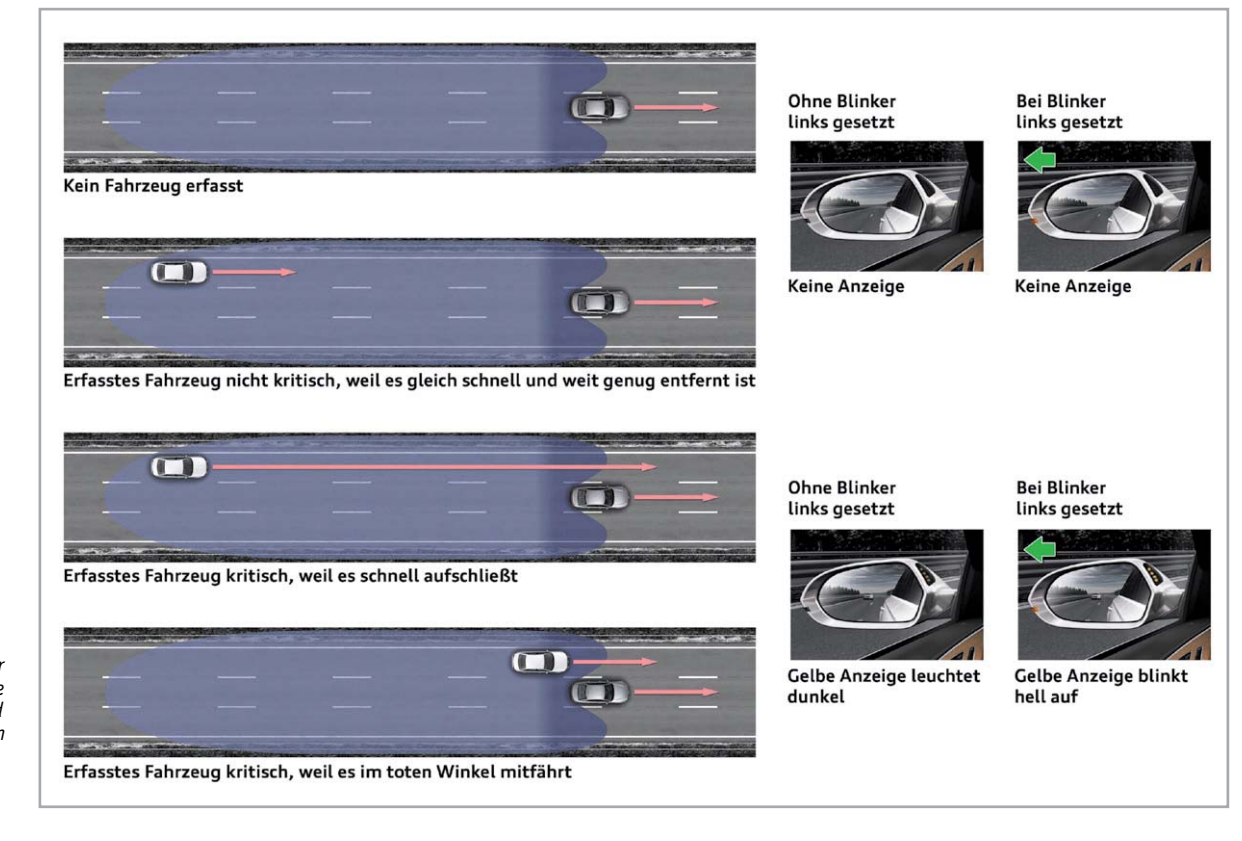

*Bild 13: Über Radarrsensoren erfasst der Totwinkelwarner die Verkehrsituation hinter dem Fahrzeug sowie im toten Winkel und warnt, wenn sich ein anderes Fahrzeug im toten Winkel befindet. Bild: Audi*

*Bild 14: Der Ausstiegswarner warnt auch im Stand, wenn sich jemand beim Öffnen der Tür im toten Winkel befindet. Bilder: Daimler/Audi*

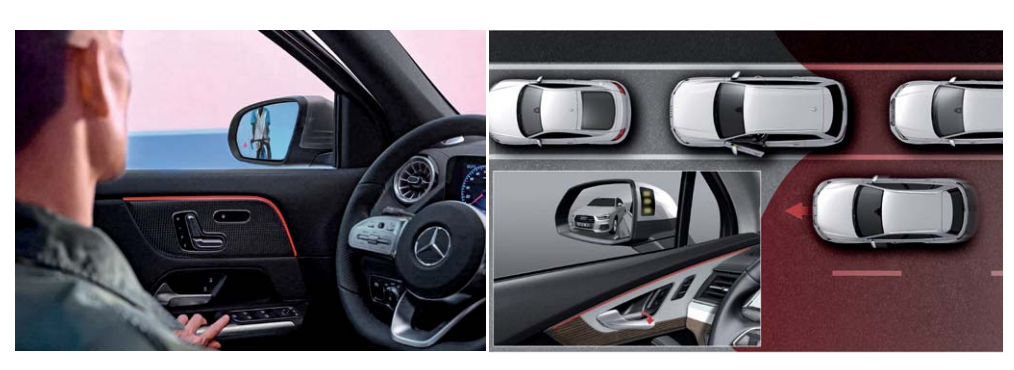

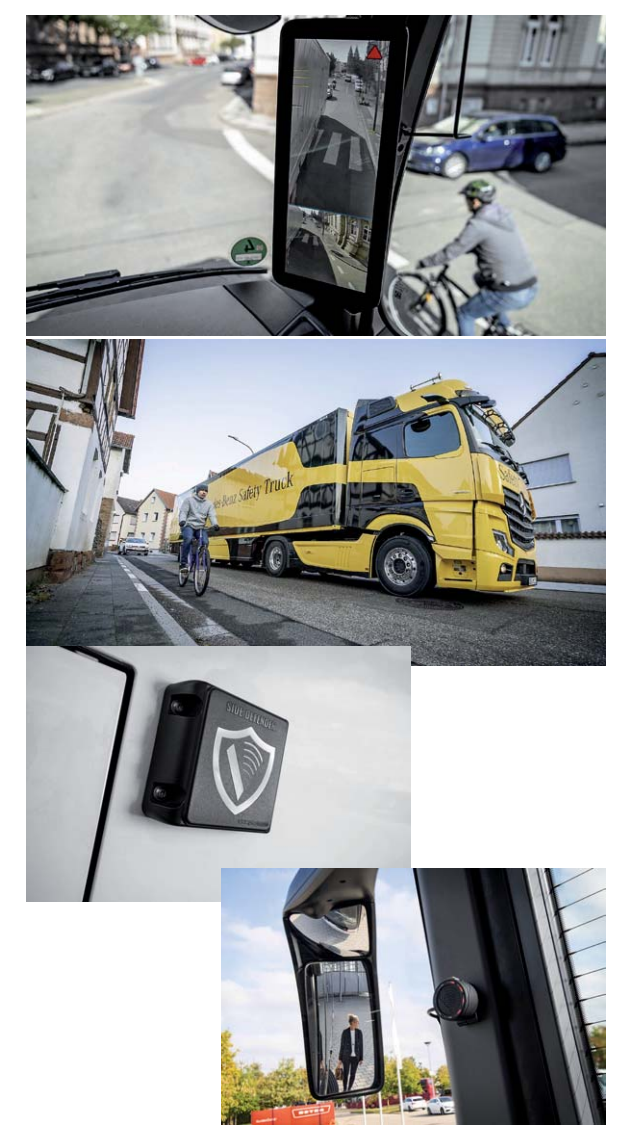

*Bild 15: Vermeidet schwere Abbiegeunfälle der kamerabasierte Totwinkelwarner für Nutzfahrzeuge, oben serienmäßiger Einbau, unten als Nachrüstsystem. Bilder: Daimler*

seite und warnen den Fahrer, wenn hier Personen erfasst werden. Diese Systeme sind wahre Lebensretter, umso unverständlicher ist, dass trotz des geringen Anschaffungspreises die Nutzung als Hilfsmittel zur Vermeidung von Unfällen nur zögerlich realisiert wird. Auch Nachrüstsysteme sind vergleichsweise preiswert, misst man sie an der Schwere der möglichen Unfälle. Immerhin fördert die Politik nun die Anschaffung beim Kauf neuer Fahrzeuge.

Eng mit dem Thema des Totwinkelwarners verbunden ist der Einsatz von Kameras statt Rückspiegeln. Es gibt zwar erste Ansätze im Pkw-Bereich wie etwa bei Audi und Toyota (Bild 16). Land Rover und Nissan verwenden elektronische Rückspiegel, die Sichtbehinderungen durch Fondpassagiere, Ladung oder beschlagene Heckscheibe vermeiden (Bild 17). Äußerst sinnvoll ist der Ersatz des Außenspiegels durch Kamerasysteme bei Lkws und Bussen (Bild 18).

Zum einen beanspruchen die großen Spiegel einen nicht unwesentlichen Teil des Sichtfeldes. Würden sie wegfallen, hätte man wieder einige tote Winkel beseitigt. Zum Zweiten sind Kamerasysteme deutlich flexibler als Spiegel. Man denke nur einmal an die Batterie von riesigen Spiegeln rechts und vorn an modernen Lkws und Bussen. Mit Kameras kann das Umfeld lückenlos überwacht werden  $-$  wie gut das funktioniert, beweisen bereits die 3D-Umfeldkamerasysteme in Pkws.

Andere Assistenten aus dieser Kategorie warnen mithilfe von Sensoren vor Querverkehr vorn (Bild 19) und hinten, z. B. an Kreuzungen, Ausfahrten, beim Ausfahren aus Parklücken oder vor dem Abbiegen bei entgegenkommendem Verkehr (Abbiegeassistent).

Intelligente Systeme können dabei zwischen sich bewegenden Objekten und stationären Objekten unterscheiden. Im Test erwiesen sich nämlich einfache Systeme, die lediglich auf den seitlichen Ultraschallsensoren des Rückfahrwarners basieren, als Hindernis, wenn z. B. das Rückwärtseinfahren in die Garage oder in eine enge Parkhauslücke zu einer regelmäßigen, irritierenden Vollbremsung führt. Aber auch hier dürfte es nur eine Frage der Zeit sein, bis solche Systeme überall radar- und kamerabasiert arbeiten und damit intelligenter agieren.

Mit dem Abbiegeassistenten, der die Gegenspur per Radar/Lidar/Kamera auf herannahenden Gegenverkehr kontrolliert, könnten Linksabbieger-Unfälle, die häufig durch Unaufmersamkeit geschehen, wirkungsvoll verhindert werden. Registriert die Sensorik ein entgegenkommendes Fahrzeug, verhindert sie ein Anfahren durch Bremseingriff und Fahrerwarnung (Bild 20).

Apropos Aufmerksamkeit - auch hierzu halten moderne Fahrzeuge ein Assistenzsystem bereit, allgemein "Müdigkeitswarner" genannt. Dabei werden während der Fahrt, insbesondere bei längeren Fahrten, zahlreiche Parameter wie Lenkbewegungen, Blinken und Tempowechsel überwacht

*Bild 16: Kamerasysteme statt Außenspiegel findet man* 

*bei Pkws noch nicht allzu oft, das ist auch eine optische Frage. Wie man dies lösen kann, zeigt z. B. Toyota (links). Rechts eine Displaystudie zum Thema von Continental. Bilder: Toyota/Continental*

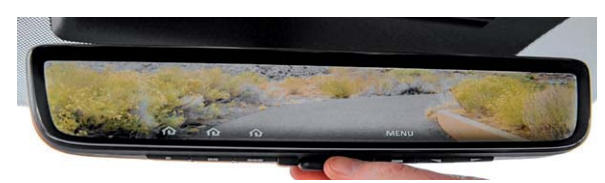

*Bild 17: Die Heckkamera statt Innenrückspiegel kann viele Sichtbehinderungen beseitigen, hier beim Nissan Armada. Bild: Nissan*

und Veränderungen des Verhaltens des Fahrers über die Zeit anhand des erstellten Fahrerverhaltensprofils am Beginn der Fahrt registriert. Auch ein vorhandener Spurassistent wird hier einbezogen.

Erst sehr wenige Systeme überwachen auch die körperliche Konstitution des Fahrers per Distanzssensoren (TOF-Sensoren) und Kameras, also solche Parameter wie Veränderung der Kopfhaltung, Lidschlag, Blickrichtung der Augen, Wechsel der Physiognomie.

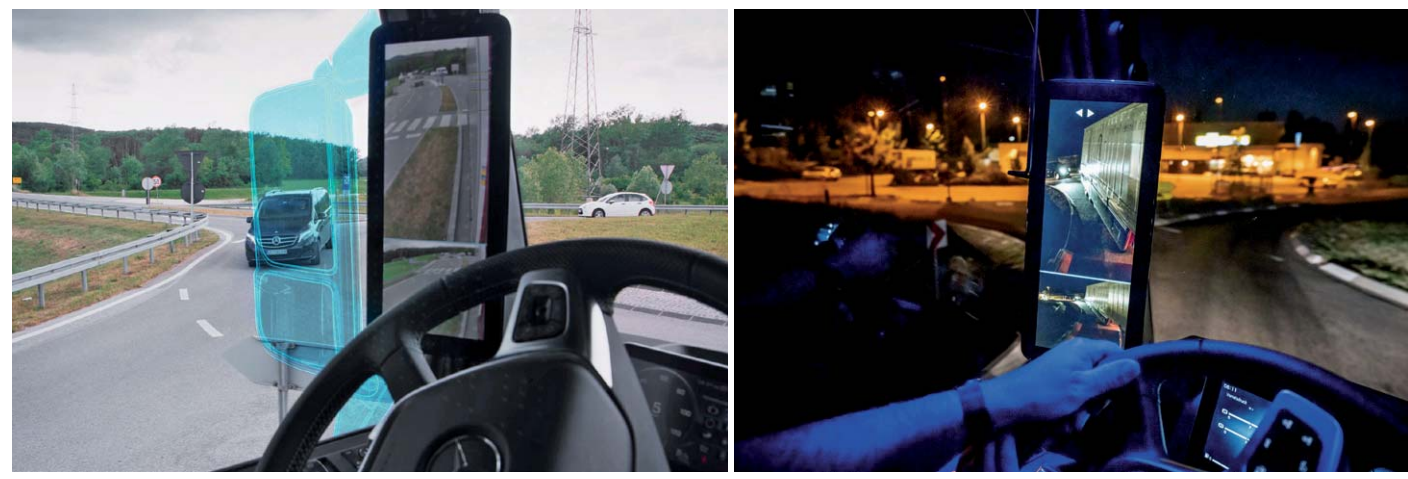

*Bild 18: Der Kamera-Außenspiegel eliminiert großflächige Spiegelanbauten, der Fahrer hat mehr Sicht. Infrarot-Scheinwerfer erleichtern die Sicht bei Nacht. Bilder: Daimler*

Ein typisches Verhalten bei beginnender Müdigkeit ist der Aufmerksamkeitsverlust, sodass es zu längeren Zeiten ohne Lenkbewegungen, gefolgt von unwillkürlichen hektischen Lenkbewegungen, Spurwechsel ohne Blinken, kurzem hektischen Anbremsen und Ähnlichem kommt. Der Assistent warnt dann akustisch/optisch oder durch kurzes Vibrieren des Lenkrads, und meist fordert das Instrumentendisplay dann per Kaffeetassensymbol oder Klartext zu einer Pause auf. Letzteres geschieht auch regelmäßig nach einer bestimmten, ununterbrochenen Fahrzeit, meist nach drei Stunden.

Einige Hersteller bieten zur Konditionierung bei langen Fahrten auch spezielle Umgebungsprogramme an. Das sind bestimmte Musikangebote ebenso wie z. B. eine blaue Ambientebeleuchtung, die die Konzentration anregt, die Klimatisierung mit verstärkter und kühlerer Luft, usw.

## 70 − 100 − 70 − 50: nicht den Überblick verlieren mit Schilder- und Ampelerkennung

Ein roter Blitz - nanu? Wieso? "Ich fahr doch nicht einmal 100 km/h" Das 70er-Schild übersehen! So geht es im modernen Verkehrsumfeld ständig, immer wieder in kurzer Zeit wechselnde Geschwindigkeitslimits - da wird das eine oder andere übersehen, ohne dass man zu den notorischen Rasern und Unaufmerksamen zählen muss.

Deshalb ist auch das Schildererkennungssystem eines der derzeit beliebtesten Assistenzsysteme. Die Systeme erkennen per Kamera das Geschwindigkeitsschild, manche übernehmen zusätzlich Daten aus dem Navigationssystem, und zeigen das Schild im Cockpit an. Gleichfalls werden vielfach Überholverbote angezeigt - auch diese geraten in der Praxis bei längeren Strecken mit Überholverbot mitunter in Vergessenheit.

Arbeitet das Erkennungssystem mit dem Navigationssystem zusammen, kann zusätzlich bereits das nächstfolgende Limit angezeigt werden. Hat man einen Geschwindigkeitsassistenten zur Verfügung, bietet das Schildererkennungssystem das erkannte Limit zur manuellen Übernahme an. Weiterentwickelte Systeme können das Limit automatisch übernehmen - eine sehr angenehme Sache insbesondere bei der Landstraßenfahrt oder bei Ortseinfahrten.

Gerade für die letztgenannte Situation kann die manuelle Übernahme zu folgenden Situationen führen. Entweder man übernimmt zu schnell oder zu spät, bzw. das Übernahmeangebot kommt bei schnellem Anfahren des Ortseingangs nicht mit der rechtzeitigen Anzeige nach. Resultat bei zu zeitiger Übernahme können verärgerte und sich unmotiviert ausgebremste Nachfolger sein, oder man fährt mit zu viel Überschuss in den Ort ein. Nicht umsonst stellen viele Verkehrsüberwacher ihre Anlagen recht nahe dem Ortseingangsschild auf, denn gerade die ersten Meter nach dem Ortseingang werden oft mit überhöhter Geschwindigkeit gefahren. Bei automatischer Übernahme kam es bei den Testfahrten kaum zu einer zu schnellen Einfahrt in den Ort, diese Systeme berechnen sehr zuverlässig.

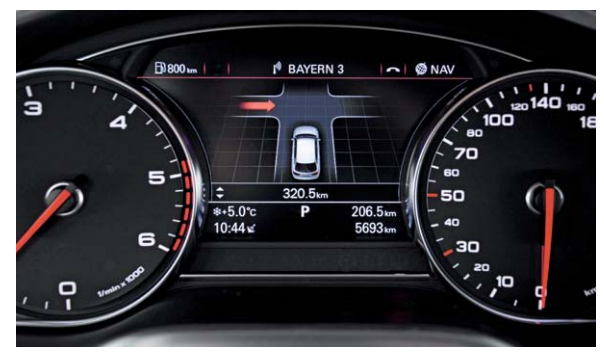

*Bild 19: Der Querverkehrswarner warnt z. B. an unübersichtlichen Ausfahrten oder Einmündungen. Bild: Audi*

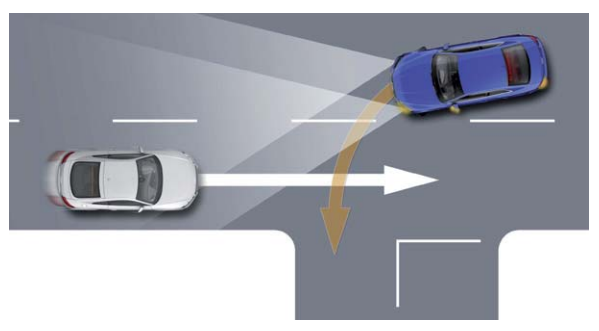

*Bild 20: Der Abbiegeassistent kann Kollisionen mit dem Gegenverkehr beim Linksabbiegen durch aktiven Bremseingriff verhindern. Bild: Audi*

Ein Manko haben vor allem die Systeme, die vorwiegend navigationsbasiert arbeiten. Veraltete Limits, Baustellen, frisch hinzugekommene Limits und andere dynamische Veränderungen werden hier nicht berücksichtigt. Das kann schon zu kopfschüttelnden Überholern kommen, wenn man selbst mit den 70 km/h aus der überholten Datenbank des Navigationssystems unterwegs ist, das Limit aber inzwischen aufgehoben wurde. Genauso ist der umgekehrte Fall möglich deshalb gilt auch hier: Es ist eine Assistenz, nicht mehr.

Ein Sonderfall sind temporäre oder wetterabhängige Limits, etwa die Begrenzung auf eine Geschwindigkeit von 80 km/h bei Regen. Das einfache Schildererkennungssystem ignoriert diese Zusatzschilder und kann bei automatischer Übernahme ebenfalls in die o. a. Bredouille geraten. Intelligentere Systeme erkennen diese Schilder, bilden die Zusatzinformation auch in der Cockpitanzeige ab, und bei automatischer Limit-Übernahme werden die Daten ebenfalls berücksichtigt. Bild 21 zeigt einige der besprochenen Anzeigen aus der Praxis.

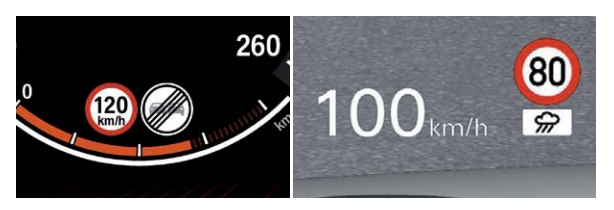

*Bild 21: Die Verkehrszeichenerkennung zeigt meist nicht nur die aktuellen Limits, sondern auch nachfolgende Limits oder temporäre Limits an. Bilder: BMW/Audi*

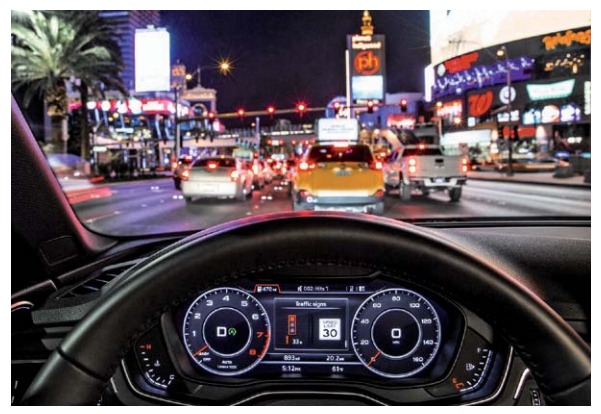

*Bild 22: So kann es aussehen, wenn Infrastruktur und Ampelerkennung zusammenarbeiten. Bilder: Audi*

Im engen Zusammenhang mit diesem System ist auch die automatische Ampelerkennung zu sehen. Verfügt man über diese, erkennt die Kamera eine rote Ampel in der eigenen Spur und leitet entsprechende Maßnahmen bis hin zum Bremseingriff ein.

Zu diesem Thema passt auch die derzeit in den USA und in Düsseldorf von Audi getestete direkte Kommunikation mit den auf der geplanten Strecke vorausliegenden Ampelsystemen (Bild 22). Im Interesse eines zügigen Verkehrsflusses ohne überflüssige Halts werden dabei an das Auto Tempoempfehlungen übermittelt. Hält es diese Empfehlungen ein (auch automatisch möglich), erreicht es die nächste Ampel in deren Grünphase.

Auch hier spielt das Thema allgemeine Vernetzung eine große Rolle, die Hersteller hoffen dabei auf einen schnellen 5G-Ausbau für latenzfreien und umfassenden Datenaustausch.

## **Aushlick**

Im zweiten Teil zu den Fahrer-Assistenzsystemen werden wir uns die verschiedenen Technologien anschauen, die eine einwandfreie Sicht auf die anderen Verkehrsteilnehmer ermöglichen und für eine gute Erkennbarkeit des eigenen Fahrzeugs sorgen.

Außerdem geht es um das ökonomische und sichere Fahren, bei dem die intelligenten Assistenten beispielsweise in Gefahrensituationen "mitdenken" oder durch Sensoren optimale Voraussetzungen für die Teilnahme am Straßenverkehr schaffen.

Mit einem Überblick, was heute schon mit Kamerasystemen am Fahrzeug möglich ist, wie das autonome Einparken damit funktioniert und wie wir uns schließlich mit den vielen Bedienelementen dieser modernen Technik arrangieren, schließt dieser Ausflug in die Welt der Fahrer-Assis-<br>Tav tenzsysteme im nächsten ELVjournal ab.

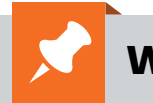

## **Weitere Infos:**

[1] Euro NCAP: https://euroncap.newsmarket.com/latest-release/all/euro-ncap-launches-assisted-driving-grading/

## **ELV Newsletter abonnieren und 5,– € Bonus\* sichern!**

- **Neueste Techniktrends**
- **Sonderangebote**
- **Tolle Aktionen und Vorteile**
- **Kostenlose Fachbeiträge**
- **und vieles mehr …**

Sie erhalten einmalig 5,− € Bonus auf Ihre Bestellung, ab einem Warenwert von 25,− €. Der Gutschein gilt nicht in Verbindung mit anderen Aktionen und kann nicht ausgezahlt werden. Fachhändler stitutionen, die bereits Sonderkonditionen erhalten, sind von diesem Bonus ausgeschlossen. Eine Auszahlung/Verrechnung mit offenen Rechnungen ist nicht möglich.

## **de.elv.com/newsletter**

**at.elv.com/newsletter · ch.elv.com/newsletter**

Einfach mehr Wissen in Elektronik

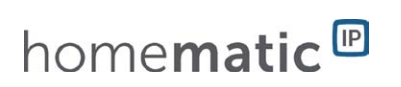

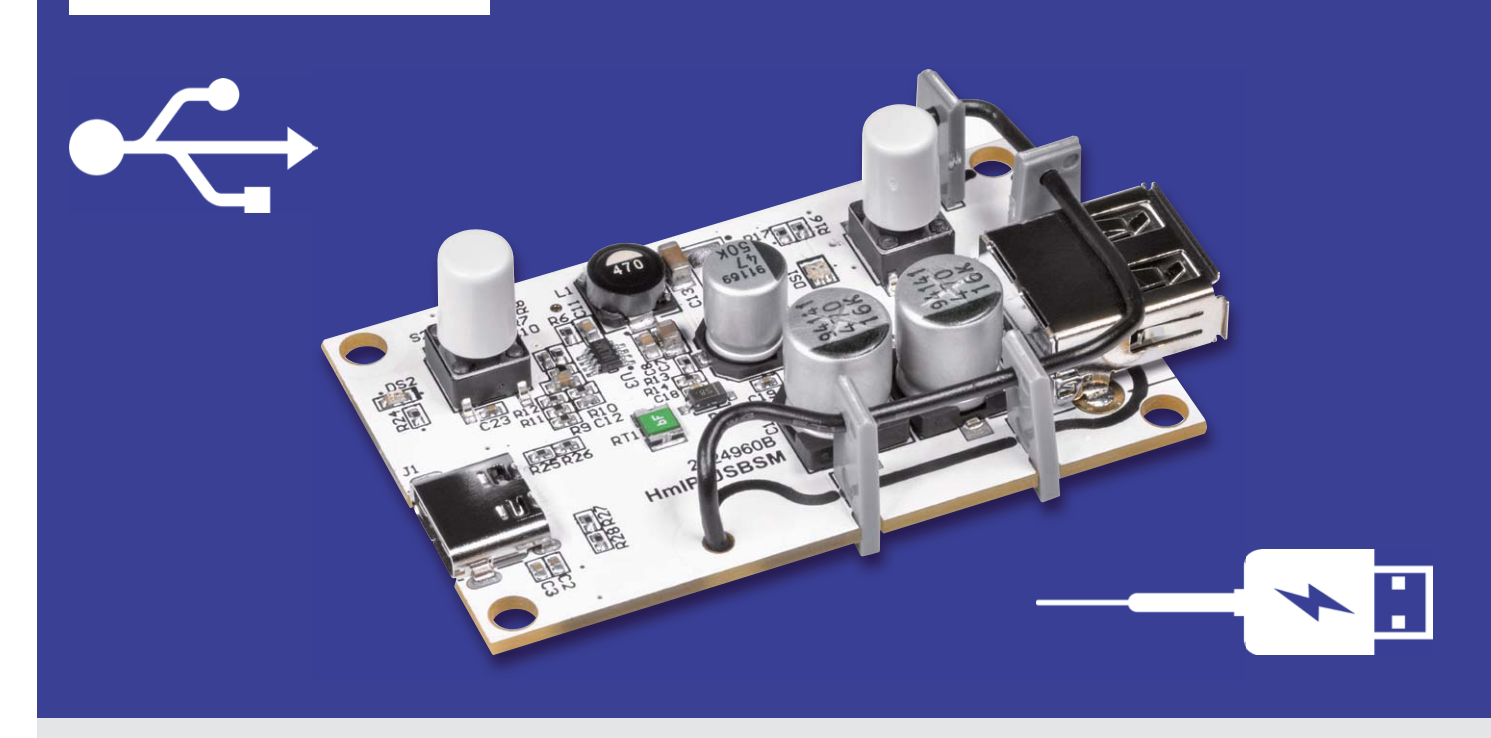

## **Homematic IP Schalt-Mess-Aktor für USB HmIP-USBSM Intelligent schalten und messen**

**Der neue Bausatz HmIP-USBSM ist ein Homematic IP Schalt-Mess-Aktor, der zwischen eine USB-Spannungsquelle und ein USB-Gerät gesteckt wird, um die Spannungsversorgung mittels Homematic IP zu schalten. Außerdem misst der HmIP-USBSM die Spannung und den aufgenommenen Strom und stellt diese Daten dem Homematic IP System zur Verfügung. Somit kann z. B. die aktuelle Leistungsaufnahme angezeigt oder bei Unter-/Überschreiten eines eingestellten Stromwerts die Spannungsversorgung abgeschaltet werden. Zusätzlich kann der Verbraucher direkt am HmIP-USBSM per Taster ein- und ausgeschaltet werden.**

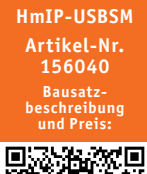

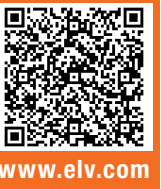

**Infos zum Bausatz HmIP-USBSM**

**Schwierigkeitsgrad:** leicht

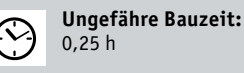

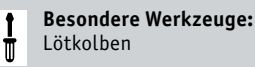

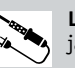

**i**

**Löterfahrung**: ja

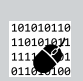

**Programmierkenntnisse**: nein

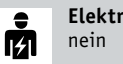

**Elektrische Fachkraft:**

## Universell nutzbarer USB-Schalt- und Mess-Aktor

Mit dem Homematic IP Schalt-Mess-Aktor für USB lassen sich angeschlossene Geräte einfach in das Smart Home integrieren. Dabei kann die Spannungsversorgung ein- und ausgeschaltet werden und mittels USB versorgte Verbraucher wie Lampen können intelligent (zeit-/ergebnisgesteuert) angesteuert werden.

Bei Verwendung einer Smart Home Zentrale (CCU2/CCU3) ergeben sich erweiterte Einsatzmöglichkeiten wie die Überwachung und Signalisierung/Auswertung der anliegenden USB-Spannung, der Strom- und Leistungsaufnahme, aber auch das Festlegen von Kriterien, deren Über- oder Unterschreiten weitere Reaktionen auslösen soll. So können z. B.Lade-Prozess-Zustände von angeschlossenen USB-Geräten (Smartphone, Powerbank, kabellose Kopfhörer) erkannt und gemeldet werden. Ebenso lassen sich Energieverbrauchsdaten des angeschlossenen USB-Verbrauchers aufzeichnen und ggf. visualisieren.

Eine verbreitete Anwendung ist das Festlegen von Zeitschaltprogrammen. Der Schalt-Mess-Aktor für USB verfügt über ein internes Wochenprogramm, sodass er dort abgespeicherte Schaltzeiten auch dann abarbeitet, wenn die jeweilige Zentrale wegen einer Störung ausgefallen oder die Funkverbindung gestört ist.

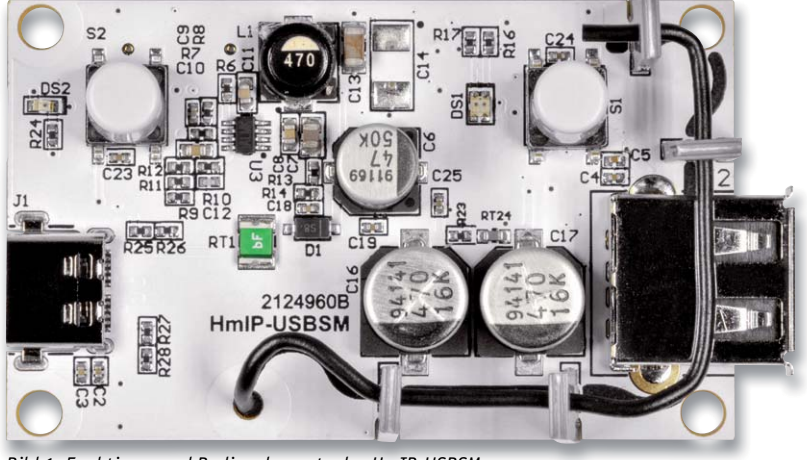

*Bild 1: Funktions- und Bedienelemente des HmIP-USBSM*

Der HmIP-USBSM verfügt am Eingang über eine USB-Typ-C-Buchse (Bild 1) und nutzt damit die in diesem Bereich neueste Verbindungstechnologie. Angeschlossen wird das Gerät mit einem passenden USB-Kabel an eine USB-Spannungsquelle. Hat man nur ein Kabel mit USB-Micro-B-Stecker zur Verfügung, kann man mit einem passenden Adapter [1] die Verbindung von USB-C-Stecker auf Micro-USB-B-Buchse ermöglichen. Zum Anschluss des zu betreibenden USB-Geräts stellt der HmIP-USBSM eine USB-A-Buchse bereit.

Über die Bedientaste des HmIP-USBSM ist der Aktor nicht nur manuell direkt vor Ort schaltbar. Der Tastendruck kann, nach Konfiguration über die Zentrale, auch zum gleichzeitigen Senden von Schaltbefehlen genutzt werden, um so weitere angelernte Aktoren per Funk anzusteuern.

## Genaue Messung

Für die Ermittlung der Messwerte wird der INA226-Messchip von Texas Instruments in Verwendung mit einem Mess-Shunt eingesetzt. Der INA226 verfügt über eine digitale Datenschnittstelle (I²C), wodurch eine einfachere Implementierung in Mikrocontroller-Systeme möglich ist. Die Messwerte werden mit der Chip-internen Messauflösung von 16 Bit in separaten Datenregistern gespeichert und können so jederzeit direkt abgefragt werden. Unter "INA226 Strom- und Leistungssensor" lesen Sie ausführliche Informationen zur Funktionsweise des INA226.

Messbereiche des HmIP-USBSM:

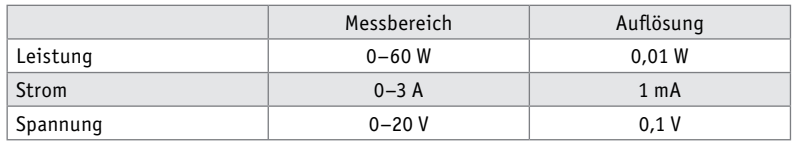

## **Schaltung**

Die komplette Schaltung des HmIP-USBSM besteht aus einer Platine, in Bild 2 ist das Schaltbild dargestellt. (Um den Positionsangaben im Text zum Schaltbild folgen zu können, drehen Sie bitte zur Betrachtung des Schaltbilds das Heft um 90 Grad im Uhrzeigersinn.)

### **Spannungsversorgung**

Zur Versorgung der Schaltung benötigen Sie grundsätzlich ein handelsübliches USB-Netzteil mit einer Ausgangsspannung von (mindestens) 5 Volt und für den Anschluss am HmIP-USBSM ein Kabel mit einem USB-Typ-C-Stecker.

Unten links in Bild 2 wird die komplette Spannungsversorgung der Schaltung gezeigt. Mit dem Step-down-Converter U3 und seinen zugehörigen Bauteilen C6 bis C13, C16 und C17, R6 bis R12 und der Spule L1 wird aus der von der USB-C-Buchse J1 kommenden USB-Spannung VBUS die Betriebsspannung von +3,3 V erzeugt. Über diese 3,3-V-Spannungsschiene werden alle Komponenten der Schaltung versorgt. Der PTC-Widerstand RT1 dient im Falle eines Kurzschlussfehlers als reversible Sicherung und begrenzt den auftretenden Kurzschlussstrom, indem der Widerstandswert ansteigt. Ist der Kurzschuss behoben, nimmt der PTC seinen ursprünglichen Widerstandswert wieder an. Mit der Diode D1 wird die USB-Spannung VBUS gegenüber der Eingangsspannung des Schaltreglers im Falle eines Spannungseinbruchs entkoppelt.

### **Mikrocontroller**

Die komplette Steuerung des HmIP-USBSM wird von dem Transceiver-Modul A1 übernommen, das rechts in Bild 2 zu sehen ist. Das Transceiver-Modul beinhaltet einen Mikrocontroller vom Typ Texas Instruments CC1310F128 und einen daran angeschlossenen HF-Transceiver, der für den Empfang und das Senden der Funkdaten genutzt wird. Weiterführende Informationen zu diesem Thema finden Sie unter [2] und [3].

Über die Schnittstelle TP23 wird der Controller im Werk mit dem Bootloader und der Applikationsfirmware versehen, dabei schützen die beiden Transildioden D2 und D3 den Programmiereingang vor ESD-Entladungen. Über seine I2 C-Schnittstelle (DIO8/DIO9) ist der Mikrocontroller mit dem EEPROM U4 und dem Strom- und Leistungssensor U2 verbunden.

Versorgt wird der Mikrocontroller über die vom Schaltregler erzeugten 3,3 V, zur zusätzlichen Stabilisierung befinden sich an dem Pin VCC die Kondensatoren C20 bis C22. Zur weiteren Peripherie des Controllers gehört auch die Duo-LED DS1 samt den zugehörigen Widerständen R16 und R17, die die verschiedenen Betriebszustände signalisiert, z. B. bei der Inbetriebnahme und bei der Anmeldung an die Zentrale oder das Senden an Verknüpfungspartner mit den Farben Rot, Grün und Orange.

Direkt neben der Duo-LED befindet sich die Systemtaste S1, die das manuelle Anlernen und einen Werksreset des Geräts ermöglicht. Mit der Taste S2 "Ausgang" wird der USB-Ausgang J2 manuell ein- und ausgeschaltet. Entsprechend dem Ausgangszustand steuert der Mikrokontroller dann auch die Status-LED DS2 an, wobei der Widerstand R24 den LED-Strom begrenzt.

Wenn der Ausgang geschaltet wird, dann hat das zwei Auswirkungen. Zum einen wird die an der USB-C-Buchse anliegende Spannung für den USB-Ausgang freigeschaltet. Dazu steuert der Mikrocontroller über den Pin DIO11 die Transistorstufe Q2 mit den beiden Widerständen R4 und R5 mit einem High-Signal an, wodurch der Transistor Q2 nach Masse hin leitend wird. Durch diese nun vorhandene Masseverbindung wird das anliegende Spannungspotential zwischen R2 und R3 an den beiden Gate-Anschlüssen der MOS-FET-Schalter Q1A und Q1B heruntergesetzt, was die Freigabe der MOSFET-Schalter bewirkt. Zum anderen werden die Datenleitungen D+ und D- von der USB-Eingangsbusche J1 über den Multi-/Demultiplexer U1 auf die USB-Ausgangsbuchse J2 aufgeschaltet. Dazu steuert der Mikrocontroller über den Pin DIO5 den Eingang S von U1 entsprechend an.

Zur Gewährleistung eines sicheren Betriebs überwacht der Mikrocontroller die am Schaltregler U3 anliegende Eingangsspannung und die Temperatur am MOSFET-Schalter Q1. Die Eingangsspannung wird über einen Spannungsteiler, bestehend aus den Bauteilen R13, R14 und C18 so weit aufbereitet, dass diese dann direkt vom Controller am Pin DIO12 ausgewertet werden kann. Die Temperaturüberwachung erfolgt in ähnlicher Weise mit den Bauteilen R23,

RT24 und C19. Der temperaturabhängige Widerstand RT24 ist dabei so platziert, dass er sich unterhalb der MOSFET-Schalter, genauer gesagt auf der anderen Seite der Platine befindet. Durch die Erhöhung der Temperatur verringert sich der Widerstandswert und

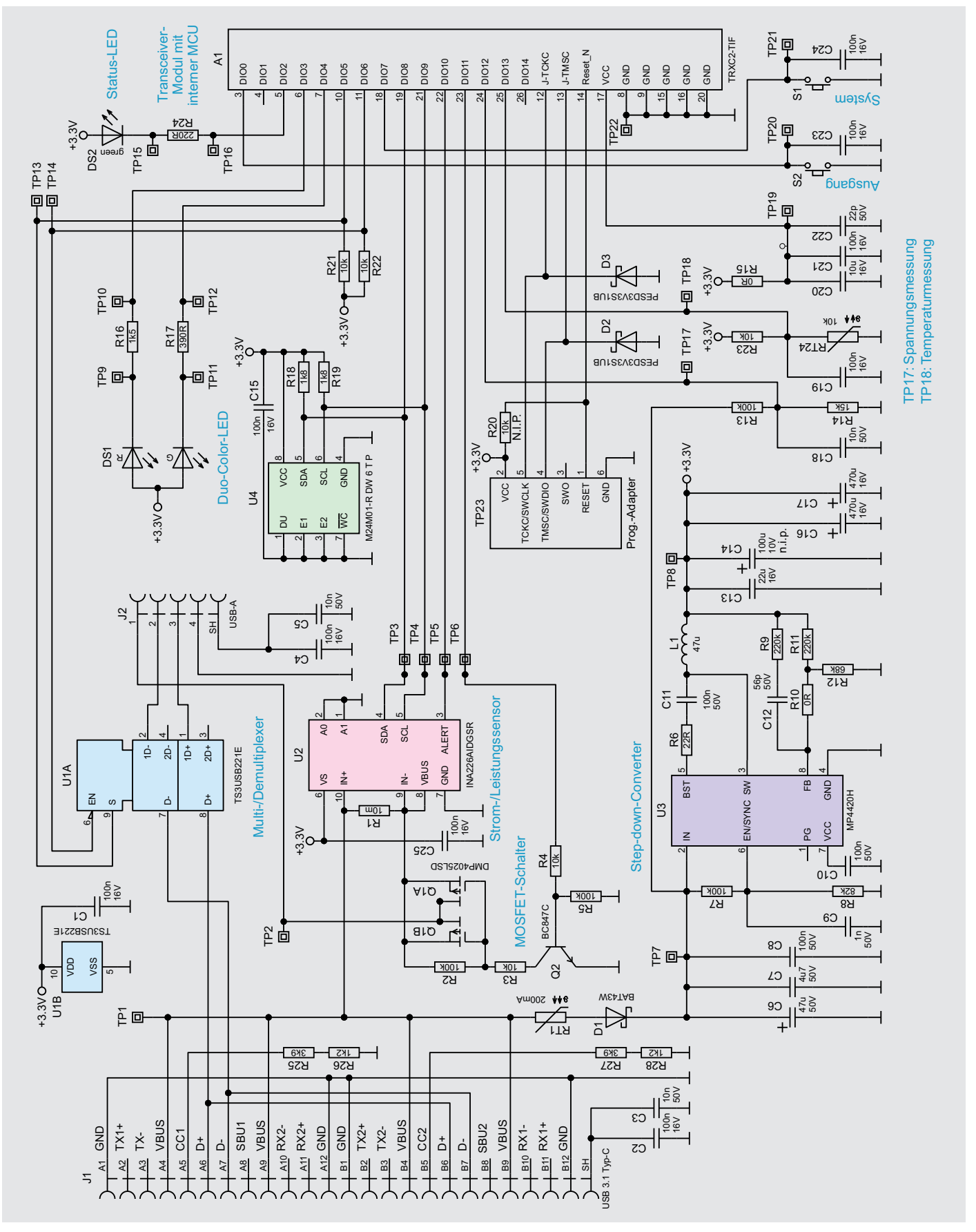

*Bild 2: Schaltbild des Homematic IP Schalt-Mess-Aktors für USB*

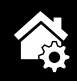

somit auch die am Pin DIO13 anliegende Spannung. Die beiden Kondensatoren C18 und C19 sorgen für eine Glättung der heruntergeteilten Spannungen und filtern somit eventuelle Störungen aus.

### **Strom- und Leistungssensor**

Der schon eingangs erwähnte Strom- und Leistungssensor U2 ist mit seiner I2 C-Schnittstelle (SDA/SCL) mit der entsprechenden Gegenstelle am Mikrocontroller A1 verbunden. An seinen Pins IN+ und IN- befindet sich der Strom-Mess-Shunt R1, über den der hindurchfließende Strom einen Spannungsabfall erzeugt, der so direkt gemessen wird. An Pin VBUS wird die anliegende USB-Spannung gemessen.

### **Multi-/Demultiplexer**

Damit an der USB-Ausgangsbuchse J2 das Verhalten eines ab- oder angesteckten USB-Steckers nachempfunden wird, müssen neben der Versorgung, auch die Datenleitungen weg- oder hinzugeschaltet werden. Für diesen Zweck wird der Multi-/Demultiplexer TS3USB221E von Texas Instruments eingesetzt, der eine Umschaltung der ankommenden Datenleitungen D+ und D- von J1 realisiert.

Mit einem Low-Pegel am Pin EN wird die grundlegende Funktion zum Umschalten zwischen den Ausgängen 1D+, 1D- und 2D+, 2D- aktiviert. Über den dann anliegenden Spannungspegel an Pin S wird nun entschieden, mit welchen der beiden Ausgänge der Eingang D+ und D- verbunden wird. Ein Low-Pegel verbindet zum Ausgang 1, ein High-Pegel entsprechend zu Ausgang 2. Über die beiden Pull-up-Widerstände R21 und R22 wird sichergestellt, dass beim Systemstart ein definierter Pegel an den Eingängen EN und S anliegt. Danach übernimmt der Mikrocontroller die Steuerung.

### **EEPROM**

Das ebenfalls über die I<sup>2</sup>C-Schnittstelle angeschlossene EEPROM U4 speichert die einprogrammierten Daten für die Verknüpfung mit angelernten Homematic IP Komponenten, sodass die Daten (Profile) auch nach Wegfall der Versorgungsspannung erhalten bleiben. Zudem dient er als Zwischenspeicher für die über Funk übertragenen Daten bei einem Firmware-Update. Die Widerstände R18 und R19 kommen als Pull-up-Widerstände für den I2 C-Bus zum Einsatz.

### INA226 Strom- und Leistungssensor

Der Texas Instruments INA226 ist ein bidirektionaler Stromshunt- und Leistungsmonitor mit einer I²C-Schnittstelle zur einfachen Anbindung an Mikrocontroller. Der INA226 misst sowohl einen Shunt-Spannungsabfall als auch die Bus-Versorgungsspannung in dem eingesetzten System. Über einen programmierbaren Kalibrierwert erfolgt die Anpassung des eingesetzten Mess-Shunts zur Berechnung des Stromwerts. Zusätzlich können noch die Umwandlungszeiten und die Art der Mittelwertbildung verändert werden. Durch die interne Verarbeitung der sequenziell gemessenen Werte und Speicherung in eigene Datenregister ist das direkte Auslesen vom Shunt-Strom in Ampere, Busspannung in Volt und Leistung in Watt jederzeit möglich.

Gegenüber anderen Strom-Mess-Wandlern, bei denen die Shunt-Spannung über einen definierten Faktor verstärkt und dann meist einem Mikrocontroller zur Messung gegeben wird, hat die komplett interne Messverarbeitung des INA226 konkrete Vorteile.

Durch das Verstärken der Shunt-Spannung können sich bauteilbedingte Offset-Fehler oder Ähnliches einschleichen, welche sich durch große Verstärkungsfaktoren oftmals noch verschlimmern. Als Weiteres arbeitet der INA226 mit einer internen Messauflösung von 16 Bit, viele aktuelle Mikrocontroller besitzen nur eine Messauflösung von maximal 12 Bit.

Der INA226 kann Shunt-Spannungen in Bereich von -82,9175 mV bis +82,92 mV messen, während die messbare Bus-Spannung im Bereich von 0 V bis +36 V variieren darf.

Für die Versorgung des INA226 selbst genügt eine einzige Versorgungsquelle mit einer Spannung zwischen +2,7 V und +5,5 V, der typischerweise benötigte Versorgungsstrom liegt bei 330 μA.

In Bild 3 ist ein Applikationsbeispiel dargestellt. Hier ist auch zu erkennen, dass der INA226 sowohl mit einem High-Side-Shunt als auch mit einem Low-Side-Shunt genutzt werden kann.

Das Bild 4 zeigt den funktionalen Aufbau der internen Messschaltung. Der Analog-Digital-Konverter misst nacheinander die Shunt-Spannung und die Bus-Spannung. Die Messwerte gelangen in die beiden zugehörigen Datenregister. Aus dem Messwert der Shunt-Spannung und dem Shunt-Widerstand angepassten Kalibrierwert erfolgt mittels Multipli-

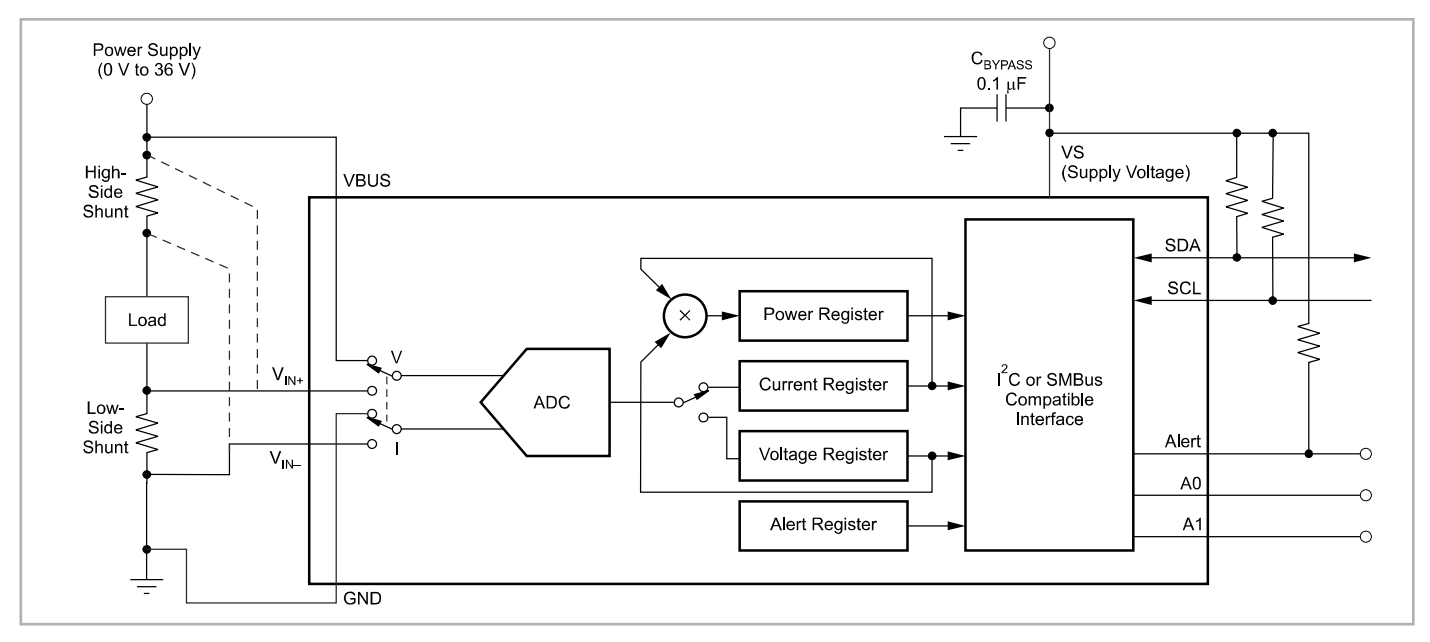

*Bild 3: Anwendungsbeispiel INA226 (Quelle: Datenblatt Texas Instruments INA226)*

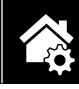

kation die Berechnung des Shunt-Stroms, der dann wiederum in das entsprechende Datenregister gespeichert wird. Mit dem berechneten Shunt-Strom und der gemessenen Bus-Spannung kann nun, erneut durch Multiplikation, der momentane Leistungswert berechnet und in das Datenregister abgelegt werden. Ab diesem Zeitpunkt kann der aktuelle Datensatz dann per I²C ausgelesen werden.

## **Nachbau**

Die Platine des HmIP-USBSM wird bereits mit bestückten SMD-Bauteilen geliefert. So beginnt der Nachbau des in Bild 5 abgebildeten Bausatzes auch mit einer Kontrolle auf ordnungsgemäße SMD-Bestückung und Lötfehler entsprechend der Platinenfotos und Bestückungsdrucke (Bild 6) sowie der Stückliste.

Die noch anzulötenden Bauteile sind die USB-A-Buchse J1 und die Antenne des Transceiver-Moduls A1. Beginnen Sie mit der USB-A-Buchse J1, die an die vorgesehene Position eingesetzt wird und löten Sie anschließend die Pins auf der Platinenunterseite (siehe Bild 7 links) an. Die Antenne wird von der Platinenoberseite in das dafür vorgesehene Lötauge des Funkmoduls eingesetzt (siehe Bild 7) und von der Platinenunterseite her vorsichtig mit dem Lötauge des Funkmoduls verlötet.

Als Nächstes können Sie die Tastenstößel auf die Tasten S1 und S2 setzen und mit leichtem Druck fixieren. Anschließend pressen Sie die vier Antennenhalter von außen auf die Platine, bis sich die Rastnase einklemmt. Nach dem Einpressen der Antennenhalter werden diese, wie in Bild 8 gezeigt, mit einem Seitenschneider an den eingearbeiteten Kerben gekürzt. Zum Abschluss fädeln Sie nun die Antenne durch die verbliebene Öffnung der Antennenhalter. Orientieren Sie sich dabei an der Darstellung auf der Platine, an Bild 1 und am Aufmacherfoto dieses Beitrags.

## Inbetriebnahme

Die Inbetriebnahme des HmIP-USBSM gestaltet sich recht einfach: Schließen Sie ein USB-Netzteil mit

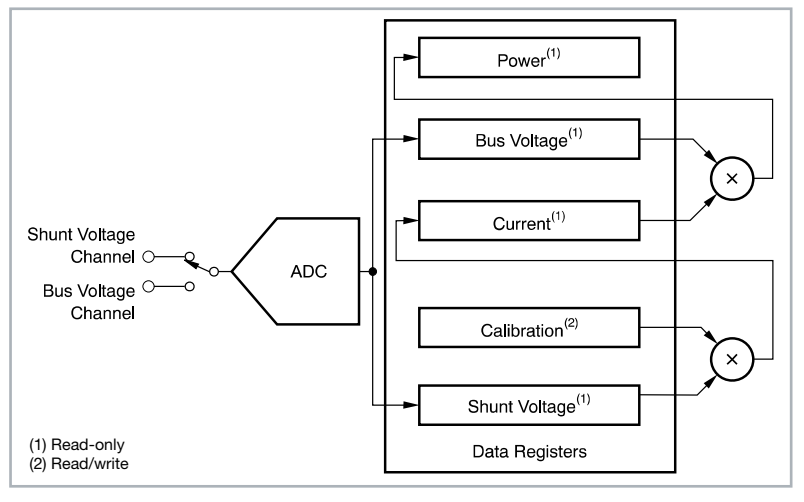

*Bild 4: Funktions-Block-Diagramm INA226 (Quelle: Datenblatt Texas Instruments INA226)*

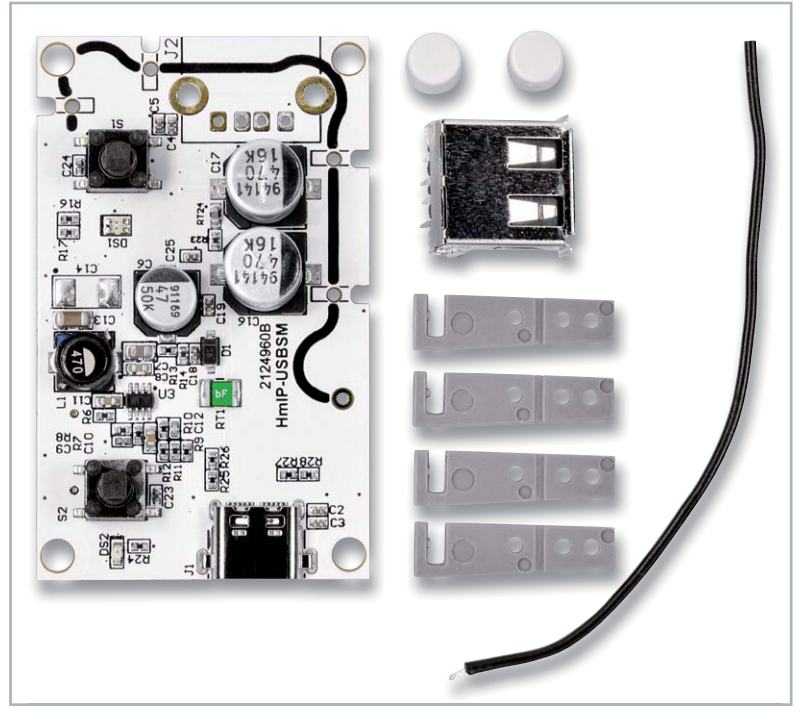

*Bild 5: Lieferumfang des HmIP-USBSM*

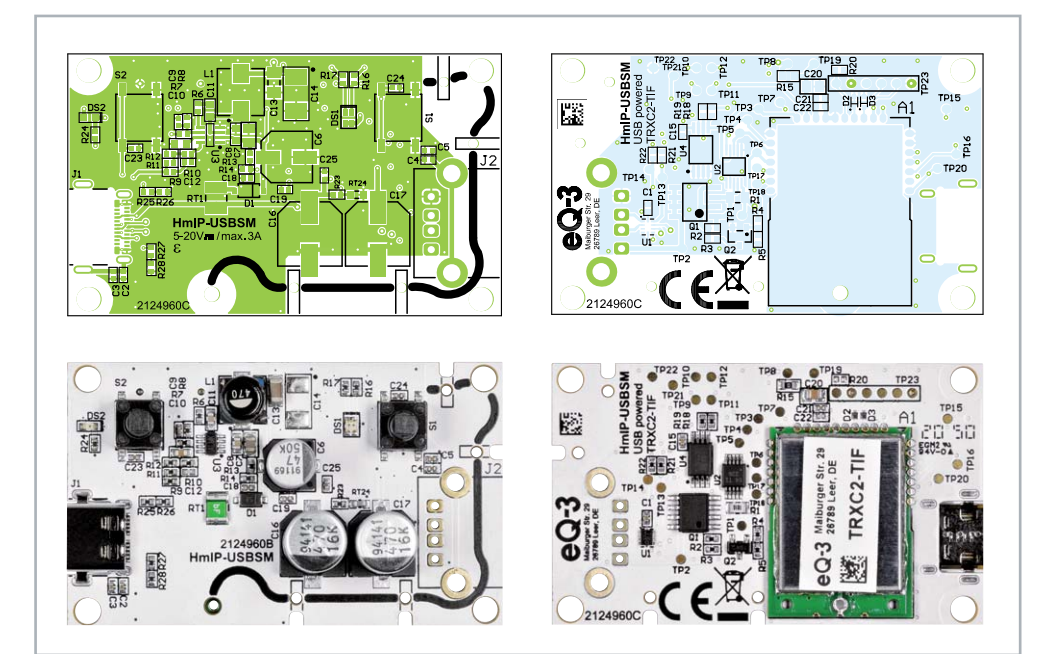

*Bild 6: Platinenfotos und Bestückungspläne von der Bestückungsseite (links) und von der Lötseite (rechts)*

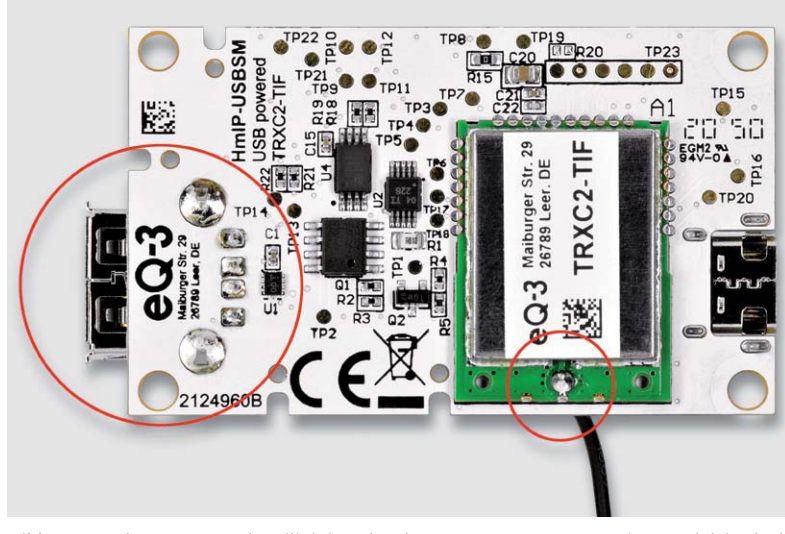

*Bild 7: Bestückte USB-A-Buchse (links) und verlötete Antenne am Transceiver-Modul (rechts)*

einer Ausgangsspannung von 5 V bis 20 V an die USB-Typ-C-Buchse an. Anhand der blinkenden Duo-Color-LED ist danach zu erkennen, dass das Transceiver-Modul angefangen hat zu arbeiten.

### **Anlernen und Konfiguration**

Um das Gerät an die Smart Home Zentrale CCU2/CCU3 anzulernen, ist zuerst der entsprechende Anlernmodus zu starten. In Bild 9 ist der relevante Teilausschnitt aus dem CCUx-Dialog zu sehen. Danach sollte ein kurzer Tastendruck der Systemtaste S1 am Aktor vorgenommen werden, falls dieser bereits länger als drei Minuten an seiner Versorgungsspannung angeschlossen ist. Nun meldet sich das Gerät mit einer Anfrage zum Verbinden bei der Zentrale.

Soll an dem Aktor ein Werks-Reset vorgenommen werden, ist die Systemtaste S1 für mindestens vier Sekunden gedrückt zu halten, bis die danebenliegende Duo-LED DS1 orange blinkt. Nach kurzem Loslassen des Tasters ist dieser erneut für vier Sekunden zu betätigen, bis die LED grün leuchtet. Jetzt wird der Reset durchgeführt und die Taste kann losgelassen werden.

Wenn der HmIP-USBSM an eine CCUx angemeldet ist, befindet sich das Gerät zunächst im Posteingang (Bild 10). Hier sind die grundlegenden Konfigurationen wie die Vergabe eines Namens oder die Raumzuordnung vorzunehmen, und man kann einen ersten Verbindungstest durchführen.

In der Werkseinstellung besteht zwischen dem Eingang S2 und dem Schaltausgang bereits eine direkte Verknüpfung, dies ist unabhängig davon, ob der HmIP-USBSM an eine Smart Home Zentrale angelernt ist oder nicht. Um aber weitere Geräte mit der Taste zu verknüpfen, muss diese an eine Smart Home Zentrale angelernt sein. Dann lassen sich auch zeit- bzw. ereignisgesteuerte Schalterprogramme über die Smart Home Zentrale CCU2/CCU3 konfigurieren.

Die Ausschnitte der Screenshots in Bild 11 bis Bild 16 zeigen die Konfigurationsmöglichkeiten des HmIP-USBSM in Verbindung mit einer Smart Home Zentrale CCUx.

Kanal 0 ist für die geräteübergreifenden Parameter zuständig. Eine Übersicht der dort vorhandenen Einstellmöglichkeiten ist in Bild 11 zu sehen. Es lassen sich z. B. die zyklischen Statusmeldungen des Aktors deaktivieren oder ihr Intervall anpassen. Die lokale Reset-Funktion am Aktor kann hier ebenfalls gesperrt werden. Damit kann ein Reset des Gerätes nur noch per Funk über die Zentrale erfolgen.

Für die integrierte Wochentimerfunktion können bei Kanal 0 zusätzlich einige Konfigurationen vorgenommen werden, die Einfluss auf die berechneten Sonnenaufgangs- und Sonnenuntergangszeiten haben. Mit einem Klick auf "DST konfigurieren" lassen sich Details zur Sommerzeit konfigurieren oder diese Details auch wieder verbergen.

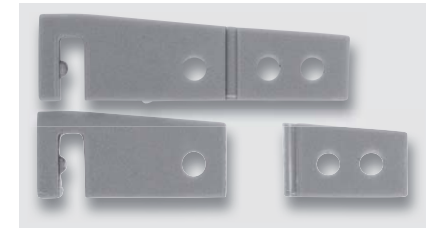

*Bild 8: So sind die Antennenhalter zu kürzen.*

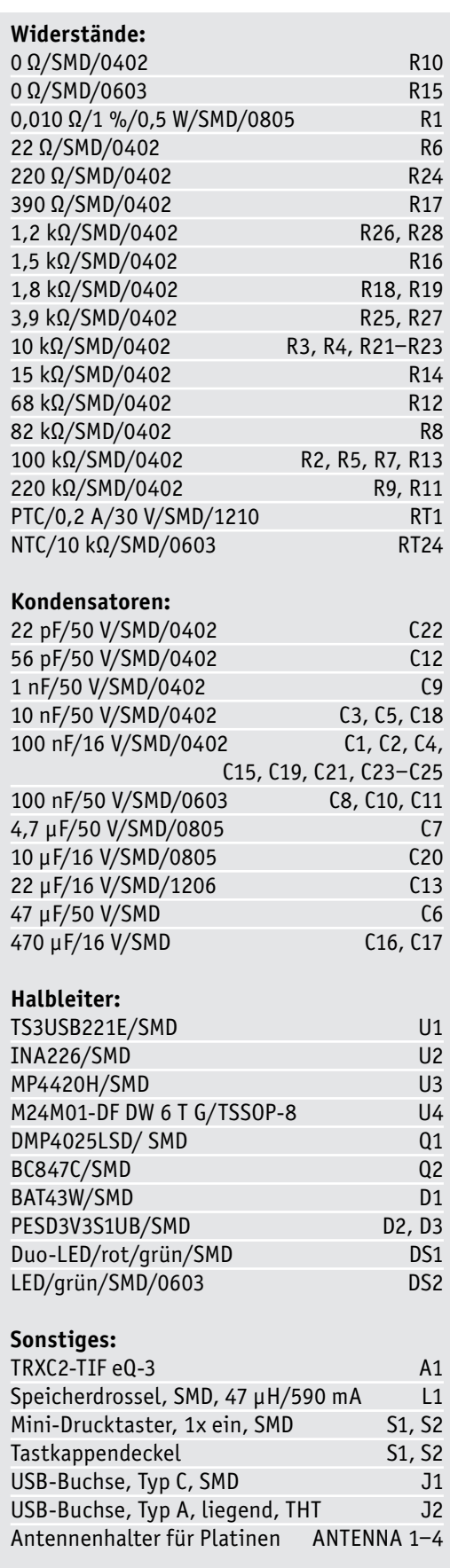

Stückliste

Stückliste

Hausautomation – Smart Home 91

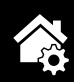

*Bild 9: Über den Anlernmodus der WebUI wird der Aktor an die CCUx angelernt.*

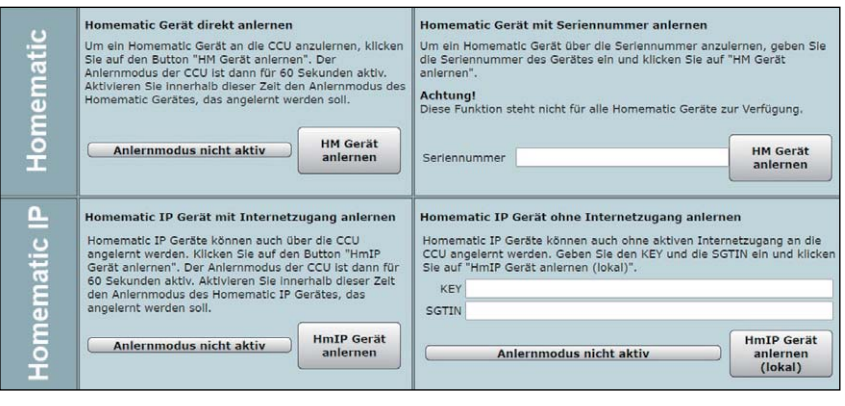

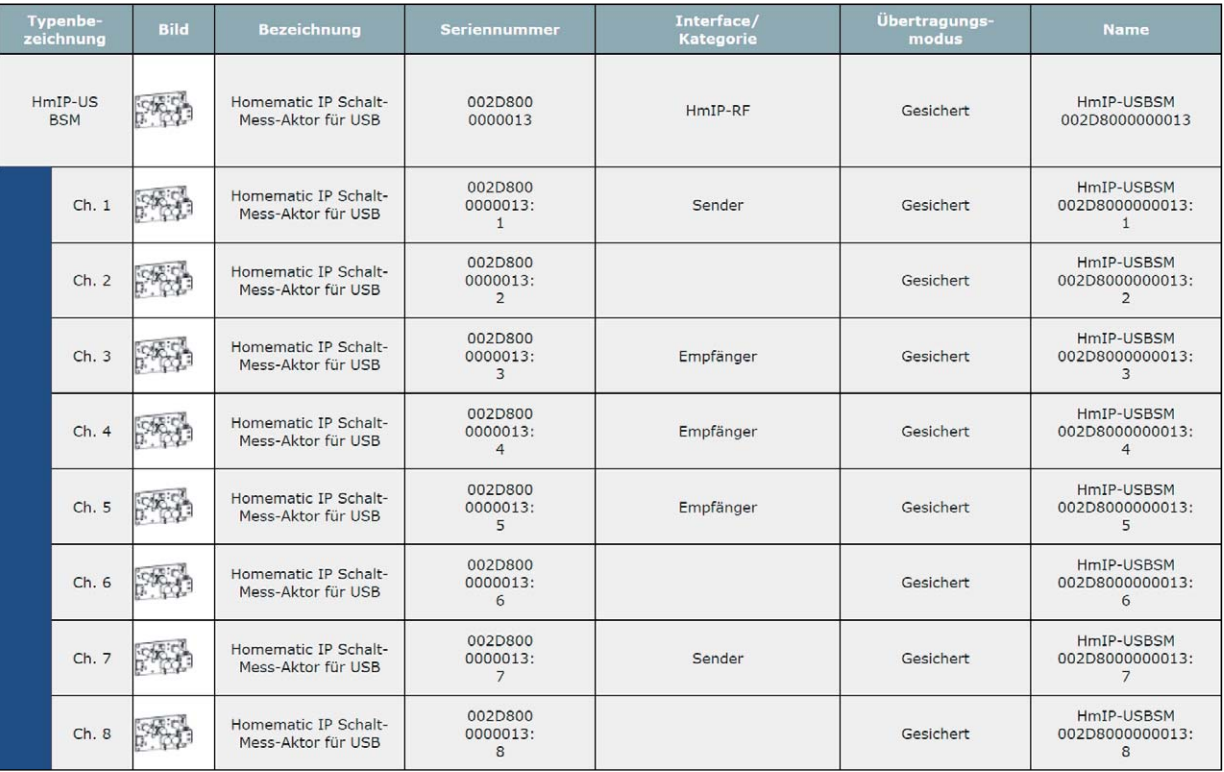

*Bild 10: So erscheint der HmIP-USBSM mit seinen Kanälen zunächst im Posteingang.*

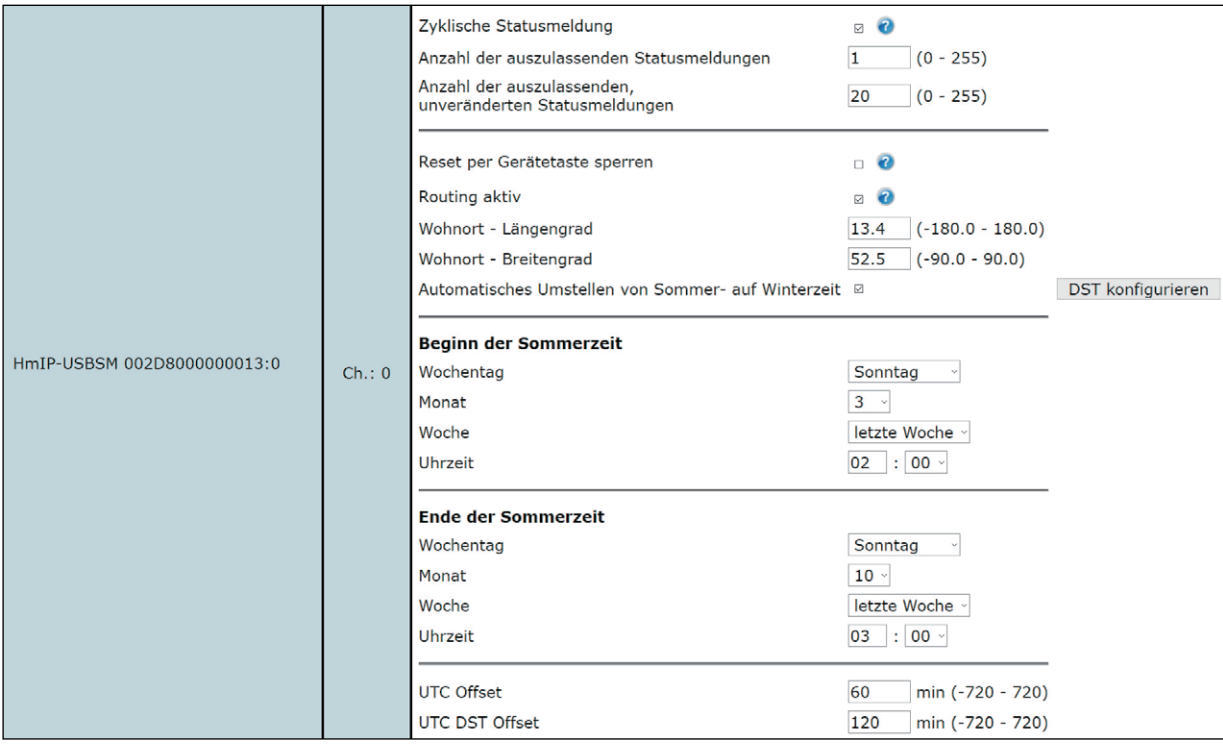

*Bild 11: Das Konfigurationsfenster für die geräteübergreifenden Parameter im Kanal 0*

In Kanal 1 (Bild 12) ist das Verhalten bzw. die Auswertung des Tastenkanals für die Taste S2 definierbar.

Es folgen die Kanäle 2 bis 5. Kanal 2 ist dem realen Aktor, somit also dem Ausgang J2, zugeordnet. Hier lässt sich die Verzögerung einer Änderungsmeldung einstellen und die Anzeige des Ausgangszustands über die Status-LED deaktivieren.

Die Kanäle 3 bis 5 spiegeln die dem Kanal 2 zugeordneten virtuellen Kanäle wider. Da diese drei virtuellen Kanäle allesamt über die gleichen Konfigurationsparameter verfügen, ist in Bild 13 nur der erste virtuelle Kanal dargestellt.

Wie zuvor erwähnt, besteht in der Werkseinstellung bereits eine direkte Verknüpfung zwischen dem Taster S2 und dem Aktor. Genauer gesagt besteht die Verbindung zwischen dem Tasterkanal (Kanal 1) und dem ersten virtuellen Aktorkanal.

An dem Tasterkanal können aber auch weitere Aktoren angelernt werden, die daraufhin zusammen bei Betätigung der Taste mit dem HmIP-USBSM geschaltet werden. Auch der umgekehrte Fall ist denkbar. Die virtuellen Kanäle 3 bis 5 können mit Homematic IP Sendern verknüpft werden, wobei dann die in der Konfiguration eingestellte Verknüpfungsregel angewendet wird. Des Weiteren kann in der Konfiguration der virtuellen Kanäle das Verhalten des Kanals bei Spannungszufuhr eingestellt werden.

Wird Kanal 3 für eine weitere Verknüpfung verwendet, ist darauf zu achten, dass bei einer Änderung des Schaltverhaltens, z. B. der Einschaltdauer, auch die interne Verknüpfung mit davon betroffen ist!

Im Messwertkanal 6 sind alle Funktionen zusammengefasst, die sich aus der Energieverbrauchserfassung ergeben, Bild 14 zeigt die Darstellung in der WebUI. Hier lassen sich zunächst die Verzögerung einer Änderungsmeldung, ein Zufallsanteil der Meldung und ein Mindestsendeabstand einstellen.

Eine wichtige Funktion im Messwertkanal ist die Mittelwertbildung. Der Mittelwert wird für die weitere Verarbeitung im Messwertkanal und auch in den Sensorkanälen verwendet. Der Mittelwert kann z. B. als Filter bei schwankender Leistungsaufnahme des angeschlossenen Verbrauchers dienen oder auch eine kurze Verzögerung erzeugen. Schließlich kann man hier den Wert festlegen, der ein Senden des Messwertes auslöst, um dem sich die Leistung bzw. der Energieverbrauch seit der letzten Sendung geändert haben muss.

**Achtung:** Kleine Werte führen zu häufigen Sendungen, wodurch andere Funkübertragungen gestört werden können. Bei Erreichen der gesetzlich geregelten Begrenzung der Sendezeit (Duty Cycle) hört der Aktor für bis zu eine Stunde auf zu senden.

Im Sensorkanal 7 (Bild 15) werden Bedingungen und Schwellwerte zum Senden des sogenannten Entscheidungswertes eingestellt. Diese begegnen uns auch immer wieder, wenn es um Verknüpfungen und Programme geht. Dies ist eine allein für die interne Firmware des Aktors entscheidende Angabe, die nur im Expertenmodus beeinflussbar ist.

Mit dem Setzen von zwei Häkchen kann eingestellt werden, ob bei Überschreiten der oberen Grenze, bei Unterschreiten der unteren Grenze oder in beiden Fällen bedingte Schaltbefehle versendet werden sollen. Welche Entscheidungswerte im jeweiligen Fall versendet werden, ist wiederum mit den zwei Eingabefeldern im Bereich von 0 bis 255 konfigurierbar. In den Direktverknüpfungen mit den geschalteten Aktoren sind entsprechend passende Bedingungswerte einzutragen, damit die gewünschten Aktionen ausgeführt werden.

Mit dem Parameter "Entscheidungswert zyklisch senden" wird darüber entschieden, ob die aktivierten Schaltbefehle bei Über- oder Unterschreitung der Grenzwerte zyklisch ausgesendet werden sollen, solange

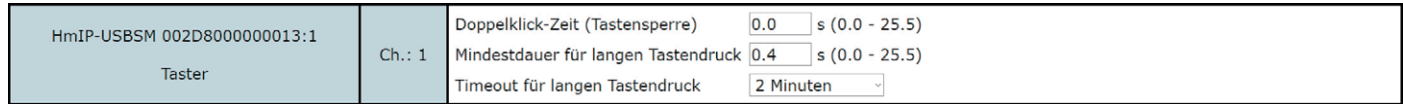

*Bild 12: Die Konfigurationsmöglichkeiten des Tastenkanals*

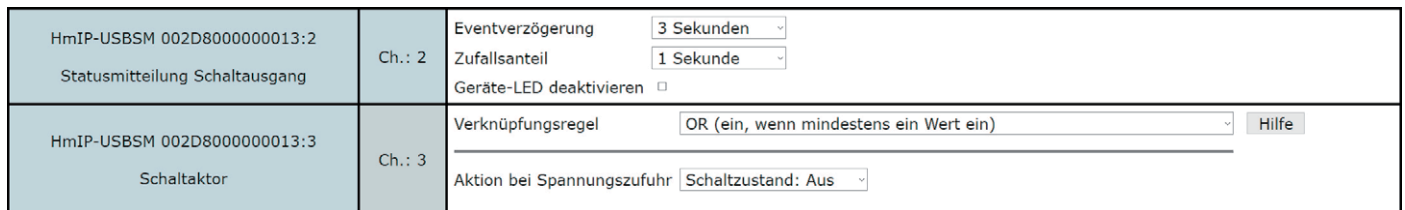

*Bild 13: Die Konfigurationseigenschaften des realen Aktorkanals und des ersten zugehörigen virtuellen Kanals*

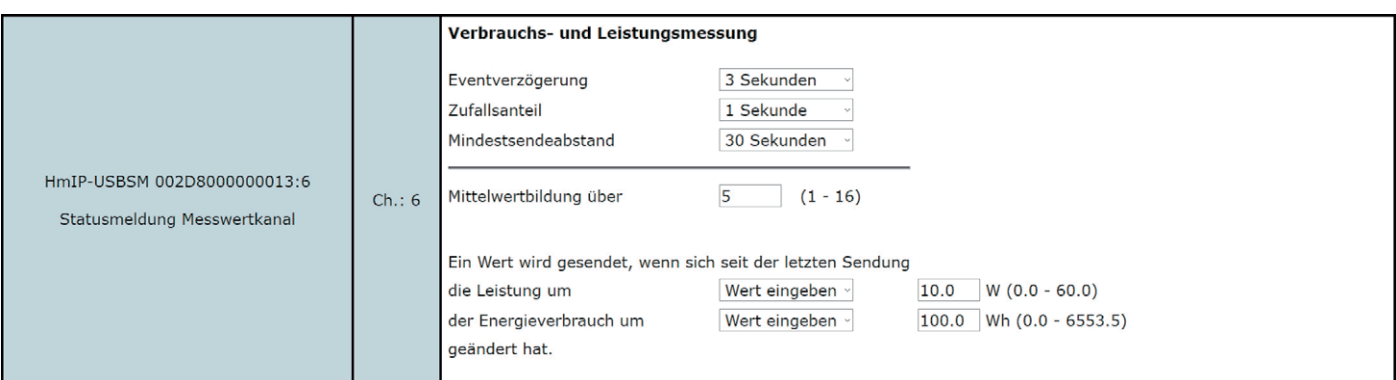

*Bild 14: Der Messwertkanal*

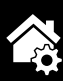

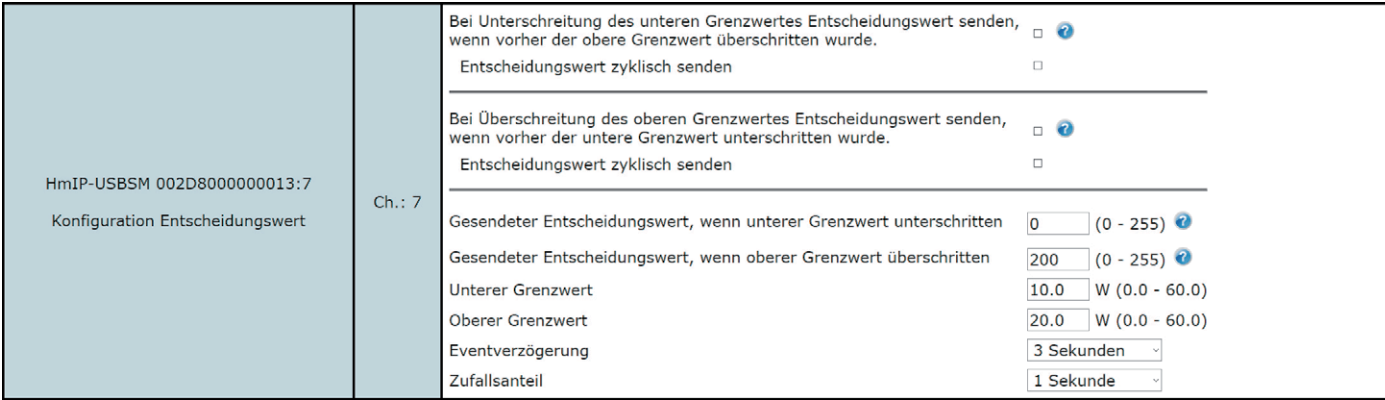

*Bild 15: Der Sensorkanal*

| HmIP-USBSM 002D8000000013:8<br>Wochenprogramm | Ch. : 8 | Schaltzeitpunkt Nr.: 01 |                             |                                              |
|-----------------------------------------------|---------|-------------------------|-----------------------------|----------------------------------------------|
|                                               |         | Bedingung               | 1: Feste Uhrzeit            | 1: Feste Uhrzeit                             |
|                                               |         | Uhrzeit                 | 00:00                       | 2: Astrofunktion                             |
|                                               |         | Schaltzustand           | Aus ~                       | 3: Feste Uhrzeit, wenn vor Astro             |
|                                               |         |                         |                             | 4: Astro, wenn vor fester Uhrzeit            |
|                                               |         | Wochentag               | MoØ DiØ MiØ DoØ FrØ SaØ SoØ | 5: Feste Uhrzeit, wenn nach Astro            |
|                                               |         | Zielkanäle              | $3\quad 4\quad 5$<br>000    | 6: Astro, wenn nach fester Uhrzeit           |
|                                               |         |                         |                             | 7: Das Frühere von Astro oder fester Uhrzeit |
|                                               |         | Zielkanäle<br>wählen    | Alle<br>Keine<br>1. Virt    | 8: Das Spätere von Astro oder fester Uhrzeit |
|                                               |         |                         |                             |                                              |
|                                               |         |                         | Œ                           |                                              |

*Bild 16: Einstellmöglichkeiten des Wochenprogramm-Kanals*

die jeweilige Bedingung erfüllt ist, oder ob nur einmalig beim Passieren der Grenzen gesendet werden soll. Diese beiden Haken sollten nur mit großem Bedacht gesetzt werden, da dies während der zyklischen Sendungen zu stark erhöhtem Funkverkehr und somit auch zu einer deutlichen Erhöhung des Duty Cycle-Verbrauchs führt.

Damit der Duty Cycle nicht zu stark durch Direktverknüpfungen verbraucht wird, sollte man möglichst große Hysteresen mittels der oberen und unteren Grenzwerte einstellen und das Schalten größerer Aktorgruppen besser über Programme in der Zentrale erfolgen lassen.

Die beiden letzten Parameter Eventverzögerung und Zufallsanteil ermöglichen ein verzögertes Senden der bedingten Schaltbefehle.

Den Abschluss der Kanalliste bildet der Wochenprogramm-Kanal mit der Kanalnummer 8. Hier können für verschiedene Wochentage Schaltzeitpunkte zu festen Uhrzeiten oder Astrozeiten sowie deren Kombination (siehe Bild 16) und die dann auszuführende Aktion konfiguriert werden.

Mithilfe der Astrozeiten ist es möglich, eine sich nach Jahreszeit und Sonnenstand ändernde, gleitende Schaltzeit zu realisieren.

Weitere Hinweise zur Bedienung und Einbindung in das Homematic System finden sich in der zu jedem Gerät mitgelieferten Bedienungsanleitung und dem Homematic WebUI-Handbuch. Aktuelle Versionen da-<br>von sind im Fl Vshon zu finden. von sind im ELVshop zu finden.

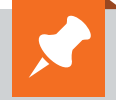

Technische Daten

**Technische Daten** 

## **Weitere Infos:**

- [1] Joy-IT USB 3.1 Adapter, USB-C-Stecker auf Micro-USB-B-Buchse, K-1483, Schwarz: Artikel-Nr. 251051
- [2] Texas Instruments CC1310F128 https://www.ti.com/product/CC1310
- [3] Elektronikwissen: CC1310 HF-Transceiver und MCU, ELVjournal 6/2018, Artikel-Nr. 250571

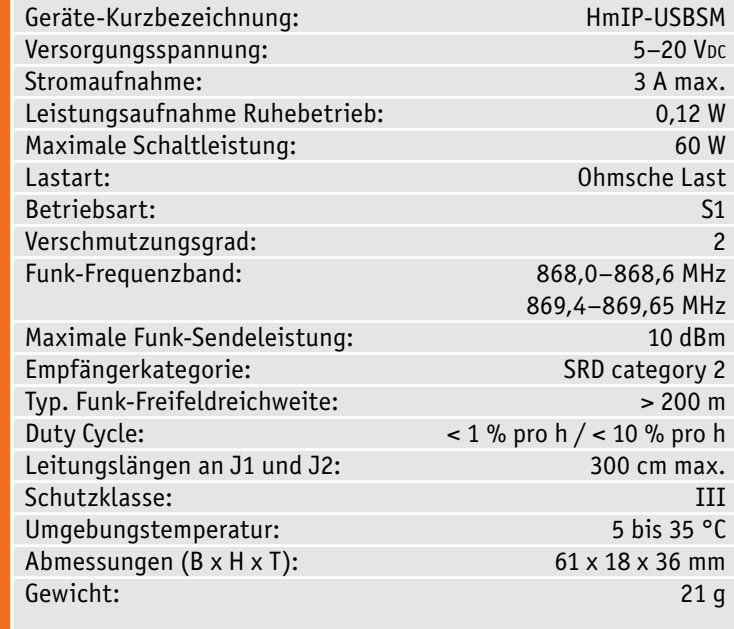

## **Raspberry Pi Pico mit Raspberry Silicon Der etwas andere Raspberry Pi**

**Es war ein Paukenschlag für die Mikrocontroller-Community, als James Adams von der Raspberry Pi Foundation Ende Januar 2021 den Verkaufsstart des brandneuen Raspberry Pi Pico (RPi Pico) bekannt gab. Der RPi Pico sieht ganz anders aus als der gewohnte komplette Single-Board-Computer. Der ist ein vielseitiges Mikrocontroller-Board mit einem eigens entwickelten Prozessor, dem RP2040 mit Dual-Core-ARM-Prozessor, reichlich Anschlussmöglichkeiten und UF2-Unterstützung für die einfache Drag-and-drop-Programmierung. Wir stellen das neue Board kurz vor.**

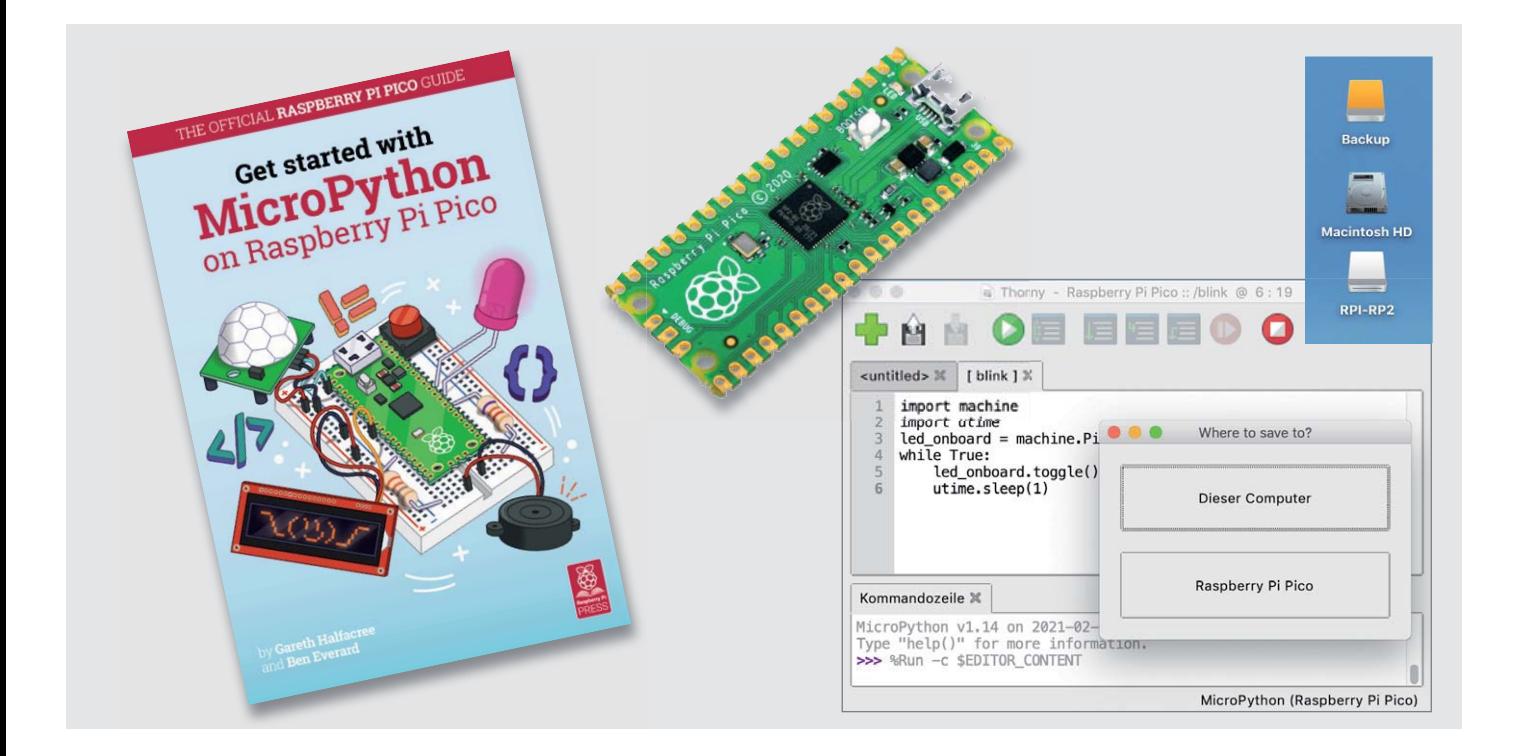

## Raspberry-Silicon erobert die Boards

Bisher basierten die Rasbperry Pi-SBCs auf Chipsätzen von Broadcom, mit dem RP2040 wurde ein im eigenen Hause entwickelter SoC mit Dual-Core-ARM-Cortex-M0+ Prozessor und 264-kB-Onchip-RAM, getaktet mit 133 MHz vorgestellt. Er unterstützt bis zu 16 MB externen Flash-Speicher via QSPI-Bus, der RPi Pico selbst hat 2 MB Flash an Bord. Die Foundation nennt ihn selbst Raspberry  $Si - naturqem \ddot{a}S$  ist man stolz auf die Eigenentwicklung dieses auf besonders sparsamen Betrieb ausgelegten Prozessordesigns.

Das Ziel der Entwicklung war ein besonders vielseitig einsetzbares Universal-ARM-Board (u. a. mit acht frei programmierbaren State-Machines), das sehr einfach zu programmieren und mit geringstem Hardwareaufwand herzustellen sein soll. Letzteres schlägt sich auch im geringen Preis des Boards nieder: Es kostet nicht einmal 5 Euro [1]. Damit ist der RPi Pico geradezu eine Ideallösung für kleine Mikrocontroller-Projekte und für den Einsatz in Schule und Lehre.

Welche Bedeutung der RP2040-Chip erlangen könnte, sieht man allein schon an den diversen, parallel mit dem Erscheinen des RPi Pico angekündigten RP2040-Boards weiterer Hersteller wie Adafruit, SparkFun und Arduino (Bild 1), die faktisch alle derzeit weit verbreiteten Plattform-Formate und Footprints abdecken. Besonders gespannt darf man auf den Arduino Nano RP2040 Connect sein: Er hat eine komplette WLAN-/Bluetooth-Einheit von u-Blox, eine 9-Achs-MEMS-IMU und ein MEMS-Mikrofon. Alle RP2040-Boards dieser Hersteller haben gleich die Maximalausstattung von 16 MB Flash-Speicher an Bord.

Der RPi Pico kommt als einfaches Board, direkt vom Automaten-Reel geschnitten, ins Haus. Die Pin-Header muss der Anwender selbst beisteuern, diese lassen sich am einfachsten mithilfe eines Breadboards (Bild 2) einlöten. Leider findet man die sehr praktische und gut lesbare

### **Spezifikation RP2040**

- Dual-Core-ARM-Cortex-M0+ Prozessor, bis 133 MHz Taktfrequenz
- Betriebsspannung 1,8 bis 5,5 V, interner 3,3-V-Schaltregler
- 264 kB SRAM (unterteilt in 6 Speicherbänke)
- 2 MB Flash-Speicher, extern per QSPI auf 16 MB erweiterbar
- 30 Multifunktions-GPIO (3,3 V, Funktion programmierbar)
- 2x SPI, 2x I2C, 2x UART, 4x 12-Bit-ADC, 16x PWM
- 1x RTC, 4x Timer, 1x Temperatursensor
- 2x programmierbare I/O-Blocks, 8x State-Machines
- USB1.1-Interface mit PHY, Betrieb als Host und Device möglich
- Emulation als Massenspeicher-Interface möglich
- Programmierung via USB-Massenspeicherfunktion (UF2-Bootloader) oder Serial-Wire-Debug-Port (SWD-Port)

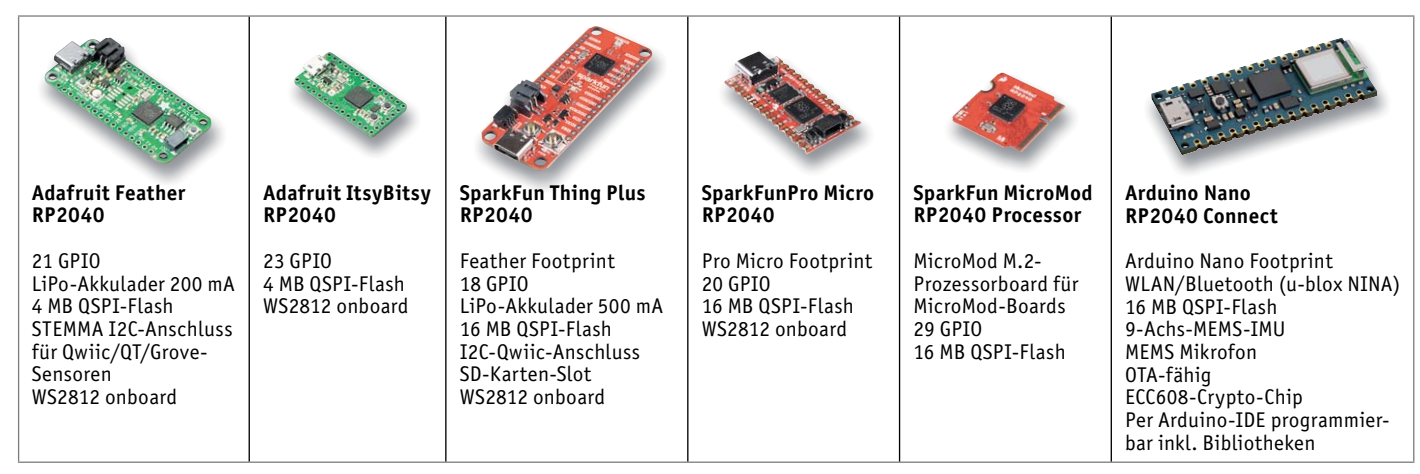

*Bild 1: Der RP2040 bildet die Basis für viele Mikrocontroller-Boards in den gängigsten Formfaktoren. Bilder: Adafruit Industries (2), SparkFun (3), Arduino Foundation (1)*

Pin-Beschriftung nur auf der Unterseite des Boards (Bild 2 rechts).

Der Betrieb des RPi Pico kann mit Spannungen zwischen 1,8 und 5,5 V erfolgen, sie werden auf dem Board auf 3,3 V umgesetzt. Dies ist auch der System-Logikpegel. So kann man den Controller u. a. auch mit einer Lithiumzelle oder zwei 1,5-V-Zellen betreiben.

## Einfach programmieren per Drag-and-drop

Wie wird ein solches Board programmiert? Ein Betriebssystem gibt es hier nicht, lediglich ein Bootloader bildet die Firmware ab Werk. Die Platine bietet ein neues Feature, einen Bootselect-Taster. Hält man diesen gedrückt und schließt dabei den RPi Pico per USB an einen Rechner an, bootet der RPi Pico als Massenspeicherlaufwerk (siehe Titelbild). Für das Schreiben und Übertragen der MicroPython-Programme wird die Thonny Python IDE [2], siehe Titelbild, eingesetzt.

Die Raspberry Pi Foundation hat von Anbeginn eine wirklich umfassende Unterstützung bereitgestellt. Man kann direkt vom gebooteten RPi Pico aus beginnen, denn hier ist der Link zu den Tutorials [3], [4] hinterlegt. Man lädt von dort die Python-Firmware, ein UF2-File, herunter. Dieses File wird per Drag-and-drop auf den RPi Pico kopiert, und dieser startet anschließend mit der nun neu geflashten Firmware wieder neu. Nun kann man erste Programme auf der IDE schreiben, auf dem RPi Pico abspeichern und sodann starten.

Der Einstieg, besonders für Programmieranfänger, an die sich ja der RPi Pico vor allem wendet, gelingt per MicroPython sehr einfach, zumal auch für andere Controller geschriebene, vorhandene Python-Pro-

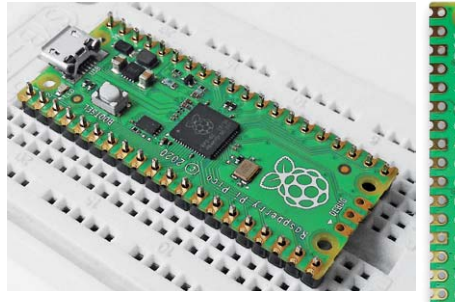

*Bild 2: Auf einem Breadboard lassen sich die Headerleisten am besten einsetzen und verlöten. Rechts die Beschriftung der Anschlüsse auf der Unterseite des RPi Pico.*

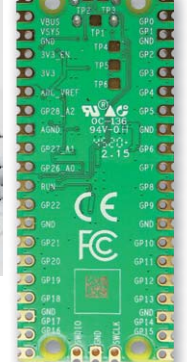

gramme unmittelbar einsetzbar sind. Entsprechend rasant hat sich die Projektvielfalt von für den RPi Pico bereitgestellten Programmen bereits entwickelt, Bild 3 zeigt eine solche Anwendung. Ein Hackspace-Sonderheft [5] und das Buch "Get started with MicroPyton on Raspberry Pi Pico" [6] bieten weitere umfassende Hilfe zum Einstieg.

Zusätzlich bietet die Foundation eine umfassend dokumentierte C/C++ SDK, sodass auch erfahrene Programmierer hier schnell eigene Programme auf dem RPi Pico einsetzen können [7].

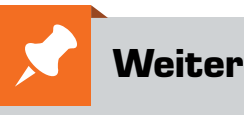

## **Weitere Infos:**

- [1] RPi Pico bei ELV: Artikel-Nr. 251905
- [2] Thonny, Python-IDE for Beginners: https://thonny.org/
- [3] Dokumentation, Start mit MicroPython/C/C++, Projekte: https://www.raspberrypi.org/documentation/pico/ getting-started/
- [4] Start mit dem RPi Pico: https://projects.raspberrypi.org/en/ projects/getting-started-with-the-pico
- [5] Sonderheft Hackspace "Introducing Pico" zum Download: https://hackspace.raspberrypi.org/
- [6] Buch "Get started with MicroPyton on Raspberry Pi Pico" zum Download: https://hackspace.raspberrypi.org/books/ micropython-pico
- [7] https://github.com/raspberrypi/pico-sdk

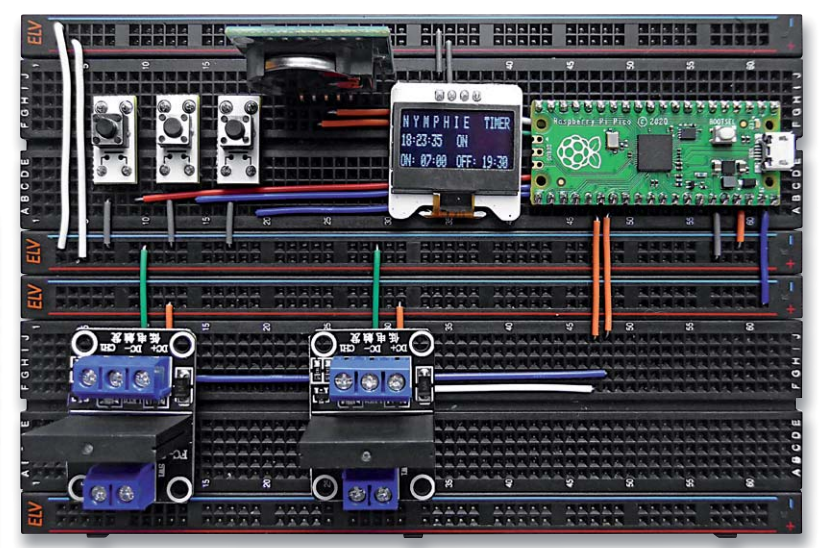

*Bild 3: Per Python sind Anwendungen schnell realisiert. Hier ein Timer, der den Antrieb von Vorhängen an einer Voliere für Ziervögel steuert.* 

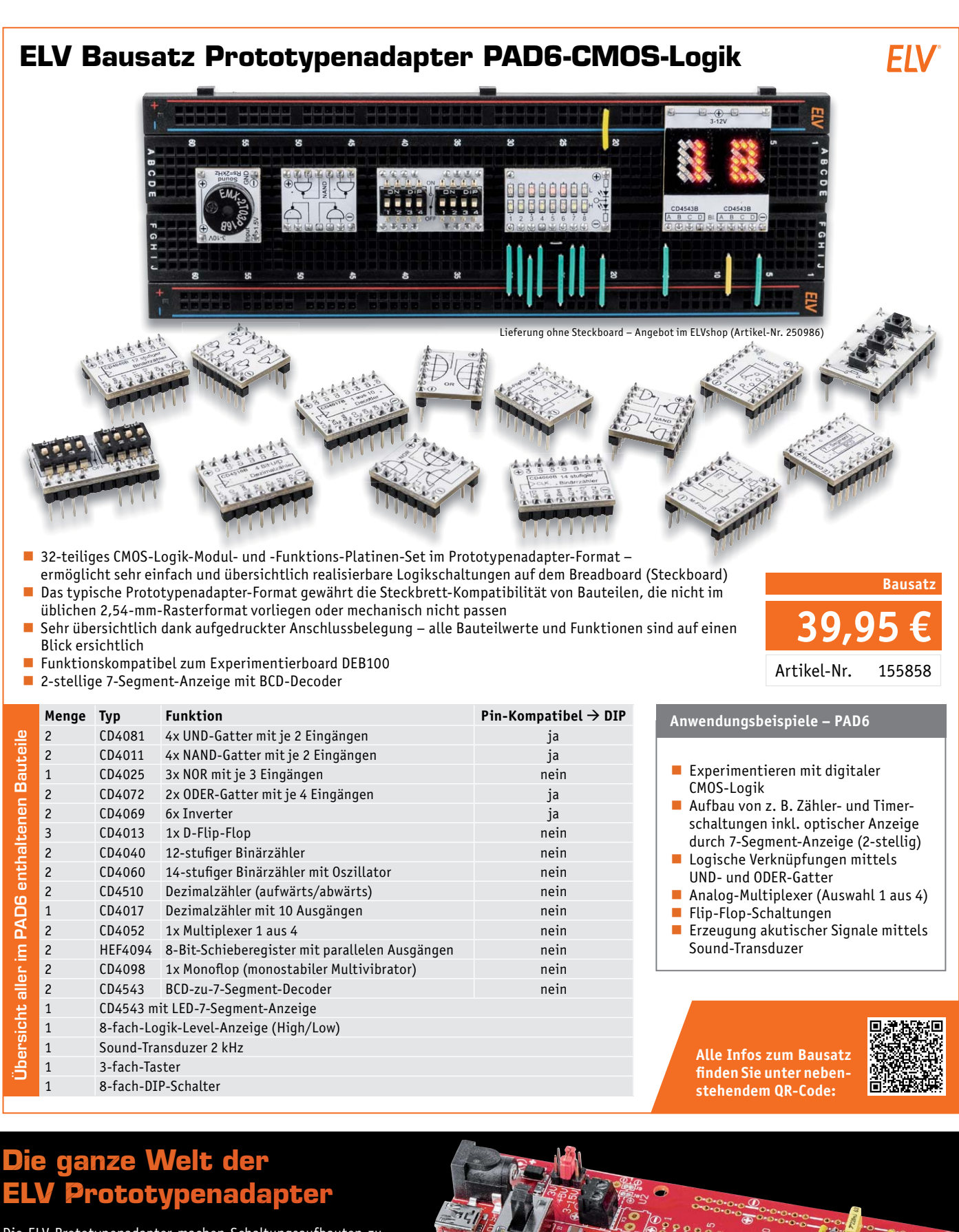

Die ELV Prototypenadapter machen Schaltungsaufbauten zu Entwicklungs-, Test- und Lehrzwecken ganz einfach. Bauen Sie Ihre Schaltung übersichtlich mit den beschrifteten Steckbauteilen auf, verbinden Sie die einzelnen Bauteilanschlüsse, ohne löten zu müssen.

Das übersichtliche Breadboard-Design macht Experimente möglich, ohne die Übersicht zu verlieren. Schließlich übertragen Sie Ihre erprobte Schaltung direkt vom Breadboard auf eine gelötete Lochrasterplatine für Ihre Anwendung.

**Die ganze Welt der ELV Prototypen-Adapter und Experimentierboards finden Sie hier:**

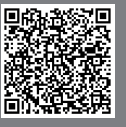

Besuchen Sie auch unseren ELVshop: de.elv.com | at.elv.com | ch.elv.com

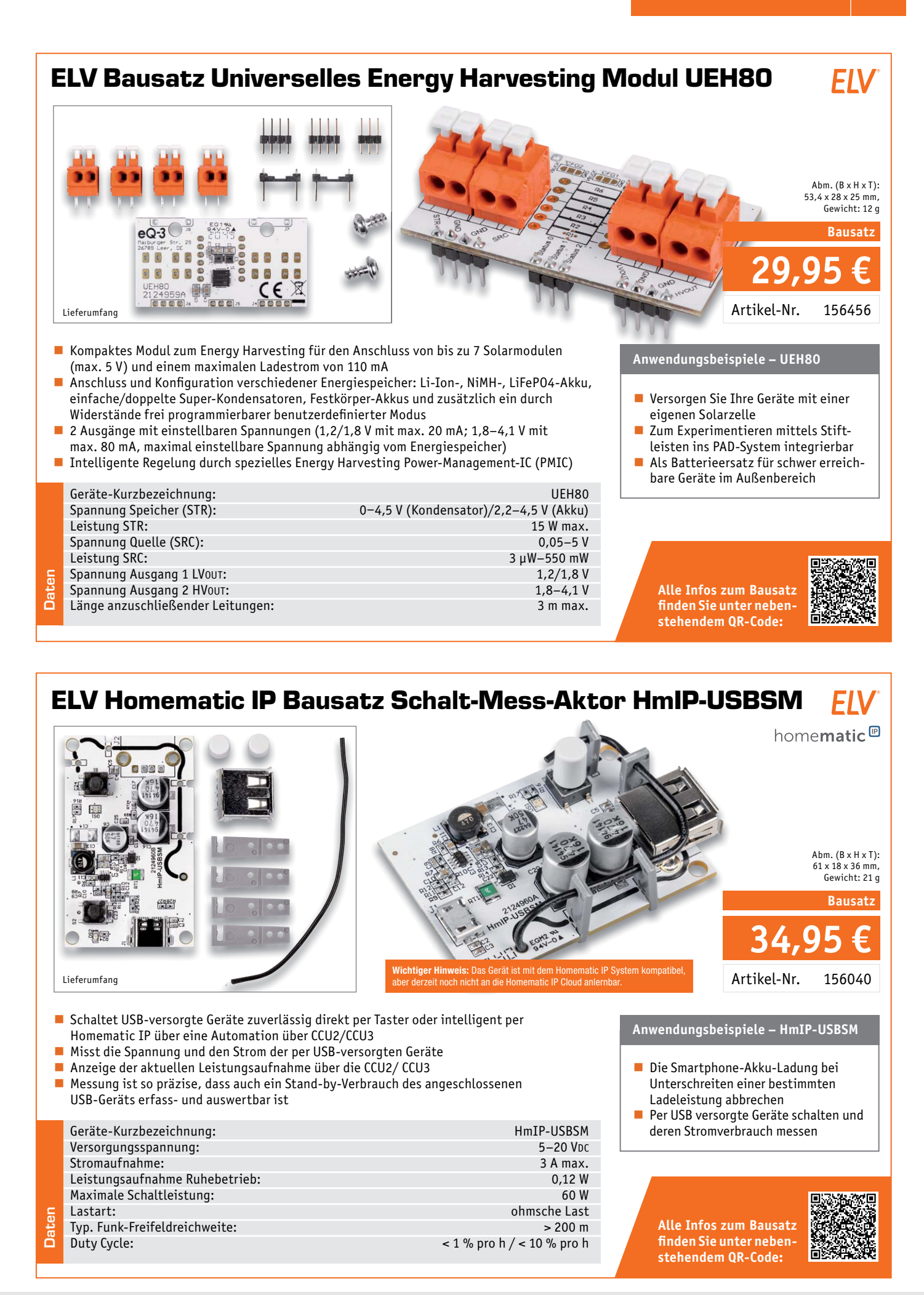

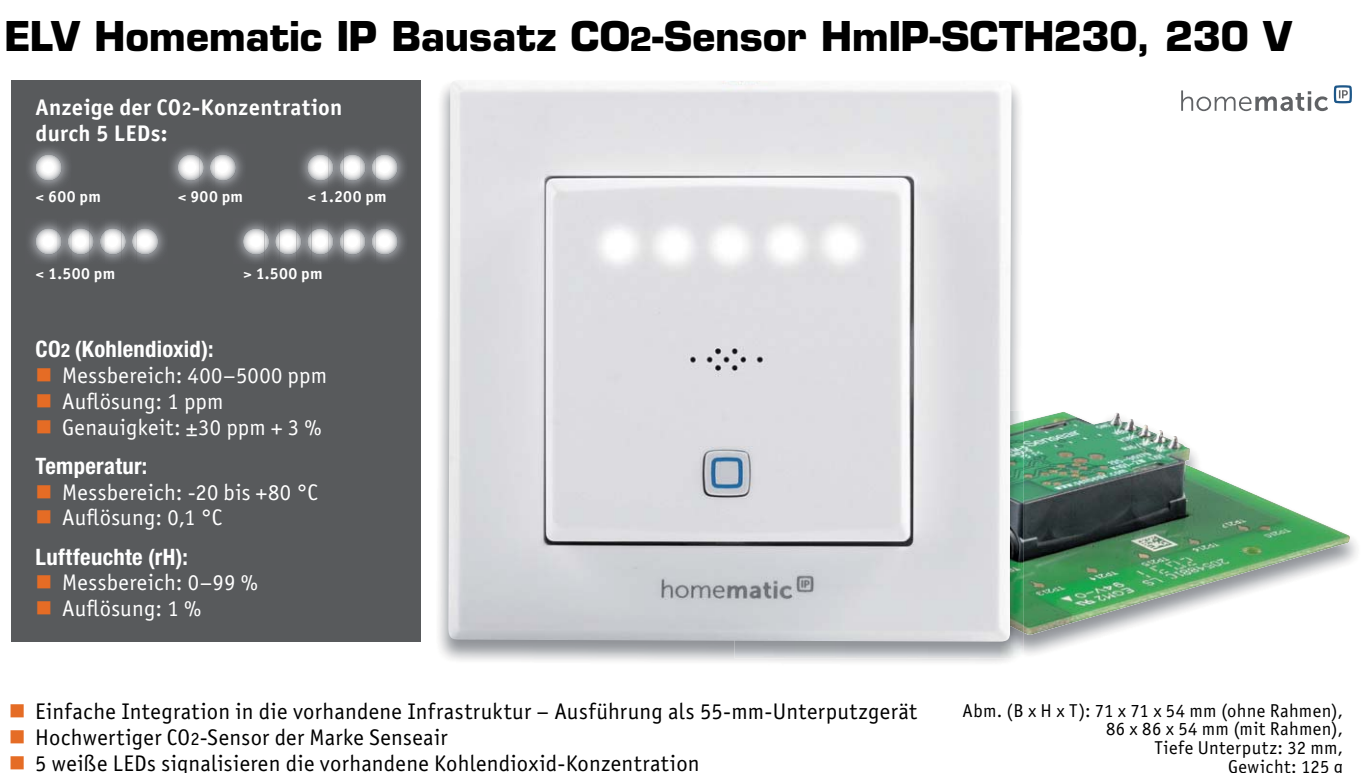

5 weiße LEDs signalisieren die vorhandene Kohlendioxid-Konzentration

Geräte-Kurzbezeichnung: HmIP-SCTH230 Versorgungsspannung: 230 V/50 Hz Stromaufnahme: 5 A max.<br>
Leistungsaufnahme Ruhebetrieb: 5 0.55 W Leistungsaufnahme Ruhebetrieb: 0,55 W<br>Max Schaltleistung: 1150 W

Relais: Wechsler Leitungsart und -querschnitt: Starre und flexible Leitung

Installation: nur in Schalterdosen (Gerätedosen)

Schutzart: IP20 Schutzklasse: II Umgebungstemperatur: 5-35 °C<br>Funk-Frequenzband: 5-35 °C

Max. Funk-Sendeleistung: 10 dBm<br>
Empfängerkategorie: SRD category 2 Empfängerkategorie: SRD category 2

Duty-Cycle: < 1 % pro h/< 10 % pro h

- Integrierter Relaisschaltausgang (mit Wechselkontakt) zur einfachen Schaltung von Lüftern oder Signalleuchten (nicht für Wechselschaltungen geeignet)
- Ermittlung der CO2-Konzentration über das NDIR-Messverfahren (Non Dispersive InfraRed) Single-Beam
- Erfasst zusätzlich die Temperatur (°C) und die Luftfeuchte (rH) für die optimale Wiedergabe der Raumluftqualität

Ohmsche Last

0,75–1,50 mm²

gemäß DIN 49073-1

869,4-869,65 MHz<br>10 dBm

**Auch stand-alone verwendbar** 

Max. Schaltleistung:<br>Lastart:

Funk-Frequenzband:

Typ. Funk-Freifeldreichweite:

## **Anwendungsbeispiele – HmIP-SCTH230**

■ Lassen Sie sich über eine farbige Anzeige (z. B. mit Grün, Gelb und Rot) von einem Homematic IP Gerät, wie dem HmIP-BSL (Schaltaktor für Markenschalter mit Signalleuchte) oder den LEDs des Kombisignalgebers HmIP-MP3P, den aktuellen Status der Luftgüte visuell anzeigen.

**149,95 €**

**Bausatz**

Artikel-Nr. 155645

- Bei Erreichen eines bestimmten CO2-Schwellwerts können Sie direkt über den integrierten Schaltaktor des Homematic IP CO2-Sensors oder über eine Direktverbindung per Funk einen Homematic IP Aktor schalten. Damit kann beispielsweise ein Licht angesteuert werden. Es kann auch direkt ein Homematic IP Gerät zur Alarmierung (z. B. Alarmsirene HmIP-ASIR-2) verknüpft werden.
- Steuern Sie Ihre Lüftungsanlage abhängig von der CO2-Konzentration direkt über eine HmIP-MIOB (0- bis 10-V-Ausgang) und ein Zentralenprogramm.

Reduzieren Sie den Luftaustausch, wenn niemand anwesend ist und eine geringe CO2-Belastung vorliegt, oder erhöhen Sie den Luftaustausch, wenn mehrere Personen anwesend sind.

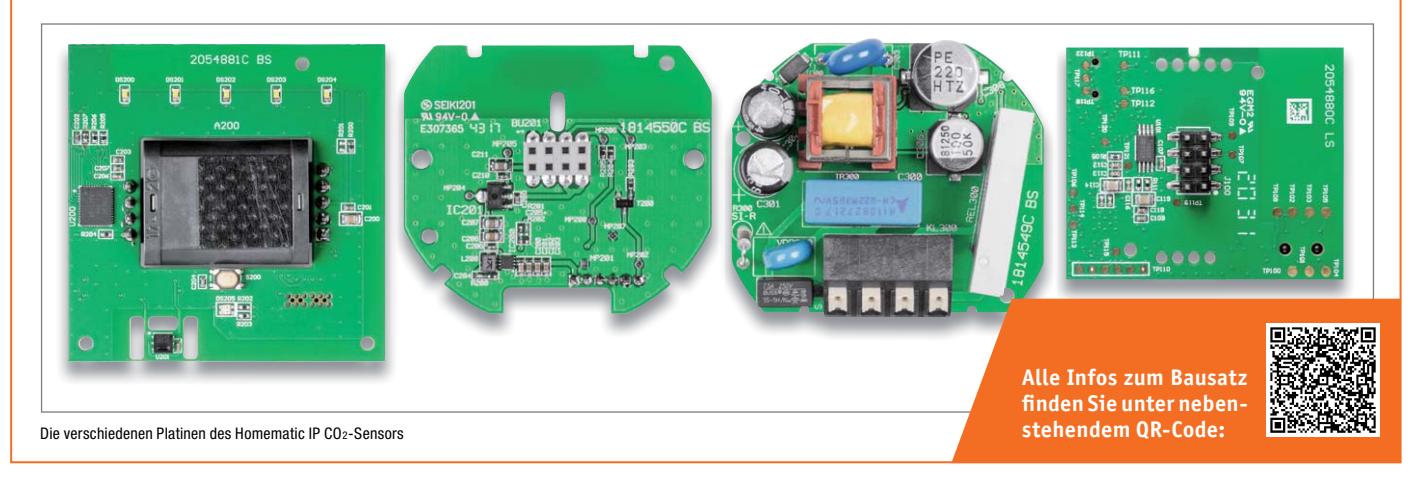

Besuchen Sie auch unseren ELVshop: de.elv.com | at.elv.com | ch.elv.com

**Daten**

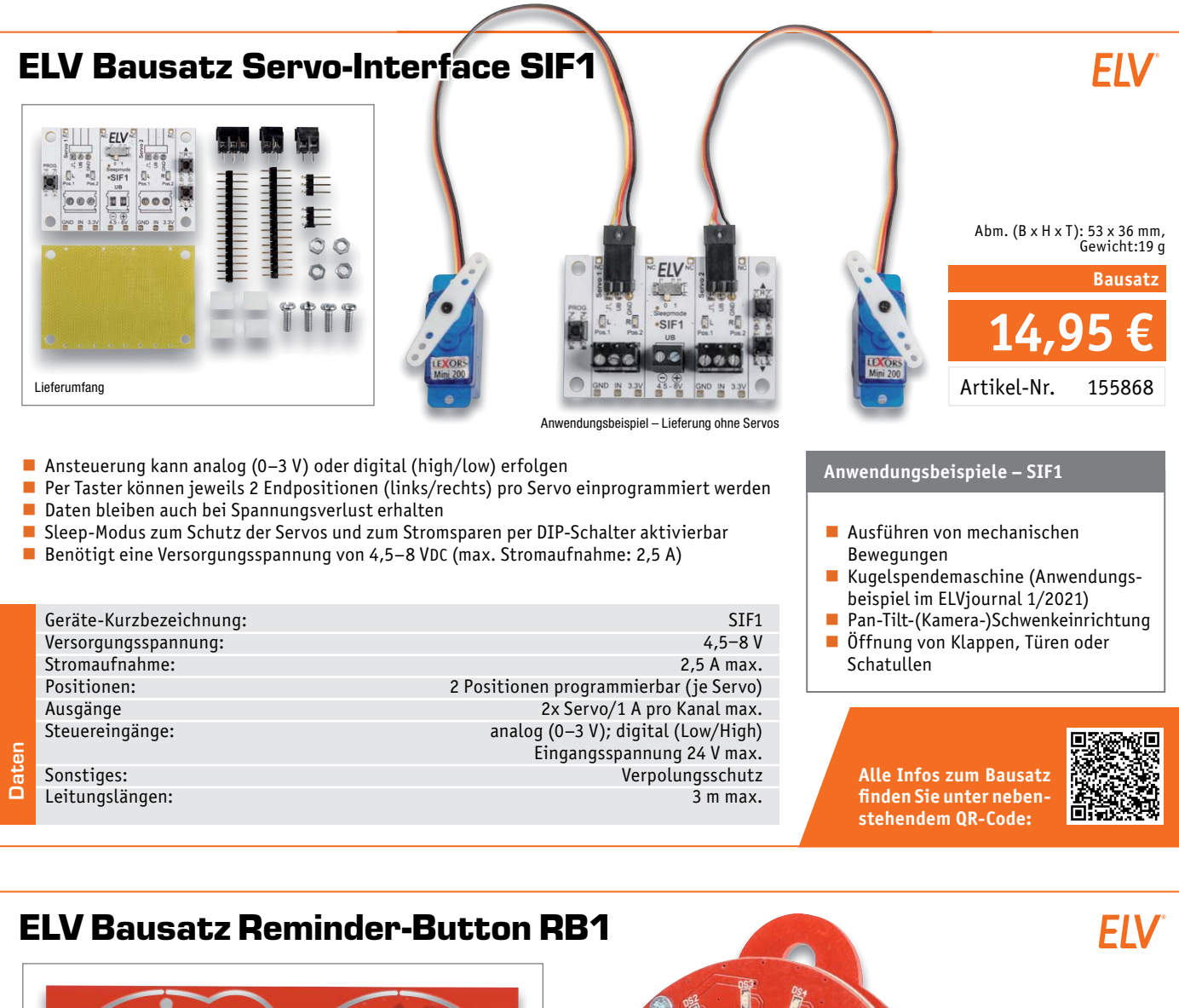

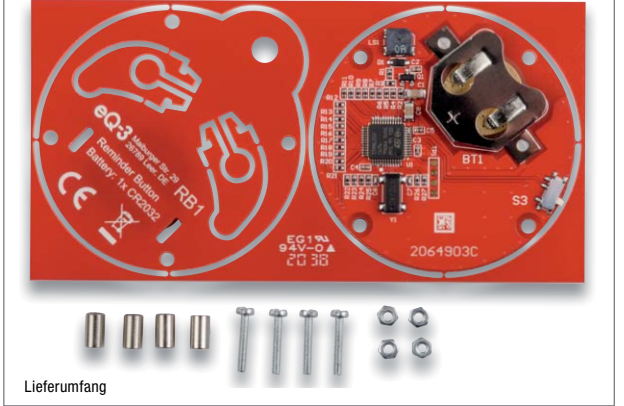

Ohne Lötarbeiten einfach die mechanischen Teile zusammensetzen

- Programmierung der Erinnerungsintervalle über 2 Tasten, Timerintervall von einem Tag bis 48 Tage wählbar
- Für den Aufbau und die Nutzung sind keine Elektronik- oder Programmierkenntnisse erforderlich

Geräte-Kurzbezeichnung: RB1 Spannungsversorgung:<br>Stromaufnahme: Batterielebensdauer:<br>1 Jahre (typ.) 2 Jahre (typ.) 2 Jahre (typ.) 2 Jahre (typ.) 2 Jahre (typ.) 3 Jahre (typ.) 3 Jahre (typ.) 3 Jah Umgebungstemperatur:<br>Timerintervall:

45 mA max. (kurzzeitig) 1,5 μA (Sleep-Mode) Timerintervall: 1 Tag – 48 Tage<br>
Sonstiges: 1 Tag – 48 Tage<br>
Sonstiges: 1 Tag – 48 Tage Sound abschaltbar

## **Anwendungsbeispiele – RB1**

- Lassen Sie sich an die tägliche
- Medikamenten-Einnahme erinnern Erinnert z. B. zuverlässig daran,
- die Kaffeemaschine zu entkalken

**Alle Infos zum Bausatz finden Sie unter nebenstehendem QR-Code:**

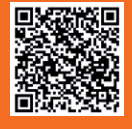

**17,95 €**

Abm. (ø x H): 52 x 12 mm, Gewicht: 22 g (inkl. Batterie)

Lieferung inkl. Knopfzelle (1x CR2032)

**Bausatz**

Artikel-Nr. 155734

**Daten**

## **Stellen Sie Kompressionsfaktor und Ausgangspegel ein – SMD-Mikrofonverstärker Version 2 SMV5-2**

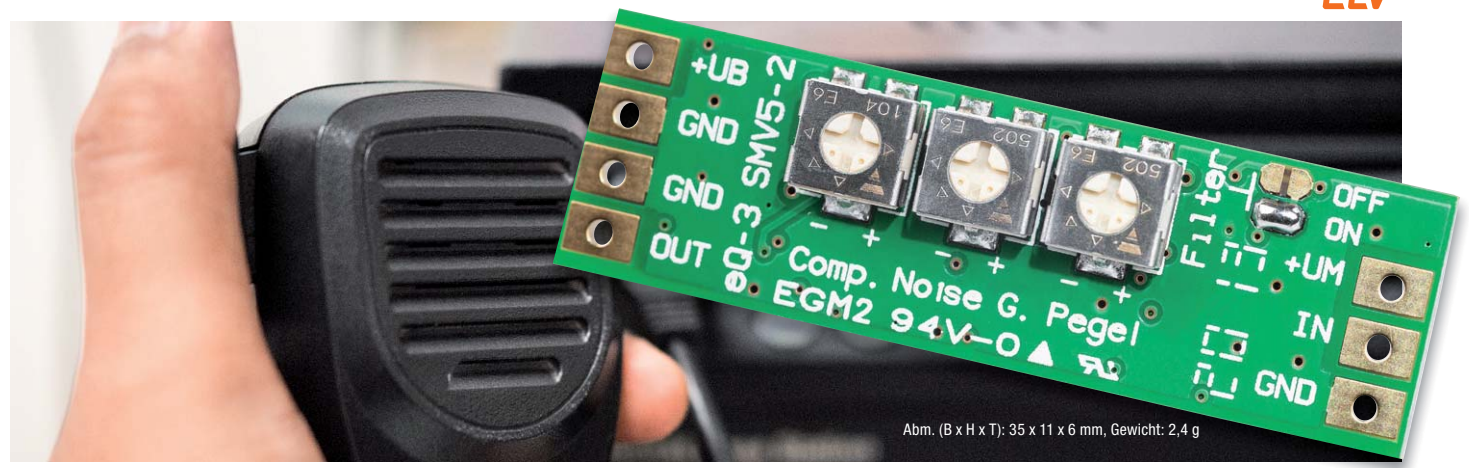

**Der neue ELV Mikrofonverstärker SMV5-2 ist eine Weiterentwicklung des SMV5 und wurde speziell für den Einsatz im Amateurfunkbereich optimiert. Durch die zahlreichen Einstellmöglichkeiten kann der SMV5-2 optimal an Mikrofone für die Sprachübertragung angepasst werden.**

Durch Trimmer können beim Mikrofonverstärker jetzt zusätzlich Kompressionsfaktor und Ausgangspegel eingestellt und so bestens an die angeschlossenen Komponenten bzw. Umgebungsbedingungen angepasst werden. Bei der Verstärkung von Mikrofonsignalen kommt es nicht nur darauf an, einen möglichst rauscharmen Verstärker zu

verwenden, sondern es sollten noch andere wichtige Aspekte berücksichtigt werden, z. B. durch die Distanzänderung zwischen Audioquelle und Mikrofon bedingte Pegelschwankungen. Vor allem bei Sprachübertragung ist es wichtig, einen möglichst konstanten Pegel sowie eine maximale Dynamik zu erreichen. Dieses Problem kennen vor allem Amateurfunker, denn Lautstärke bedeutet auch Bandbreite, und die soll im maximal möglichen Bereich ausgenutzt werden.

■ 5 verschiedene Einstellmöglichkeiten: Kompressionsfaktor, Noise Gate, Ausgangspegel, Sprachfilter und Eingangsverstärkung

## **Passt in jede Tasche – Experimentier-/Steckboard mit Peripherie EXSB-Mini**

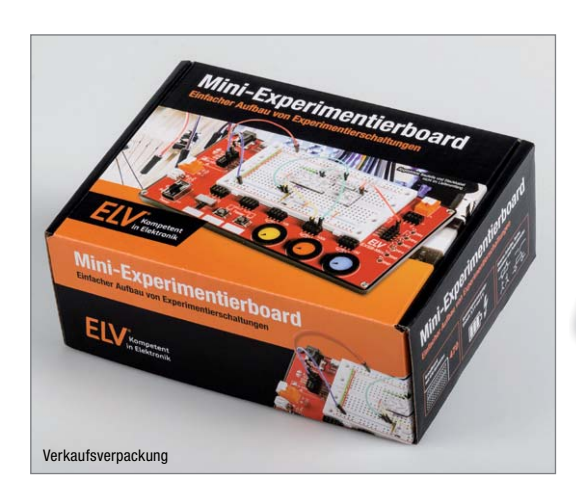

**Der praktische Nutzen ist wie beim großen Bruder EXSB1 sehr groß. Dank der kompakten Bauweise ist dieses Board ideal für kleine bis mittlere Experimentierschaltungen.**

Durch Auslagerung von Bedienelementen, wie z. B. Taster und Potentiometer vom Steckboard weg auf eine, wie in unserem Fall, benachbarte Platine, steht auf dem Steckboard mehr Platz für die eigentliche Elektronik zur Verfügung. Das verwendete Steckboard (Breadboard) hat 470 Kontakte und ist von hoher Qualität. Die Platinenunter-

seite wird durch eine Gehäuseschale geschützt, die auch für gute Standfestigkeit sorgt.

- **Mit 4 verschiedenen Spannungs**eingängen wie Micro-USB-Eingang, Hohlstecker, 2-poliger Klemmleiste und JST-PH-Buchse sowie einem Ein- und Ausschalter Spannungsregler für die Ausgangs-
- spannungen von 5 V und 3,3 V Integrierte Schutzschaltungen gegen Kurzschluss, Überlast und Verpolung – sicher gegen Bedie-
- **Mikrofoneingang universell aus**gelegt, d. h., es können sowohl 2- als auch 3-polige Elektret- sowie MEMS-Mikrofone angeschlossen werden
- **Eingangsverstärkung per Lötbrü**cke wählbar (26 dB oder 35 dB)

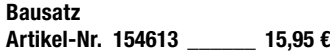

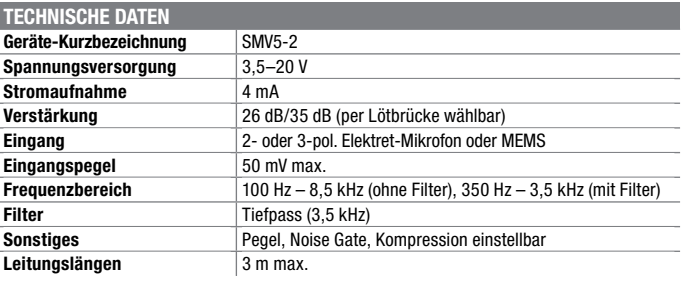

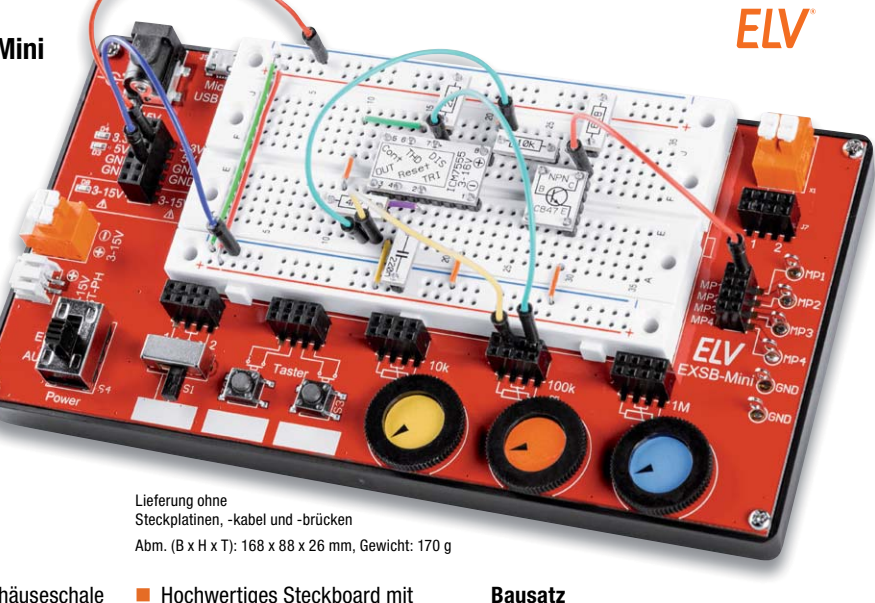

- **Hochwertiges Steckboard mit** 470 Kontakten ■ 4 Messpunkte zum Anschluss
- eines Multimeters/Oszilloskopes ■ 3 Daumenrad-Potentiometer mit
- den Werten 10 k, 100 k, 1 M

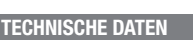

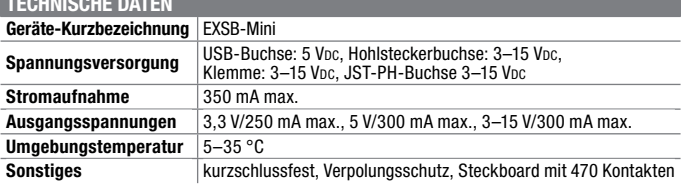

**Fertiggerät**

**Artikel-Nr. 155627 \_\_\_\_\_\_ 49,95 €**

**Artikel-Nr. 155555 \_\_\_\_\_\_ 39,95 €**

Besuchen Sie auch unseren ELVshop: de.elv.com | at.elv.com | ch.elv.com

nungsfehler

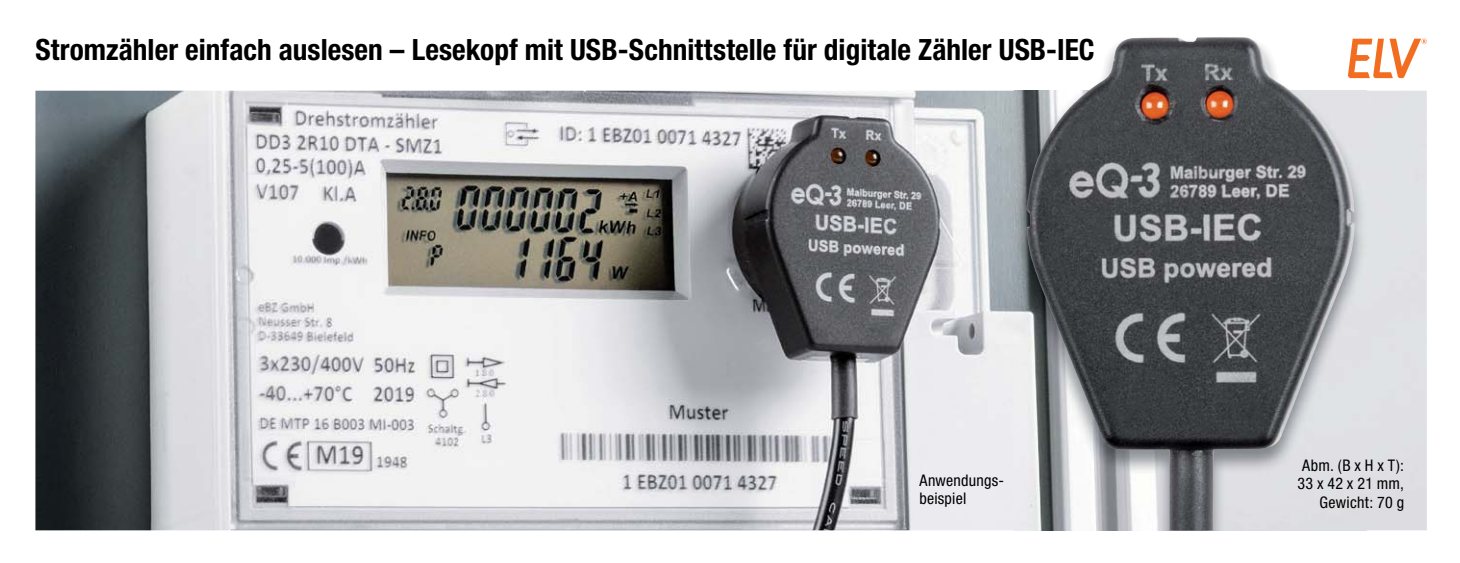

**Das Fernauslesen des Stromzählers ist die bequeme und komfortable Variante, den Überblick über den Stromverbrauch im Haus zu erhalten. Die aufbereiteten Daten kann man dann einfach an einer zentralen Stelle anzeigen lassen und über Softwareprogramme beispielsweise grafisch visualisieren und analysieren.**

Schnittstellen an Zählern bieten dem interessierten Nutzer die Möglichkeit, die Verbrauchswerte im Auge zu behalten und im Idealfall zu optimieren. Neben einigen drahtgebundenen Schnittstellen wie RS485 und nicht sehr weit verbreiteten Funkschnittstellen hat sich insbesondere bei Stromzählern die optisch getrennte serielle Schnittstelle durchgesetzt.

- Kommunikation über die galvanisch getrennte serielle IR-Schnittstelle des Zählers
- Das USB-IEC-Interface ermöglicht das direkte Auslesen über den USB-A-Port
- Für diverse Kommunikationsprotokolle wie D0, SML, DLMS, AMIS und IDIS CII
- In Verbindung mit einem Einplatinencomputer wie dem Raspberry Pi lassen sich umfangreiche Protokollierungen und Analysen der Verbräuche durchführen
- Aufbau des optischen Lesekopfes nach DIN EN 62056-21
- Besonders einfache Ausrichtung und Fixierung des Lesekopfes mit einem ringförmigen Magnet
- Kompatibel mit der Software "Volkszähler"

**Bausatz Artikel-Nr. 155523 \_\_\_\_\_\_ 29,95 €**

 $EIV$  homematic<sup>®</sup>

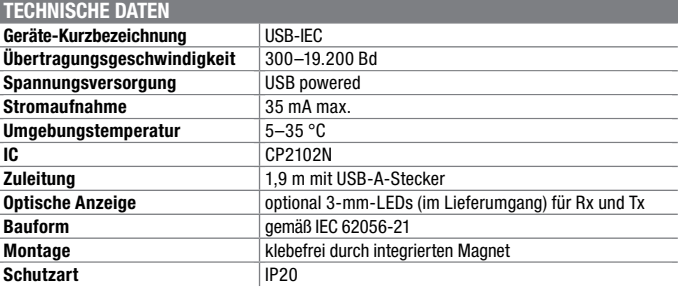

### **Intelligenz durch Differenz – Homematic IP Temperatursensor mit externen Fühlern, 2-fach HmIP-STE2-PCB**

**Der universelle HmIP-STE2-PCB eignet sich nicht nur zur Ermittlung von Temperaturen an zwei unterschiedlichen Orten, er kann auch für Messund Steuerungsaufgaben genutzt werden, für die die Temperaturdifferenz entscheidend ist, beispielsweise für die Lüftersteuerung.** 

- **Nimmt synchron zwei Temperatu**ren an zwei abgesetzten Fühlern auf und gibt die Werte per Funk an das Smart Home weiter
- **Ermittelt die Differenz der beiden** gemessenen Temperaturen
- NTC-Messfühler für weitem Temperaturmessbereich (-50 bis +105 °C)
- **Außeneinsatz: passt in Spelsberg-**Verbindungsdose Abox 040
- Spannungsversorgung über zwei Mignonzellen oder über eine 12-VAC/DC-Dauerspannung möglich

**Anwendungsbeispiele:**

- **Messung oder Steuerung von** Vor- und Rücklauf in Heizungssystemen
- Ermitteln von Temperaturen als Sonnenintensitätssensor bei Beschattungsaufgaben
- Poolsteuerung
- Steuerung für vom Kaminofen erzeugte Wärme
- Garten-/Gewächshäuser (Beispiel: Außen-/Innentemperatur)

#### **Bausatz** (ohne Batterien) **Artikel-Nr. 155614 \_\_\_\_\_\_\_ 35,95 €**

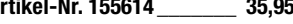

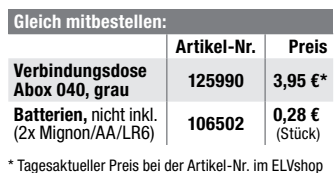

**TECHNISCHE DATEN** Geräte-Kurzbezeichnung HmIP-STE2-PCB **Versorgungsspannung** 2x 1,5 V (Mignon/LR6) bzw. 12 VAC/DC **Stromaufnahme** 50 mA max. **Batterielebensdauer** 2 Jahre (typ.)<br> **Umgebungstemperatur** -20 bis +55 °C **Umgebungstemperatur<br>Funk-Frequenzband Funk-Frequenzband** 868,0–868,6 MHz, 869,4–869,65 MHz **Empfängerkategorie Typ. Funk-Freifeldreichweite**  $> 200 \text{ m}$ **Duty Cycle**  $\vert$  < 1 % pro h/< 10 % pro h **Sensormessbereich**  $\left|-50\right>^{\circ}$ C min., +105 °C max.

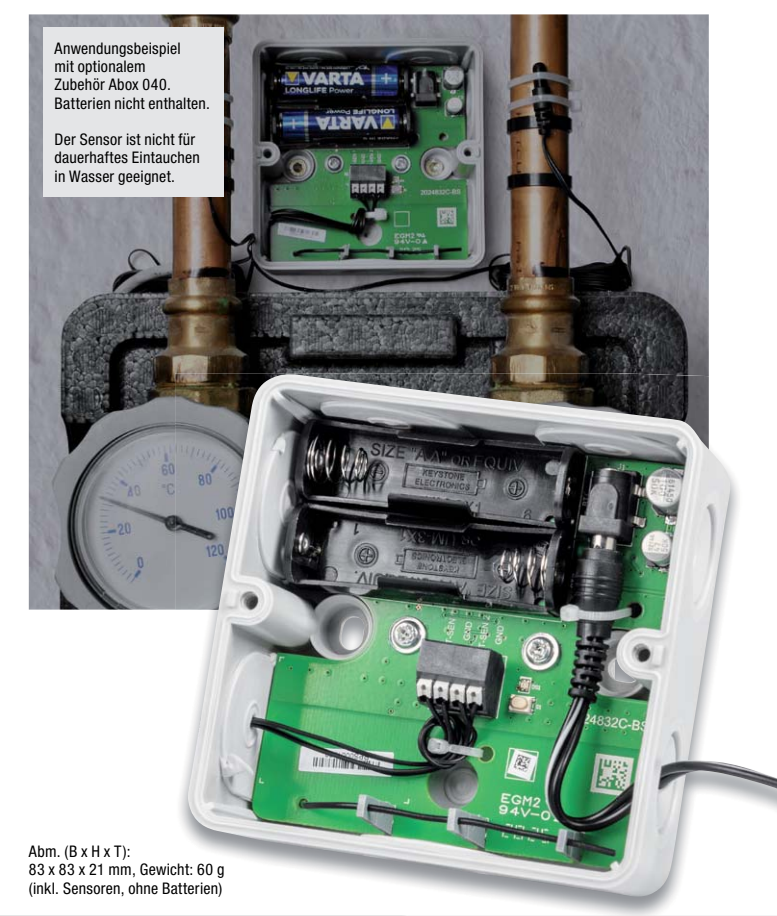

Preis- und Bestellkonditionen siehe Seite 112

Endpreise für Deutschland zzgl. evtl. Versandkosten Bestell-Hotline: Deutschland: 0491/6008-88 · Österreich: 0662/624-084 · Schweiz: 061/9711-344 Preis- und Restellkonditionen siehe Seite 112

#### homematic<sup>®</sup> **Behalten Sie die Schadstoffbelastung Ihrer Umgebung im Auge und lassen Sie Aktionen ausführen – Homematic IP Feinstaubsensor HmIP-SFD**

**Der Homematic IP Feinstaubsensor erweitert die Erfassungsmöglichkeiten des Homematic IP Systems für Wetter-, Klima- und Umweltdaten um die Möglichkeit, einen der wichtigsten Luftschadstoffe zu erfassen und auszuwerten.**

Feinstäube gehören zu den gefährlichsten Krankmachern in unserer Umgebungsluft. Der hochpräzise und langzeitstabile Laser-Feinstaubsensor ist in der Lage, Feinstaubpartikel (PM = Particulate Matter) aus der Umgebungsluft massen- und mengenmäßig in den Staubfraktionen PM10 und PM2.5 zu erfassen und zu messen. Ein integrierter Sensorlüfter sorgt dabei für eine definierte Luftmenge im Erfassungszeitraum und die automatische Sensorreinigung.

- **Hochpräziser Laser-Feinstaub**sensor auf Basis des Feinstaubsensors Sensirion SPS30
- **Exercise Entergelish** Erfassung von Luftfeuchte und Umgebungstemperatur am Sensorstandort
- Durch eine Integration in den Homematic IP Access Point, die CCU2/CCU3 oder Funkmodule für Raspberry Pi können Feinstaubkonzentrationen im Innen- und Außenbereich erfasst, ausgewertet und ggf. Reaktionen auf zu hohe Werte ausgelöst werden, z. B. Alarmierungen, automatisches Belüften oder Steuerung von Luftreinigungsgeräten
- **Passgenauer Einbau in optionale** Spelsberg-Verbindungsdose Abox 040, somit auch im Außenbereich platzierbar
- Betrieb an externer Betriebsspannung von 24 VDC

**Gleich mitbestellen**

œ R .<br>Am. (B x H x T): 93 x 105 x 55 mm Gewicht: 64 a (166 a $m$ els Anwendungsbeispiel des Sensors verbaut in<br>der optional erhältlichen Spelsberg Abox 040-L

#### **Anwendungsbeispiele:**

- Die aktuelle Feinstaubbelastung kann z. B. auf einem Homematic IP Schaltaktor mit Signalleuchte (HmIP-BSL) in unterschiedlichen Farben angezeigt werden
- Bei erhöhter Feinstaubbelastung kann z. B. automatisiert gelüftet werden oder auch Luftreiniger über eine Homematic IP Schaltsteckdose geschaltet werden

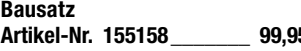

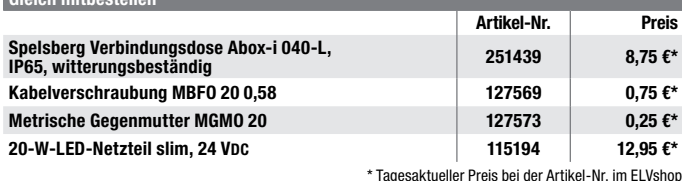

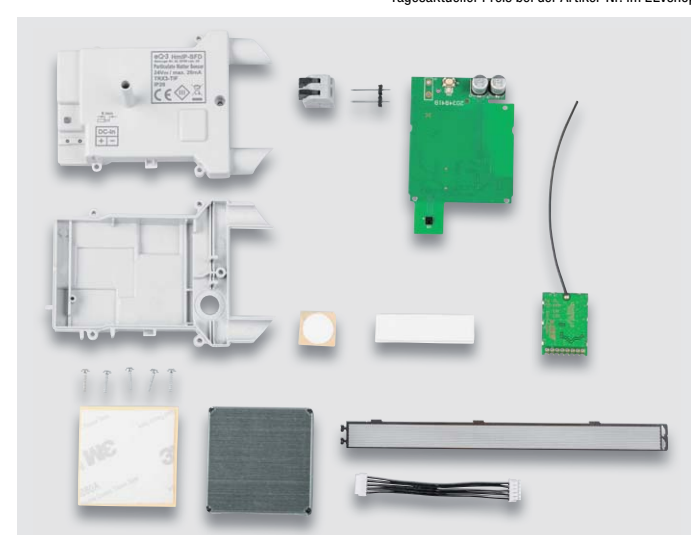

Lieferumfang zum Bausatz HmIP-SFD

Besuchen Sie auch unseren ELVshop: de.elv.com | at.elv.com | ch.elv.com

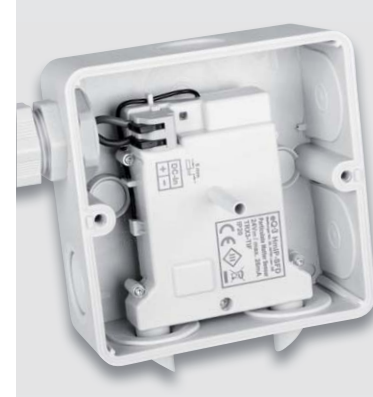

Lieferung ohne Abox 040

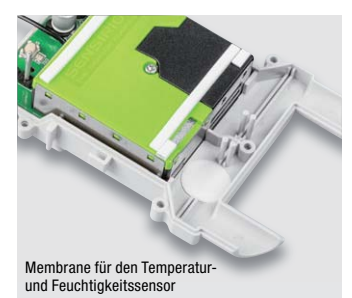

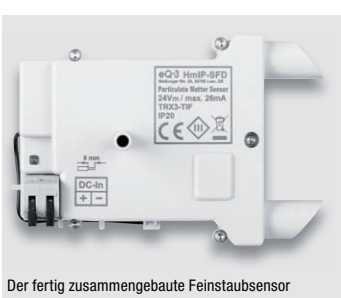

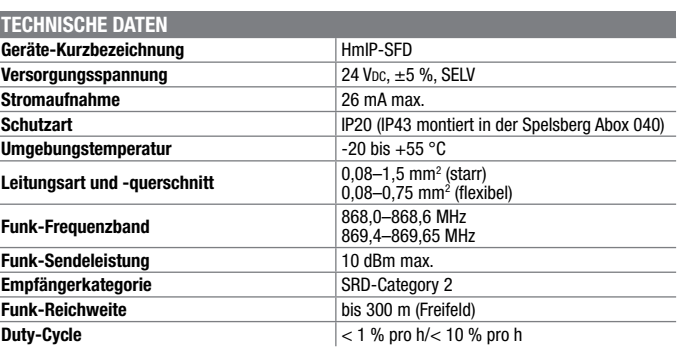

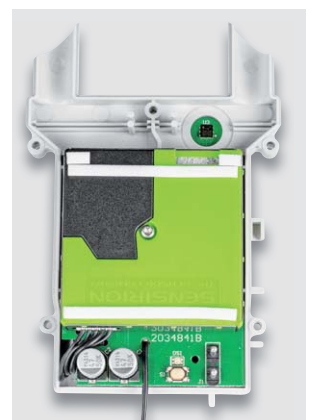

**Artikel-Nr. 155158 \_\_\_\_\_\_\_ 99,95 €**

**Homematic IP Variante HmIPW-WRC2**

■ Wandtaster mit Doppel-Schaltwippe und Installationsrahmen im Homematic IP Design Stabiler, austauschbarer Rahmen im 55er-Format zur Integration in vorhandene Schalterserien

Abm. (B x H x T): 86 x 86 x 39 mm (mit Rahmen) 55 x 55 x 39 mm (ohne Rahmen), Gewicht: 72 g

 $\Box$ 

**Artikel-Nr. 154287 \_\_\_\_\_\_\_ 49,95 €**

**Artikel-Nr. 154286 \_\_\_\_\_\_\_ 59,95 €**

## **Zwei Tasterkanäle für vielseitigen Einsatz – Homematic IP Wired 2-Kanal-Wandtaster für Markenschalter oder auch im Homematic IP Design**

**Der 2-Kanal-Wandtaster für das Homematic IP Wired System verfügt über zwei unabhängig nutzbare Tasterkanäle und ist damit sehr vielseitig einsetzbar.**

Der Homematic IP Wired Wandtaster wird über den Homematic IP Wired Access Point unterstützt und lässt sich dadurch über die Homematic IP App in der Cloud, oder über die Smart Home Zentrale CCU3 lokal steuern, programmieren und mit Funk und Wired Komponenten kombinieren.

- Spannungsversorgung über Systembus des HmIP Wired Systems
- Installation als Unterputzgerät in
- Schalterdosen (Gerätedosen) Wandtaster mit Doppel-Schalt-

wippe für das Aussenden von Bedienbefehlen (Schalten/Dimmen) in zwei getrennt auswertbaren Kanälen

### **Anwendungsbeispiele:**

- Rauf- und Runterfahren von Rollläden oder Raffstores in Verbindung mit einem Homematic IP Wired Rollladenaktor – auch zeitgesteuert
- Gleichzeitiges Ausführen mehrerer Aktionen bei einem Tastendruck, z. B. Licht gedimmt einschalten, Rollläden herunterfahren und bestimmte Steckdosen schalten
- In Kombination mit einem Homematic IP Wired Präsenzmelder Licht einschalten und automatisch ausschalten bei Abwesenheit

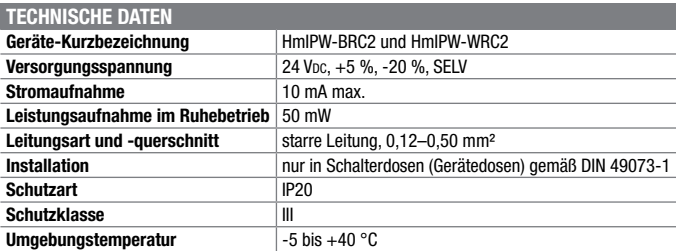

# $\bullet$  $AC<sub>2</sub>$ omematic

Abm. (B x H x T): 71 x 71 x 28 mm, Gewicht: 27 g

### **Markenschalter-Variante HmIPW-BRC2**

- In bestehende Installationsrahmen zahlreicher Installationslinien mit 55-mm-Einbaumaß integrierbar
- Original-Schaltwippen zahlreicher Installationslinien über verfügbare Wippenadapter einsetzbar

## **Bausatz**

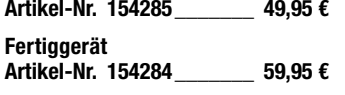

Passende Installationsadapter zum HmIPW-BRC2 finden Sie unter Zubehör bei der Artikelbeschreibung im ELVshop.

**Bausatz** 

**Fertiggerät**

## **Die ganze Welt von Homematic IP Wired ...**

... mit weiteren Produkten – wie z. B. dem Wandthermostaten HmIPW-WTH – und passendem Zubehör finden Sie im ELVshop.

**unter de.elv.com | at.elv.com | ch.elv.com – Webcode #30111**

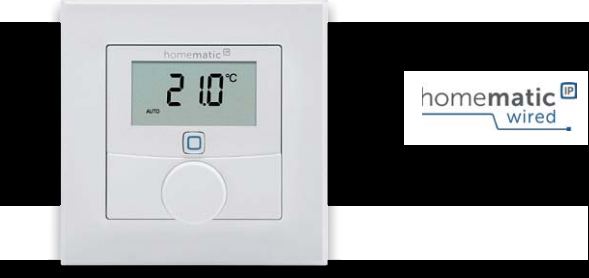

## **Knobeln mit Elektronik – ELV Denkspiel LED-MM1**

**Das neue ELV Denkspiel LED-MM1 greift die Idee eines Spieleklassikers aus den 1970er-Jahren auf, der für herausfordernden Knobelspaß sorgt.**

Das bekannte Denkspiel mit seinen zahlreichen möglichen Spielstrategien gibt es mit dem Elektronik-Bausatz LED-MM1 nun in einer digitalen Variante zum Selbstbau. Die Herausforderung: Ein vierstelliger Code, vorgegeben über Farben auf vier Positionen, ist in zehn Spielzügen zu erraten. Neben dem Ein-Spieler-Modus, bei dem der steuernde Mikrocontroller den Code festlegt, kann man das Spiel auch gegen einen Mitspieler spielen, der den Code manuell vorgibt. Durch die Anzahl der verschiedenen Farben und die Festlegung auf die Menge gleicher Farben

Preis- und Bestellkonditionen siehe Seite 112

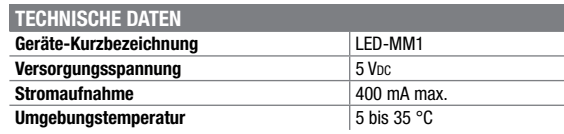

im Code lässt sich die Schwierigkeit zusätzlich variieren.

- **Elektronisches Denkspiel zum** Erraten eines vierstelligen Codes in zehn Spielzügen
- Ein- oder Zwei-Spieler-Modus (Spiel gegen den Mikrocontroller oder gegen einen zweiten Spieler)
- Erweiterter Schwierigkeitsgrad durch definierbare Farbvariation im Code
- **LED-Anzeige für Lösungserfolge**

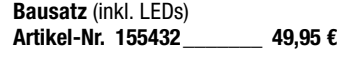

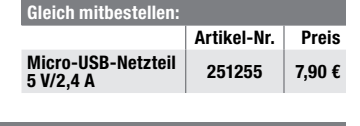

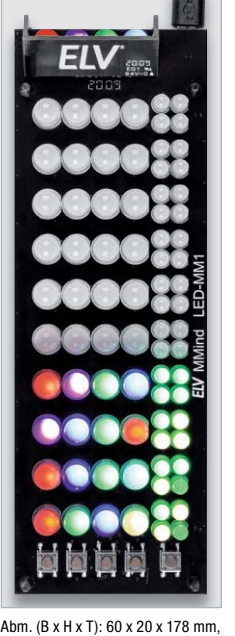

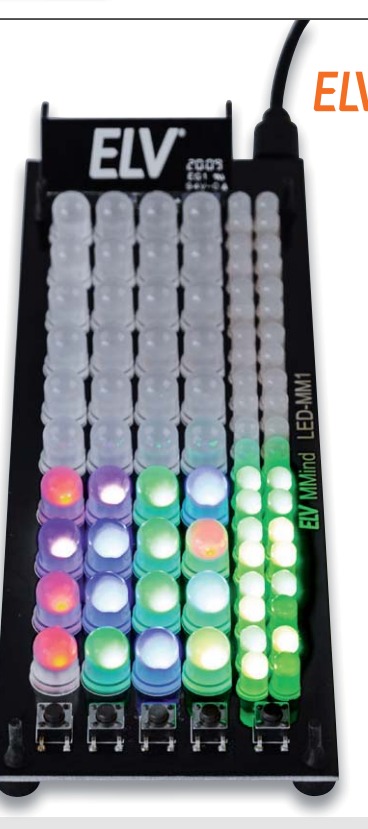

Gewicht: 90 g

homematic<sup>®</sup> wired

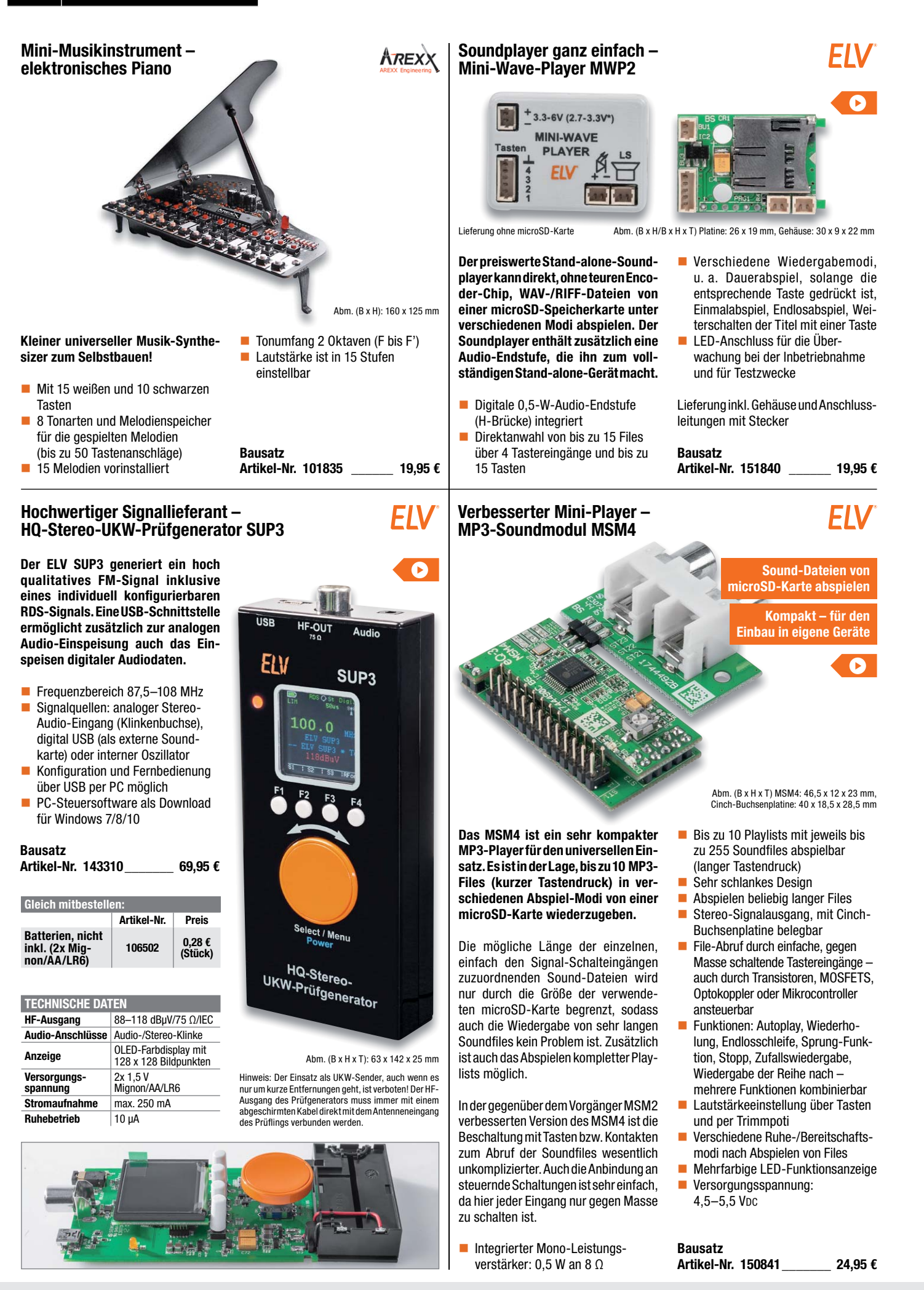

**DER 100** 

an an India.<br>**An tailte** 

## **Lernen und Verstehen digitaler Schaltungen – Digital-Experimentierboard DEB100**

**Die Funktion digitaler Schaltungen zu kennen gehört zu den Grundkenntnissen moderner Elektronik. Das Digital-Experimentierboard macht Aufbau, Test und Experimente mit digitalen CMOS-Schaltungen einfach – ein praktisches Werkzeug sowohl für den privaten Laboreinsatz als auch in der Ausbildung!**

- Spannungsversorgung extern mit 3–15 VDC, Micro-USB (5 V) oder 3x Mignon-Batterie (AA/LR6)
- **LED-Statusanzeigen (Logikpegel-**Anzeige) an allen wichtigen Stellen, z. B. Zählerausgängen
- 4x unabhängige Pegeldetektoren (Logikpegelanzeige) für flexible Logikpegel-Prüfung in der gesamten Schaltung
- 4fach-NAND-Gatter CD4011
- 6fach-Inverter CD4069
- 2fach-D-Flip-Flop CD4013
- Dezimalzähler mit 10 Ausgängen CD4017, 10fach-Statusanzeige, schaltbar
- 12-stufiger Binärzähler CD4040, 12fach-Statusanzeige, schaltbar
- 14-stufiger Binärzähler mit Oszillator CD4060, RC- oder Quarzoszillator (0,8/12 MHz)
- Dezimalzähler vorwärts/rückwärts CD4510, bis 12 MHz bei UB=10 V
- BCD-zu-7-Segment-Decoder CD4543, für LCD oder LED, max. 10 mA/Segment
- 2fach-7-Segment-Anzeige, LED, rot, fest verdrahtet mit CD4543 Frei verfügbare Zusatzbauteile:
- 4x Diode, 5x Kondensatoren (1nF/2x 100nF/1 μF/10μF), 7x Widerstände (1 kΩ/100 kΩ/1 MΩ)
- Frei verfügbare Taster (3x) und 1x Schiebeschalter
- Beschriftungsfelder auf der Platine
- 1x Piezo-Signalgeber

**TECHNISCHE DATEN Versorgungsspannung**

**Gleich mitbestellen:**

**155358 99,95 €**

**Batterien, nicht inkl.** 

**Stromaufnahme** 250 mA max.

■ 1x Open-Collector-Schaltausgang für externe Schaltaufgaben

### **Bausatz**

 **Artikel-Nr. 153788 \_\_\_\_\_\_\_ 79,95 € Jetzt auch als Fertiggerät verfügbar: Artikel-Nr. Preis**

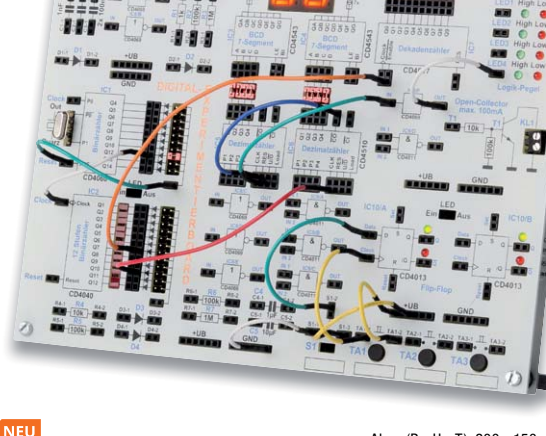

Lieferung ohne Steckbrücken

Abm. (B x H x T): 200 x 150 x 30 mm, Gewicht: 285 g

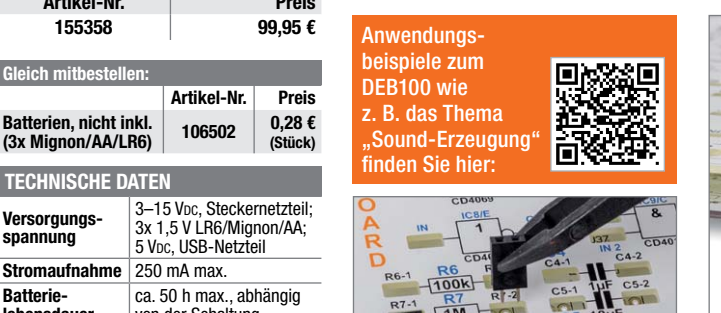

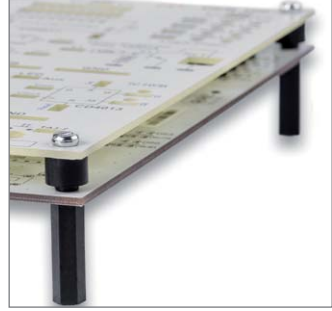

## **Wertvoller Laborhelfer – Experimentier-/Steckboard EXSB1**

**Batterielebensdauer**

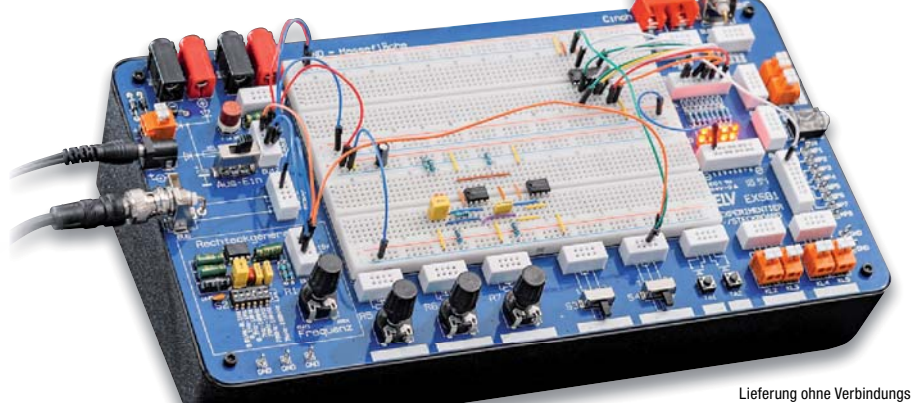

5 VDC, USB-Netzteil

von der Schaltung

**Ob für den Heimgebrauch oder die Ausbildung, dieses Steckboard lässt fast keine Wünsche offen. Eine Kombination aus einem handelsüblichen Steckboard sowie gebräuchlichen Bedien- und Anschlusselementen macht dieses Bausatzprojekt zu einem wertvollen Helfer, wenn es darum geht, kleine Schaltungen ohne Lötarbeiten aufzubauen und damit zu experimentieren.**

Eine Versuchsschaltung auf einem Steckboard aufzubauen ist deutlich komfortabler als das Auflöten von Bau-

**den Heimgebrauch oder die** teilen. Veränderungen in der Schaltung **Der Rechteckgenerator mit ICM755** können viel schneller und einfacher vorgenommen werden. Beim Experimentier-/Steckboard EXSB1 sind dafür alle immer wieder gebrauchten Bauteile auf eine umgebende Platine ausgelagert.

- Steckboard-Feld mit 2x 830 Kontakten
- 3 Spannungseingänge (4-mm-Bananenbuchsen, Klemmleiste, Hohlsteckerbuchse, 2,1 x 5,5 mm), gegeneinander entkoppelt, mit wechselbarer Sicherung abgesichert, zentral schaltbar
- Abm. (B x H x T): 310 x 110 x 173 mm, Gewicht: 780 g Lieferung ohne Verbindungskabel
- Rechteckgenerator mit ICM7555, 0,01 Hz bis 100 kHz, 7 Frequenzbereiche wählbar, Frequenzfeineinstellung
- 8 universell einsetzbare LEDs mit Vorwiderständen
- 3 Potentiometer: 1, 10, 100 kΩ ■ 8 Messpunkte, 5 Massepunkte
- (Lötösen)
- 2 Umschalter, 2 Taster, 8 DIP-Schalter
- 2x BNC-Buchse, 2x Cinch-Buchse, 4x Klemmleiste, 1x Stereo-Klinkenbuchse (3,5 mm), 2x 4-mm-Bananenbuchse

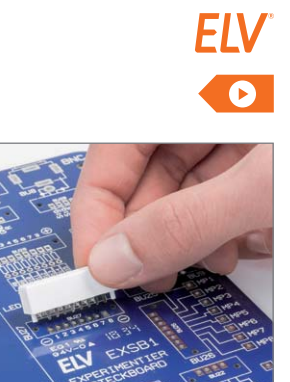

Bestückung der Platine

**Einfache Benutzung: Anschlussbe**legung auf der Platine aufgedruckt

**Bausatz** (inkl. Gehäuseunterschale)<br>Artikel-Nr. 153753 89.95 €  **Artikel-Nr. 153753 \_\_\_\_\_\_\_ 89,95 €**

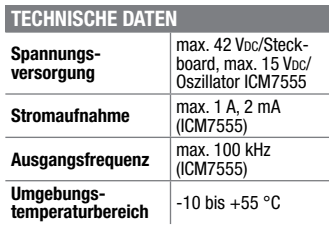

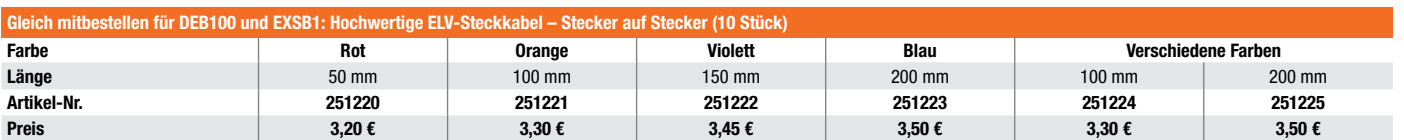

Endpreise für Deutschland zzgl. evtl. Versandkosten. Bestell-Hotline: Deutschland: 0491/6008-88 · Österreich: 0662/624-084 · Schweiz: 061/9711-344

**Die Weiterentwicklung des DSO138 – Digital-Oszilloskop DSO138mini**

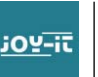

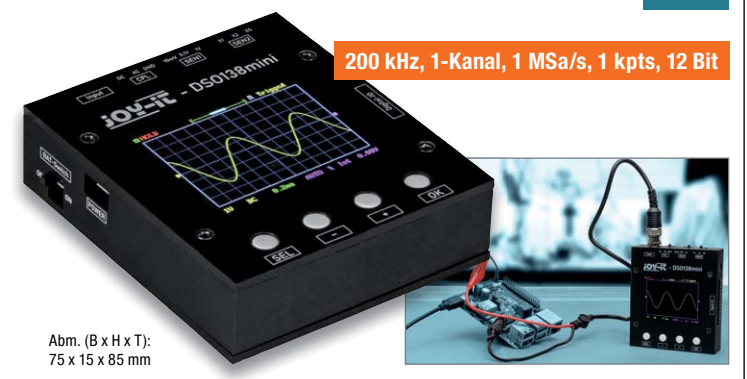

**Das DSO138mini bietet sich für ambitionierte Tüftler an. Denn mit dem Gerät können auch zeitabhängige Signale gemessen und bewertet werden, ohne dabei in eine teure Hardware investieren zu müssen. Das DSO138mini ist eine optimierte Version des DSO138-Oszilloskops und bringt, verglichen mit seinem Vorgänger, einige Vorteile mit sich:**

- Bandbreite: 0-200 kHz mit einer Abtastrate von 1 MSa/s
- Vertikale Auflösung von 10 mV/Div. bis 5 V/Div.
- Max. Eingangsspannung von 50 Vpk (1x Messsonde)
- Eingangsimpedanz 1 MΩ/20 pF, Auflösung 12 Bit
- **Verbesserter Einsatz durch** deutlich kleinere Gehäusegröße
- Externer Triggereingang für TTLund LVTTL-Signale
- Automatischer und manueller **Triggermodus**
- Single-Shot-Aufnahmen mit **Signalanalyse**
- Wiederherstellen von gespeicherten Signalverläufen
- Serielle Ausgabe von Wellenformdaten
- Datenausgabe am PC möglich
- **Mobiler Einsatz durch USB-Betrieb**

Lieferung inkl. BNC zu Krokodilklemme

**Artikel-Nr. 251581 \_\_\_\_\_ 45,99 €\***

**Das handliche Mini-Oszilloskop kann sehr vielfältig eingesetzt werden, sein weiter Betriebsspannungsbe-**

**Kompakt, vielseitig, mobil –** 

**Handheld-Mini-Oszilloskop DSO138**

Das kompakte Einkanal-Oszilloskop verfügt über einen farbigen TFT-Bildschirm, der übersichtlich sowohl das Messsignal als auch alle wichtigen Das Mini-Oszilloskop bietet mehrere Triggermöglichkeiten, einen DSO-Speicher für 1024 Datenpunkte sowie weite Einstellmöglichkeiten für die Ein-

Das Set ist im Handumdrehen montiert: Die Platine muss nur in das verschraub-

- **TFT-Farbdisplay**
- Einkanal-DSO mit einer Analogbandbreite von 200 kHz und einer Samplingrate von 1 MSa/s

**JOY-it** 

- Auflösung 12 Bit, Signalspeicher für 1024 Datenpunkte
- **Mehrere Triggermodi:** Auto, Normal, Single Shot
- Weiter Eingangsspannungsbereich
- 
- Übersichtliche Bedienung über wenige Tasten
- Spannungsversorgung über mitgeliefertes Netzteil, Betriebsspannungsbereich: 8–12 V

\* Tagesaktueller Preis bei der Artikel-Nr. im ELVshop  $\;\;\mid\;\;$  <code>bare Gehäuse eingesetzt</code> werden.  $\;\;\;\;$ \* Tagesaktueller Preis bei der Artikel-Nr. im ELVshop  $\;\;\mid\;\;$  bare Gehäuse eingesetzt werden.  $\;\;\;$ \* Tagesaktuelle **Artikel-Nr. 127893 \_\_\_\_\_ 44,95 €\***

## **Anpassungen des DSO138mini zum DSO138:**

- Betrieb über USB und mit einem 3,7-V-Lithium-Akku möglich
- **U** Vereinfachte Stromversorgungsschaltung
- Verbesserter mobiler Einsatz, durch kleinere Gehäusegröße
- **Externer Triggereingang**
- (Akzeptiert TTL- und LVTTL-Signale als Quelle)
- Serielle Ausgabe von Wellenformdaten

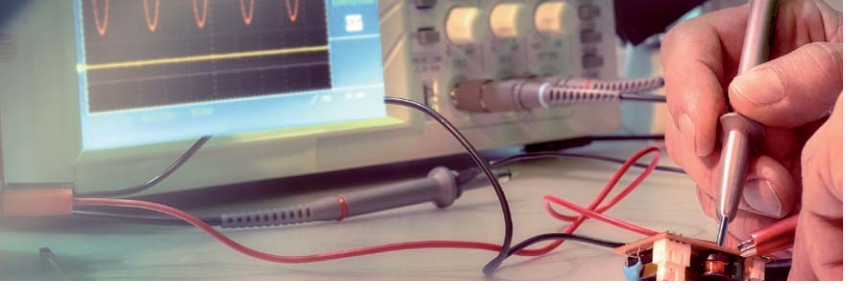

## **Bauteile und Leitungen professionell messen – LCR-Messgerät DT-9935**

**Das DT-9935 ist der mobile Spezialist, wenn es um das professionelle Messen von Bauteilen und Leitungen statt ungefähres Schätzen geht: Mit frequenzabhängiger Messung, 4-Leiter-Messung, Parallel-/Serienmessung, Verlustfaktor-Bestimmung, Leitwert, Gütefaktor, Phasenwinkel ist das Gerät ein vollwertiges Pendant zum voll ausgestatteten stationären LCR-Meter.**

Das mobile LCR-Meter ermöglicht das präzise Messen mit professionellen Messmethoden, so u. a. das frequenzselektive Messen von Bauteilen oder das Messen im Parallel- und Serienbetrieb. Die Kelvin-4-Leiter-Messung eliminiert die Verluste von Messleitungen und die Zusatz-Messarten wie Verlustfaktor, Güte und Phasenwinkel (Theta) lassen auch eine genaue Bestimmung der nicht idealen Eigenschaften von Bauteilen zu. Durch die hohen Testfrequenzen bis 100 kHz sind u. a. auch die Eigenschaf- **Artikel-Nr. 126632** 

ten von Übertragern und Transformatoren z. B. in Schaltwandler-Umgebungen exakt beurteilbar.

- **Präzises LCR-Meter mit automa**tischer Messarten- und Bereichswahl und weiten Messbereichen
- Messung von Induktivität, Kapazität, Widerstand (inkl. DC-Messung), Leitwert, Verlustfaktor, Gütefaktor, Phasenwinkel (Theta)
- Hohe Messgenauigkeit mit Kelvin-4-/5-Leiter-Messung
- Variable Messfrequenzen 100 Hz/ 120 Hz/1 kHz/10 kHz/100 kHz
- Beleuchtetes Dual-Display mit Sekundäranzeige, z. B. für Messfrequenzen, zusätzliche Bargraph-Anzeige
- Hold-Funktion
- Bauteil-Sortierfunktion über einstellbare Toleranzbereiche

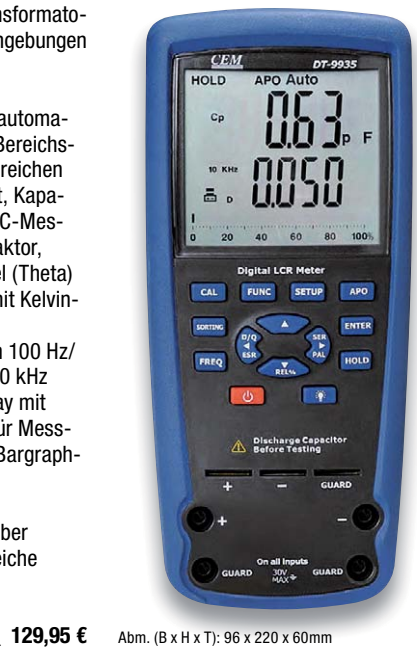

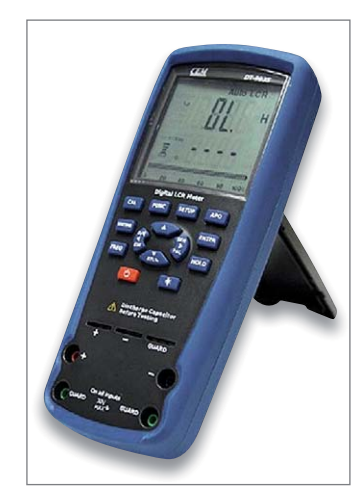

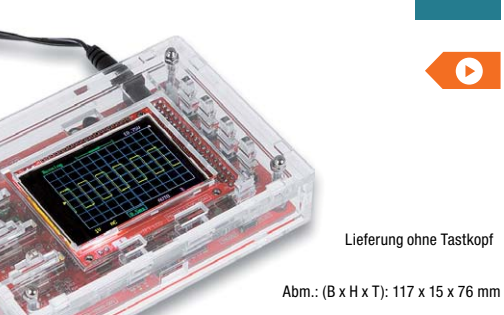

**reich macht auch den mobilen Einsatz, z. B. im Kfz-Bereich, möglich.** 

Mess- und Einstelldaten anzeigt. gangssignale.

**BNC-Tastkopfanschluss** 

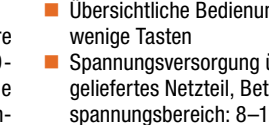

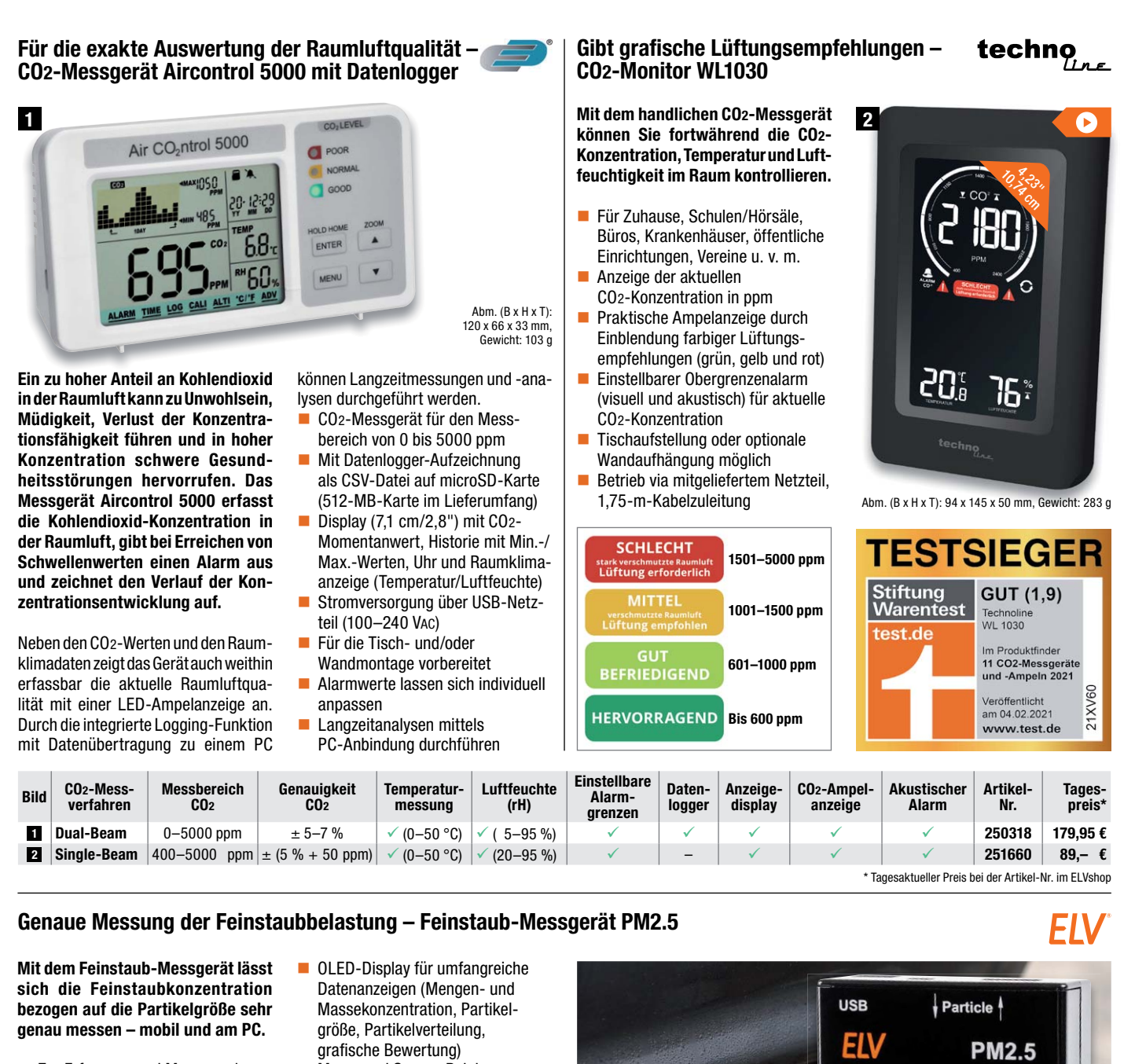

- **Zur Erfassung und Messung der** Feinstaubpartikel-Konzentration in der Umgebungsluft: Partikelgröße: PM1.0, PM2.5, PM4.0, PM10.0, Menge: PM1.0, PM2.5, PM4.0, PM10.0
- **Hochpräziser und langzeitstabiler** Laser-Feinstaubsensor (Sensirion SPS30 – MCERTS-zertifiziert) mit integriertem Lüfter und UART-μC-**Schnittstelle**
- **Messwertspeicher für** 10.000 Datensätze, per USB-Schnittstelle auslesbar
- Integrierter Sensorlüfter sorgt für definierte Luftmenge im Erfassungszeitraum und automatische Sensorreinigung
- **Mess- und Sensor-Reinigungs**intervall einstellbar
- **Ausgelesene Datensätze per CSV-**Datei an den PC übertragbar
- Terminal-Steuerung über USB-Schnittstelle möglich
- Mobile Spannungsversorgung mittels LiPo-Akku oder 5-V-USB, Akku über USB wiederaufladbar

**Bausatz Artikel-Nr. 154618 \_\_\_\_\_\_ 199,– € Auch als Fertiggerät verfügbar Artikel-Nr. Preis 155460 249,– €**

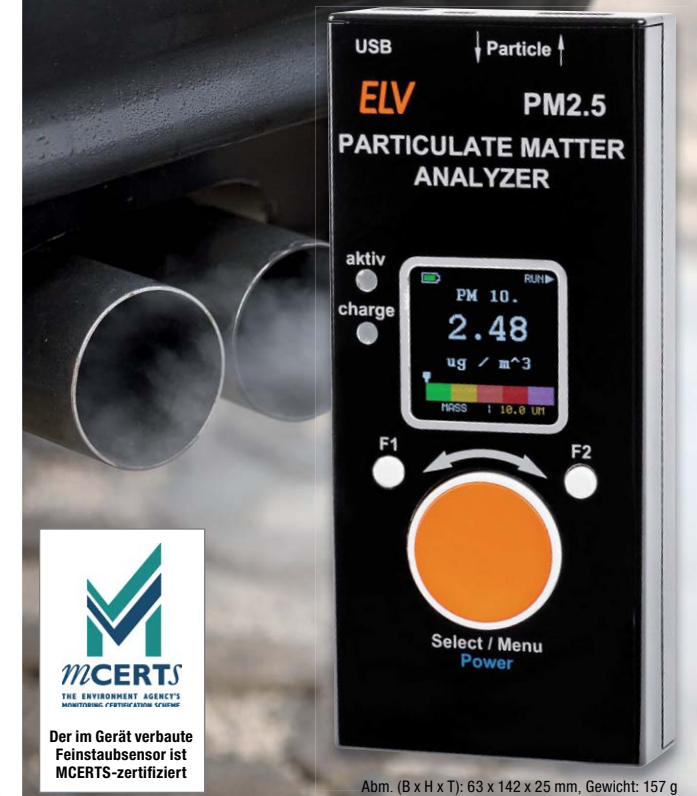

Preis- und Bestellkonditionen siehe Seite 112.

Endpreise für Deutschland zzgl. evtl. Versandkosten. Bestell-Hotline: Deutschland: 0491/6008-88 · Österreich: 0662/624-084 · Schweiz: 061/9711-344

## **Technik für eine effiziente Versorgung – Labor-Schaltnetzteile**

**Präzise geregelt – ELV-Prozessor-Power-Supply PPS 5330**

**Typ Artikel-Nr. Preis NRP-2050 1–20 VDC, 0–5 A 071969 89,95 € NRP-3630 1–36 VDC, 0–3 A** 071970 89,95 €

**Die universelle Stromversorgung im aktuellen Small-Size-Format – platzsparend, leicht, einfach bedienbar und enorm leistungsfähig.**

Dank effizienter Schaltnetzteiltechnik konnte mit dieser Netzteilserie ein besonders kompakter Formfaktor realisiert werden. Dazu kommt ein angenehmer, geräuschloser Betrieb, da die sich nur gering erwärmende Technik die Kühlung durch natürliche Konvektion ermöglicht.

- **Exerciser Masseanschluss** (Floating Ground) Schnellabschaltung des
- Ausgangs möglich Konstantspannungs-/Konstant-
- strom-Betrieb mit automatischer **Umschaltung**
- Sehr gut ablesbare, gleichzeitige Anzeige von Ausgangsstrom und Ausgangs spannung
- Sichere Handhabung durch versenkte Anschlussbuchsen Weitere Infos im ELVshop

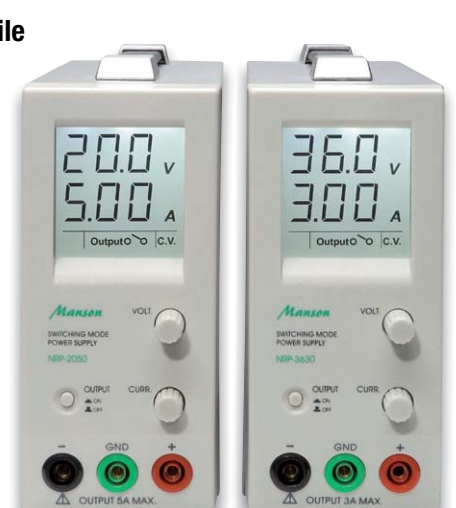

Abm. (B x H x T): 70 x 150 x 250 mm

Manson

### **Das Prozessor-Netzteil PPS 5330 ist in einem Metallgehäuse mit Alu-Frontprofil untergebracht. Es bietet dank Prozessorsteuerung und der Sollwert-Vorgabe mit Inkrementalgeber eine außergewöhnlich komfortable Bedienung und hat exzellente Regeleigenschaften.**

Ein großflächiges hinterleuchtetes LC-Display zeigt alle wichtigen Parameter des PPS 5330 gleichzeitig an. Dabei sind neben den Ist-Werten für Spannung, Strom und Leistung auch die Grenzwerte (Sollwert-Vorgaben) für Spannung und Strom direkt abzulesen.

Des Weiteren werden alle wichtigen Statusinformationen und welcher Regler gerade aktiv ist (U oder I) direkt auf dem Display angezeigt. Das große LC-Display ist durch die Hinterleuchtung jederzeit gut ablesbar.

- Hinterleuchtetes LC-Display
- Ist-/Soll-Werte für Spannung, Strom und Leistung direkt ablesbar **Temperaturabhängige**
- Lüftersteuerung
- Stand-by-Funktion auf Tastendruck
- **Anzeige der Statusinformationen**
- über die internen Regler (U oder I)
- 16 Sollwert-Vorgaben speicherbar<br>11 Umfangreiche Schutzschaltungen Umfangreiche Schutzschaltungen
- 
- Dauerkurzschlussfest<br>DElektronische Tempera Elektronische Temperaturschutzschaltung

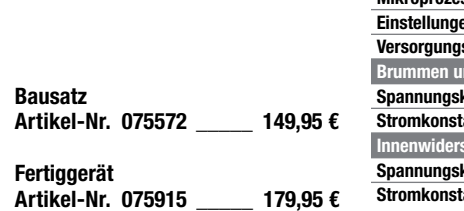

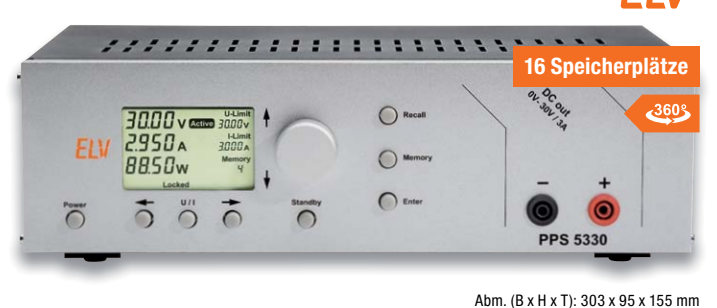

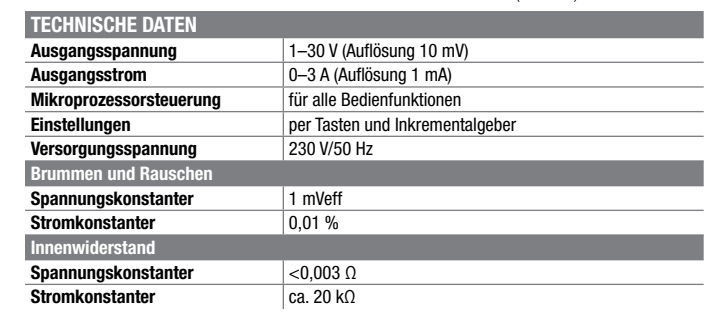

## **Arbeiten mit einem hohen Wirkungsgrad – ELV Prozessor-Schaltnetzteil SPS 5630**

**Das ELV Prozessor-Schaltnetzteil SPS 5630 liefert eine einstellbare Ausgangsspannung von 1 bis 30 V mit einer Strombelastbarkeit von bis zu 6 A.** 

Das pulsweitenmodulierte Labor-Schaltnetzteil zeichnet sich durch einen hohen Wirkungsgrad aus, sodass selbst bei voller Strombelastung nur wenig Leistung in Verlustwärme umgesetzt wird.

- **Einstellbare Ausgangsspannung** von 1 bis 30 V
- **Einstellbarer Ausgangsstrom von** 0,3 bis 6 A (bis 12 V, darüber hinaus sinkt die maximale Stromentnahme bis zu einer Ausgangsspannung von 30 V auf max. 2,5 A, Ausgangsleistung max. 75 VA)
- Geringe Verlustleistung
- Dauerkurzschlussfest
- Großes hinterleuchtetes LC-Display
- Gleichzeitige Anzeige von Soll- und Ist-Wert und Statusinformationen

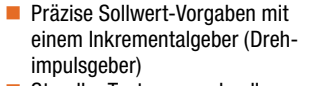

- Standby-Taste zum schnellen Deaktivieren des Ausgangs **Elektronische Temperatursiche-**
- rungen für Trafo und Endstufe Benutzerdefinierbarer Speicher für
- 16 individuelle Sollwert-Vorgaben ■ Sicherheits-Ausgangsbuchsen

**Artikel-Nr. 083399 \_\_\_\_\_ 179,95 €**

**Artikel-Nr. 083569 \_\_\_\_\_ 189,95 €**

**Hochwertiges Metallgehäuse mit**<br>Alu-Front

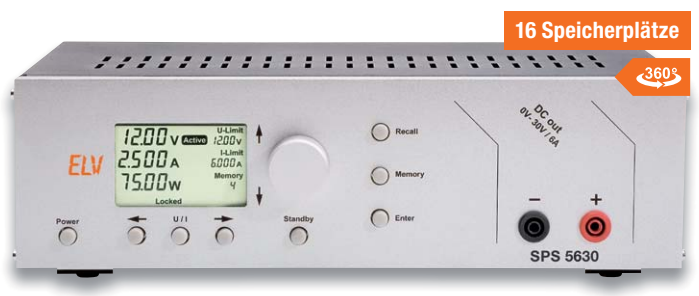

Abm. (B x H x T): 303 x 95 x 155 mm

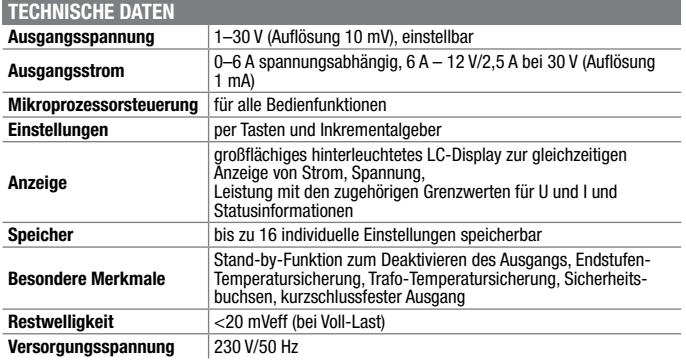

Besuchen Sie auch unseren ELVshop: de.elv.com | at.elv.com | ch.elv.com

**Bausatz**

**Fertiggerät**
# **Mobiles Kraftpaket – Lithium-Powermanagement-Modul LPM1**

**Um eigene Schaltungen mit einem aufladbaren Lithium-Akku-System auszustatten, ist ein entsprechendes Powermanagement erforderlich.** 

Neben der Ladung und Entladung innerhalb der zulässigen Grenzen sind beim Einsatz von Lithium-Akkus zwingend umfangreiche Sicherheitsanforderungen zu erfüllen. eigene Schaltungen mit einem<br> **Parkeut-System:** 550 mA (5,0 V), 700 mA (3,6 V),<br>
zzustatten, istein-entsprechendes<br>
200 mA (3,0/3,3 V)<br>
wermanagement erforderlich. <br>
Den cruissingen Grenzen sind beinderheckennung konfiguri

Diese Aufgabe übernimmt das Lithium-Powermanagement-Modul LPM1.

■ Eingangsspannung: 4,5–6,0 V (5 V), Anschluss über Micro-USB-

- 550 mA (5,0 V), 700 mA (3,6 V), 800 mA (3,0/3,3 V)
- Ladeenderkennung konfigurierbar bei Stromabfall auf 20 %, 10 % oder 5 %
- Buck-/Boost-Konverter aktivier-/deaktivierbar Ladeschlussspannung:
- 4,2 V (±42 mV) Ladestrom:
- 100/500/1000 mA über Lötbrücken konfigurierbar
- **Bausatz Artikel-Nr. 154184 \_\_\_\_\_\_ 24,95 €**

# **Schützt vor Schäden durch Netzausfall und Spannungsspitzen – USV-Anlage Nano 600**

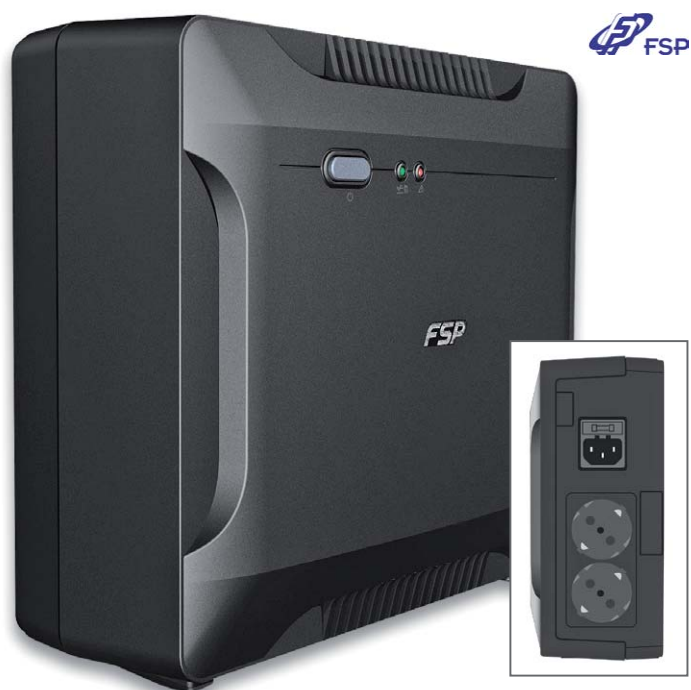

**Mit der mikroprozessorgesteuerten USV-Anlage Nano 600 schützen Sie elektronische Geräte wie Router, Smart Home Zentralen wie die CCU3 und PCs vor kurzzeitigen Stromausfällen und Spannungsspitzen. Der Nano 600 kann Router und CCU3 bis zu 1 h mit Strom versorgen.**

- **Mikroprozessorgesteuerte USV mit** hoher Zuverlässigkeit
- Kompakte Bauweise unterstützt Montage unter dem Schreibtisch und an der Wand
- **Beugt Datenverlusten vor**
- Schützt vor Spannungsspitzen ■ Simulierte Sinuswelle für hohe
- **Netzqualität**  Scheinleistung 600 VA, Wirkleistung 360 W
- Ausgang: 2 Schutzkontakt-Steckdosen
- Überbrückungszeit: bis zu 1 h bei Anschluss von Router und Smart Home Zentrale
- Preis- und Bestellkonditionen siehe Seite 112.
- Abm. (B x H x T): 228 x 207 x 82,5 mm, Gewicht: 2,7 kg
	- Transferzeit: 2–6 ms
	- Kontrolliertes Herunterfahren des PCs: bis zu 10 min Betrieb bei 120-W-Last

**Artikel-Nr. 126524 \_\_\_\_\_\_ 49,95 €** Lieferung inkl. Kommunikationskabel und Stromkabel

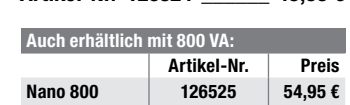

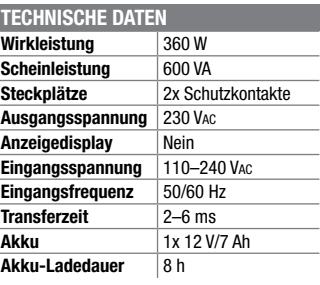

**Die automatische Umschaltlösung für Solar-Inselanlagen mit Wechselrichter, im Caravan und für viele weitere Anwendungen, wenn automatisch zwischen einem Wechselrichter und einem externen Netz umgeschaltet werden soll. Sichere Trennung vor dem Umschalten und auswählbare Vorrangschaltung.**

- **Passend für Solar-Insellösungen,** Generatorbetrieb, Camping und **Outdoor**
- Schaltet automatisch zwischen zwei 230-V-Wechselspannungen um – bei Ausfall einer Spannung wird je nach gewähltem Vorrang auf die andere Spannungsquelle umgeschaltet
- Vorrangschaltung einstellbar auf Wechselrichter-, Generator- oder Netzbetrieb, jeweils bis 16 A
- Schnelle Umschaltzeit, einstellbar zum Schutz von empfindlichen Geräten, 0,5–20 s

Für Wechselrichter bis

Abm. (B x H x T): 160 x 120 x 65 mm, Gewicht: 380 g

- 2700 VA Ausgangsleistung Eingangsspannung:
- 2x 230 V, max. 16 A
- Ausgangsspannung: 230 V/16 A **LED-Last- und Schaltzustands-**
- anzeige Leistungsaufnahme im
- Stand-by-Betrieb nur 1,3 W
- Einfacher Festanschluss durch großen Klemmraum und solide Schraubklemmen
- Schutzklasse IP50, für trockene Räume

**Artikel-Nr. 250136 \_\_\_\_\_\_ 49,95 €**

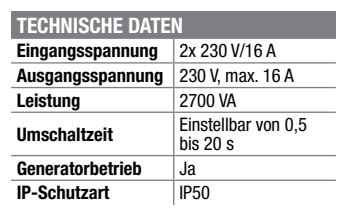

Endpreise für Deutschland zzgl. evtl. Versandkosten. Bestell-Hotline: Deutschland: 0491/6008-88 · Österreich: 0662/624-084 · Schweiz: 061/9711-344

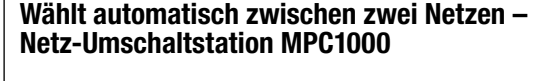

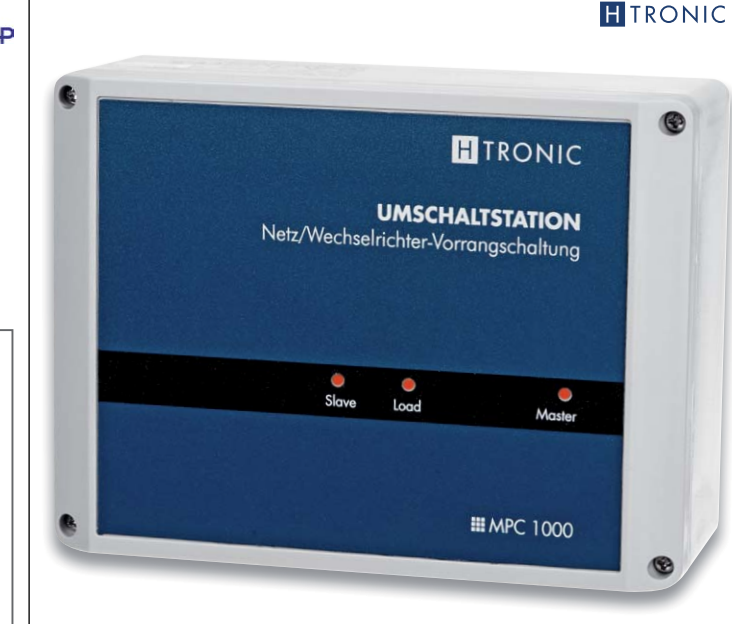

# **Löttechnik der neuen Generation – ELV digitale 180-W-Lötstation LS-180D+**

## **Leistungsfähige Elektronik-Lötstation mit bequemer Touch-Bedienung über ein großes Display.**

Sie ermöglicht die fachgerechte Ausführung der verschiedensten Lötarbeiten im Leistungsbereich bis 180 W – von feinen SMD-Lötarbeiten bis zur leistungsstarken Lötarbeit auf großen Kupferflächen, an kleinen Blechgehäusen etc. Sie vereint eine hohe Leistung mit sehr kurzer Aufheizzeit und einfacher, ergonomischer Handhabung.

- **Hochgenaue, kalibrierbare Tempe**raturregelung (Sensor integriert, Regelgenauigkeit ±3 °C)
- Galvanisch netzgetrennte elektronische Nullspannungs-Regelschaltung für Lötarbeiten an empfindlichen Bauteilen, 36-V-Lötkolbenversorgung

**Mit Touch-Bedienung und 1300 W –**

**professionelle Heißluft-Rework-Station HLS-1300** 

- Schnelle und exakte Temperaturein stellung über das touchempfindliche Display (OSD) Fehleranzeige für Defekte am
- Lötkolben **Ergonomischer und leichter Löt**kolben, innenbeheizte Lötspitze
- Kalibrierung der Anzeige entsprechend der eingesetzten Lötspitze möglich
- 3 vorprogrammierbare und per Taste abrufbare Löttemperaturen
- Schnelles Aufheizen (400 °C in 15 s)
- Löttemperatur zwischen 100 °C und 500 °C einstellbar
- **ESD-Safe-Ausführung, mit** Potentialausgleichsbuchse

Weitere Infos im ELVshop

**Artikel-Nr. 250971** \_\_\_\_\_\_ **249,– €**

# **Schützen Sie Ihre Gesundheit –**

**Das kompakte Gerät saugt die bei** 

**bar von der Lötstelle weg.**  Frei aufstell-/ausrichtbar Betrieb an 230 V

**22-W-Lötrauch-Absauggerät inkl. 3 Filter** 

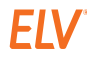

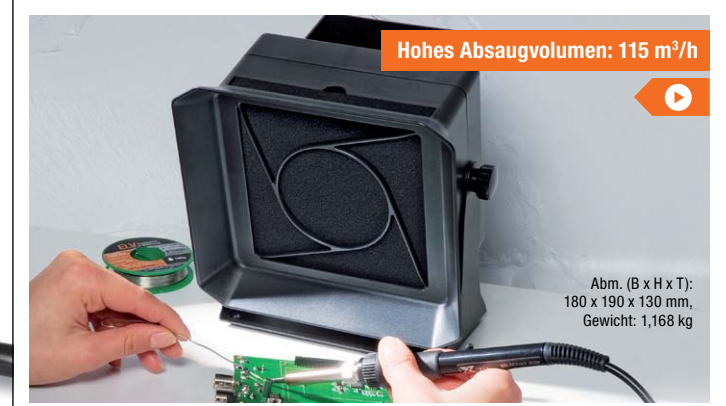

S-180D-**ESS** 

Abm. (B x H x T): 157 x 102 x 150 mm, Gewicht: 2,5 kg **Lötarbeiten aus den Flussmitteln stammenden Lötdämpfe unmittel-**

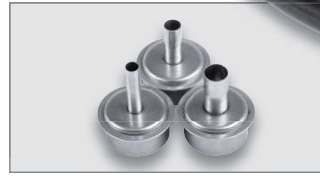

Lieferung mit 3 Aufsätzen für den Heißluftkolben

**Die professionelle, ESD-sichere Lösung für Ihre SMD-Rework-Arbeiten und SMD-Löten!**

- **Leistungsstark und schnell** aufheizend (max. 1300 W)
- Automatischer Übertemperaturschutz
- 3 frei programmierbare Parameterspeicher, werkseitig Standardwerte voreingestellt
- **Automatische Heißluftabschaltung** (Stand-by) mit aktiver Kühlung bei Ablegen des Heißluftgeräts
- **Automatische Kühlungsfunktion:** Nach Ausschalten der Station wird das Heißluftgerät automatisch heruntergekühlt
- Kalibrierung der Temperaturanzeige: ±99 °C
- Luftstrom-Volumen: 0–12 l/min
- Schnelle und exakte Temperatureinstellung über den Touchscreen, Regelgenauigkeit: ±3 °C
- Heißlufttemperatur: 100–500 °C **ESD-Safe-Ausführung, elektro**nische Nullspannungs-Regel-

schaltung

**Artikel-Nr. 250520 \_\_\_\_\_\_\_ 369,– €**

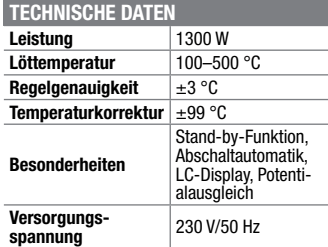

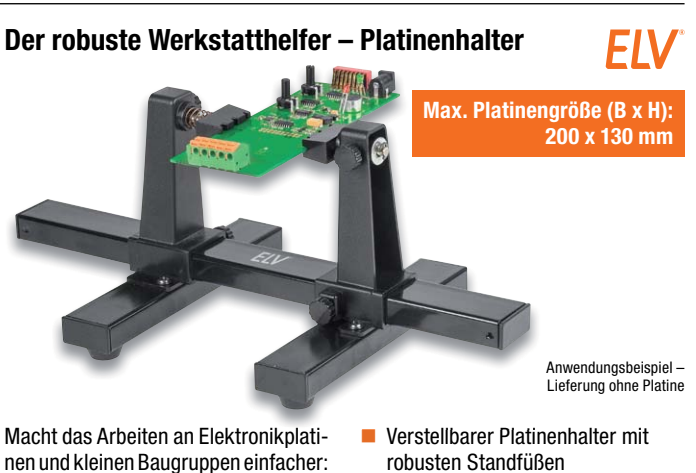

nen und kleinen Baugruppen einfacher: Der Platinenhalter hält die Platine fest und ermöglicht das freie Drehen der Platine um 360°. Damit ist der Platinenhalter der richtige Helfer z. B. beim Bestücken von Platinen, bei Reparaturen, Fehlersuche, Messarbeiten usw.

**Artikel-Nr. 127791** \_\_\_\_\_\_\_ **9,95 €**

 Um 360° drehbare Halter mit gefederter Halterung zum bequemen Einsetzen/Halten der Platine

**Artikel-Nr. 108855 \_\_\_\_\_\_ 49,95 €**

■ Werkzeugloser Filterwechsel

**3x Ersatzfilter 032887 4,95 €**

**Artikel-Nr. Preis**

**Gleich mitbestellen:**

Besuchen Sie auch unseren ELVshop: de.elv.com | at.elv.com | ch.elv.com

FIV

**MMONOPRICE** 

# **Preisgünstiger Einstieg in den SLA-3D-Druck – Mini SLA-/Resin-3D-Drucker MP Mini SLA**

**Der preiswerte 3D-Drucker für den einfachen und schnellen Druck hochdetaillierter, glatter 3D-Objekte mit UV-Licht und lichtsensitivem Flüssigharz (Resin). Zur Projektion dient ein hochauflösendes LC-Display. Der Drucker verfügt über eine integrierte Web-Benutzeroberfläche, die Modelldateien schneiden und drucken kann, ohne dass eine separate Software erforderlich ist.** 

Der Druck benötigt außer dem Einfüllen des Flüssigharzes in den Drucker keine weiteren Vorbereitungen – die magnetisch gelagerte Druckplattform wird bei jedem Druck automatisch nivelliert. Die Bedienung erfolgt sehr einfach über ein kleines Tastenfeld und eine übersichtliche LCD-Anzeige. Die Druckdaten werden über eine mitgelieferte microSD-Speicherkarte auf den Drucker übertragen. Alternativ kann das Gerät direkt per WLAN angesteuert werden, ohne die Druckdateien auf Speichermedien kopieren zu müssen.

**Gleich mitbestellen: Resin/Kunstharz (500 i** 

**Farbe Schwarz Weiß Transparent Gelb Rot Artikel-Nr. 251059 251061 251060 251063 251062 Preis 34,95 € 34,95 € 34,95 € 34,95 € 34,95 €**

- Bauraum: 118 x 110 x 65 mm
- Hohe Auflösung: X/Y-Achse 0,05 mm; Z-Achse 0,025 mm
- Leistungsstarkes 57-W-UV-LED-Parallel-Array (405 nm)
- für hohe Druckqualität
- Schicht-Auflösung 25–100 μm Magnetisch aufgehängte Druck-
- plattform, selbstnivellierend Resin-Tank abnehmbar, FEP-Folie
- wechselbar
- Aufklappbares Schutzgehäuse mit UV-abweisenden Sichtscheiben
- Einfache Bedienung über 8,9-cm-LC-Display (2560 x 1440 Pixel) und Tastenfeld
- Datenzuführung per WLAN oder über microSD-Speicherkarte (im Lieferumfang enthalten)
- Passende Slicer: Intern, Creation Workshop, ChiTuBox 64 (verarbeiten STL- und OBJ-

**Artikel-Nr. 251040 \_\_\_\_\_ 199,95 €**

Dateien)

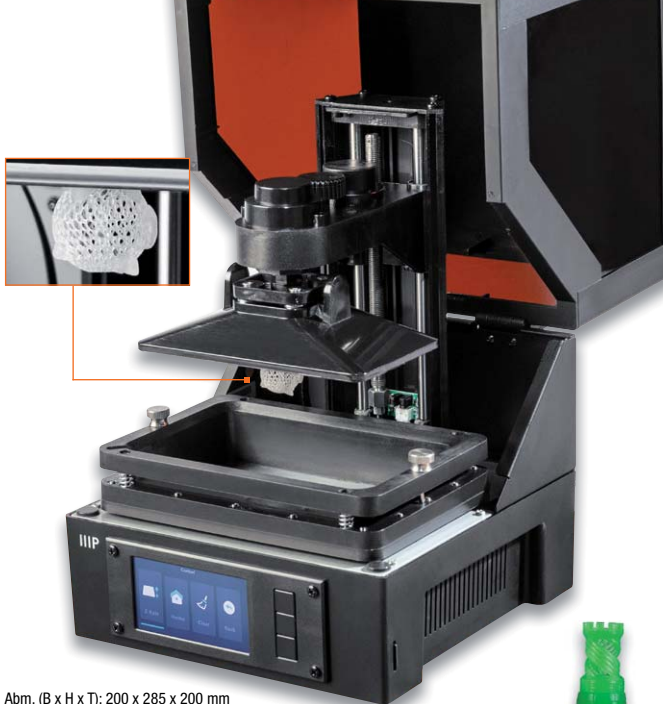

# **Ein Gerät, drei Funktionen – Snapmaker 3D-Drucker mit CNC-Fräse und Lasergravierer, inkl. Gehäuse**

**Das Multitool für den Hobby-, Ausbildungs- und Prototypenbereich – der Snapmaker-Systembaukasten bewältigt durch einfach auswechselbare Werkzeugmodule den 3D-Druck, das Lasergravieren und das CNC-Fräsen.**

- $\blacksquare$  Hochstabile Aluminiumprofile
- Einfaches Umrüsten der Werk-
- zeugmodule Gewicht: 4,5 kg
- 
- **3D-Druckfunktion**
- Objekte bis 125 x 125 x 125 mm
- Minimale Schichtdicke 50 μm
- Beheizbares Druckbett Lieferung inkl. 1,75-mm-PLA-
- Filament ■ Software Snapmaker 3D, kompati-
- bel zu Simplify3D, Cura, Slic3r

## **CNC-Fräsfunktion**

- Objektgrößen bis 90 x 90 x 50 mm, 19.000/min
- Verarbeitbare Materialien: Holz, Acryl, Carbon
- **Unterstützte Dateiformate:** SVG, STEP, IGES, DWG, DXF

**Lasergravur-Funktion** 200-mW-Laser, 445 nm, Laser

- Klasse 3B Für Objektgrößen bis
- 90 x 90 x 50 mm
- Verarbeitbare Materialien: Holz, Acryl, Karton, dickes Papier

Lieferung inkl. reichlich Zubehör und Gehäuse – siehe ELVshop

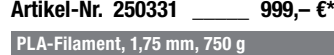

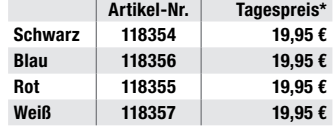

\* Tagesaktueller Preis bei der Artikel-Nr. im ELVshop

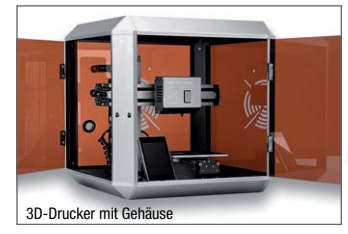

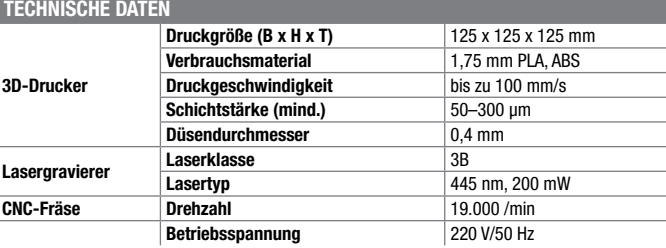

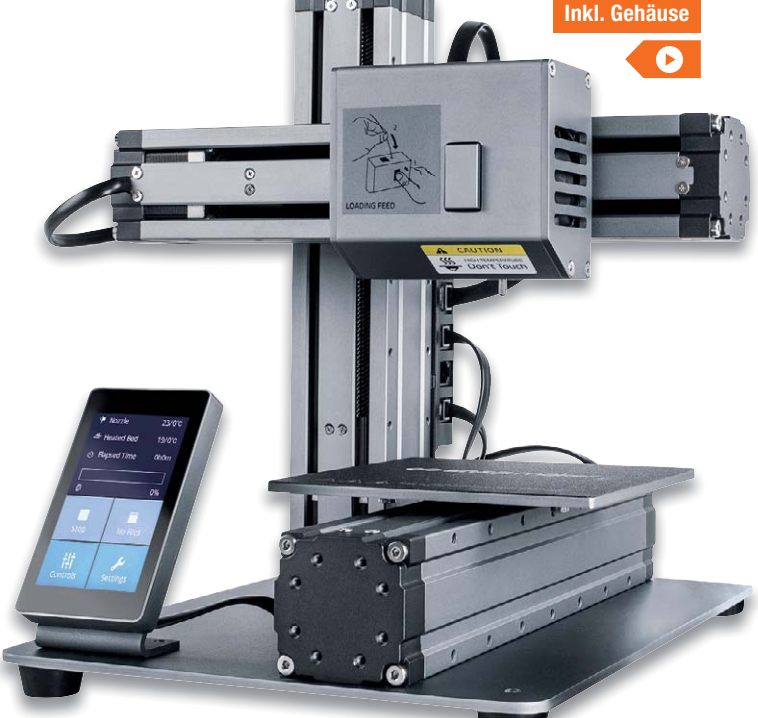

Abm. (B x H x T): 289 x 335 x 272 mm

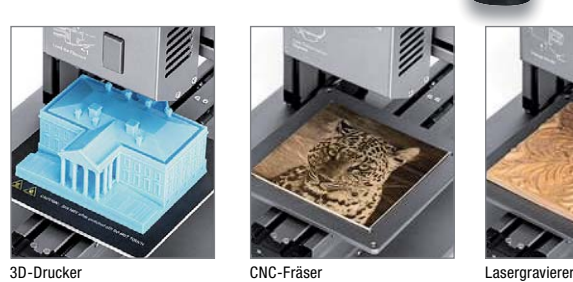

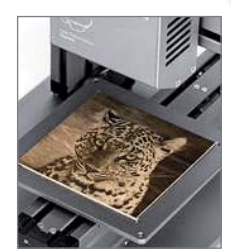

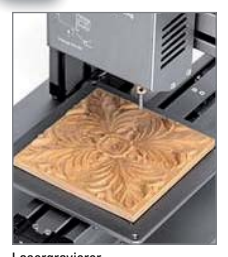

Preis- und Bestellkonditionen siehe Seite 112.

Endpreise für Deutschland zzgl. evtl. Versandkosten. Bestell-Hotline: Deutschland: 0491/6008-88 · Österreich: 0662/624-084 · Schweiz: 061/9711-344

## **Technische Anfragen**

Für spezielle technische Fragen nutzen Sie bitte unseren Technischen Kundendienst, der Ihnen gerne umfas-<br>sende und qualifizierte Auskünfte erteilt. Damit es schneller geht: Bitte nennen Sie uns ggf. Bestellnummer,<br>Artikel

### **Reparatur-Service**

Für ELV Markenprodukte, aber auch für Geräte, die Sie aus ELV Bausätzen selbst herstellen, bieten wir Ihnen<br>einen kostengünstigen Reparatur-Service an. Im Sinne einer schnellen Abwicklung führen wir eine Reparatur<br>sofort d **Deutschland:** ELV, Reparatur-Service, 26789 Leer

**Österreich:** ELV, Reparatur-Service, Paketfach ELV 1, 5005 Salzburg

**Schweiz:** ELV, Reparatur-Service, Postfach 100, 4313 Möhlin

### **Qualität/Sicherheit**

Komplettbausätze von ELV beinhalten sämtliche zum Aufbau erforderlichen elektronischen und mechanischen Teile einschließlich Platinen, Gehäuse mit gebohrter und bedruckter Frontplatte, Netztrafos, Schrauben, Mut-<br>tern usw. Es finden ausschließlich hochwertige Markenbauteile Verwendung. Fertiggeräte werden mit Gehäu-<br>se betri

<mark>Hinweis</mark><br>Bitte beachten Sie beim Aufbau von Bausätzen die Sicherheits- und VDE-Bestimmungen. Netzspan-<br>nungen und Spannungen ab 42 V sind lebensgefährlich. Bitte lassen Sie unbedingt die nötige Vorsicht<br>walten und achten

# **Kontaktdaten**

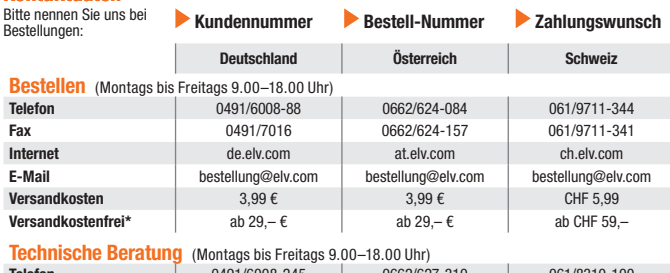

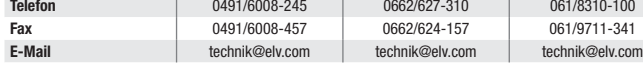

## **Kundenservice** (Montags bis Freitags 9.00–18.00 Uhr)

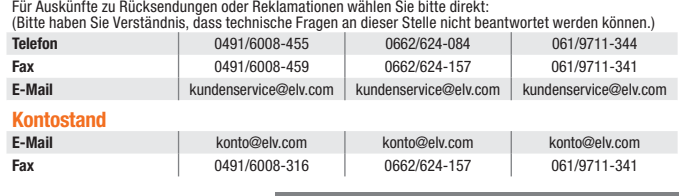

\* siehe rechts: "Liefern schnell und sicher" **Weitere Infos unter: www.elv.com**

# **Wir wollen es wissen! Ihre Anwendungen und Applikationen**

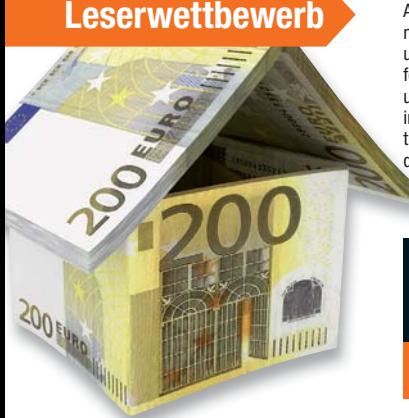

Welche eigenen kreativen Anwendungen und Applikationen haben Sie mit den ELV Haustechnik-Systemen, aber auch anderen Produkten und Bausätzen realisiert? Schreiben Sie uns, fotografieren Sie Ihre Applikation, berichten Sie uns von Ihren Erfahrungen und Lösungen. Die interessantesten Anwendungen werden redaktionell bearbeitet und im ELVjournal mit Nennung des Namens vorgestellt.

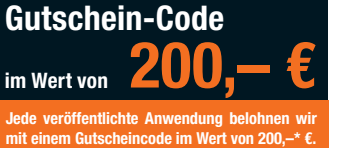

\* Der Einsender der veröffentlichten Anwendung erhält einen Gutscheincode zur einmaligen Nutzung im Wert von 200,– €. Der Gutscheincode wird mit einer Bestellung verrechnet – ein etwaiger Restbetrag verfällt. Bei Rückabwicklung des Kaufvertrags oder eines Teils hiervon wird der gewährte Gutscheinbetrag vom zu erstattenden Kaufpreis abgezogen, sofern durch die Ausübung des Widerrufsrechts und der Rückabwicklung der Gesamtwarenwert von 200,– € unterschritten wird. Auszahlung/Verrechnung mit offener Rechnung sowie Gutschrift nach Widerruf sind<br>nicht möglich. Der Gutscheincode ist nicht mit anderen Aktionen kombinierbar.

Die Auswahl der Veröffentlichungen wird allein durch die ELV Redaktion ausschließlich nach Originalität, praktischem Nutzen und realisierter bzw. dokumentierter Ausführung vorgenommen, es besteht kein Anspruch auf Veröffentli-chung, auch bei themengleichen Lösungen. Der Rechtsweg ist ausgeschlossen. Für Ansprüche Dritter, Beschädigung und Verlust der Einsendungen wird keine Haftung übernommen. Alle Rechte an Fotos, Unterlagen usw. müs-sen beim Einsender liegen. Die eingesandten Unterlagen und Aufnahmen verbleiben bei der ELV Elektronik AG und können von dieser für Veröffentlichungen und zu Werbezwecken genutzt werden.

Ihre Einsendungen senden Sie per Brief oder Mail mit Stichwort "Leserwettbewerb" an:

**ELV Elektronik AG, Leserwettbewerb, D-26787 Leer bzw. leserwettbewerb@elv.com**

# **Service Bestellhinweise**

Bitte beachten Sie, dass einige Produkte aus dem ELV Programm aufgrund spezieller Normen und Vorschrif-<br>ten sowie vertriebsrechtlicher Gründe in Österreich/der Schweiz nicht ausgeliefert werden können. Dies gilt<br>teliweise

### **Zahlen ganz bequem**

Die Preise sind Endpreise für Deutschland in Euro (€) inklusive der gesetzlichen Mehrwertsteuer (wird auf der<br>Rechnung gesondert ausgewiesen) zum Zeitpunkt der Drucklegung zzgl. evtl. Versandkosten, Zollgebühren –<br>Abweichu

Bei Büchern kommt der auf dem Buch angegebene Preis in Landeswährung zur Verrechnung.

Für die Schweiz erfolgt die Rechnungsstellung bis auf Weiteres in CHF. Die aktuellen Schweizer Preise entneh-<br>men Sie bitte unserem ELVshop (ch.elv.com). Ihr Vorteil: Sie beziehen die Ware zu günstigen Konditionen auf<br>Basi

Unsere Angebote sind freibleibend. Abbildungen, Abmessungen und Gewichtsangaben in unseren Angeboten<br>sind unverbindlich. Druckfehler und Irrtümer sowie technische und preisliche Änderungen bleiben uns vorbe-<br>halten. Im Übr

lieferte Ware bleibt bis zur vollständigen Bezahlung Eigentum von ELV.

Vorab können Sie unsere Allgemeinen Geschäftsbedingungen im Internet einsehen unter<br>Deutschland: de.elv.com/agb Österreich: at.elv.com/agb Schweiz: ch.elv.com/agb<br>oder Sie können diese telefonisch anfordern.

Wiederverkäufern senden wir gerne unsere Händlerkonditionen: Tel: +49 (0)491/6008-415.

**Bankeinzug** (Deutschland und Osterreich)<br>Bei Zahlung per Bankeinzug (SEPA-Basislastschrift) hat der Kunde bei erstmaliger Bestellung seine Bestellung<br>schriftlich mittels Bestellschein, Bestellkarte, Fax oder Internet durc

Informationen zum Datenschutz nach EU-DSGVO<br>Unser Unternehmen prüft regelmäßig bei Vertragsabschlüssen und in bestimmten Fällen, in denen ein berechtigtes<br>Interesse vorliegt, auch bei Bestandskunden Ihre Bonität. Dazu arbe

### **Liefern schnell und sicher**

lst ein bestellter Artikel nicht sofort lieferbar, informieren wir Sie über den voraussichtlichen Liefertermin. Die<br>Kosten für den Transport übernimmt zum Teil die ELV Elektronik AG. Für Aufträge in Deutschland unter 29,–

(Osterreich 3,99 €, Schweiz: CHF 5,99).<br>Ab einem Warenwert von 29,– € in Deutschland (Österreich ab 29,– €/Schweiz ab CHF 59,–) trägt die ELV<br>Elektronik AG die Versandkostenpauschale in Höhe von 3,99 € (Österreich 3,99 €,

### **ELV Elektronik weltweit**

Kunden außerhalb Deutschlands beliefern wir ebenfalls direkt. Zu unseren Lieferländern zählen Osterreich,<br>die Schweiz, die Niederlande, Spanien, Luxemburg, Belgien, Rumänien, Polen, Frankreich und Italien. Hierbei<br>kommen d steuer bereits enthalten ist.<br>Steuer bereits enthalten ist.<br>Für Firmenkunden aus der EII mit IIST-ID-Nr. und für Kunden aus allen anderen Ländern ziehen wir die deut.

Für Firmenkunden aus der EU mit UST-ID-Nr. und für Kunden aus allen anderen Ländern ziehen wir die deut-<br>sche Mehrwertsteuer automatisch ab. Sie zahlen per Vorauskasse. Wir berechnen die tatsächlichen Transport-<br>und Versic

### **Auskünfte zu Zahlungsverhalten**

Zur Auftragsabwicklung speichern wir die personenbezogenen Daten. Ggf. beziehen wir Informationen zu Ihrem<br>bisherigen Zahlverhalten sowie Bonitätsinformationen auf der Basis mathematisch-statistischer Verfahren von<br>der Cre

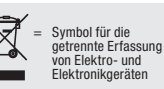

Rücknahme von Elektro- und Elektronik-Altgeräten (aus eine Symbol für die Welcher und Händler sind gesetzlich verpflichtet, Altgeräte kostenfrei Welcher Symbol für die wieder zurückzunehmen und nach vorgegebenen Standards

geräten selbst verantwortlich.<br>Unsere Rücknahmeverpflichtung nach dem ElektroG wickeln wir über die Fa. Hellmann Process Management<br>GmbH & Co. KG (HPM) und die Fa. DHL Paket GmbH (DHL) ab. HPM übernimmt für uns die Entsorg

**Batteriegesetz – BattG**

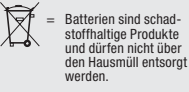

Verbraucher(innen) sind zur Rückgabe von Altbatterien gesetzlich verwenisscher einen sind zur Rückgabe von Altbatterien gesetzlich verwenisstell entsteht Mit nebenstehendem Zeichen versehene Batterien dürfen nicht über den

# **Schließen Sie jetzt ein ELVjournal Abonnement ab!**

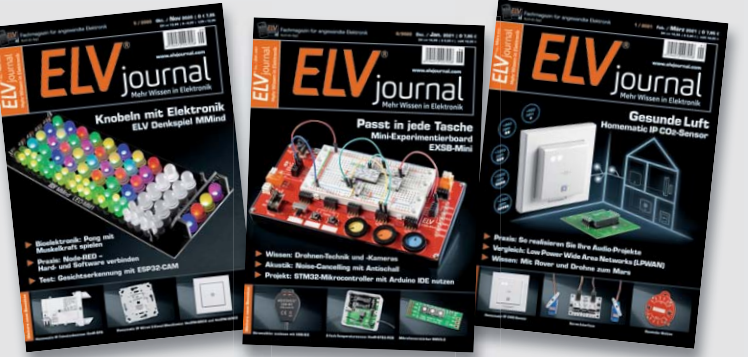

**Alle Abonnement-Konditionen und Preise finden Sie hier:**

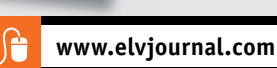

### **Widerrufsbelehrung**

Widerrufsrecht<br>exientionen (Schausen erschiftels)<br>Siehaben das Recht, binnen vierzehn Tagen ohne Angabe von Gründen diesen<br>Vertrag zu widerrufen. Die Widerrufsfrist beträgt vierzehn Tage ab dem Tag,<br>an dem Sie oder ein von

Folgen des Widerrufs<br>en Sie Wiertufstand verlang widerrufen, haben wir Ihnen alle Zahlungen, die wir von Ihnen erhalten haben, einschließlich der Lieferkosten (mit Ausnah-<br>me der zusätzlichen Kosten, die sich daraus ergebe dass Sie die Waren zurückgessandt haben, je nachdem, welches der frühere<br>Zeitpunkt ist. Sie haben die Waren unverzüglich und in jedem Fall spätes-<br>tens binnen vierzehn Tagen ab dem Tag, an dem Sie uns über den Widerruf<br>die

**Muster-Widerrufsformular**<br>(Wenn Sie den Vertrag widerrufen wollen, füllen Sie bitte dieses Formular aus und senden<br>Sie es zurück.)

An ELV Elektronik AG Maiburger Str. 29–36 26789 Leer Telefax: 0491/7016 E-Mail: widerruf@elv.com

Hiermit widerrufe(n) ich/wir (\*) den von mir/uns (\*) abgeschlossenen Vertrag über den Kauf der folgenden Waren (\*) / die Erbringung der folgenden Dienstleistung (\*)

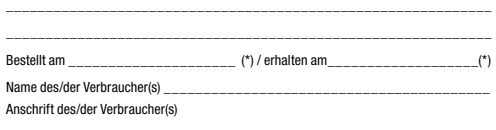

\_\_\_\_\_\_\_\_\_\_\_\_\_\_\_\_\_\_\_\_\_\_\_\_\_\_\_\_\_\_\_\_\_\_\_\_\_\_\_\_\_\_\_\_\_\_\_\_\_\_\_\_\_\_\_\_\_\_\_\_\_ \_\_\_\_\_\_\_\_\_\_\_\_\_\_\_\_\_\_\_\_\_\_\_\_\_\_\_\_\_\_\_\_\_\_\_\_\_\_\_\_\_\_\_\_\_\_\_\_\_\_\_\_\_\_\_\_\_\_\_\_\_

\_\_\_\_\_\_\_\_\_ \_\_\_\_\_\_\_\_\_\_\_\_\_\_\_\_\_\_\_\_\_\_\_\_\_\_\_\_\_\_\_\_\_\_\_\_\_\_\_\_\_\_\_\_\_\_\_\_\_\_ Datum Unterschrift des/der Verbraucher(s) (nur bei Mitteilung auf Papier) (\*) Unzutreffendes streichen

Vertrags unterrichten, bereits er brachten Dienstleistungen im Vergleich zum<br>gesamten Umfang der im Vertrag vorgesehenen Dienstleistungen entspricht.<br>Das Widerrufsrecht besteht nicht bei Lieferung von Waren, die nicht vorg

### **Datenschutz**

### **Erklärung zu personenbezogenen Daten**

Personenbezogene Daten sind Informationen, die Ihrer Person zugeordnet werden können. Hierunter fallen z. B. der Name, die Anschrift oder die E-Mail-Adresse.

**Erfassung und Verwendung von personenbezogenen Daten**<br>Persönliche Daten, die Sie uns zur Verfügung stellen, dienen der Abwicklung der<br>Bestellung, der Lieferung der Waren sowie der Zahlungsabwicklung. Da der Datenschutz für die ELV Elektronik AG einen sehr hohen Stellenwert einnimmt, erfolgt<br>die Erhebung, Verarbeitung und Nutzung Ihrer uns zur Verfügung gestellten Daten<br>ausschließlichaufderGrundlagedergesetzlichen BestimmungendesBu

schutzgesetzes (BDSG) und des Telemediengesetzes (TMG).<br>Nach dem Bundesdatenschutzgesetz haben Sie ein Recht auf unentgeltliche<br>Auskunft über Ihre gespeicherten Daten sowie ggf. ein Recht auf Berichtigung,<br>Sperrung oder Lö eines Zahlungsausfalls wird von uns für eine abgewogene Entscheidung über die<br>Begründung, Durchführung oder Beendigung des Vertragsverhältnisses genutzt.<br>Im Bereich der **Kreditkartenzahlung** arbeiten wir zusammen mit der C

oben genannte Unternehmen übermittelt.<br>Sämtliche Zahlungsdaten sowie Daten zu eventuell auftretenden Rückbelastungen<br>werden nur solange gespeichert, wie sie für die Zahlungsabwicklung (einschließlich

der Bearbeitung von möglichen Rücklastschriften und dem Forderungseinzug)<br>und zur Missbrauchsbekämpfung benötigt werden. In der Regel werden die Daten<br>spätestens 13 Monate nach ihrer Erhebung gelöscht.<br>Darüber hinaus kann

**Hinweis zu § 31 Abs. 1 Nr. 4 BDSG**<br>Zum Zweck der Entscheidung über die Begründung, Durchführung oder Beendigung eines Vertragsverhältnisses erheben oder verwenden wir Wahrscheinlichkeitswerte (Score-Werte), in deren Berechnung unter anderem Anschriftendaten einfließen. Wir weisen gemäß § 31 BDSG darauf hin, dass wir die von unseren Kunden mitgeteilten Daten EDV-mäßig speichern. Die Behandlung der überlassenen Daten erfolgt auf Basis des BDSG und des TMG. Ihre uns mitgeteilten Daten nutzen wir ferner, um Sie über Bestellungen, Angebote und Dienstleistungen zu informieren.<br>Sollten Sie keine Informationen über unsere Angebote und Dienstleistungen wün-<br>schen, genügt ein formloser Brief, Telefax oder eine E-Mail an<br>

Telefax-Nr. (+49)491-7016, info@elv.com ELV Elektronik AG, Österreich, Postfach 15, 5021 Salzburg, Telefax-Nr. 0662/624-157, info@elv.com

ELV Elektronik AG, Schweiz, Postfach 100, 4313 Möhlin,

Telefax-Nr. 061/9711-341, info@elv.com

### **Weitergabe von Daten**

Ein Verkauf oder eine Überlassung Ihrer personenbezogenen Daten an Dritte durch die ELV Elektronik AG findet nicht statt. Ihre persönlichen Daten werden stets vertraulich behandelt und an Dritte nur dann weitergegeben, wenn dies zum Zwecke<br>der Vertragsabwicklung unbedingt erforderlich ist. Sollte die ELV Elektronik AG<br>personenbezogene Daten weiter nutzen als zur zweckbezogenen Durc Vertrags oder der Services unbedingt nötig, werden wir vorher von dem Betroffenen eine entsprechende, ausdrückliche Ermächtigung einholen.

**Widerruf von Einwilligungen** Die nachstehende Einwilligung haben Sie ggf. ausdrücklich erteilt.

Ja, ich möchte den kostenlosen Newsletter erhalten und über Aktionen, Neuheiten und Preissenkungen per E-Mail informiert werden. Ich kann mich jederzeit ganz einfach wieder abmelden.

Sie haben das Recht auf Auskunft, Berichtigung, Löschung und Einschränkung

Ihrer Daten gemäß der Art. 15 bis 18 DSGVO. Näheres entnehmen Sie bitte unserer Datenschutzerklärung unter

de.elv.com/sicherheit-datenschutz at.elv.com/sicherheit-datenschutz

ch.elv.com/sicherheit-datenschutz

Sie können der Verarbeitung Ihrer Daten für werbliche Zwecke jederzeit durch eine kurze schriftliche Mitteilung an datenschutz@elv.com widersprechen bzw. Ihr Einverständnis widerrufen.

## **Impressum**

**Herausgeber:**  ELV Elektronik AG, 26787 Leer, Deutschland Telefon 0491/6008-0, Fax 0491/7016 E-Mail: redaktion@elvjournal.com

**Chefredaktion:**  Prof. H.-G. Redeker

**Redaktionsleitung:**  Markus Ulsaß, verantw.

**Anzeigen-Redaktion:**

Meike vom Baur, verantw.

### **Erscheinungsweise:**

zweimonatlich, jeweils zu Beginn der Monate Februar, April, Juni, August, Oktober, Dezember

### **Technisches Layout:**

Silvia Heller, Wolfgang Meyer, Annette Schulte, Dipl.-Ing. (FH) Martin Thoben

### **Satz und Layout:**

Franziska Giessel mann, Andrea Rom

### **Redaktion:**

Roman Ahlers, Markus Battermann (M. Eng.), Dipl.-Ing. (FH) Karsten Beck, Dipl.-Ing. Bartholo meus Beute, Dipl.-Ing. (FH) Hans-Jürgen Boekhoff, Wilhelm Brückmann, Thomas Budrat, Dipl.-Ing. (FH) Gerd Busboom, Markus Cramer (M. Sc.), Valerie Dankwardt, Dipl.-Ing. (FH) Timo Friedrichs, Dipl.-Inf. Andreas Gabel, Dipl.-Ing. (FH) Frank Graß, Alfred Grobelnik, Dipl.-Ing. (FH) Fredo Hammiediers, Lothar Harberts, Volkmar Hellmers, Dipl.-Ing. (FH) Christian Helm, Stefan Körte, Dipl.-Ing. (FH) Karsten Loof, Hilko Meyer (M. Eng.), Dipl.-Ing. (FH) Thorsten Reck, Helga Redeker, Dipl.-Ing.(FH) Keno Reiß, Dipl.-Wi-Inf. (FH) Frank Sanders, Dipl.-Ing. (FH) Lothar Schäfer, Bastian Schmidt (B. Eng.), Udo Schoon (M. Eng.), Dirk Stüben, Dipl.-Ing. (FH) Heiko Thole, Stefan Weber (M. Sc.), Dipl.-Ing. (FH) Thomas Wiemken, Dipl.-Ing. (FH) Markus Willenborg, Dipl.-Ing. Wolfgang Willinghöfer, Florian Willms (M. Sc.), Sebastian Witt (B. Eng.), Dipl.-Ing. (FH) Matthias Ysker

**Lithografie:**  KruseMedien GmbH 48691 Vreden Telefon: +49 2564 5686-110 www.krusemedien.com Verantwortlicher: Udo Wesseler

### **Druck:**

Vogel Druck und Medienservice 97204 Höchberg

### **Bankverbindungen:**

Commerzbank Emden, BIC: COBADEFFXXX IBAN: DE11 2844 0037 0491 3406 00, Postbank Hannover, BIC: PBNKDEFF IBAN: DE55 2501 0030 0335 8163 08

### **Urheberrechte:**

Die in diesem Magazin veröffentlichten Beiträge einschließlich der Platinen sind urheberrechtlich geschützt. Eine auch auszugsweise Veröffentlichung und Verbreitung ist grundsätzlich nur mit vorheriger schriftlicher Zustimmung des Herausgebers gestattet.

### **Patente und Warenzeichen:**

Sämtliche Veröffentlichungen erfolgen ohne Berücksichtigung eines eventuellen Patentoder Gebrauchsmusterschutzes. Bei den<br>verwendeten Warenbezeichnungen kann es sich um geschützte Warenzeichen handeln, die nur mit Zu stimmung ihrer Inhaber waren-zeichenmäßig benutzt werden dürfen.

### **Eingesandte Beiträge:**

Der Herausgeber ist nicht verpflichtet, unver-langt eingesandte Manuskripte oder Geräte zurückzusenden. Eine Haftung wird für diese Gegenstände nicht übernommen.

### **Gesetzliche und postalische Bestimmungen:**

Die geltenden gesetzlichen und postalischen Bestimmungen hinsichtlich Erwerb, Herstellung und Inbetriebnahme von Sende- und<br>Empfangseinrichtungen sind zu beachten Empfangseinrichtungen sind zu beachten.

**Haftungsausschluss:**<br>Der Herausgeber übernimmt keine Haftung für die Richtigkeit der veröffentlichten Schaltungen und son stigen Anordnungen sowie für die Richtigkeit des technischen Inhalts der veröffentlichten Artikel und sonstigen Beiträge.

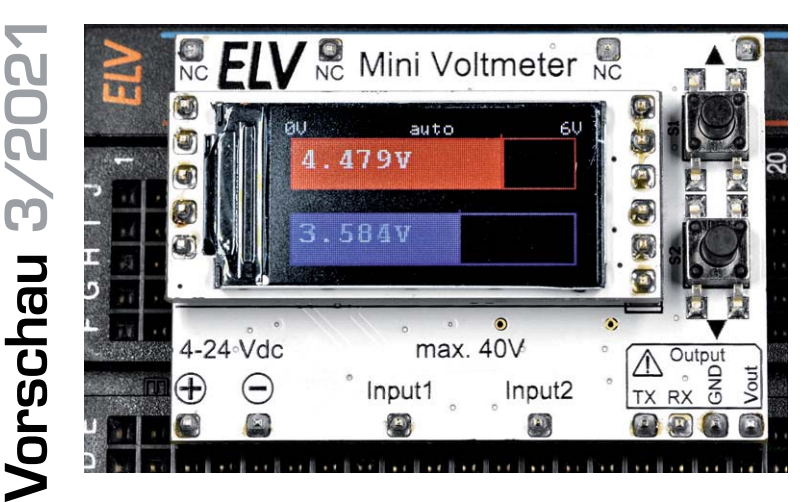

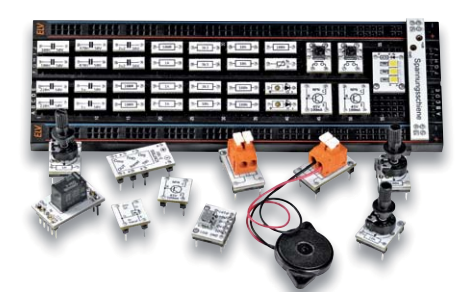

# **Elektronik-Einsteigerkit – Heise-PAD**

Zusammen mit dem im Verlag Heise Medien erscheinenden Make-Magazin haben wir ein Elektronik-Einsteigerkit entwickelt, das in Verbindung mit einem Sonderheft einen einfachen, aber spannenden Start in die Welt der Elektronik bietet. Das Set umfasst ein hochwertiges ELV Breadboard, ein 22-teiliges Kabelset und insgesamt 45 Bauteile in dem für Breadboards kompatiblen Prototypendapter-Format (Kondensatoren, Widerstände, LEDs, Transistoren, MOSFET, Potientiometer, ICM7555 u. v. m.). In dem separat erhältlichen Sonderheft werden mit den Bauteilen aus dem Kit elektronische Grundschaltungen gezeigt und erklärt. Die zahlreichen Experimente bieten damit einen anschaulichen Weg, um in diese aufregende Materie einzusteigen.

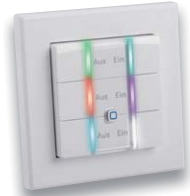

# **Homematic IP Wired Wandtaster − 6-fach HmIPW-WRC6**

Einen 6-fach-Taster kann man im Smart Home System immer wieder gebrauchen, denn er kann quasi alle wichtigen Bedienfunktionen in einem Raum in einem sehr kompakten Gerät zusammenfassen, etwa für Licht, Rollladen und Heizung. Dabei ordnet sich dieses Gerät in das busbasierte Homematic IP Wired-System ein. Der HmIPW-WRC6 ist von der Funktionsweise und Ausstattung her vergleichbar mit dem Homematic IP 6-fach-Funk-Wandtaster HmIP-WRC6, nur dass neben den Tasten zusätzlich RGB-LEDs angebracht sind, die zur Statusanzeige genutzt werden können. Das flache Gerät wird als Unterputzgerät installiert und kann sowohl mit dem mitgelieferten Rahmen vervollständigt als auch in bestehende Installationsrahmen mit 55-mm-Einbaumaß eingebaut werden.

# **Mini-Voltmeter MVM1**

Mit dem nur 43 x 30 mm kleinen Mini-Voltmeter MVM1 können auf dem Breadboard oder im Stand-alone-Betrieb zwei verschiedene Spannungen mit einer Auflösung im Millivoltbereich gemessen werden. Dabei sind über zwei Taster unterschiedliche Anzeigemodi auf dem hochwertigen und auch separat einsetzbaren TFT-Display (0,96"/80 x 160 Pixel) möglich: numerisch, analog, als Balkenanzeige oder als einfacher Spannungsplotter. Mit  $0-6$  V und  $0-40$  V sind zwei Spannungsbereiche entweder manuell auswählbar oder es kann die Eingangsspannung in diesem Bereich automatisch ermittelt werden. Zusätzlich kann die Spannungsdifferenz beider Kanäle angezeigt werden.

## **Künstliche Intelligenz in der Praxis**

Unsere neue Artikelserie "KI-Praxis" führt in die hochaktuelle Technologie der Künstlichen Intelligenz ein. Die Methoden und Anwendungen dieses Fachgebiets werden die Zukunft nicht nur in technischer, sondern auch in gesellschaftlicher Hinsicht entscheidend prägen. Neben kurzen und leicht verständlichen Basisinformationen zu Neuronalen Netzen und Maschinenlernen sollen dabei vor allem praktische Anwendungsbeispiele im Vordergrund stehen. Dafür werden neben einem PC mittlerer Leistung auch Prozessor- bzw. Controller-Boards wie der Raspberry Pi oder ein ESP32 zum Einsatz kommen.

# **Betonklotz-Style für Unterputzgeräte**

In unserem Projekt "Betonklotz-Style für Unterputzgeräte" zeigen wir, wie man Unterputzgeräte in einen kleinen Betonkubus einbauen und so auch außerhalb der normalen Installation in Schalterdosen o. Ä. verwenden kann. Damit lässt sich der Einsatzbereich und Standort vieler Geräte wie beispielsweise des Homematic IP CO2-Sensors HmIP-SCTH230 oder des Schaltaktors für Markenschalter mit Signalleuchte HmIP-BSL verändern, die bisher nur in einer Unterputzdose in der Wand genutzt werden konnten. In unserem Beitrag zeigen wir, welches Material zum Bau dieser schicken Gerätegehäuse notwendig ist, worauf man achten muss, und beschreiben Schritt für Schritt den Nachbau.

# **Einführung in die Akustik, Teil 14**

Der nächste Beitrag dieser Serie befasst sich mit dem Thema Wasserschall. In Wasser breitet sich der Schall, genauso wie in Luft, nur als Längs- oder Longitudinalwelle aus. Der "Wellenwiderstand", oder präziser die Schallkennimpedanz von Wasser, ist allerdings wesentlich höher als von Luft, und zwar um fast vier Größenordnungen. Das bedeutet, dass die gleiche Schallintensität, die man in Wasser abstrahlt, dort einen um einen Faktor von fast 60 höheren Schalldruck zur Folge hat als in Luft.

**Das ELVjournal 3/2021 erscheint am 26.05.2021**

# **Jetzt neu auch als Wired-Variante**

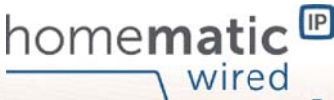

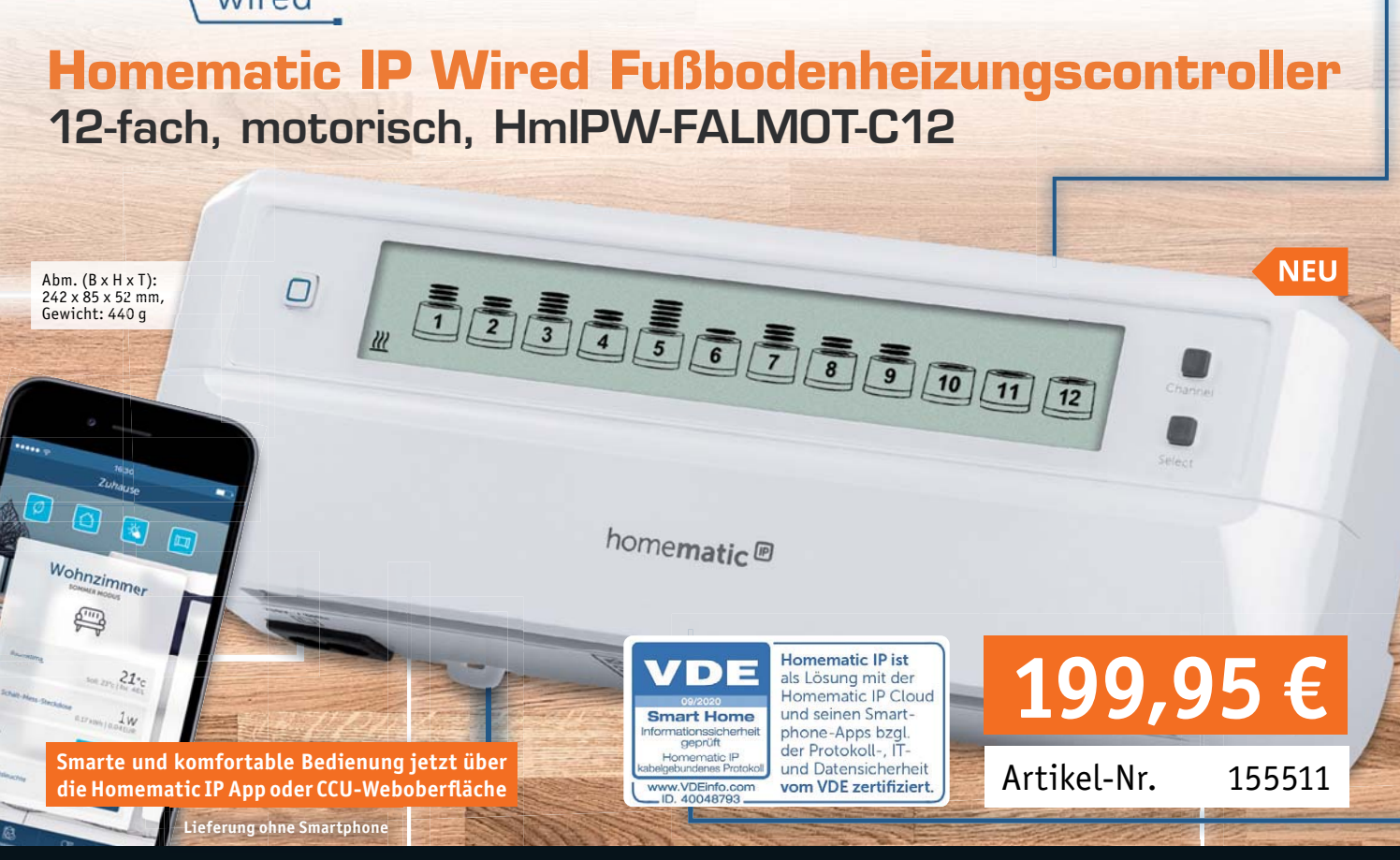

**Steuern Sie bis zu 12 Fußboden-Heizkreise mit einer punktgenau regelnden, kontinuierlichen Durchflusssteuerung statt mit der üblichen Auf-/Zu-Einstellung thermischer Stellantriebe – das spart Strom, ermöglicht eine sehr genaue Anpassung an den Heizbedarf in jedem Raum und macht dazu den hydraulischen Abgleich der einzelnen Heizkreise überflüssig.**

- Der Fussbodenheizungscontroller kommuniziert über den Wired-Bus und sorgt durch die stufenlose Steuerung von bis zu 12 Heizkreisen in Kombination mit Wandthermostaten und motorischen Stellantrieben für die richtige Temperatur in jedem Raum
- Die Kombination aus Fußbodenheizungscontroller und motorischen Stellantrieben (HmIP-VDMOT) ermöglicht eine kontinuierliche, stetige Regelung der Fußbodenheizung – damit wird der hydraulische Abgleich der einzelnen Heizkreise überflüssig
- Statt häufig 3–5 W pro Heizkreis verbraucht die Stetigregelung lediglich 0,2 W für die Temperaturregelung im gesamten Haus\*
- **Effiziente Auslastung des Heizungssystems und präzise** Temperaturregelung auch bei geringem Wärmebedarf
- Werkzeuglose Installation über verpolungssichere Steckanschlüsse und Klickverschluss der Stellantriebe
- Automatische Erkennung von Ventilposition und Hub erleichtert die Installation
- Adaptive Regelung arbeitet wie automatischer, thermischer Abgleich
- Übersichtliche Anzeige aller Ventilpositionen auf großem, beleuchtetem LC-Display
- Individuelle Temperaturverläufe mit bis zu 13 Änderungen pro Tag in 6 einstellbaren Heizprofilen (3x Heizen/3x Kühlen)

# **Auch als Homematic IP Funk-Variante verfügbar**

Ihre Fußbodenheizung können Sie natürlich auch mit dem Funk-Fußbodenheizungsaktor – 12-fach, motorisch (HmIP-FALMOT-C12) intelligent steuern. Wie Sie diesen installieren und anlernen, zeigen wir

Ihnen in unserem ELVprojekt:

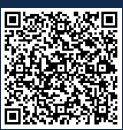

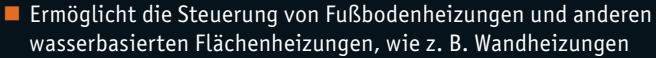

- In einem Haus können gleichzeitig mehrere Fussbodenheizungscontroller genutzt werden
- Betrieb über die Homematic IP Wired-Busspannung 24 VDC/SELV
- Für den Betrieb des motorischen Fußbodenheizungscontrollers sind neben dem Homematic IP Wired Access Point folgende Produkte notwendig:
	- Ein Homematic IP (Wired) Wandthermostat pro Raum
	- Ein motorischer Stellantrieb HmIP-VDMOT pro Heizkreis
	- Der Fußbodenheizungscontroller kann auch stand-alone über einen Homematic IP (Wired) Wandthermostaten konfiguriert und bedient werden\*\*
- \* Fraunhofer-Institut: Auswertung Messkampagne FALMOT, 26.02.2019
- \*\* Die Spannungsversorgung der Wired Geräte muss dabei immer über einen Homematic IP Wired Access Point (HmIP-DRAP) realisiert werden.

Hinweis: Für den Betrieb sind zwingend die motorischen Stellantriebe (Artikel-Nr. 153309) notwendig. Die gängigen thermischen Stellantriebe sind nicht kompatibel.

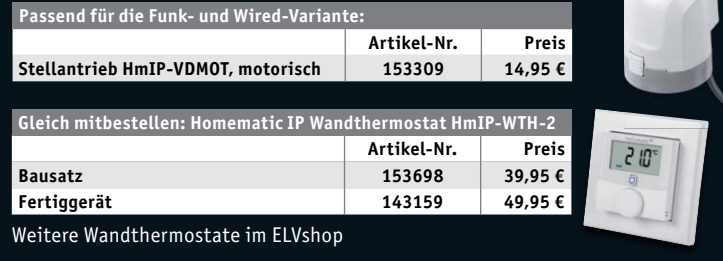

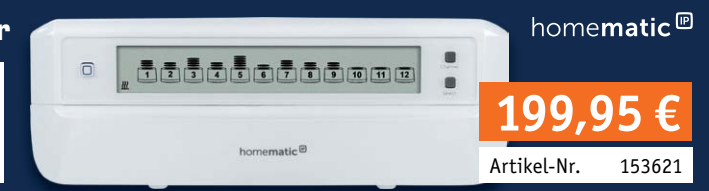

# **TrueRMS-Digitalmultimeter DM500 Verbindet Qualität und Robustheit**

# **149,95 €**

Artikel-Nr. 250715

E **ELV**<sup>\*</sup> **DM500 DC ALITO**  $\blacksquare$  $\frac{1}{2}$  $10<sup>1</sup>$  $20<sup>°</sup>$  $30$  $40$ 50 60 **True RMS** 6000 Counts RANGE **MAX MI REL** PEAK ELECT -06-OFF  $\frac{1}{2}$  $\Omega$  $mV\overline{\mathbb{Z}}$ .  $N_{\text{max}}^{\text{C+DC}}$  $Hz%$ µA≅ mA<sup>22</sup> OFF.  $L_0Z$  $A \approx$ **IP65** Abm. (B x H x T):  $95 \times 195 \times 58$  mm wicht:  $437$  g

 $\bullet$ 

**1,3**

**Durchschnitt** 

# **Unsere Leser bewerteten**

Das DM500 wurde von unseren ELVjournal Lesern umfangreich getestet und bewertet. Lesen Sie in unserem Bericht aus dem ELVjournal 2/2020, wie das Digitalmultimeter angekommen ist.

**Den Testbericht finden Sie unter: elv.com**

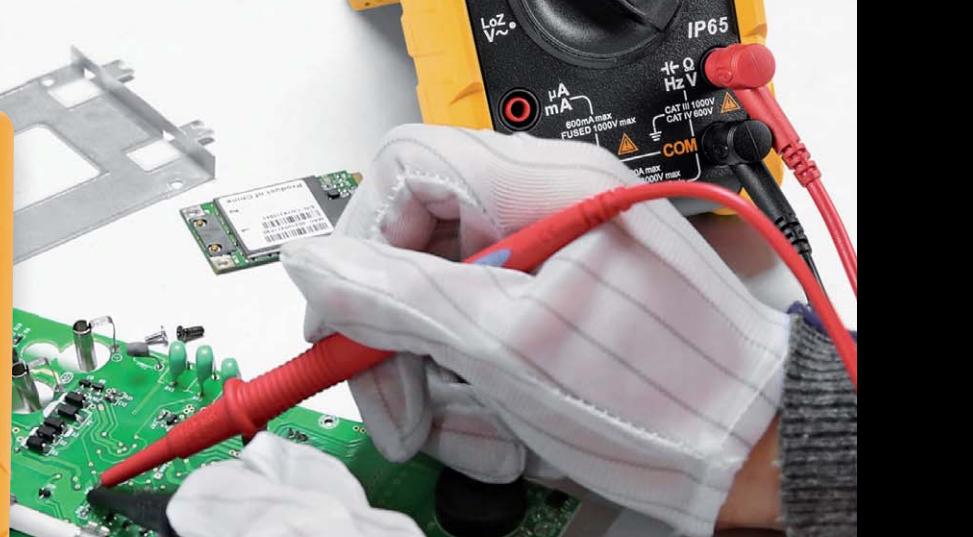

**DM500** 

 $F<sub>EM</sub>$ 

True RM

AC+DC

**Das DM500 ist ein robustes, wasserdichtes Profi-Multimeter für den harten Einsatz unter Industriebedingungen: mit Dual-Mode-Display, hoher Auflösung und spezialisierten Messbereichen für den Industrieeinsatz.**

- Robust, staub- und wasserdicht IP65
- TrueRMS-Messung für AC-Spannung/Strom, erfasst nichtlineare Größen exakt
- Spannungsmessung bis 1000 VDC, 750 VAC (45 Hz 5 kHz)
- AC/DC-Strommessung bis 20 A, AC: 45 Hz 5 kHz
- Widerstandsmessung bis 60 MΩ
- Kapazitätsmessung bis 60 mF
- **F** Frequenzmessung bis 40 MHz, Tastverhältnismessung
- Durchgangstest, Diodentest
- Großes Dual-Mode-Display mit quasi-analoger Zusatzanzeige (Bargraph, 31 Segmente), 6000 Digits
- Hohe Datenerfassungsrate: 5 Samples/s
- Hohe Störfestigkeit gegen Störspannungsspitzen bis 8 kV
- AC/DC- und AC+DC-Messung
- Schnelle Spitzenwerterfassung (250 μs), LoZ-Messung<br>
3-Phasen-Motortest negativ/nositiv
- 3-Phasen-Motortest, negativ/positiv
- Tiefpassfilter 1 kHz, Data-Hold
- Max.-/Min.-Wertspeicher, Relativwertmessung
- Erfüllt die Anforderungen nach CAT III (1000 V) und CAT IV (600 V)

Lieferung inkl. Batterie (1x 9-V-Block/1604D/6LR61)